# hURL 1.2

The Multi-Protocol Data Transfer Plugin for Hollywood

Andreas Falkenhahn

# Inhaltsverzeichnis

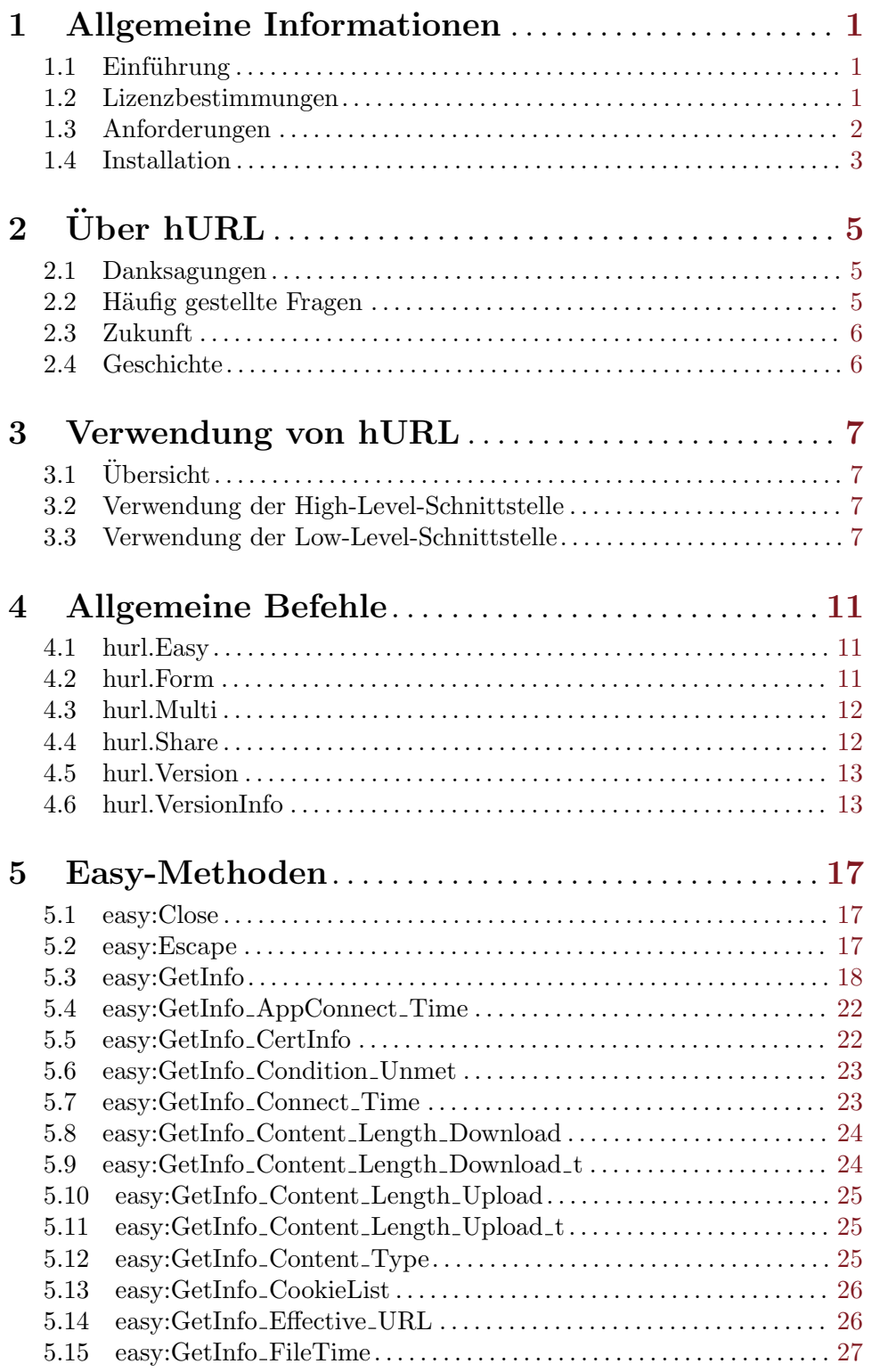

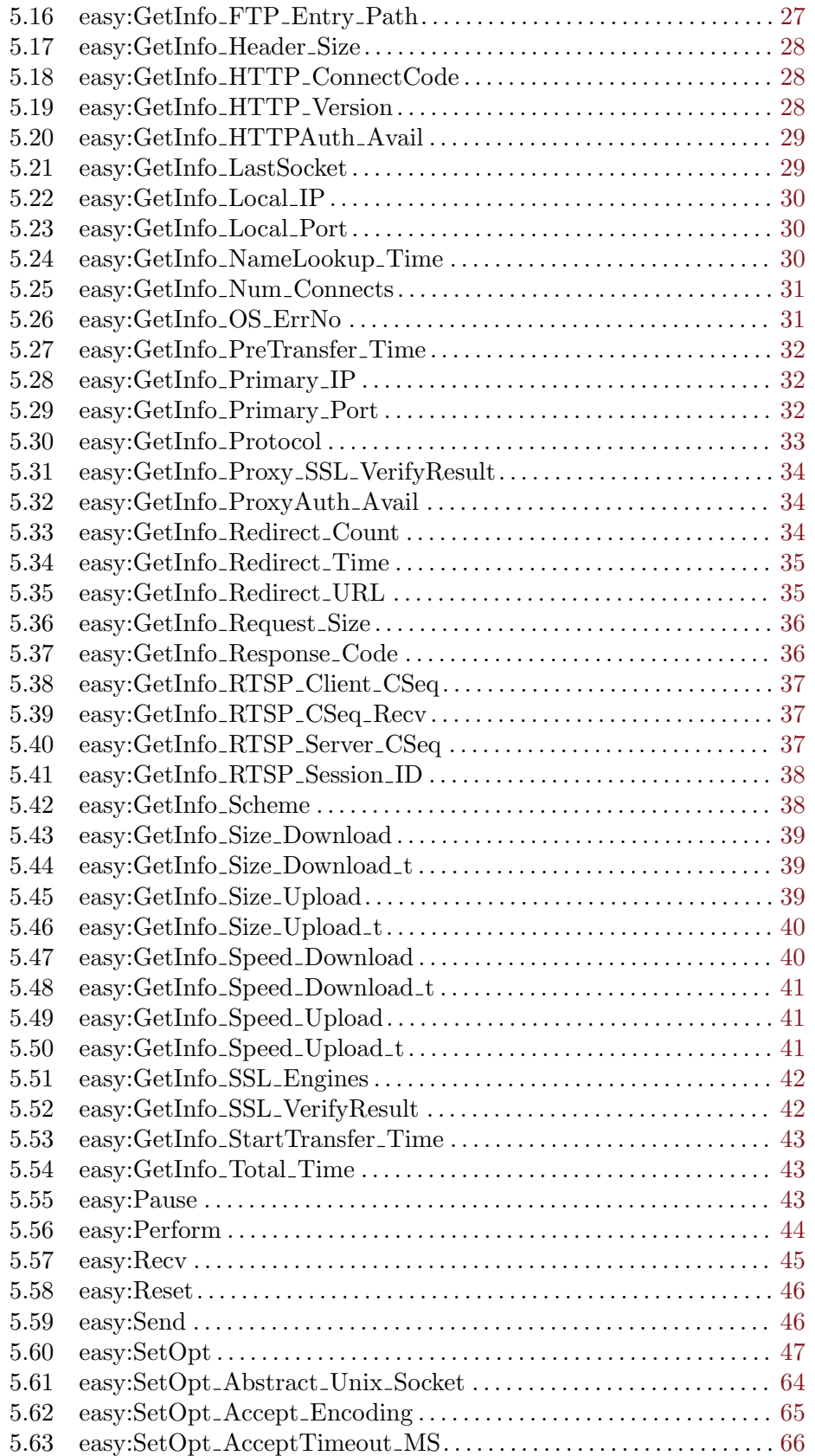

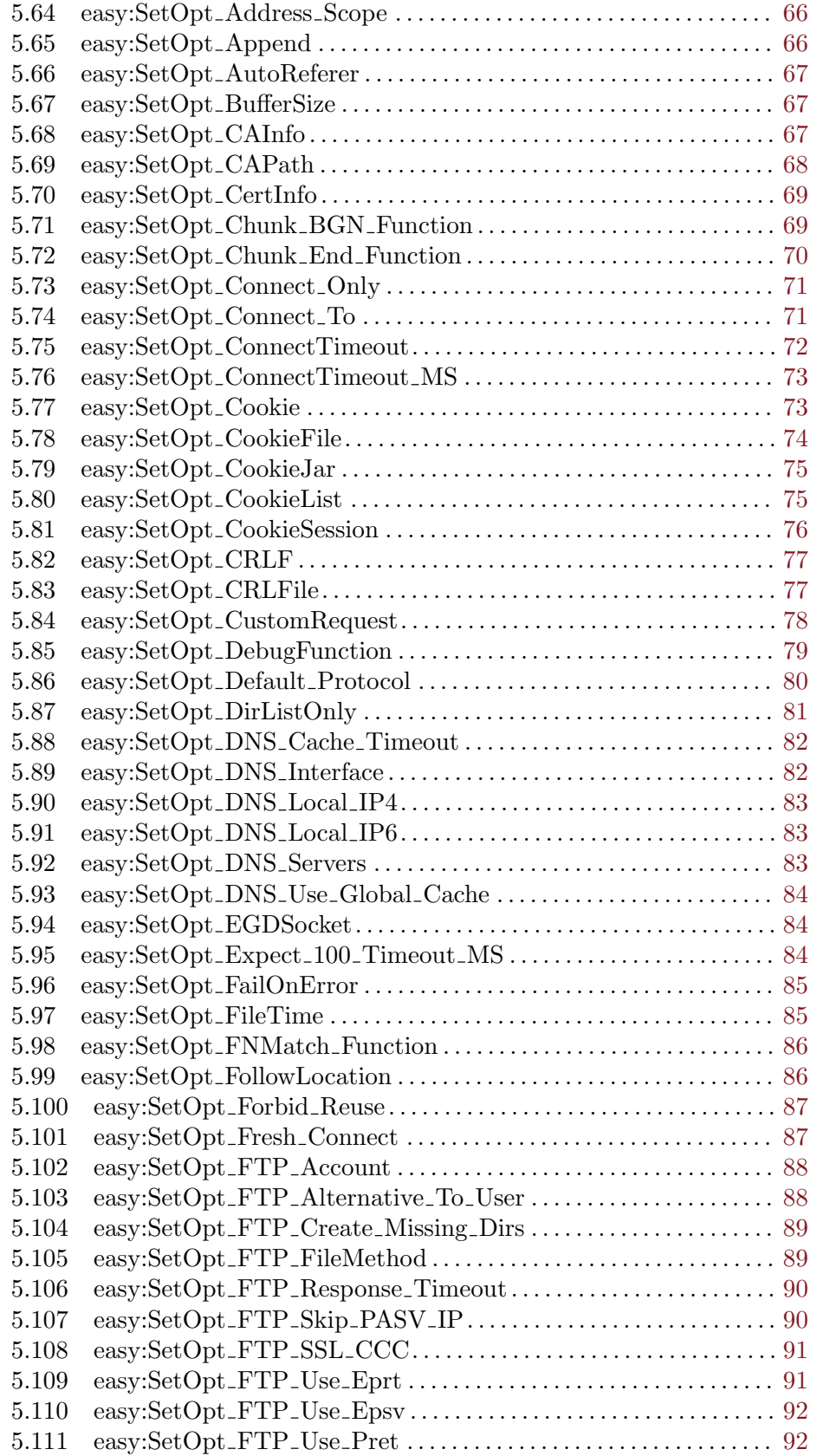

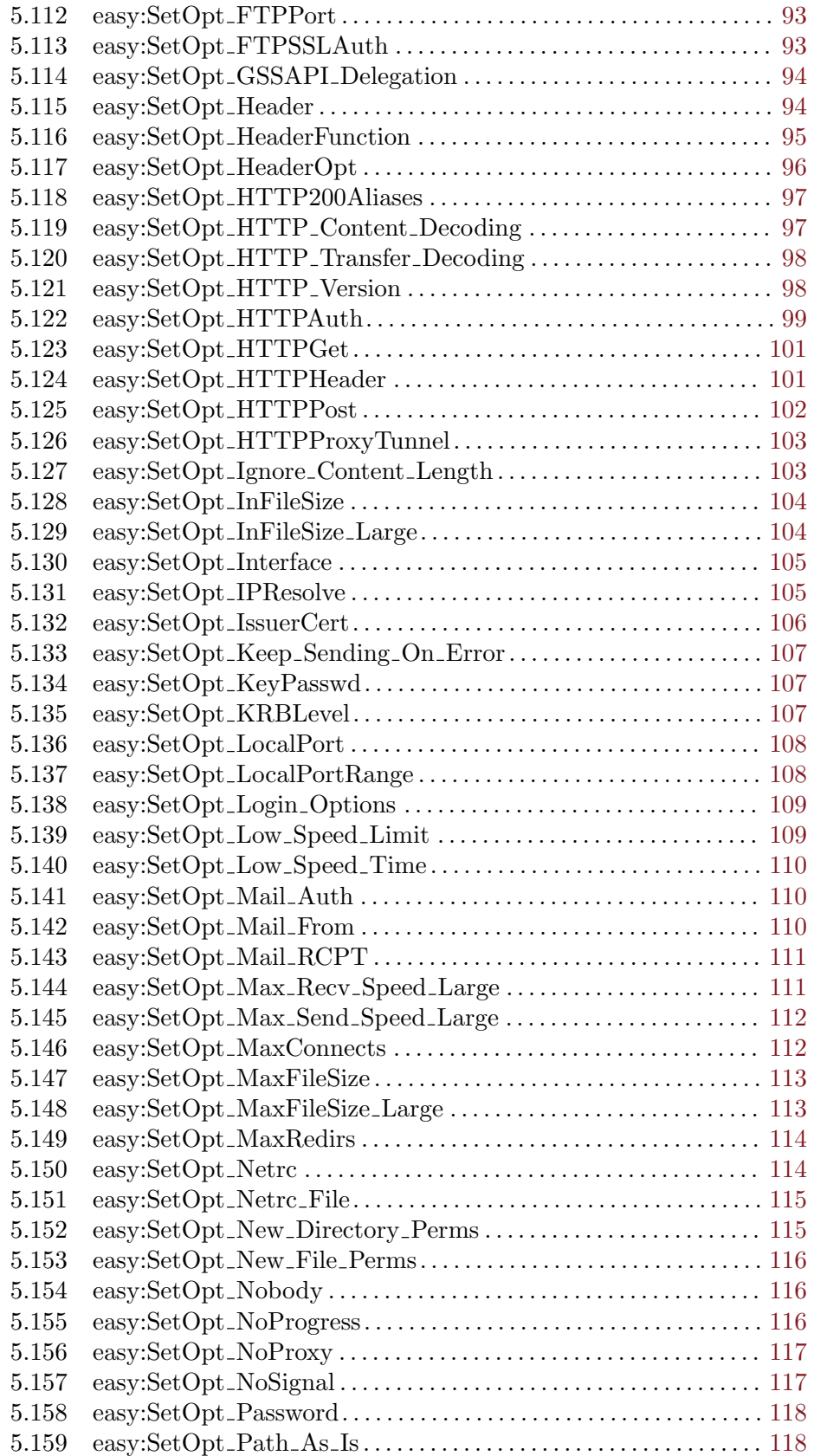

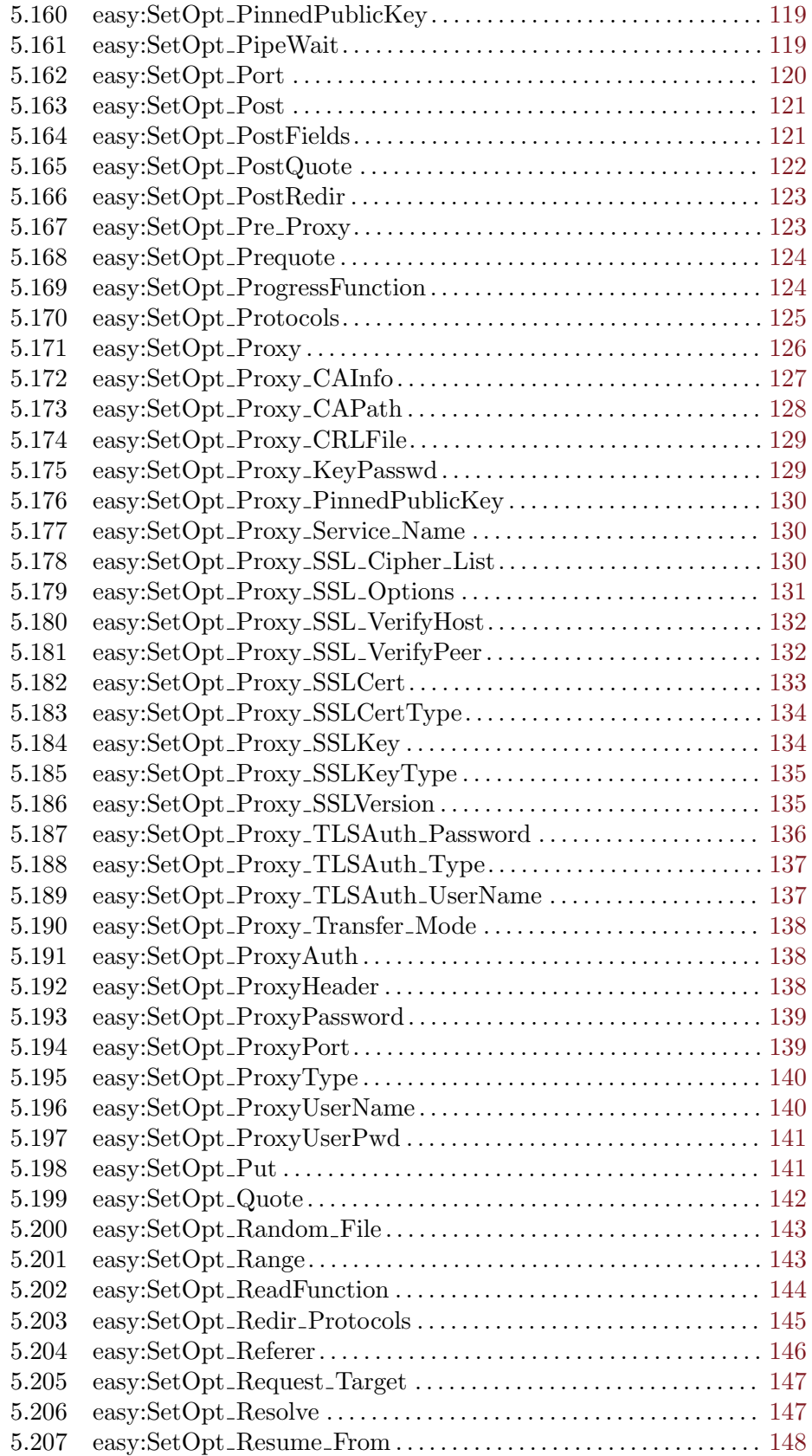

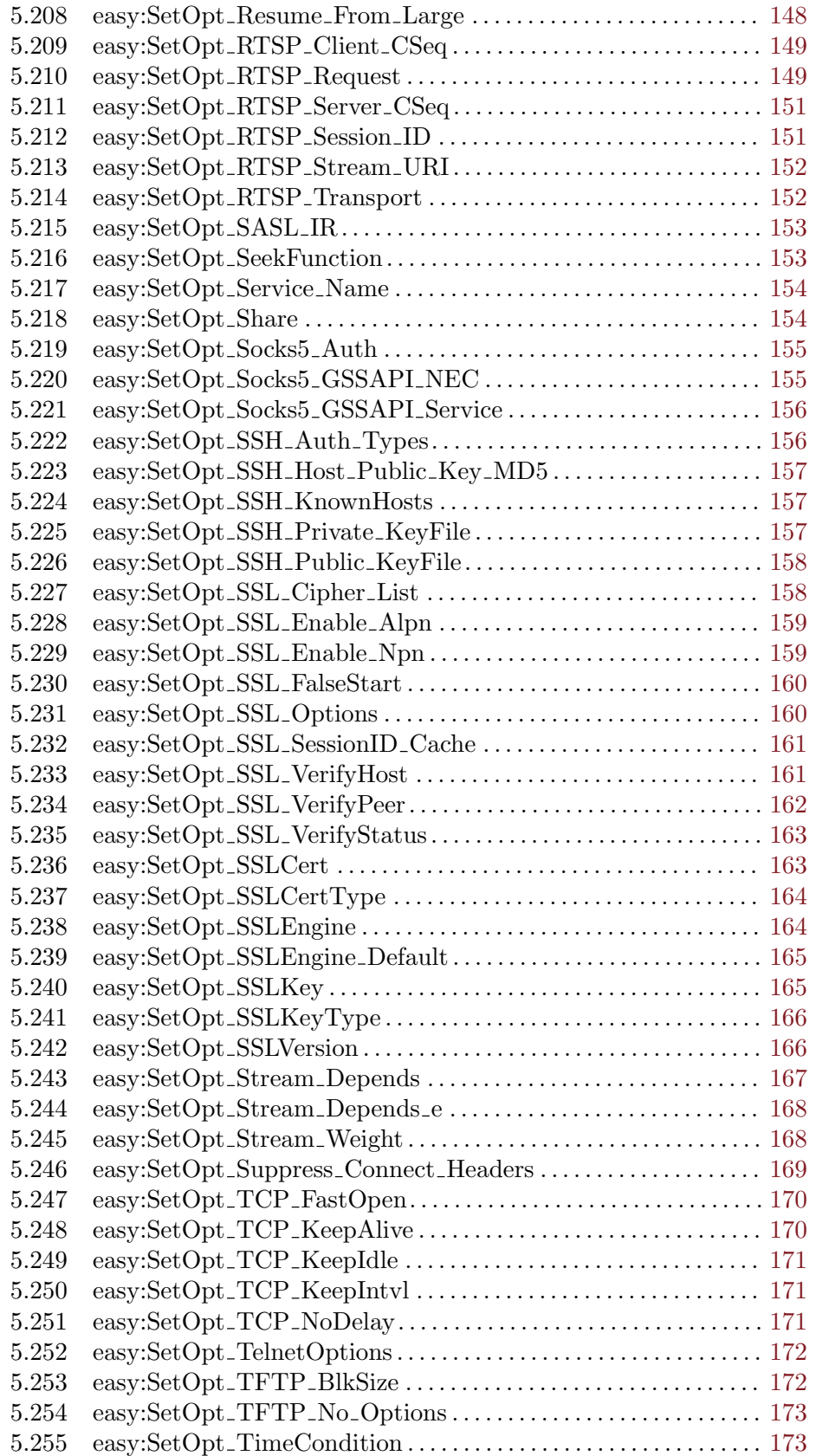

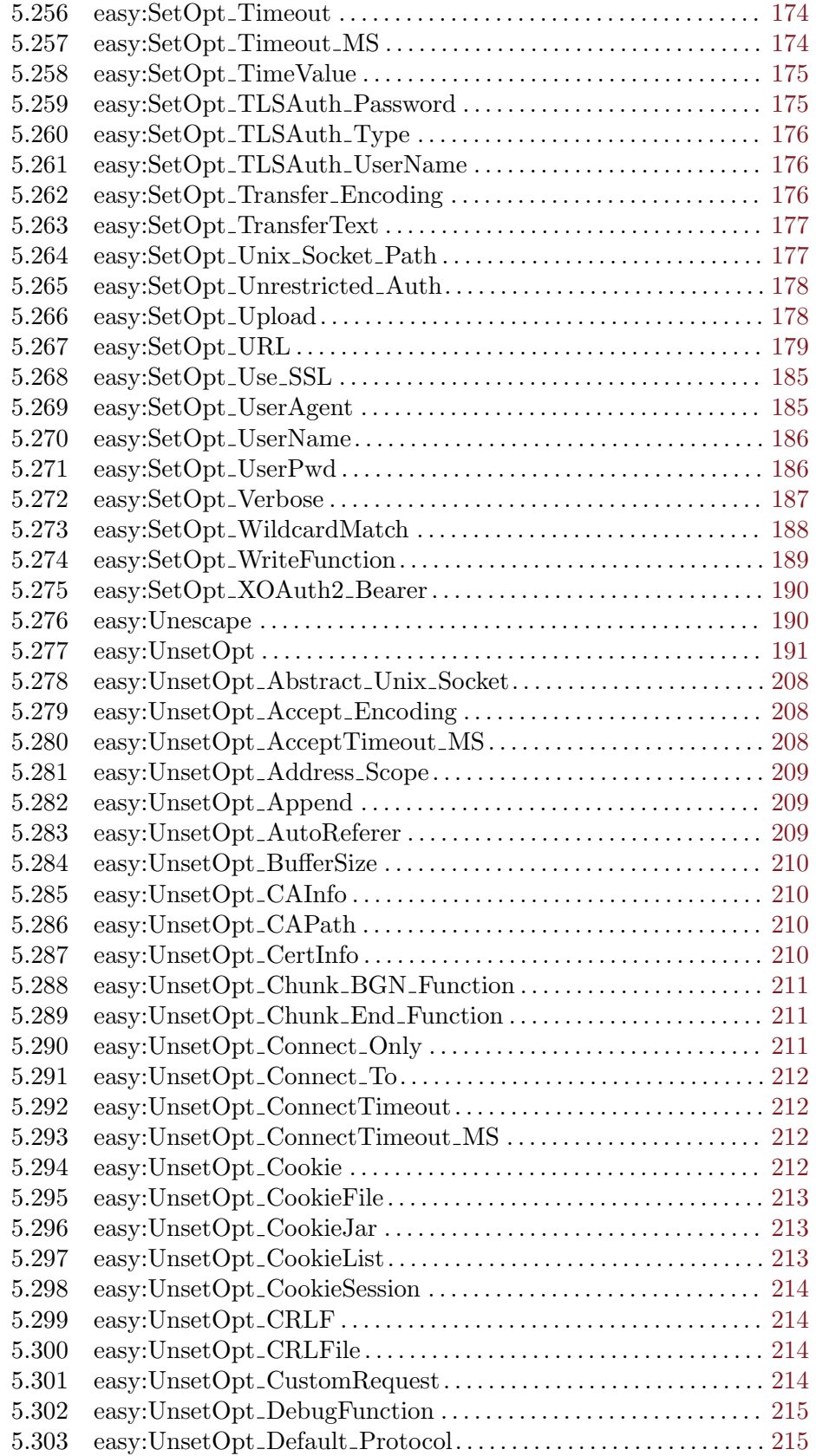

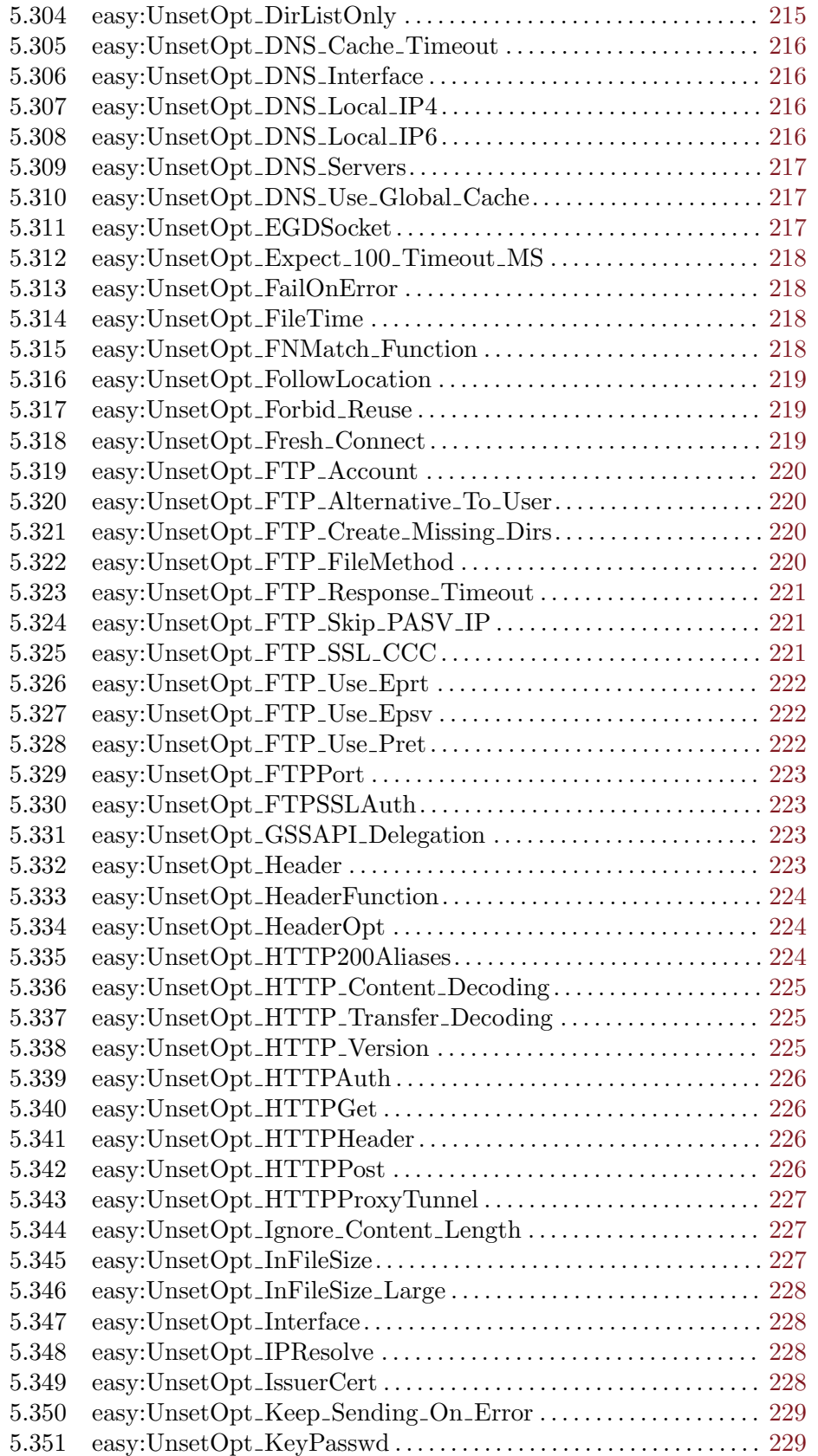

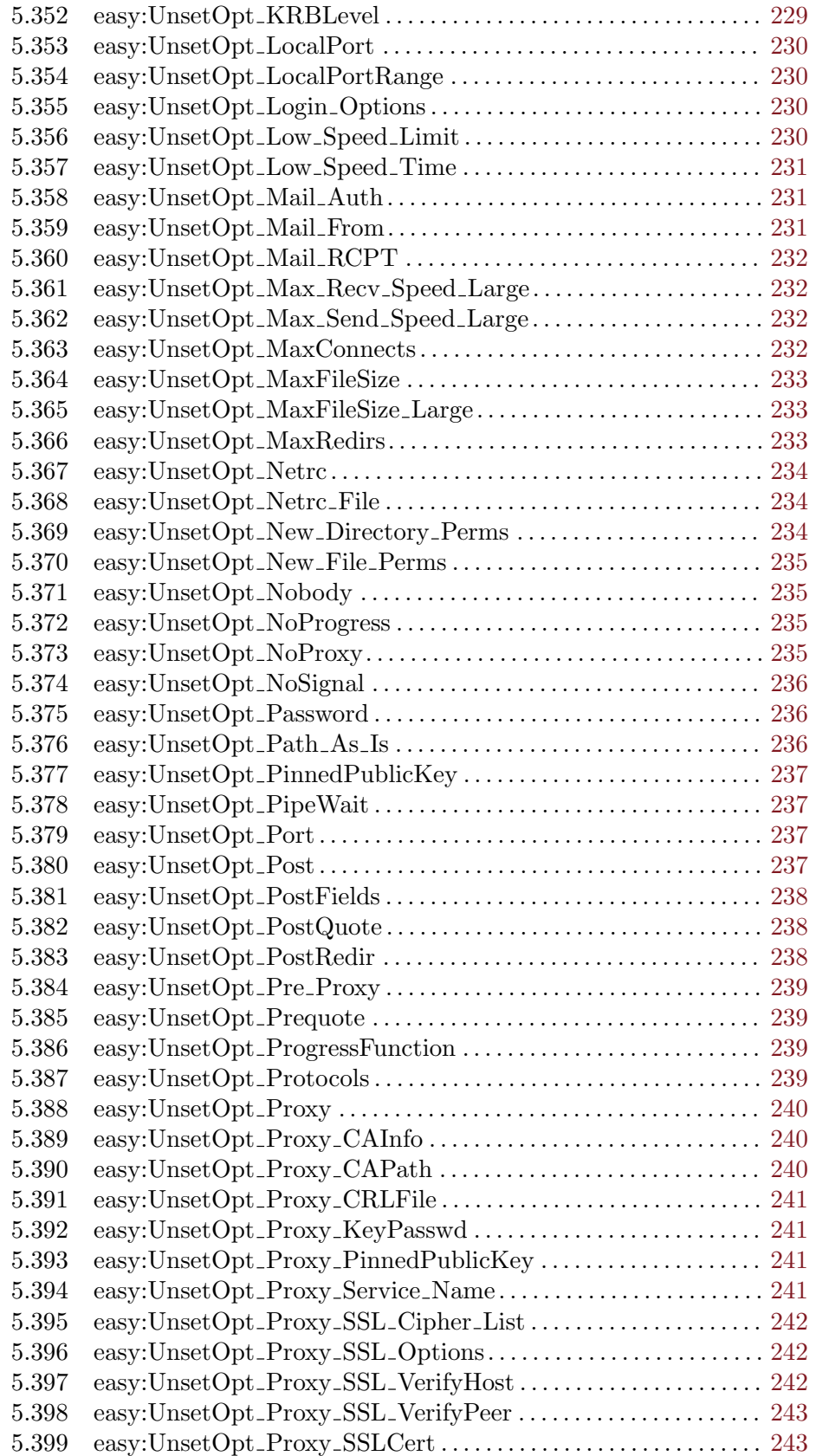

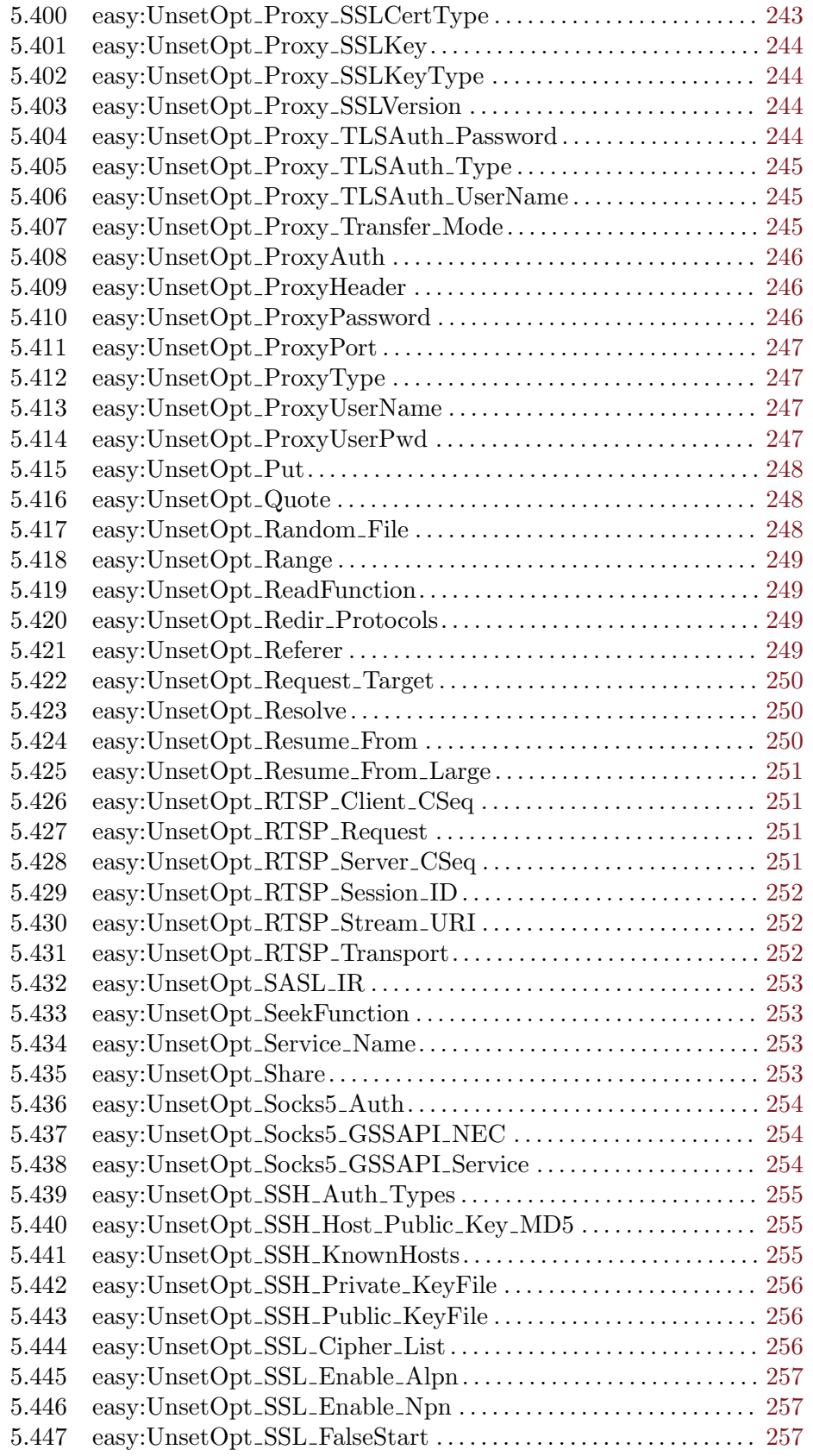

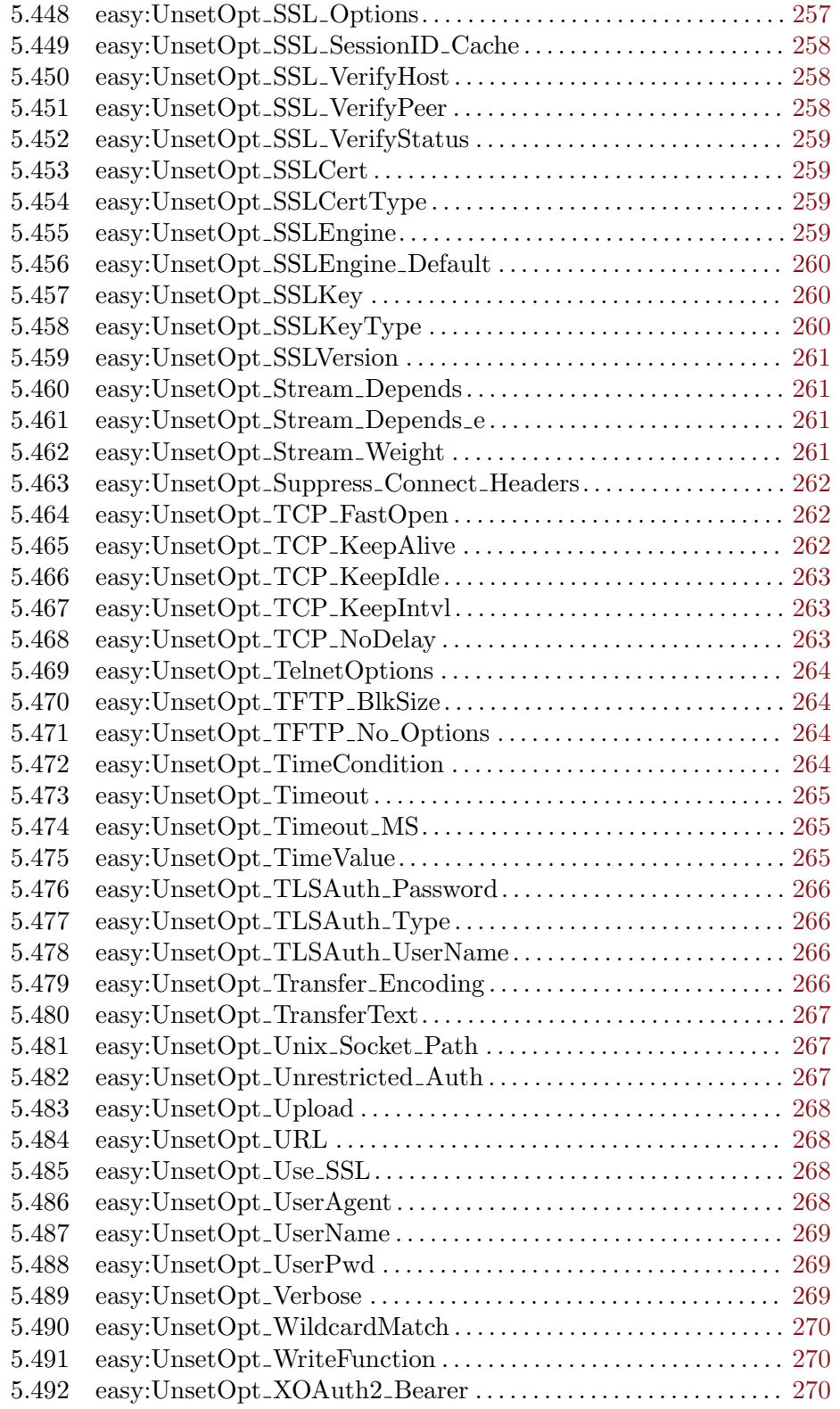

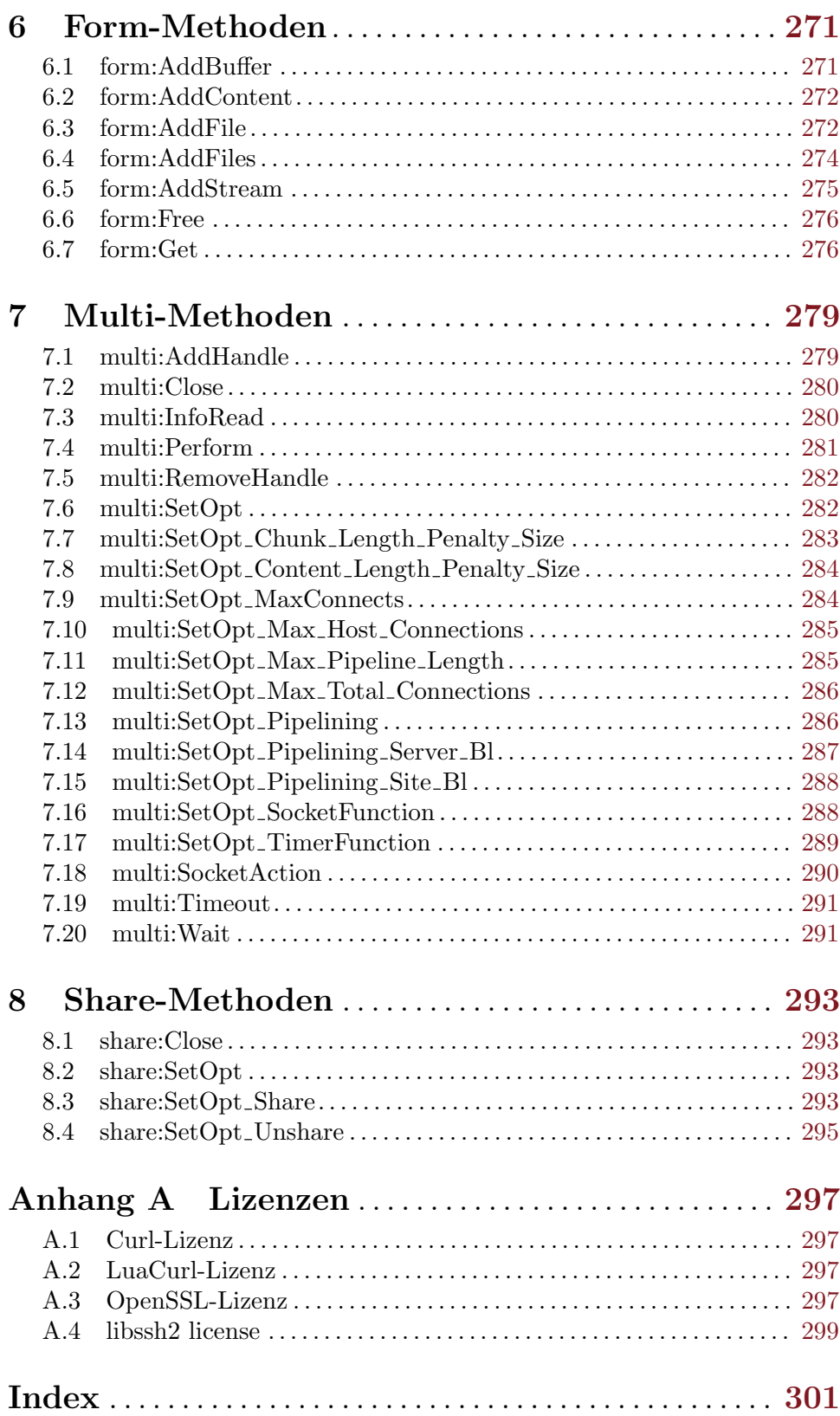

## <span id="page-14-0"></span>1 Allgemeine Informationen

## 1.1 Einführung

hURL ist ein Plugin für Hollywood, mit dem Sie Daten mit vielen verschiedenen Protokollen übertragen können. Basierend auf Curl unterstützt hURL eine unglaublich breite Palette von Ubertragungsprotokollen, z.B. DICT, FILE, FTP, FTPS, Gopher, ¨ HTTP, HTTPS, IMAP, IMAPS, LDAP, LDAPS, POP3, POP3S, RTMP, RTSP, SCP, SFTP, SMB, SMBS, SMTP, SMTPS, Telnet und TFTP. Darüber hinaus unterstützt hURL SSL-Zertifikate, HTTP POST, HTTP PUT, FTP-Upload, HTTP-Formular-basierter Upload, Proxies, HTTP/2, Cookies, Benutzer+Passwort-Authentifizierung (Basic, Plain, Digest, CRAM-MD5, NTLM, Negotiate und Kerberos), File-Transfer-Resume, Proxy-Tunnel und mehr. Es ist wirklich das ultimative Datentransfer-System für Hollywood, welches keine Wünsche offen lässt.

Es gibt zwei M¨oglichkeiten, hURL zu verwenden: Es gibt eine High-Level-Schnittstelle, die sich direkt in die Hollywood-Netzwerkbibliothek einbinden kann und diese um hURL-Funktionen wie SSL/TLS-Unterstützung erweitert. Dies ermöglicht die Verwendung von Hollywood-Befehlen wie DownloadFile(), um Dateien mit benutzerdefinierten Protokolle herunterzuladen, die Hollywood selbst nicht unterstützt, z.B. SSL/TLS.

Eine weitere M¨oglichkeit, hURL zu verwenden, ist die Low-Level-Schnittstelle: Diese Schnittstelle ermöglicht es Ihnen, direkt aus Hollywood-Skripten auf die Curl-API zuzugreifen. Dies ist extrem leistungsstark, da es Ihnen den Zugriff auf Hunderte von verschiedenen Curl-Optionen ermöglicht und Sie können hURL auf Ihre Bedürfnisse abstimmen. hURL enth¨alt ¨uber 500 Befehle, um alle Ihre Anforderungen an den Datentransfer zu erfüllen!

Schließlich enthält hURL eine umfangreiche Dokumentation in verschiedenen Formaten wie PDF, HTML, AmigaGuide und CHM, die detaillierte Beschreibungen aller vom Plugin angebotenen Funktionen und Methoden enthält.

All dies macht hURL zum ultimativen Datentransfer-Werkzeug für Hollywood, das alles enthält, was Sie zum Senden und Empfangen von Daten über fast jedes Ubertragungsprotokoll auf der Welt benötigen.

## 1.2 Lizenzbestimmungen

hURL ist © Copyright 2018-2021 bei Andreas Falkenhahn (im folgenden "der Autor" genannt). Alle Rechte vorbehalten.

Das Programm wird zur Verfügung gestellt "wie es ist" und der Autor kann für keinerlei Schäden, welcher Natur sie auch immer sein mögen, verantwortlich gemacht werden. Sie benutzen dieses Programm völlig auf eigene Gefahr und eigenes Risiko. Der Autor gibt keinerlei Garantien in Verbindung mit der Benutzung dieses Programmes, nicht einmal die Garantie der Funktionstüchtigkeit.

Dieses Plugin kann frei weitergegeben werden solange die folgenden drei Bedingungen erfüllt sind:

- 1. Es dürfen keine Änderungen am Programm vorgenommen werden.
- 2. Das Programm darf nicht verkauft werden.

<span id="page-15-0"></span>3. Wenn Sie das Programm auf einer Coverdisk veröffentlichen möchten, müssen Sie erst um Erlaubnis fragen.

Diese Software verwendet Curl von Daniel Stenberg. Siehe [Abschnitt A.1 \[curl license\],](#page-310-1) [Seite 297](#page-310-1), für Details.

Diese Software verwendet Lua-cURL von Alexey Melnichuk. Siehe [Abschnitt A.2 \[Lua](#page-310-2)[cURL\], Seite 297,](#page-310-2) für Details.

Diese Software verwendet libssh2. Siehe [Abschnitt A.4 \[libssh2 license\], Seite 299](#page-312-1), für Details.

Dieses Produkt enthält Software, die vom OpenSSL-Projekt zur Verwendung im OpenSSL-Toolkit entwickelt wurde (<http://www.openssl.org/>) Siehe [Abschnitt A.3 \[OpenSSL](#page-310-3) licensel, Seite 297, für Details.

Das Symbol im hURL-Logo ist von Vectors Market von www.flaticon.com und ist von CC 3.0 BY lizenziert.

Alle Warenzeichen sind Eigentum ihrer jeweiligen Firmen.

FÜR DIESES PROGRAMM GIBT ES KEINE GARANTIE, SOWEIT ES DIE ANZUWENDENDEN GESETZE ZULASSEN. SOFERN ANDERSWO NICHTS GEGENTEILIGES GESCHRIEBEN STEHT STELLEN DER AUTOR UND/ODER DRITTE DAS PROGRAMM "SO WIE ES IST" ZUR VERFUGUNG, OHNE IRGEND-EINE GARANTIE, WEDER DIREKT NOCH INDIREKT. DIES BEINHALTET, IST ABER NICHT DARAUF BESCHRÄNKT, VERKÄUFLICHKEIT UND EIGNUNG FÜR EINEN BESTIMMTEN VERWENDUNGSZWECK. DAS VOLLSTÄNDIGE RISIKO DER QUALITÄT UND AUSFÜHRBARKEIT DES PROGRAMMS LIEGT BEIM ANWENDER. SOLLTE SICH DAS PROGRAMM ALS DEFEKT HERAUS-STELLEN, LIEGEN ALLE KOSTEN FUR SERVICE, INSTANDSETZUNG ODER NACHBESSERUNG BEIM ANWENDER.

KEIN COPYRIGHT-INHABER ODER DRITTER, DER DAS PROGRAMM WIE OBEN ERLAUBT WEITERVERKAUFT, KANN FÜR SCHÄDEN IRGENDWELCHER ART HAFTBAR GEMACHT WERDEN (DIES BEINHALTET, IST ABER NICHT BE-SCHRÄNKT AUF, DATENVERLUST INFOLGE UNFÄHIGKEIT DES PROGRAMMS, MIT ANDEREN PROGRAMMEN ZUSAMMENZUARBEITEN), SELBST WENN EIN SOLCHER INHABER ODER DRITTER AUF DIE MOGLICHKEIT EINES SOLCHEN ¨ SCHADENS HINGEWIESEN WURDE, AUSSER ES BESTEHT EINE SCHRIFTLICHE EINWILLIGUNG ODER WIRD VOM GESETZ VERLANGT.

## 1.3 Anforderungen

- − Hollywood 8.0 oder besser; beachten Sie, dass empfohlen wird, mindestens Hollywood 9.0 mit hURL zu verwenden, da Sie nur mit Hollywood 9.0 (oder besser) die High-Level-Schnittstelle von hURL voll ausnutzen können.
- − unter macOS benötigt hURL mindestens 10.8 auf x86 sowie x64 Systemen und 10.4 auf PowerPC Systemen
- − auf Android ist mindestens Version 5.0 erforderlich
- − auf AmigaOS und Kompatiblen ist AmiSSL v4 erforderlich

## <span id="page-16-0"></span>1.4 Installation

Die Installation von hURL ist unkompliziert und einfach: Kopieren Sie einfach die Datei hurl.hwp für die Plattform Ihrer Wahl in Hollywoods Plugin-Verzeichnis. Auf allen Systemen außer auf AmigaOS und kompatiblen müssen Plugins in einem Verzeichnis mit dem Namen Plugins gespeichert werden, das sich im selben Verzeichnis wie das Hauptprogramm von Hollywood befindet. Auf AmigaOS und kompatiblen Systemen müssen Plugins stattdessen in LIBS: Hollywood installiert werden. Unter macOS X muss sich das Verzeichnis Plugins im Verzeichnis Resources des Programmpakets befinden, d.h. im Verzeichnis HollywoodInterpreter.app/Contents/Resources. Beachten Sie, dass HollywoodInterpreter.app im Programmpaket Hollywood.app selbst gespeichert ist, nämlich in Hollywood.app/Contents/Resources.

Anschliessend kopieren Sie den Inhalt des Ordners Examples in den Ordner Examples Ihrer Hollywood-Installation. Alle hURL-Beispiele erscheinen dann in Hollywoods GUI und Sie können sie bequem von der Hollywood-GUI oder IDE aus starten und anzeigen.

Unter Windows sollten Sie auch die Datei hURL.chm in das Verzeichnis Docs Ihrer Hollywood-Installation kopieren. Wenn sich dann der Cursor ¨uber einem hURL-Befehl in der Hollywood-IDE befindet, können Sie die Online-Hilfe aufrufen, indem Sie F1 drücken.

Unter Linux und macOS kopieren Sie das Verzeichnis hURL, das sich im Verzeichnis Docs des hURL-Distributionsarchivs befindet, in das Verzeichnis Docs Ihrer Hollywood-Installation. Beachten Sie, dass sich unter macOS das Verzeichnis Docs innerhalb des Programmpakets Hollywood.app befindet, d.h. in Hollywood.app/Contents/Resources/Docs.

# <span id="page-18-0"></span>2 Über hURL

## 2.1 Danksagungen

hURL wurde von Andreas Falkenhahn,geschrieben, basierend auf der Arbeit von Alexey Melnichuk und Daniel Stenberg.

Ein besonderer Dank geht an Helmut Haake und Dominic Widmer für die Übersetzung des Handbuchs ins Deutsche. Fehler oder Verbesserungsvorschläge bzgl. des deutschen Handbuchs bitte an das Übersetzungsteam richten, welches unter <handbuch@gmx.ch> oder <https://amiga-resistance.info> erreicht werden kann.

Wenn Sie mich kontaktieren möchten, können Sie entweder eine E-Mail an [andreas@airsoftsoftwair . de](andreas@airsoftsoftwair.de) schicken oder nutzen Sie das Kontaktformular unter <http://www.hollywood-mal.com>.

## 2.2 Häufig gestellte Fragen

In diesem Abschnitt werden einige häufig gestellte Fragen behandelt. Bitte lesen Sie diese zuerst, bevor Sie im Forum nachfragen, da Ihr Problem möglicherweise hier aufgeführt wurde.

#### F: Warum gibt es keine AROS-Version von hURL?

A: AmiSSL v4, das von hURL benötigt wird, ist für AROS noch nicht verfügbar, weshalb hURL derzeit nicht auf AROS portiert werden kann.

#### Q: Warum ist hURL unter MorphOS langsam?

A: AmiSSL v4 ist derzeit nicht in einer nativen PPC-Version für MorphOS verfügbar, was bedeutet, dass Sie die 68k-Version von AmiSSL v4 verwenden müssen, wenn Sie hURL auf MorphOS verwenden möchten. Dies erklärt, warum hURL auf MorphOS langsamer sein kann als auf AmigaOS 4, da AmiSSL V4 in einer PPC-nativen Version für AmigaOS 4 verfügbar ist, aber nicht für MorphOS.

### F: Gibt es ein Hollywood-Forum, in dem ich mit anderen Nutzern in Kontakt treten kann?

A: Ja, bitte besuchen Sie den Bereich "Community" des offiziellen Hollywood-Portals online unter <http://www.hollywood-mal.com>.

#### F: Wo kann ich um Hilfe bitten?

A: Es gibt ein lebhaftes englischsprachiges Forum auf [http://forums.hollywood-mal.](http://forums.hollywood-mal.com) [com](http://forums.hollywood-mal.com). Sie können gerne mitmachen und dort Ihre Frage stellen. Ausserdem ist ein deutschsprachiges Forum vorhanden, welches Sie unter <https://www.amiga-resistance.info/> erreichen können.

#### F: Ich habe einen Fehler gefunden.

A: Bitte schreiben Sie darüber im "Bugs" Abschnitt des englischsprachigen Forums.

## <span id="page-19-0"></span>2.3 Zukunft

Hier sind einige Dinge, die auf meiner To-Do-Liste stehen:

− weitere Beispiele hinzuf¨ugen

Zögern Sie nicht, mich zu kontaktieren, wenn hURL eine bestimmte Funktion fehlt, die für Ihr Projekt wichtig ist.

## 2.4 Geschichte

Bitte beachten Sie die auf englisch verfasste Datei history.txt für ein vollständiges Anderungsprotokoll von hURL. ¨

## <span id="page-20-0"></span>3 Verwendung von hURL

## $3.1$  Übersicht

Es gibt zwei verschiedene Möglichkeiten, hURL zu verwenden: Sie können entweder direkt über eine Low-Level-Schnittstelle auf die Curl-API zugreifen oder die High-Level-Schnittstelle von hURL verwenden, die einige der Funktionen von Curl auf Standard Hollywood-Funktionen abbildet.

Die Verwendung der High-Level-Schnittstelle ist wirklich einfach und erweitert Hollywood-Funktionen wie DownloadFile() oder UploadFile(), um mit Curl zu arbeiten, so dass sie z.B. SSL/TLS verwenden können. Wenn Sie nur Dateien von/zu HTTP(S) herunterladen oder hochladen möchten und keine fein abgestimmte Kontrolle darüber benötigen, wie die Ubertragung durchgeführt wird, ist die High-Level-Schnittstelle der richtige Weg für Sie.

Die Low-Level-Schnittstelle, d.h. der direkte Zugriff auf die API von curl, ist nützlich, wenn Sie eine feinere Kontrolle über den Transfer benötigen. Die Low-Level-Schnittstelle ermöglicht es Ihnen, alle Arten von Optionen in hURL zu konfigurieren und gewährt den Zugriff auf alle erweiterten Funktionen von curl, so dass Sie die Kontrolle über die Verwaltung von Ubertragungen sorgfältig übernehmen können.

## 3.2 Verwendung der High-Level-Schnittstelle

Die Verwendung der High-Level-Schnittstelle von hURL ist denkbar einfach. Sie wird hauptsächlich verwendet, um Hollywoods Befehle DownloadFile() und UploadFile() zu erweitern, um SSL/TLS-Verbindungen zu unterstützen, die Hollywood selbst nicht unterstützt. Um eine Datei über eine SSL/TLS-Verbindung mit hURL über die High-Level-Schnittstelle herunterzuladen, gehen Sie einfach wie folgt vor:

```
@REQUIRE "hurl"
ur1$ = "https://www.paypal.com/"
DownloadFile(url$, {File = "index.html", Adapter = "hurl"})
```
Der obige Code lädt die Hauptseite von <https://www.paypal.com/> herunter und speichert sie als index.html.

Indem Sie hurl im Tag Adapter übergeben, sagen Sie DownloadFile(), dass hURL den Download durchführen soll. Das gleiche ist mit UploadFile() und OpenConnection() möglich. Wenn Sie für diese Befehle den Tag Adapter auf hurl setzen, wird die Verbindung automatisch von hURL verwaltet, so dass Sie beispielsweise SSL/TLS-Verschlüsselung verwenden können.

Hollywoods Befehle DownloadFile(), UploadFile() und OpenConnection() haben auch einen Tag SSL, den Sie auf True setzen können, um hURL anzuweisen, eine Verbindung ¨uber SSL/TLS zu erzwingen. Dies ist normalerweise nicht notwendig, wenn Schemata wie https:// oder ftps:// übergeben werden, kann aber für benutzerdefinierte Verbindungen nützlich sein.

## 3.3 Verwendung der Low-Level-Schnittstelle

Die Verwendung der Low-Level-Schnittstelle von hURL ist schwieriger als die Verwendung der High-Level-Schnittstelle, da Sie damit direkt auf die APIs von curl zugreifen können. Das bedeutet, dass Sie sich zuerst mit der API von curl vertraut machen sollten, damit Sie wissen, wie sie gestaltet ist und wie sie ihren Zwecken dienen kann.

Grunds¨atzlich beinhaltet die direkte Verwendung einer Curl-API die folgenden drei Schritte:

- 1. Erstellen Sie einen objektbasierten curl-Handle, z.B. einen Curl-Easy-Handle.
- 2. Erledigen Sie etwas mit dem Handle, z.B. eine Ubertragung starten. ¨
- 3. Schliessen Sie den Handle.

Um beispielsweise eine Datei mit der Easy-Schnittstelle von curl zu übertragen, können Sie den folgenden Code verwenden:

```
@REQUIRE "hurl"
; diese Funktion wird aufgerufen, wenn es neue Daten gibt
Function p_WriteData(data$)
   WriteBytes(1, data$)
EndFunction
OpenFile(1, "test.html", #MODE_WRITE)
; Easy-Objekt erstellen und konfigurieren
e = \text{hurl.Easy}({\text{URL} = \text{"https://www.paypal.com/", WriteFunction =p_WriteData, FollowLocation = True})
; Daten übertragen
e:Perform()
; Easy-Objekt schliessen
e:Close()
CloseFile(1)
```
Der obige Code lädt die Seite unter <https://www.paypal.com/> herunter und speichert sie mit Hilfe der Easy-Schnittstelle von curl in der Datei test.html. Dies geschieht, indem zuerst ein Easy-Objekt mit hurl.Easy() erstellt und dann die Optionen #CURLOPT\_URL, #CURLOPT\_WRITEFUNCTION und #CURLOPT\_FOLLOWLOCATION auf diesem Easy-Objekt gesetzt werden.

Wie oben gezeigt, können die curl-Optionen direkt beim Erstellen von curl-Objekten eingestellt werden. Alternativ können Sie auch ein leeres curl-Objekt erstellen und die Optionen anschließend so einstellen:

```
e = \text{hurl.Easy}()e:SetOpt_URL("https://www.paypal.com/")
e:SetOpt_WriteFunction(p_WriteData)
e:SetOpt_FollowLocation(True)
```
Dieser Code hat die gleiche Funktion wie der Code im entsprechenden Abschnitt oben. Der einzige Unterschied besteht darin, dass die Optionen nicht zur Erstellungszeit, sondern nach der Erstellung festgelegt werden. Darüber hinaus können Sie nach der Objekterstellung auch mehrere Optionen auf einmal einstellen. Hier ist eine weitere Alternative für die beiden obigen Codeausschnitte:

 $e = \text{hurl.Easy}()$ 

```
e:SetOpt({URL = "https://www.paypal.com/", WriteFunction = p_WriteData,
           FollowLocation = True})
```
Schließlich können Sie auch easy:SetOpt() verwenden, um Curl-Optionen für Easy-Curl-Zugriffe festzulegen. Es gibt also sogar eine vierte Möglichkeit, das zu tun, was die obigen Code-Ausschnitte tun. Hier ist sie:

```
e = \text{hurl}.\text{Easy}()e:SetOpt(#CURLOPT_URL, "https://www.paypal.com/")
e:SetOpt(#CURLOPT_WRITEFUNCTION, p_WriteData)
e:SetOpt(#CURLOPT_FOLLOWLOCATION, True)
```
Weitere Informationen über die Funktion der verschiedenen Optionen von curl finden Sie in den nun folgenden Kapiteln.

## <span id="page-24-0"></span>4 Allgemeine Befehle

## <span id="page-24-1"></span>4.1 hurl.Easy

#### BEZEICHNUNG

hurl.Easy – startet eine libcurl-Easy-Sitzung

## UBERSICHT ¨

handle = hurl.Easy([table])

### BESCHREIBUNG

Dieser Befehl muss der erste Befehl sein, der aufgerufen wird und der ihnen einen curl-Easy-Handle zurück gibt, den Sie als Eingabe für andere Befehle in der Easy-Schnittstelle verwenden müssen. Wenn die Operation abgeschlossen ist, muss ein entsprechender Aufruf von easy:Close() folgen.

Das optionale Argument table ermöglicht es Ihnen, zusätzliche Optionen für das Easy-Objekt festzulegen. Es ist möglich, hier alle Optionen zu verwenden, die auch separat mit dem Befehl easy:Set0pt() eingestellt werden können. Um beispielsweise #CURLOPT\_ URL, #CURLOPT\_VERBOSE und #CURLOPT\_FOLLOWLOCATION zum Zeitpunkt der Erstellung festzulegen, gehen Sie wie folgt vor:

```
e = \text{hurl.Easy}({\text{URL} = \text{"http://www.hollywood-mail.com",}Verbose = True, FollowLocation = True})
```
Dieser Code funktioniert genauso wie:

```
e = \text{hurl}.\text{Easy}()e:SetOpt_URL("http://www.hollywood-mal.com")
e:SetOpt_Verbose(True)
e:SetOpt_FollowLocation(True)
```
Alternativ können Sie auch easy: SetOpt() verwenden, um diese Optionen einzustellen:

```
e = \text{hurl.Easy}()e:SetOpt(#CURLOPT_URL, "http://www.hollywood-mal.com")
e:SetOpt(#CURLOPT_VERBOSE, True)
e:SetOpt(#CURLOPT_FOLLOWLOCATION, True)
```
Alle oben genannten Codeausschnitte machen genau das Gleiche.

## EINGABEN

table optional: Tabellenargument mit weiteren Optionen (siehe oben)

## RÜCKGABEWERTE

handle curl-Easy-Handler

## 4.2 hurl.Form

#### BEZEICHNUNG

hurl.Form – erstellt ein HTTP-Multipart/Formdata-Objekt

#### UBERSICHT ¨

handle =  $hurl.Form()$ 

#### <span id="page-25-0"></span>BESCHREIBUNG

Dieser Befehl erstellt ein HTTP-Multipart/Formdata-Objekt und gibt es zurück. Sie können dann Befehle wie form:AddFile(), form:AddBuffer() oder form: AddContent() verwenden, um es mit Inhalt zu füllen. Wenn die Operation abgeschlossen ist, muss ein entsprechender Aufruf von form:Free() folgen.

## EINGABEN

keine

## RÜCKGABEWERTE

handle HTTP-Multipart/Formdata-Objekt

## 4.3 hurl.Multi

#### **BEZEICHNUNG**

hurl.Multi – erstellt einen Multi-Handle

### UBERSICHT ¨

handle = hurl.Multi([table])

#### BESCHREIBUNG

Dieser Befehl gibt einen Curl-Multi-Handle zurück, der als Eingabe für alle anderen Multibefehle verwendet wird, die manchmal an einigen Stellen in der Dokumentation als Multi-Handle bezeichnet werden. Wenn die Operation abgeschlossen ist, muss ein entsprechender Aufruf von multi:Close() folgen.

Das optionale Argument table ermöglicht es Ihnen, zusätzliche Optionen für das Multi-Objekt festzulegen. Es ist m¨oglich, hier alle Optionen zu verwenden, die auch separat mit dem Befehl multi:SetOpt() eingestellt werden können. Siehe [Abschnitt 4.1 \[hurl:Easy\],](#page-24-1) [Seite 11,](#page-24-1) für ein Beispiel.

#### EINGABEN

table optional: Tabellenargument mit weiteren Optionen

### RÜCKGABEWERTE

handle curl-Multi-Handle

## 4.4 hurl.Share

#### BEZEICHNUNG

hurl.Share – erstellt ein Share-Objekt

#### UBERSICHT ¨

handle = hurl.Share([table])

#### BESCHREIBUNG

Dieser Befehl gibt einen curl-Share-Handle zurück, der als Eingabe für alle anderen Share-Befehle verwendet wird, die an einigen Stellen in der Dokumentation manchmal als Share-Handle bezeichnet werden. Wenn die Operation abgeschlossen ist, muss ein entsprechender Aufruf von share:Close() folgen.

<span id="page-26-0"></span>Dieser Share-Handle ist das, was Sie mit der Option #CURLOPT\_SHARE mit dem Befehl easy: SetOpt() an curl übergeben, damit dieser spezielle Curl-Handle die Daten in dieser Share verwendet.

Das optionale Argument table ermöglicht es Ihnen, zusätzliche Optionen für das Share-Objekt festzulegen. Es ist möglich, hier alle Optionen zu verwenden, die auch separat mit dem Befehl share:Set0pt() eingestellt werden können. Siehe [Abschnitt 4.1 \[hurl:Easy\],](#page-24-1) [Seite 11,](#page-24-1) für ein Beispiel.

#### EINGABEN

table optional: Tabellenargument mit weiteren Optionen

## RÜCKGABEWERTE

handle curl-Share-Handle

## 4.5 hurl.Version

## BEZEICHNUNG

hurl.Version – gibt die libcurl-Version als Zeichenkette zurück

#### ÜBERSICHT

 $v$ \$ = hurl.Version()

#### BESCHREIBUNG

Liefert eine vom Menschen lesbare Zeichenkette mit der Versionsnummer von libcurl und einigen seiner wichtigen Komponenten (wie OpenSSL-Version).

Wir empfehlen die Verwendung des Befehls hurl.VersionInfo()!

### EINGABEN

keine

## RÜCKGABEWERTE

v\$ libcurl-Versions-Zeichenkette

## 4.6 hurl.VersionInfo

#### BEZEICHNUNG

hurl.VersionInfo – gibt zur Laufzeit Informationen der libcurl-Version zurück

## UBERSICHT

t = hurl.VersionInfo()

#### BESCHREIBUNG

Dieser Befehl gibt detaillierte Informationen über die libcurl-Version zur Laufzeit zurück. Das Tabellenargument t enthält die folgenden Felder:

Version: Eine ASCII-Zeichenkette für die libcurl-Version.

#### VersionNum:

Eine 24-Bit-Zahl der Versionsnummer, die so erstellt wurde: <8 Bits Hauptnummer> | <8 bits Nebennummer> | <8 bits Revisionsnummer>. Die Version 7.9.8 wird daher als 0x070908 zurückgegeben.

Host: Eine ASCII-Zeichenkette, die anzeigt, für welche Hostinformationen diese libcurl erstellt, welche von einem Konfigurationsskript erkannt oder von der Buildumgebung festgelegt wurde.

#### Features:

Dies ist eine Tabelle, die die folgenden booleschen Felder enthält, die alle entweder auf True oder False gesetzt sind. Dies hängt davon ab, ob die jeweilige Funktion verfügbar ist oder nicht.

IPV6: Unterstützt IPv6

#### Kerberos4:

Unterstützt Kerberos V4 (bei der Verwendung von FTP)

#### Kerberos5:

Unterstützt Kerberos V5 Authentifizierung für FTP, IMAP, POP3, SMTP und SOCKSv5 proxy (Hinzugefügt in 7.40.0)

- SSL: Unterstützt SSL (HTTPS/FTPS) (Hinzugefügt in 7.10)
- Libz: Unterstützt HTTP-Deflate mit libz (Hinzugefügt in 7.10)
- $NTLM:$  Unterstützt HTTP NTLM (Hinzugefügt in  $7.10.6$ )

#### GSSNegotiate:

Unterstützt HTTP GSS-Negotiation (Hinzugefügt in 7.10.6)

Debug: libcurl wurde mit Debug-Fähigkeiten entwickelt (Hinzugefügt in 7.10.6)

#### CurlDebug:

libcurl wurde mit Speicher-Tracking-Debug-Funktionen entwickelt. Dies ist vor allem für Libcurl-Hacker von Interesse. (Hinzugefügt in  $7.19.6$ )

#### AsynchDNS:

libcurl wurde mit Unterstützung für asynchrone Namensauflösung (asynchronous name lookups) entwickelt, was genauere Timeouts (auch unter Windows) und weniger Blockaden bei der Verwendung der Multi-Schnittstelle ermöglicht. (Hinzugefügt in  $7.10.7$ )

SPNEGO: libcurl wurde mit Unterstützung für die SPNEGO-Authentifizierung (Simple and Protected GSS-API Negotiation Mechanism, definiert inRFC 2478.) entwickelt. (Hinzugefügt in 7.10.8)

#### LargeFile:

libcurl wurde mit Unterstützung für große Dateien entwickelt.  $(Hinzugefügt in 7.11.1)$ 

IDN: libcurl wurde mit Unterst¨utzung von IDNA, Domainnamen mit  $intermationalen Buchstaben, entwickelt. (Hinzugefügt in 7.12.0)$ 

- SSPI: libcurl wurde mit Unterstützung von SSPI erstellt. Dies ist nur unter Windows verfügbar und ermöglicht es libcurl, von Windows bereitgestellte Funktionen für Kerberos, NTLM, SPNEGO und Digest-Authentifizierung zu verwenden. Es erlaubt libcurl auch, die aktuellen Benutzer-Anmeldeinformationen zu verwenden, ohne dass die App sie weitergeben muss. (Hinzugefügt in 7.13.2)
- GSSAPI: libcurl wurde mit Unterstützung von GSS-API erstellt. Dadurch nutzt libcurl die bereitgestellten Funktionen für die Kerberosund SPNEGO-Authentifizierung. Es erlaubt libcurl auch, die aktuellen Benutzer-Anmeldeinformationen zu verwenden, ohne dass die App sie weitergeben muss. (Hinzugefügt in 7.38.0)
- CONV: libcurl wurde mit Unterstützung für Zeichenkonvertierungen erstellt, wie sie von den Callbacks #CURLOPT CONV \* bereitgestellt werden. (Hinzugefügt in  $7.15.4$ )

#### TLSAuthSRP:

libcurl wurde mit Unterstützung von TLS-SRP erstellt. (Hinzugefügt in  $7.21.4$ )

- NTLM\_WB: libcurl wurde mit Unterstützung der NTLM-Delegation an einen Winbind Helper erstellt. (Hinzugefügt in 7.22.0)
- HTTP2: libcurl wurde mit Unterstützung für HTTP2 erstellt. (Hinzugefügt in  $7.33(0)$

#### HTTPSProxy:

libcurl wurde mit Unterstützung für HTTPS-Proxy entwickelt.(Hinzugefügt in  $7.52.0$ )

#### SSLVersion:

Eine ASCII-Zeichenkette für den Namen der TLS-Bibliothek + verwendete Version. Zum Beispiel "Schannel", "SecureTransport" oder "OpenSSL/1.1.0g".

#### SSLVersionNum:

Immer 0.

#### LibzVersion:

Eine ASCII-Zeichenkette (es gibt keine numerische Version).

#### Protocols:

Dies wird auf eine Tabelle von Zeichenketten gesetzt, die die Namensprotokolle enthält, die libcurl unterstützt (mit Kleinbuchstaben). Die Protokollnamen sind gleich, wie die in URLs verwendet werden.

### EINGABEN

keine

## RÜCKGABEWERTE

t Tabelle mit Informationen über die libcurl-Version

## <span id="page-30-0"></span>5 Easy-Methoden

## 5.1 easy:Close

#### BEZEICHNUNG

easy:Close – beendet einen libcurl-Easy-Handle

#### UBERSICHT ¨

easy:Close()

#### BESCHREIBUNG

Dieser Befehl muss der letzte Befehl sein, die eine Easy-Sitzung aufruft. Er ist das Gegenteil von dem Befehl hurl.Easy() und muss mit dem gleichen Handle wie die Eingabe aufgerufen werden, der der Befehl hurl.Easy() zurück gibt.

Dies könnte alle Verbindungen schließen, die dieser handle verwendet hat und möglicherweise bis jetzt offen gehalten hat - es sei denn, er wurde während der Transfers an einem Multi-Handle gehängt. Rufen Sie diesen Befehl nicht auf, wenn Sie beabsichtigen, mehr Dateien zu übertragen. Die Wiederverwendung von Handles ist ein Schlüssel zu einer guten Leistung mit libcurl.

Gelegentlich können Sie Ihren Fortschritts- oder Header-Callback aus easy:Close() heraus aufrufen lassen (wenn Sie das zuvor mit easy: SetOpt() für den Handle eingestellt haben). So wie wenn libcurl beschließt, die Verbindung zu beenden und das Protokoll von einer Art ist, die eine Befehls-/Antwort-Sequenz erfordert, bevor die Verbindung getrennt wird. Beispiele für solche Protokolle sind FTP, POP3 und IMAP.

Jede Verwendung des Handles, nachdem dieser Befehl aufgerufen und zurückgegeben wurde, ist illegal. easy:Close() beendet den Handle und den gesamten damit verbundenen Speicher!

#### EINGABEN

keine

## 5.2 easy:Escape

#### BEZEICHNUNG

easy:Escape – kodiert die Zeichenkette in die URL-Prozentdarstellung

#### UBERSICHT ¨

e\$ = easy:Escape(s\$)

#### BESCHREIBUNG

Dieser Befehl konvertiert die angegebene Eingabezeichenkette s\$ in eine URL-Kodierung (auch Prozentkodierung genannt) und gibt diese als Zeichenkette zur¨uck. Alle Eingabezeichen, die nicht a-z, A-Z, 0-9, '-', '.', '.', ' ' oder '~' sind, werden in ihre Prozentdarstellung (%NN, wobei NN eine zweistellige hexadezimale Zahl ist) umgewandelt.

libcurl ist sich typischerweise der Zeichenkodierungen nicht bewusst und kümmert sich auch nicht um sie. easy: Escape() verschlüsselt die Daten byteweise in die URL-kodierte Version, ohne zu wissen oder sich darum zu kümmern, welches bestimmte Zeichen die <span id="page-31-0"></span>Anwendung oder der empfangende Server verschlüsselt und geht davon aus, dass die Daten verwendet werden.

Der Aufrufer von easy: Escape () muss sicherstellen, dass die an den Befehl übergebenen Daten korrekt verschlüsselt sind.

#### EINGABEN

s\$ Zeichenkette, die URL-kodiert wird

#### RÜCKGABEWERTE

e\$ Zeichenkette in Prozentdarstellung

## 5.3 easy:GetInfo

## BEZEICHNUNG

easy:GetInfo – extrahiert Informationen aus einem Curl-Handle

#### UBERSICHT ¨

info = easy:GetInfo(type)

### **BESCHREIBUNG**

Fordern Sie mit diesem Befehl interne Informationen aus der Curl-Sitzung an. Das Argument type gibt an, welche Informationen abgerufen werden sollen. Verwenden Sie diesen Befehl NACH einer durchgeführten Übertragung, wenn Sie transferbezogene Daten erhalten möchten.

Die folgenden Typen werden derzeit für type unterstützt:

#### #CURLINFO\_APPCONNECT\_TIME

Liefert die Zeit, bis die SSL/SSH-Verbindung abgeschlossen ist. Siehe Abschnitt 5.4 [[easy:GetInfo\\_AppConnect\\_Time](#page-35-1)], Seite 22, für Details.

#### #CURLINFO\_CERTINFO

Gibt die TLS-Zertifikatskette zurück. Siehe Abschnitt 5.5 [[easy:GetInfo\\_](#page-35-2) CertInfo[\], Seite 22,](#page-35-2) für Details.

#### #CURLINFO\_CONDITION\_UNMET

Gibt Informationen über unerfüllte Zeitbedingung zurück. Siehe Abschnitt 5.6 [[easy:GetInfo\\_Condition\\_Unmet](#page-36-1)], Seite 23, für Details.

#### #CURLINFO\_CONNECT\_TIME

Liefert die Zeit bis zur Verbindung. Siehe Abschnitt 5.7 [[easy:GetInfo\\_](#page-36-2) [Connect\\_Time](#page-36-2)], Seite 23, für Details.

#### #CURLINFO\_CONTENT\_LENGTH\_DOWNLOAD

(Veraltet) Gibt die inhaltliche Länge des Downloads zurück. Siehe Abschnitt 5.8 [[easy:GetInfo\\_Content\\_Length\\_Download](#page-37-1)], Seite 24, für Details.

### #CURLINFO\_CONTENT\_LENGTH\_DOWNLOAD\_T

Gibt die inhaltliche Länge des Downloads zurück. Siehe [Abschnitt 5.9](#page-37-2) [[easy:GetInfo\\_Content\\_Length\\_Download\\_t](#page-37-2)], Seite 24, für Details.

#### #CURLINFO\_CONTENT\_LENGTH\_UPLOAD

(Veraltet) Liefert die angegebene Größe des Uploads. Siehe [Abschnitt 5.10](#page-38-0) [[easy:GetInfo\\_Content\\_Length\\_Upload](#page-38-0)], Seite 25, für Details.

## #CURLINFO\_CONTENT\_LENGTH\_UPLOAD\_T

Liefert die angegebene Größe des Uploads. Siehe [Abschnitt 5.11](#page-38-1) [[easy:GetInfo\\_Content\\_Length\\_Upload\\_t](#page-38-1)], Seite 25, für Details.

#CURLINFO\_CONTENT\_TYPE

Gibt den Inhaltstyp zurück. Siehe Abschnitt 5.12 [[easy:GetInfo\\_Content\\_](#page-38-2) Type[\], Seite 25,](#page-38-2) für Details.

#CURLINFO\_COOKIELIST

Gibt alle bekannten Cookies zurück. Siehe [Abschnitt 5.13 \[](#page-39-1)easy:GetInfo [CookieList](#page-39-1)], Seite 26, für Details.

#CURLINFO\_EFFECTIVE\_URL

Liefert die zuletzt verwendete URL. Siehe Abschnitt 5.14 [[easy:GetInfo\\_](#page-39-2) [Effective\\_URL](#page-39-2)], Seite 26, für Details.

#CURLINFO\_FILETIME

Liefert die Remote-Zeit des abgerufenen Dokuments. Siehe [Abschnitt 5.15](#page-40-1)  $[easy: GetInfo_Filerime]$ , Seite 27, für Details.

#CURLINFO\_FTP\_ENTRY\_PATH

Gibt den Eingabepfad im FTP-Server zurück. Siehe [Abschnitt 5.16](#page-40-2) [[easy:GetInfo\\_FTP\\_Entry\\_Path](#page-40-2)], Seite 27, für Details.

#CURLINFO\_HEADER\_SIZE

Liefert die Größe der abgerufenen Header. Siehe [Abschnitt 5.17](#page-41-0) [[easy:GetInfo\\_Header\\_Size](#page-41-0)], Seite 28, für Details.

#CURLINFO\_HTTP\_CONNECTCODE

Liefert den CONNECT-Antwortcode (Response Code). Siehe [Abschnitt 5.18](#page-41-1) [[easy:GetInfo\\_HTTP\\_ConnectCode](#page-41-1)], Seite 28, für Details.

#CURLINFO\_HTTP\_VERSION

Liefert die http-Version, die in der Verbindung verwendet wird. Siehe Abschnitt 5.19 [[easy:GetInfo\\_HTTP\\_Version](#page-41-2)], Seite 28, für Details.

#### #CURLINFO\_HTTPAUTH\_AVAIL

Gibt die verfügbaren HTTP-Authentifizierungsmethoden zurück. Siehe Abschnitt 5.20 [[easy:GetInfo\\_HTTPAuth\\_Avail](#page-42-1)], Seite 29, für Details.

#### #CURLINFO\_LASTSOCKET

(Veraltet) Liefert den letzten verwendeten Socket. Siehe [Abschnitt 5.21](#page-42-2) [[easy:GetInfo\\_LastSocket](#page-42-2)], Seite 29, für Details.

#### #CURLINFO\_LOCAL\_IP

Ermittelt die lokale IP-Adresse der letzten Verbindung. Siehe [Abschnitt 5.22](#page-43-1) [[easy:GetInfo\\_Local\\_IP](#page-43-1)], Seite 30, für Details.

#### #CURLINFO\_LOCAL\_PORT

Ruft die neueste lokale Portnummer ab. Siehe [Abschnitt 5.23](#page-43-2) [[easy:GetInfo\\_Local\\_Port](#page-43-2)], Seite 30, für Details.

#### #CURLINFO\_NAMELOOKUP\_TIME

Liefert die Zeit der Namensauflösung. Siehe Abschnitt 5.24 [[easy:GetInfo\\_](#page-43-3) [NameLookup\\_Time](#page-43-3)], Seite 30, für Details.

#### #CURLINFO\_NUM\_CONNECTS

Liefert die Anzahl der erstellten Verbindungen. Siehe [Abschnitt 5.25](#page-44-1) [[easy:GetInfo\\_Num\\_Connects](#page-44-1)], Seite 31, für Details.

#### #CURLINFO\_OS\_ERRNO

Liefert die errno-Nummer vom letzten Verbindungsabbruch. Siehe Abschnitt 5.26 [[easy:GetInfo\\_OS\\_ErrNo](#page-44-2)], Seite 31, für Details.

#### #CURLINFO\_PRETRANSFER\_TIME

Liefert die Zeit bis zum Start der Dateiübertragung. Siehe [Abschnitt 5.27](#page-45-0) [[easy:GetInfo\\_PreTransfer\\_Time](#page-45-0)], Seite 32, für Details.

#### #CURLINFO\_PRIMARY\_IP

Liefert die IP-Adresse der letzten Verbindung. Siehe [Abschnitt 5.28](#page-45-1) [[easy:GetInfo\\_Primary\\_IP](#page-45-1)], Seite 32, für Details.

#### #CURLINFO\_PRIMARY\_PORT

Ermittelt die neueste Ziel-Portnummer. Siehe [Abschnitt 5.29](#page-45-2) [[easy:GetInfo\\_Primary\\_Port](#page-45-2)], Seite 32, für Details.

#### #CURLINFO\_PROTOCOL

Ermittelt das Protokoll, das in der Verbindung verwendet wird. Siehe Abschnitt 5.30 [[easy:GetInfo\\_Protocol](#page-46-1)], Seite 33, für Details.

#### #CURLINFO\_PROXY\_SSL\_VERIFYRESULT

Ermittelt das Ergebnis der Proxy-Zertifikatsverifizierung. Siehe Abschnitt 5.31 [[easy:GetInfo\\_Proxy\\_SSL\\_VerifyResult](#page-47-1)], Seite 34, für Details.

## #CURLINFO\_PROXYAUTH\_AVAIL

Gibt die verfügbaren HTTP-Proxy-Authentifizierungsmethoden zurück. Siehe Abschnitt 5.32 [[easy:GetInfo\\_ProxyAuth\\_Avail](#page-47-2)], Seite 34, für Details.

### #CURLINFO\_REDIRECT\_COUNT

Ermittelt die Anzahl der Umleitungungen. Siehe [Abschnitt 5.33](#page-47-3) [[easy:GetInfo\\_Redirect\\_Count](#page-47-3)], Seite 34, für Details.

#### #CURLINFO\_REDIRECT\_TIME

Liefert die Zeit für alle Umleitungungsschritte. Siehe [Abschnitt 5.34](#page-48-1) [[easy:GetInfo\\_Redirect\\_Time](#page-48-1)], Seite 35, für Details.

#### #CURLINFO\_REDIRECT\_URL

Gibt die URL zurück, zu der eine Umleitungung gehen würde. Siehe Abschnitt 5.35 [[easy:GetInfo\\_Redirect\\_URL](#page-48-2)], Seite 35, für Details.

#### #CURLINFO\_REQUEST\_SIZE

Ermittelt die Größe der gesendeten Abfrage. Siehe [Abschnitt 5.36](#page-49-1) [[easy:GetInfo\\_Request\\_Size](#page-49-1)], Seite 36, für Details.

#### #CURLINFO\_RESPONSE\_CODE

Liefert den letzten Antwortcode. Siehe [Abschnitt 5.37 \[](#page-49-2)easy:GetInfo\_ [Response\\_Code](#page-49-2)], Seite 36, für Details.

## #CURLINFO\_RTSP\_CLIENT\_CSEQ

Gibt den nächsten RTSP-Client CSeq zurück. Siehe [Abschnitt 5.38](#page-50-0) [[easy:GetInfo\\_RTSP\\_Client\\_CSeq](#page-50-0)], Seite 37, für Details.

#### #CURLINFO\_RTSP\_CSEQ\_RECV

Ermittelt das zuletzt empfangene CSeq. Siehe [Abschnitt 5.39](#page-50-1) [[easy:GetInfo\\_RTSP\\_CSeq\\_Recv](#page-50-1)], Seite 37, für Details.

#### #CURLINFO\_RTSP\_SERVER\_CSEQ

Ermittelt den n¨achsten RTSP-Server CSeq. Siehe [Abschnitt 5.40](#page-50-2) [[easy:GetInfo\\_RTSP\\_Server\\_CSeq](#page-50-2)], Seite 37, für Details.

#### #CURLINFO\_RTSP\_SESSION\_ID

Ermittelt die RTSP-Sitzungs-ID. Siehe [Abschnitt 5.41 \[](#page-51-1)easy:GetInfo\_ [RTSP\\_Session\\_ID](#page-51-1), Seite 38, für Details.

#### #CURLINFO\_SCHEME

Ermittelt das URL-Schema, das in der Verbindung verwendet wird. Siehe Abschnitt 5.42 [[easy:GetInfo\\_Scheme](#page-51-2)], Seite 38, für Details.

#### #CURLINFO\_SIZE\_DOWNLOAD

(Veraltet) Gibt die Anzahl der heruntergeladenen Bytes zurück. Siehe Abschnitt 5.43 [[easy:GetInfo\\_Size\\_Download](#page-52-0)], Seite 39, für Details.

## #CURLINFO\_SIZE\_DOWNLOAD\_T

Gibt die Anzahl der heruntergeladenen Bytes zurück. Siehe [Abschnitt 5.44](#page-52-1) [[easy:GetInfo\\_Size\\_Download\\_t](#page-52-1)], Seite 39, für Details.

#### #CURLINFO\_SIZE\_UPLOAD

(Veraltet) Gibt die Anzahl der hochgeladenen Bytes zurück. Siehe Abschnitt 5.45 [[easy:GetInfo\\_Size\\_Upload](#page-52-2)], Seite 39, für Details.

## #CURLINFO\_SIZE\_UPLOAD\_T

Gibt die Anzahl der hochgeladenen Bytes zurück. Siehe [Abschnitt 5.46](#page-53-1)  $[easy: GetInfo\_Size\_Update\_t],$  Seite 40, für Details.

#### #CURLINFO\_SPEED\_DOWNLOAD

(Veraltet) Gibt die Download-Geschwindigkeit zur¨uck. Siehe [Abschnitt 5.47](#page-53-2) [[easy:GetInfo\\_Speed\\_Download](#page-53-2)], Seite 40, für Details.

#### #CURLINFO\_SPEED\_DOWNLOAD\_T

Gibt die Download-Geschwindigkeit zurück. Siehe [Abschnitt 5.48](#page-54-0)  $[easy: GetInfo\_Speed\_Download_t],$  Seite 41, für Details.

## #CURLINFO\_SPEED\_UPLOAD

(Veraltet) Gibt die Upload-Geschwindigkeit zurück. Siehe [Abschnitt 5.49](#page-54-1) [[easy:GetInfo\\_Speed\\_Upload](#page-54-1)], Seite 41, für Details.

#### #CURLINFO\_SPEED\_UPLOAD\_T

Gibt die Upload-Geschwindigkeit zurück. Siehe [Abschnitt 5.50](#page-54-2) [[easy:GetInfo\\_Speed\\_Upload\\_t](#page-54-2)], Seite 41, für Details.

```
#CURLINFO_SSL_ENGINES
```
Gibt eine Liste der OpenSSL-Crypto-Engines zurück. Siehe [Abschnitt 5.51](#page-55-1) [[easy:GetInfo\\_SSL\\_Engines](#page-55-1)], Seite 42, für Details.

#### #CURLINFO\_SSL\_VERIFYRESULT

Gibt das Ergebnis der Zertifikatsprüfung zurück. Siehe [Abschnitt 5.52](#page-55-2) [[easy:GetInfo\\_SSL\\_VerifyResult](#page-55-2)], Seite 42, für Details.

#### #CURLINFO\_STARTTRANSFER\_TIME

Ermittelt die Zeit, bis das erste Byte empfangen wird. Siehe [Abschnitt 5.53](#page-56-0) [[easy:GetInfo\\_StartTransfer\\_Time](#page-56-0)], Seite 43, für Details.

#### #CURLINFO\_TOTAL\_TIME

Gibt die Gesamtzeit der vorherigen Übertragung zurück. Siehe Abschnitt 5.54 [[easy:GetInfo\\_Total\\_Time](#page-56-1)], Seite 43, für Details.

#### EINGABEN

type Typ der abzurufenden Informationen

## **RÜCKGABEWERTE**

info Ausgabewert

## <span id="page-35-1"></span>5.4 easy:GetInfo\_AppConnect\_Time

#### BEZEICHNUNG

easy:GetInfo AppConnect Time – liefert die Zeit, bis die SSL/SSH-Verbindung abgeschlossen ist

### UBERSICHT ¨

timep = easy:GetInfo\_AppConnect\_Time()

#### BESCHREIBUNG

Die Zeit, in Sekunden, die vom Start bis zum Abschluss der SSL/SSH-Verbindung (Handshake) zum Remote-Host benötigt wurde, wird zurückgegeben. Diese Zeit liegt meist sehr nahe an der Zeit #CURLINFO\_PRETRANSFER\_TIME, mit Ausnahme von Fällen wie HTTP-Pipelining, in denen die Vorübertragungszeit aufgrund von Wartezeiten für die Pipeline verzögert werden kann.

Siehe auch die TIMES-Übersicht auf der Handbuchseite easy:GetInfo().

#### EINGABEN

keine

#### **RÜCKGABEWERTE**

timep Ausgabewert

## <span id="page-35-2"></span>5.5 easy:GetInfo CertInfo

#### BEZEICHNUNG

easy:GetInfo\_CertInfo – gibt die TLS-Zertifikatskette zurück
## UBERSICHT ¨

chainp = easy:GetInfo\_CertInfo()

### BESCHREIBUNG

Gibt eine Tabelle zurück, die eine Reihe von Zeichenkettenlisten mit Informationen ¨uber die Zertifikatskette enth¨alt, vorausgesetzt, Sie hatten bei der Anfrage #CURLOPT\_ CERTINFO aktiviert. Die Tabelle zeigt, wie viele Zertifikate sie gefunden hat und dann können Sie Informationen für jedes dieser Zertifikate extrahieren, indem Sie den Zeichenkettenlisten folgen. Die Infokette wird in einer Reihe von Daten im Format "name:content" bereitgestellt, wobei der Inhalt für die spezifischen benannten Daten bestimmt ist.

#### EINGABEN

keine

# **RÜCKGABEWERTE**

chainp Ausgabewert

# 5.6 easy:GetInfo Condition Unmet

### BEZEICHNUNG

easy:GetInfo\_Condition\_Unmet – gibt Informationen über unerfüllte Zeitbedingung zurück

# UBERSICHT ¨

unmet = easy:GetInfo\_Condition\_Unmet()

## BESCHREIBUNG

Liefert die Nummer 1, wenn die in der vorherigen Anforderung angegebene Bedingung nicht übereinstimmt (siehe #CURLOPT\_TIMECONDITION). Wenn Sie keine Daten im Gegenzug erhalten und dieser Befehl eine 1 zurückgibt, wissen Sie leider, dass die Bedingung nicht erfüllt wurde. Wird hingegen eine 0 geliefert, ist die Bedingung erfüllt.

## EINGABEN

keine

# RÜCKGABEWERTE

unmet Ausgabewert

# 5.7 easy:GetInfo Connect Time

### BEZEICHNUNG

easy:GetInfo Connect Time – liefert die Zeit bis zur Verbindung

## UBERSICHT ¨

timep = easy:GetInfo\_Connect\_Time()

### BESCHREIBUNG

Liefert die Gesamtzeit in Sekunden vom Start bis zum Abschluss der Verbindung zum Remote-Host (oder Proxy).

Siehe auch die TIMES-Übersicht auf der Handbuchseite easy:GetInfo().

## EINGABEN

keine

# **RÜCKGABEWERTE**

timep Ausgabewert

# <span id="page-37-0"></span>5.8 easy:GetInfo Content Length Download

## **BEZEICHNUNG**

easy:GetInfo\_Content\_Length\_Download – gibt die inhaltliche Länge des Downloads zurück (veraltet)

# UBERSICHT ¨

content\_length = easy:GetInfo\_Content\_Length\_Download()

### BESCHREIBUNG

Liefert die Inhaltslänge des Downloads. Dies ist der Wert, der aus dem Feld Content-Length: gelesen wird. Seit 7.19.4 gibt dies -1 zurück, wenn die Größe nicht bekannt ist. #CURLINFO\_CONTENT\_LENGTH\_DOWNLOAD\_T ist ein neuerer Ersatz, der einen sinnvolleren Variablentyp zurückgibt. Siehe Abschnitt 5.8 [[easy:GetInfo\\_Content\\_Length\\_](#page-37-0) Download[\], Seite 24](#page-37-0), für Details.

# EINGABEN

keine

## RÜCKGABEWERTE

content\_length Ausgabewert

# 5.9 easy:GetInfo\_Content\_Length\_Download\_t

## BEZEICHNUNG

easy:GetInfo\_Content\_Length\_Download\_t – gibt die inhaltliche Länge des Downloads zurück

# UBERSICHT ¨

content\_length = easy:GetInfo\_Content\_Length\_Download\_t()

# BESCHREIBUNG

Liefert die Inhaltslänge des Downloads. Dies ist der Wert, der aus dem Feld Content-Length: gelesen wird. Gibt -1 zurück, wenn die Größe nicht bekannt ist.

# EINGABEN

keine

# RÜCKGABEWERTE

content\_length

Ausgabewert

# 5.10 easy:GetInfo Content Length Upload

# **BEZEICHNUNG**

easy:GetInfo\_Content\_Length\_Upload – liefert die angegebene Größe des Uploads (veraltet)

# UBERSICHT ¨

content\_length = easy:GetInfo\_Content\_Length\_Upload()

## BESCHREIBUNG

Gibt die angegebene Größe des Uploads zurück. Seit 7.19.4 gibt dies -1 zurück, wenn die Größe nicht bekannt ist.

#CURLINFO\_CONTENT\_LENGTH\_UPLOAD\_T ist ein neuerer Ersatz, der einen sinnvolleren Variablentyp zurückgibt. Siehe Abschnitt 5.11 [[easy:GetInfo\\_Content\\_Length\\_Upload\\_](#page-38-0)  $t$ , Seite 25, für Details.

# EINGABEN

keine

# RÜCKGABEWERTE

content\_length Ausgabewert

# <span id="page-38-0"></span>5.11 easy:GetInfo\_Content\_Length\_Upload\_t

## BEZEICHNUNG

easy:GetInfo Content Length Upload t – liefert die angegebene Größe des Uploads

# UBERSICHT ¨

content\_length = easy:GetInfo\_Content\_Length\_Upload\_t()

### BESCHREIBUNG

Gibt die angegebene Größe des Uploads zurück. Liefert -1, wenn die Größe nicht bekannt ist.

# EINGABEN

keine

# RÜCKGABEWERTE

content\_length Ausgabewert

# 5.12 easy:GetInfo Content Type

## **BEZEICHNUNG**

easy:GetInfo\_Content\_Type – gibt den Inhaltstyp zurück

# UBERSICHT ¨

ct = easy:GetInfo\_Content\_Type()

## BESCHREIBUNG

Liefert den Inhaltstyp des heruntergeladenen Objekts. Dies ist der Wert, der aus dem Feld Content-Type: gelesen wird. Wenn Sie Nil erhalten, bedeutet dies, dass der Server keine gültige Content-Type-Header gesendet hat oder dass das verwendete Protokoll dies nicht unterstützt.

# EINGABEN

keine

# RÜCKGABEWERTE

ct Ausgabewert

# 5.13 easy:GetInfo CookieList

### BEZEICHNUNG

easy:GetInfo\_CookieList – gibt alle bekannten Cookies zurück

## UBERSICHT ¨

cookies = easy:GetInfo\_CookieList()

## BESCHREIBUNG

Gibt eine Liste aller Cookies zurück, die Curl kennt (auch abgelaufene). Wenn es keine Cookies gibt (Cookies für den Handle wurden nicht aktiviert oder einfach keine empfangen), wird Nil zurückgegeben.

Seit 7.43.0 werden Cookies, die im Set-Cookie-Format ohne Domain-Namen importiert wurden, von dieser Option nicht mehr exportiert.

## EINGABEN

keine

# RÜCKGABEWERTE

cookies Ausgabewert

# 5.14 easy:GetInfo Effective URL

### BEZEICHNUNG

easy:GetInfo Effective URL – liefert die zuletzt verwendete URL

# UBERSICHT ¨

urlp = easy:GetInfo\_Effective\_URL()

## **BESCHREIBUNG**

Liefert die zuletzt verwendete effektive URL.

In Fällen, in denen Sie libcurl gebeten haben, Umleitungungen zu folgen, kann es sehr wohl sein, dass es nicht derselbe Wert ist, den Sie mit #CURLOPT\_URL gesetzt haben.

### EINGABEN

keine

# RÜCKGABEWERTE

urlp Ausgabewert

# 5.15 easy:GetInfo FileTime

### BEZEICHNUNG

easy:GetInfo FileTime – liefert die Remote-Zeit des abgerufenen Dokuments

### UBERSICHT ¨

timep = easy:GetInfo\_FileTime()

#### **BESCHREIBUNG**

Liefert die Remote-Zeit des abgerufenen Dokuments (in Sekunden seit dem 1. Januar 1970 in der GMT/UTC-Zeitzone). Wenn Sie -1 erhalten, kann es aus vielen Gründen sein (es könnte unbekannt sein, der Server könnte es verstecken oder der Server unterstützt den Befehl, der die Dokumentzeit angibt, nicht usw.) und die Zeit des Dokuments ist unbekannt.

Sie müssen libcurl anweisen, diese Informationen zu sammeln, bevor die Ubertragung durchgeführt wird, indem Sie die Option #CURLOPT\_FILETIME für easy: SetOpt() verwenden, sonst erhalten Sie bedingungslos eine -1 zurück.

Erwägen Sie die Verwendung von #CURLINFO\_FILETIME\_T, um auf Systemen mit 32-Bit-Langen Daten über das Jahr 2038 hinaus extrahieren zu können.

## EINGABEN

keine

# RÜCKGABEWERTE

timep Ausgabewert

# 5.16 easy:GetInfo FTP Entry Path

# BEZEICHNUNG

 $easy:GetInfo\_FTP\_Entry\_Path - gibt den Eingabepfad im FTP-Server zurück$ 

# UBERSICHT ¨

path = easy:GetInfo\_FTP\_Entry\_Path()

### **BESCHREIBUNG**

Gibt eine Zeichenkette zurück, die den Pfad des Eingabepfades enthält. Das ist der anfängliche Pfad, in dem libcurl bei der Anmeldung am Remote-FTP-Server landete. Dies gibt Null zurück, wenn etwas nicht stimmt.

## EINGABEN

keine

# RÜCKGABEWERTE

path Ausgabewert

# 5.17 easy:GetInfo Header Size

# BEZEICHNUNG

easy:GetInfo\_Header\_Size – liefert die Größe der abgerufenen Header

# UBERSICHT ¨

sizep = easy:GetInfo\_Header\_Size()

## BESCHREIBUNG

Liefert die Gesamtgröße aller empfangenen Header. Gemessen in Anzahl der Bytes. Die Summe enthält die Größe aller empfangenen Header, die durch #CURLOPT\_SUPPRESS\_ CONNECT\_HEADERS unterdrückt werden.

## EINGABEN

keine

# RÜCKGABEWERTE

sizep Ausgabewert

# 5.18 easy:GetInfo HTTP ConnectCode

### BEZEICHNUNG

easy:GetInfo HTTP ConnectCode – liefert den CONNECT-Antwortcode

## UBERSICHT

p = easy:GetInfo\_HTTP\_ConnectCode()

## BESCHREIBUNG

Liefert den zuletzt empfangenen HTTP-Proxy-Antwortcode (Response Code) an eine CONNECT-Anfrage. Der zurückgegebene Wert ist Null, wenn kein solcher Antwortcode verfügbar war.

## EINGABEN

keine

# RÜCKGABEWERTE

p Ausgabewert

# 5.19 easy:GetInfo\_HTTP\_Version

#### BEZEICHNUNG

easy:GetInfo HTTP Version – liefert die http-Version, die in der Verbindung verwendet wird

# UBERSICHT ¨

p = easy:GetInfo\_HTTP\_Version()

### BESCHREIBUNG

Liefert die Version, die in der letzten http-Verbindung verwendet wurde. Der zurückgegebene Wert ist #CURL\_HTTP\_VERSION\_1\_0, #CURL\_HTTP\_VERSION\_1\_1, #CURL\_HTTP\_VERSION\_2\_0 oder 0, wenn die Version nicht ermittelt werden kann.

## EINGABEN

keine

# **RÜCKGABEWERTE**

p Ausgabewert

# 5.20 easy:GetInfo HTTPAuth Avail

### BEZEICHNUNG

easy:GetInfo\_HTTPAuth\_Avail – gibt die verfügbaren HTTP-Authentifizierungsmethoden zurück

### UBERSICHT

authp = easy:GetInfo\_HTTPAuth\_Avail()

#### BESCHREIBUNG

Gibt eine Bitmaske zurück, die die Authentifizierungsmethode $(n)$  angibt, die gemäß der vorherigen Antwort verfügbar sind. Die Bedeutung der Bits wird in der Option #CURLOPT\_HTTPAUTH für easy: SetOpt () erläutert.

### EINGABEN

keine

# RÜCKGABEWERTE

authp Ausgabewert

# 5.21 easy:GetInfo LastSocket

## **BEZEICHNUNG**

easy:GetInfo LastSocket – liefert den letzten verwendeten Socket (veraltet)

## UBERSICHT ¨

socket = easy:GetInfo\_LastSocket()

### BESCHREIBUNG

Veraltet seit 7.45.0. (Verwenden Sie stattdessen #CURLINFO\_ACTIVESOCKET, was allerdings in hURL 1.0 nicht unterstützt wird.)

Liefert den letzten Socket, der von dieser Curl-Sitzung verwendet wurde. Wenn der Socket nicht mehr gültig ist, wird -1 zurückgegeben. Wenn Sie mit dem Socket fertig sind, müssen Sie wie gewohnt easy: Close () aufrufen und libcurl wird den Socket schließen und andere Ressourcen, die mit dem Handle verbunden sind, bereinigen lassen. Dies wird typischerweise in Kombination mit #CURLOPT\_CONNECT\_ONLY verwendet.

HINWEIS: Diese API ist veraltet, da sie nicht auf win64 funktioniert, wo der SOCKET-Typ 64 Bit groß ist, während sein "Long" 32 Bit beträgt. (Verwenden Sie stattdessen, wenn möglich, #CURLINFO\_ACTIVESOCKET. Allerdings wird #CURLINFO\_ACTIVESOCKET in hURL 1.0 nicht unterstützt.)

### EINGABEN

keine

# RÜCKGABEWERTE

socket Ausgabewert

# 5.22 easy:GetInfo Local IP

### BEZEICHNUNG

easy:GetInfo Local IP – ermittelt die lokale IP-Adresse der letzten Verbindung

## **ÜBERSICHT**

ip = easy:GetInfo\_Local\_IP()

### BESCHREIBUNG

Gibt eine Zeichenkette zurück, die die IP-Adresse der letzten Verbindung enthält, die mit diesem Curl-Handle durchgeführt wurde. Diese Zeichenkette kann IPv6 sein, wenn diese aktiviert ist.

# EINGABEN

keine

# RÜCKGABEWERTE

ip Ausgabewert

# 5.23 easy:GetInfo Local Port

### BEZEICHNUNG

easy:GetInfo Local Port – ruft die neueste lokale Portnummer ab

## UBERSICHT ¨

portp = easy:GetInfo\_Local\_Port()

### BESCHREIBUNG

Liefert die lokale (Quell-) Portnummer der letzten Verbindung, die mit diesem Curl-Handle durchgeführt wurde.

# EINGABEN

keine

# RÜCKGABEWERTE

portp Ausgabewert

# 5.24 easy:GetInfo NameLookup Time

## **BEZEICHNUNG**

easy:GetInfo\_NameLookup\_Time – liefert die Zeit der Namensauflösung

## UBERSICHT ¨

timep = easy:GetInfo\_NameLookup\_Time()

## **BESCHREIBUNG**

Liefert die Gesamtzeit in Sekunden vom Start bis zum Abschluss der Namensauflösung. Siehe auch die TIMES-Übersicht auf der Handbuchseite easy:GetInfo().

## EINGABEN

keine

# **RÜCKGABEWERTE**

timep Ausgabewert

# 5.25 easy:GetInfo Num Connects

# BEZEICHNUNG

easy:GetInfo Num Connects – liefert die Anzahl der erstellten Verbindungen

## **ÜBERSICHT**

nump = easy:GetInfo\_Num\_Connects()

### BESCHREIBUNG

Gibt zurück, wie viele neue Verbindungen libcurl erstellen musste, um den vorherigen Transfer zu erreichen (nur die erfolgreichen Verbindungen werden gezählt). In Kombination mit #CURLINFO\_REDIRECT\_COUNT können Sie feststellen, wie oft libcurl bestehende Verbindungen erfolgreich wiederverwendet hat oder nicht. Lesen Sie die Verbindungsoptionen von easy:SetOpt(), um zu sehen, wie libcurl versucht, dauerhafte Verbindungen herzustellen, um Zeit zu sparen.

# EINGABEN

keine

## RÜCKGABEWERTE

nump Ausgabewert

# 5.26 easy:GetInfo OS ErrNo

### BEZEICHNUNG

easy:GetInfo OS ErrNo – liefert die errno-Nummer vom letzten Verbindungsabbruch

### UBERSICHT ¨

```
errnop = easy:GetInfo_OS_ErrNo()
```
## BESCHREIBUNG

Liefert die Variable errno aus einem Verbindungsabbruch. Beachten Sie, dass der Wert nur bei Ausfall gesetzt wird, er wird bei einem erfolgreichen Vorgang nicht zurückgesetzt. Die Nummer ist OS- und systemspezifisch.

### EINGABEN

keine

# RÜCKGABEWERTE

errnop Ausgabewert

# 5.27 easy:GetInfo PreTransfer Time

# BEZEICHNUNG

easy:GetInfo\_PreTransfer\_Time – liefert die Zeit bis zum Start der Dateiübertragung

# UBERSICHT ¨

timep = easy:GetInfo\_PreTransfer\_Time()

## BESCHREIBUNG

Gibt die Zeit in Sekunden zurück, die vom Start bis zum Beginn der Dateiübertragung benötigt wurde. Dazu gehören alle Befehle und Verhandlungen vor der Übertragung, die spezifisch für die jeweiligen Protokolle sind. Es handelt sich nicht um das Senden der protokollspezifischen Anforderung, die eine Übertragung auslöst.

Siehe auch die TIMES-Übersicht auf der Handbuchseite  $\texttt{easy:GetInfo}()$ .

## EINGABEN

keine

# RÜCKGABEWERTE

timep Ausgabewert

# 5.28 easy:GetInfo Primary IP

## BEZEICHNUNG

easy:GetInfo Primary IP – liefert die IP-Adresse der letzten Verbindung

# UBERSICHT ¨

ip = easy:GetInfo\_Primary\_IP()

### BESCHREIBUNG

Gibt eine Zeichenkette zurück, die die IP-Adresse der letzten Verbindung enthält, die mit diesem Curl-Handle durchgeführt wurde. Diese Zeichenkette kann IPv6 sein, wenn diese aktiviert ist.

## EINGABEN

keine

# RÜCKGABEWERTE

ip Ausgabewert

# 5.29 easy:GetInfo Primary Port

### BEZEICHNUNG

easy:GetInfo Primary Port – ermittelt die neueste Ziel-Portnummer

# UBERSICHT ¨

portp = easy:GetInfo\_Primary\_Port()

## BESCHREIBUNG

Liefert den Zielport der letzten Verbindung, die mit diesem Curl-Handle durchgeführt wurde.

## EINGABEN

keine

# RÜCKGABEWERTE

portp Ausgabewert

# 5.30 easy:GetInfo Protocol

### BEZEICHNUNG

easy:GetInfo Protocol – ermittelt das Protokoll, das in der Verbindung verwendet wird

### UBERSICHT ¨

p = easy:GetInfo\_Protocol()

### BESCHREIBUNG

Liefert die Version, die in der letzten http-Verbindung verwendet wurde. Der zurückgegebene Wert ist genau einer der Werte #CURLPROTO\_XXX:

#CURLPROTO\_DICT #CURLPROTO\_FILE #CURLPROTO\_FTP #CURLPROTO\_FTPS #CURLPROTO\_GOPHER #CURLPROTO\_HTTP #CURLPROTO\_HTTPS #CURLPROTO\_IMAP #CURLPROTO\_IMAPS #CURLPROTO\_LDAP #CURLPROTO\_LDAPS #CURLPROTO\_POP3 #CURLPROTO\_POP3S #CURLPROTO\_RTMP #CURLPROTO\_RTMPE #CURLPROTO\_RTMPS #CURLPROTO\_RTMPT #CURLPROTO\_RTMPTE #CURLPROTO\_RTMPTS #CURLPROTO\_RTSP #CURLPROTO\_SCP #CURLPROTO\_SFTP #CURLPROTO\_SMB #CURLPROTO\_SMBS #CURLPROTO\_SMTP #CURLPROTO\_SMTPS #CURLPROTO\_TELNET #CURLPROTO\_TFTP

# EINGABEN

keine

# RÜCKGABEWERTE

p Ausgabewert

# 5.31 easy:GetInfo Proxy SSL VerifyResult

### BEZEICHNUNG

easy:GetInfo Proxy SSL VerifyResult – ermittelt das Ergebnis der Proxy-Zertifikatsverifizierung

### UBERSICHT ¨

result = easy:GetInfo\_Proxy\_SSL\_VerifyResult()

### BESCHREIBUNG

Liefert das Ergebnis der angeforderten Zertifikatsverifizierung (mit der Option #CURLOPT\_PROXY\_SSL\_VERIFYPEER). Dies wird nur für HTTPS-Proxies verwendet.

### EINGABEN

keine

# RÜCKGABEWERTE

result Ausgabewert

# 5.32 easy:GetInfo\_ProxyAuth\_Avail

## BEZEICHNUNG

easy:GetInfo\_ProxyAuth\_Avail – gibt die verfügbaren HTTP-Proxy-Authentifizierungsmethoden zurück

# UBERSICHT ¨

authp = easy:GetInfo\_ProxyAuth\_Avail()

## BESCHREIBUNG

Gibt eine Bitmaske zurück, die die Authentifizierungsmethode $(n)$  angibt, die gemäß der vorherigen Antwort verfügbar sind. Die Bedeutung der Bits wird in der Option #CURLOPT\_PROXYAUTH für easy: SetOpt () erläutert.

# EINGABEN

keine

# RÜCKGABEWERTE

authp Ausgabewert

# 5.33 easy:GetInfo Redirect Count

### BEZEICHNUNG

easy:GetInfo Redirect Count – ermittelt die Anzahl der Umleitungungen

### UBERSICHT ¨

countp = easy:GetInfo\_Redirect\_Count()

### BESCHREIBUNG

Gibt die Gesamtzahl der Umleitungungen zurück, die tatsächlich ausgeführt wurden.

### EINGABEN

keine

# RÜCKGABEWERTE

countp Ausgabewert

# 5.34 easy:GetInfo Redirect Time

### BEZEICHNUNG

easy:GetInfo\_Redirect\_Time – liefert die Zeit für alle Umleitungungsschritte

## **ÜBERSICHT**

timep = easy:GetInfo\_Redirect\_Time()

### BESCHREIBUNG

Liefert die Gesamtzeit in Sekunden, die für alle Umleitungungsschritte wie Namensrecherche, Verbindung, Vorübertragung und Übertragung benötigt wurde, bevor die endgültige Transaktion gestartet wurde. #CURLINFO\_REDIRECT\_TIME enthält die komplette Ausführungszeit für mehrere Umleitungungen.

Siehe auch die TIMES-Übersicht auf der Handbuchseite  $\texttt{easy:GetInfo}()$ .

# EINGABEN

keine

# RÜCKGABEWERTE

timep Ausgabewert

# 5.35 easy:GetInfo\_Redirect\_URL

### BEZEICHNUNG

easy:GetInfo\_Redirect\_URL – gibt die URL zurück, zu der eine Umleitungung gehen würde

# **ÜBERSICHT**

urlp = easy:GetInfo\_Redirect\_URL()

### BESCHREIBUNG

Liefert die URL, zu der eine Umleitungung Sie führen würde, wenn Sie #CURLOPT\_ FOLLOWLOCATION aktivieren würden. Dies kann sehr nützlich sein, wenn Sie denken, dass die Verwendung der eingebauten libcurl-Umleitungungs-Logik nicht gut genug für Sie ist, aber Sie würden es trotzdem vorziehen, die ganzen Abläufe der Ermittlung der neuen URL zu vermeiden.

Diese URL wird auch gesetzt, wenn die Begrenzung #CURLOPT\_MAXREDIRS eine Umleitungung verhindert hat (seit 7.54.1).

### EINGABEN

keine

# RÜCKGABEWERTE

urlp Ausgabewert

# 5.36 easy:GetInfo Request Size

# **BEZEICHNUNG**

easy:GetInfo\_Request\_Size – ermittelt die Größe der gesendeten Abfrage

## **ÜBERSICHT**

sizep = easy:GetInfo\_Request\_Size()

# BESCHREIBUNG

Liefert die Gesamtgröße der ausgegebenen Abfragen. Dies gilt bisher nur für HTTP-Abfragen. Beachten Sie, dass dies mehr als eine Abffrage sein kann, wenn #CURLOPT\_ FOLLOWLOCATION aktiviert ist.

### EINGABEN

keine

# RÜCKGABEWERTE

sizep Ausgabewert

# 5.37 easy:GetInfo Response Code

### BEZEICHNUNG

easy:GetInfo Response Code – liefert den letzten Antwortcode

# **ÜBERSICHT**

codep = easy:GetInfo\_Response\_Code()

## BESCHREIBUNG

Liefert den zuletzt empfangenen HTTP-, FTP- oder SMTP-Antwortcode. Diese Option war in libcurl 7.10.7 und früher als #CURLINFO\_HTTP\_CODE bekannt. Der gespeicherte Wert ist Null, wenn kein Server-Antwortcode empfangen wurde. Beachten Sie, dass die CONNECT-Antwort eines Proxy mit #CURLINFO\_HTTP\_CONNECTCODE gelesen werden sollte und nicht mit diesem Befehl.

Die Unterstützung für SMTP-Antworten wurde in 7.25.0 hinzugefügt.

# EINGABEN

keine

# **RÜCKGABEWERTE**

codep Ausgabewert

# 5.38 easy:GetInfo\_RTSP\_Client\_CSeq

## BEZEICHNUNG

easy:GetInfo\_RTSP\_Client\_CSeq – gibt den nächsten RTSP-Client CSeq zurück

# **ÜBERSICHT**

cseq = easy:GetInfo\_RTSP\_Client\_CSeq()

# BESCHREIBUNG

Liefert den nächsten CSeq, der von der Anwendung verwendet wird.

## EINGABEN

keine

# **RÜCKGABEWERTE**

cseq Ausgabewert

# 5.39 easy:GetInfo\_RTSP\_CSeq\_Recv

### BEZEICHNUNG

easy:GetInfo RTSP CSeq Recv – ermittelt das zuletzt empfangene CSeq

### UBERSICHT ¨

cseq = easy:GetInfo\_RTSP\_CSeq\_Recv()

## BESCHREIBUNG

Liefert den zuletzt empfangenen CSeq vom Server. Wenn Ihre Anwendung auf einen #CURLE\_RTSP\_CSEQ\_ERROR stößt, dann können Sie die CSeq-Unstimmigkeit durch einen Blick auf diesen Wert beheben.

## EINGABEN

keine

# RÜCKGABEWERTE

cseq Ausgabewert

# 5.40 easy:GetInfo\_RTSP\_Server\_CSeq

# **BEZEICHNUNG**

easy:GetInfo\_RTSP\_Server\_CSeq – ermittelt den nächsten RTSP-Server CSeq

# UBERSICHT ¨

cseq = easy:GetInfo\_RTSP\_Server\_CSeq()

## BESCHREIBUNG

Liefert den nächsten CSeq, der von der Anwendung erwartet wird.

Das Überwachen von serverinitiierten Abfragen ist derzeit nicht implementiert!

Anwendungen, die eine RTSP-Sitzung bei einer anderen Verbindung wieder aufnehmen möchten, sollten diese Informationen abrufen, bevor sie die aktive Verbindung schließen.

# EINGABEN

keine

# RÜCKGABEWERTE

cseq Ausgabewert

# 5.41 easy:GetInfo RTSP Session ID

### BEZEICHNUNG

easy:GetInfo RTSP Session ID – ermittelt die RTSP-Sitzungs-ID

### UBERSICHT ¨

id = easy:GetInfo\_RTSP\_Session\_ID()

### BESCHREIBUNG

Liefert eine Zeichenkette mit der aktuellsten RTSP-Sitzungs-ID.

Anwendungen, die eine RTSP-Sitzung bei einer anderen Verbindung wieder aufnehmen möchten, sollten diese Informationen abrufen, bevor sie die aktive Verbindung schließen.

### EINGABEN

keine

# RÜCKGABEWERTE

id Ausgabewert

# 5.42 easy:GetInfo Scheme

### BEZEICHNUNG

easy:GetInfo Scheme – ermittelt das URL-Schema, das in der Verbindung verwendet wird

## ÜBERSICHT

scheme = easy:GetInfo\_Scheme()

# BESCHREIBUNG

Liefert eine Zeichenkette mit dem URL-Schema (manchmal auch Protokoll genannt), das für die letzte Verbindung mit diesem CURL-Handle verwendet wird.

# EINGABEN

keine

# RÜCKGABEWERTE

scheme Ausgabewert

# 5.43 easy:GetInfo Size Download

## BEZEICHNUNG

easy:GetInfo\_Size\_Download – gibt die Anzahl der heruntergeladenen Bytes zurück (veraltet)

# UBERSICHT

dlp = easy:GetInfo\_Size\_Download()

#### **BESCHREIBUNG**

Liefert die Gesamtzahl der Bytes, die heruntergeladen wurden. Der Betrag gilt nur für die letzte Sendung und wird bei jeder neuen Sendung erneut zurückgesetzt. Diese zählt die tats¨achlichen Nutzlastdaten, die auch als Rohdaten bezeichnet werden. Alle Metaund Header-Daten sind ausgeschlossen und werden in dieser Zahl nicht gezählt.

#CURLINFO\_SIZE\_DOWNLOAD\_T ist ein neuerer Ersatz, der einen sinnvolleren Variablentyp zurückgibt. Siehe Abschnitt 5.44 [[easy:GetInfo\\_Size\\_Download\\_t](#page-52-0)], Seite 39, für Details.

# EINGABEN

keine

# RÜCKGABEWERTE

dlp Ausgabewert

# <span id="page-52-0"></span>5.44 easy:GetInfo\_Size\_Download\_t

## BEZEICHNUNG

 $easy:GetInfo\_Size_Download_t - gibt$  die Anzahl der heruntergeladenen Bytes zurück

## UBERSICHT ¨

dlp = easy:GetInfo\_Size\_Download\_t()

## BESCHREIBUNG

Liefert die Gesamtzahl der Bytes, die heruntergeladen wurden. Der Betrag gilt nur für die letzte Sendung und wird bei jeder neuen Sendung erneut zurückgesetzt. Diese zählt die tats¨achlichen Nutzlastdaten, die auch als Rohdaten bezeichnet werden. Alle Metaund Header-Daten sind ausgeschlossen und werden in dieser Zahl nicht gezählt.

### EINGABEN

keine

## RÜCKGABEWERTE

dlp Ausgabewert

# 5.45 easy:GetInfo Size Upload

### BEZEICHNUNG

easy:GetInfo\_Size\_Upload – gibt die Anzahl der hochgeladenen Bytes zurück (veraltet)

# UBERSICHT ¨

uploadp = easy:GetInfo\_Size\_Upload()

## BESCHREIBUNG

Liefert die Gesamtzahl der Bytes, die hochgeladen wurden.

#CURLINFO\_SIZE\_UPLOAD\_T ist ein neuerer Ersatz, der einen sinnvolleren Variablentyp zurückgibt. Siehe Abschnitt 5.46 [[easy:GetInfo\\_Size\\_Upload\\_t](#page-53-0)], Seite 40, für Details.

# EINGABEN

keine

# RÜCKGABEWERTE

uploadp Ausgabewert

# <span id="page-53-0"></span>5.46 easy:GetInfo\_Size\_Upload\_t

# BEZEICHNUNG

 $easy:GetInfo\_Size\_Update_t - gibt$  die Anzahl der hochgeladenen Bytes zurück

# UBERSICHT ¨

uploadp = easy:GetInfo\_Size\_Upload\_t()

### BESCHREIBUNG

Liefert die Gesamtzahl der Bytes, die hochgeladen wurden.

# EINGABEN

keine

# RÜCKGABEWERTE

uploadp Ausgabewert

# 5.47 easy:GetInfo Speed Download

### BEZEICHNUNG

easy:GetInfo\_Speed\_Download – gibt die Download-Geschwindigkeit zurück (veraltet)

## UBERSICHT ¨

speed = easy:GetInfo\_Speed\_Download()

### **BESCHREIBUNG**

Liefert die durchschnittliche Download-Geschwindigkeit, die für den gesamten Download gemessen wurde. Gemessen wird in Bytes/Sekunde.

#CURLINFO\_SPEED\_DOWNLOAD\_T ist ein neuerer Ersatz, der einen sinnvolleren Variablentyp zurückgibt. Siehe Abschnitt 5.48 [[easy:GetInfo\\_Speed\\_Download\\_t](#page-54-0)], Seite 41, für Details.

## EINGABEN

keine

# **RÜCKGABEWERTE**

speed Ausgabewert

# <span id="page-54-0"></span>5.48 easy:GetInfo\_Speed\_Download\_t

# BEZEICHNUNG

 $easy:GetInfo\_Speed\_Download_t - gibt$  die Download-Geschwindigkeit zurück

# UBERSICHT ¨

speed = easy:GetInfo\_Speed\_Download\_t()

### BESCHREIBUNG

Liefert die durchschnittliche Download-Geschwindigkeit, die für den gesamten Download gemessen wurde. Gemessen wird in Bytes/Sekunde.

### EINGABEN

keine

# RÜCKGABEWERTE

speed Ausgabewert

# 5.49 easy:GetInfo Speed Upload

# BEZEICHNUNG

easy:GetInfo\_Speed\_Upload – gibt die Upload-Geschwindigkeit zurück (veraltet)

# UBERSICHT ¨

speed = easy:GetInfo\_Speed\_Upload()

## BESCHREIBUNG

Liefert die durchschnittliche Upload-Geschwindigkeit, die für den gesamten Upload gemessen wurde. Gemessen wird in Bytes/Sekunde.

#CURLINFO\_SPEED\_UPLOAD\_T ist ein neuerer Ersatz, der einen sinnvolleren Variablentyp zurückgibt.

### EINGABEN

keine

# RÜCKGABEWERTE

speed Ausgabewert

# 5.50 easy:GetInfo\_Speed\_Upload\_t

## BEZEICHNUNG

 $easy:GetInfo\_Speed\_Update_t - gibt die Upload-Geschwindigkeit zurück$ 

## UBERSICHT ¨

speed = easy:GetInfo\_Speed\_Upload\_t()

## BESCHREIBUNG

Liefert die durchschnittliche Upload-Geschwindigkeit, die für den gesamten Upload gemessen wurde. Gemessen wird in Bytes/Sekunde.

## EINGABEN

keine

# RÜCKGABEWERTE

speed Ausgabewert

# 5.51 easy:GetInfo SSL Engines

## BEZEICHNUNG

easy:GetInfo\_SSL\_Engines – gibt eine Liste der OpenSSL-Crypto-Engines zurück

# UBERSICHT ¨

engine\_list = easy:GetInfo\_SSL\_Engines()

# **BESCHREIBUNG**

Liefert eine Tabelle mit einer Liste der unterstützten OpenSSL-Kryptoverfahren. Beachten Sie, dass diese Verfahren normalerweise in separaten dynamischen Bibliotheken implementiert sind. Daher sind möglicherweise nicht alle zurückgegebenen Verfahren zur Laufzeit verfügbar.

# EINGABEN

keine

# **RÜCKGABEWERTE**

engine\_list

Ausgabewert

# 5.52 easy:GetInfo SSL VerifyResult

# BEZEICHNUNG

easy:GetInfo\_SSL\_VerifyResult – gibt das Ergebnis der Zertifikatsprüfung zurück

### UBERSICHT ¨

result = easy:GetInfo\_SSL\_VerifyResult()

### BESCHREIBUNG

Liefert das Ergebnis der Server-SSL-Zertifikatsverifizierung, die (mit der Option #CURLOPT\_SSL\_VERIFYPEER) angefordert wurde.

0 ist ein positives Ergebnis. Nicht Null ist ein Fehler.

# EINGABEN

keine

# RÜCKGABEWERTE

result Ausgabewert

# 5.53 easy:GetInfo\_StartTransfer\_Time

## BEZEICHNUNG

easy:GetInfo StartTransfer Time – ermittelt die Zeit, bis das erste Byte empfangen wird

# UBERSICHT ¨

timep = easy:GetInfo\_StartTransfer\_Time()

## BESCHREIBUNG

Liefert die Zeit in Sekunden, die vom Start bis zum Empfang des ersten Bytes durch libcurl benötigt wurde. Dazu gehört #CURLINFO\_PRETRANSFER\_TIME und auch die Zeit, die der Server für die Berechnung des Ergebnisses benötigt.

Siehe auch die TIMES-Übersicht auf der Handbuchseite easy:GetInfo().

## EINGABEN

keine

# RÜCKGABEWERTE

timep Ausgabewert

# 5.54 easy:GetInfo Total Time

### BEZEICHNUNG

easy:GetInfo\_Total\_Time – gibt die Gesamtzeit der vorherigen Übertragung zurück

## UBERSICHT ¨

timep = easy:GetInfo\_Total\_Time()

# BESCHREIBUNG

Liefert die Gesamtzeit in Sekunden für die vorherige Übertragung, einschließlich Namensauflösung, TCP-Verbindung usw. Das Ergebnis repräsentiert die Zeit in Sekunden, einschließlich Bruchteilen.

Siehe auch die TIMES-Übersicht auf der Handbuchseite  $\texttt{easy:GetInfo}()$ .

# EINGABEN

keine

# RÜCKGABEWERTE

timep Ausgabewert

# 5.55 easy:Pause

### BEZEICHNUNG

easy:Pause – pausiert eine Verbindung und setzt sie wieder fort

## UBERSICHT ¨

easy:Pause(bitmask)

### BESCHREIBUNG

Mit diesem Befehl können Sie eine laufende Verbindung explizit markieren, um angehalten zu werden und Sie können die zuvor angehaltene Verbindung wieder aufnehmen.

Eine Verbindung kann mithilfe von diesem Befehl oder indem die Lese- oder Schreib-Callbacks den richtigen R¨uckkehrcode (#CURL\_READFUNC\_PAUSE und #CURL\_WRITEFUNC\_ PAUSE) zurückgeben, unterbrochen werden.

Ein Schreib-Callback, der Pausen an die Bibliothek zurückgibt, signalisiert, dass er sich ¨uberhaupt nicht um die Daten k¨ummern konnte und dass die Daten dann wieder an den Callback übergeben werden, wenn das Schreiben später nicht unterbrochen wird.

Auch wenn es sich verlockend anfühlen mag, seien Sie vorsichtig und beachten Sie, dass Sie diesen Befehl nicht von einem anderen Thread aus aufrufen können. Um die Pause aufzuheben, können Sie ihn zum Beispiel vom Fortschritts-Callback (#CURLOPT\_ PROGRESSFUNCTION) aus aufrufen, der mindestens einmal pro Sekunde aufgerufen wird, selbst wenn die Verbindung angehalten wird.

Wenn dieser Befehl aufgerufen wird, um das Lesen zu unterbrechen, ist die Wahrscheinlichkeit groß, dass Sie Ihren Schreib-Callback aufrufen lassen, bevor dieser Befehl beendet ist.

Das Argument bitmask ist ein Satz von Bits, der den neuen Zustand der Verbindung setzt. Die folgenden Bits können verwendet werden:

### #CURLPAUSE\_RECV

Pausiert den Empfang von Daten. Es werden keine Daten über diese Verbindung mehr empfangen, bis dieser Befehl ohne dieses Bit-Set erneut aufgerufen wird. Daher wird der Schreib-Callback (#CURLOPT\_WRITEFUNCTION) nicht aufgerufen.

#### #CURLPAUSE\_SEND

Pausiert das Senden von Daten. Es werden keine Daten über diese Verbindung gesendet, bis dieser Befehl ohne dieses Bit-Set erneut aufgerufen wird. Daher wird der Lese-Callback (#CURLOPT\_READFUNCTION) nicht aufgerufen.

### #CURLPAUSE\_ALL

Pausiert das Senden und den Empfang von Daten.

#### #CURLPAUSE\_CONT

Setzt das Senden und den Empfang wieder fort.

# EINGABEN

bitmask gewünschter neuer Zustand der Verbindung

# 5.56 easy:Perform

### BEZEICHNUNG

easy: Perform – führt eine blockierende Dateiübertragung durch

### UBERSICHT ¨

easy:Perform()

### BESCHREIBUNG

Rufen Sie diesen Befehl nach hurl.Easy() auf und alle easy:SetOpt() Aufrufe werden ausgeführt und führen die Ubertragung wie in den Optionen beschrieben durch. Es muss mit dem gleichen Easy-Handle wie die Eingabe aufgerufen werden, der hurl.Easy() Aufruf zurückgegeben hat.

easy:Perform() führt die gesamte Dateiübertragung blockierend aus und kehrt nach Abschluss oder bei Fehlschlagen zurück. Für die nicht blockierende Dateiübertragung siehe multi:Perform().

Sie können beliebig viele Aufrufe von easy:Perform() durchführen und dabei den gleichen Easy-Handle verwenden. Wenn Sie beabsichtigen, mehr als eine Datei zu übertragen, wird Ihnen sogar empfohlen, dies zu tun. libcurl wird dann versuchen, die gleiche Verbindung für die folgenden Übertragungen wiederzuverwenden, was die Operationen schneller, weniger CPU-intensiv und mit weniger Netzwerkressourcen erledigt. Beachten Sie nur, dass Sie easy: SetOpt () zwischen den Aufrufen verwenden müssen, um Optionen für die folgenden easy: Perform() festzulegen.

Sie dürfen diesen Befehl niemals gleichzeitig von zwei Stellen aus mit dem gleichen Easy-Handler aufrufen. Lassen Sie den Befehl zuerst zurückkehren, bevor Sie ihn ein anderes Mal aufrufen. Wenn Sie parallele Transfers wünschen, müssen Sie mehrere curl-Easy-Handle verwenden.

Wenn der Easy-Handle zu einem Multi-Handle hinzugefügt wird, kann er nicht von easy:Perform() verwendet werden.

## EINGABEN

keine

# 5.57 easy:Recv

### BEZEICHNUNG

easy:Recv – empfängt Rohdaten über eine Easy-Verbindung

### UBERSICHT ¨

data\$,  $n = e$ asy:Recv(len)

### BESCHREIBUNG

Dieser Befehl empfängt Rohdaten von der hergestellten Verbindung. Sie können ihn zusammen mit easy:Send() verwenden, um eigene Protokolle mit libcurl zu implementieren. Diese Funktionalität kann besonders nützlich sein, wenn Sie Proxies und/oder SSL-Verschl¨usselung verwenden: libcurl ¨ubernimmt die Proxy-Verhandlung und den Verbindungsaufbau. Die Anzahl der zu empfangenden Bytes müssen Sie in 1en übergeben.

Um die Verbindung herzustellen, setzen Sie die Option #CURLOPT\_CONNECT\_ONLY, bevor Sie easy:Perform() oder multi:Perform() aufrufen. Beachten Sie, dass easy:Recv() bei Verbindungen, die ohne diese Option erstellt wurden, nicht funktioniert.

Der Aufruf gibt -1 in n zurück, wenn keine Daten zu lesen sind - der Socket wird intern im Non-Blocking-Modus verwendet. Wenn -1 zurückgegeben wird, warten Sie einige Millisekunden, auf Daten. Sie sollten nur ein paar Sekunden warten, bis easy:Recv() -1 in n zurückgibt. Der Grund dafür ist, dass libcurl oder die SSL-Bibliothek intern einige Daten zwischenspeichert. Daher sollten Sie erst easy:Recv() aufrufen, wenn alle Daten gelesen sind, die zwischengespeicherte Daten enthalten würden.

Darüber hinaus kann easy:Recv() -1 in n zurückgeben, wenn die einzigen Daten, die gelesen wurden, für die interne SSL-Verarbeitung bestimmt waren und keine anderen Daten verfügbar sind.

# EINGABEN

len Anzahl der zu lesenden Bytes

# **RÜCKGABEWERTE**

data\$ Daten lesen

n Anzahl der gelesenen Bytes

# 5.58 easy:Reset

### BEZEICHNUNG

easy:Reset – setzt alle Optionen einer libcurl Sitzungs-Handle zurück

# UBERSICHT ¨

easy:Reset()

### BESCHREIBUNG

Setzt alle Optionen, die zuvor an einer bestimmten curl-Easy-Handle eingestellt wurden, auf die Standardwerte zurück. Dadurch wird der Handle wieder in den gleichen Zustand versetzt, in dem er sich befand, als er gerade mit hurl.Easy() erstellt wurde.

Es ändert nichts an den folgenden Informationen: Live-Verbindungen, der Sitzungs-ID-Cache, der DNS-Cache, die Cookies und Shares.

### EINGABEN

keine

# 5.59 easy:Send

### BEZEICHNUNG

easy: Send – sendet Rohdaten über eine Easy-Verbindung

## UBERSICHT ¨

sent = easy:Send(data\$)

#### BESCHREIBUNG

Dieser Befehl sendet beliebige Daten über die aufgebaute Verbindung. Sie können ihn zusammen mit easy:Recv() verwenden, um eigene Protokolle mit libcurl zu implementieren. Diese Funktionalität kann besonders nützlich sein, wenn Sie Proxies und/oder SSL-Verschl¨usselung verwenden: libcurl ¨ubernimmt die Proxy-Vermittlung und den Verbindungsaufbau. Sie müssen die zu sendenden Daten in data\$ übergeben und dürfen auch auch binär sein.

Um die Verbindung herzustellen, setzen Sie die Option #CURLOPT\_CONNECT\_ONLY, bevor Sie easy:Perform() oder multi:Perform() aufrufen. Beachten Sie, dass easy:Send() bei Verbindungen, die ohne diese Option erstellt wurden, nicht funktioniert.

Der Aufruf gibt -1 zurück, wenn es im Moment nicht möglich ist, Daten zu senden. In diesem Fall müssen Sie versuchen, die Daten erneut zu senden, da Curl nicht blockierende Sockets verwendet.

Außerdem kann easy: Send() -1 zurückgeben, wenn die einzigen gesendeten Daten für die interne SSL-Verarbeitung bestimmt waren und keine anderen Daten gesendet werden können.

### EINGABEN

data\$ zu sendende Daten

# RÜCKGABEWERTE

sent Anzahl der gesendeten Bytes

# 5.60 easy:SetOpt

### BEZEICHNUNG

easy:SetOpt – stellt die Optionen für einen curl-Easy-Handle ein

## UBERSICHT

easy:SetOpt(option, parameter) easy:SetOpt(table)

### BESCHREIBUNG

easy:SetOpt() wird verwendet, um durch die Einstellung der entsprechenden Optionen das Verhalten von libcurl durch eine Anwendung zu ändern. Alle Optionen werden mit einer Option gesetzt, gefolgt von einem Parameter. Dieser Parameter kann eine Zahl, eine Zeichenkette, eine Tabelle oder eine Funktionsreferenz sein, je nachdem, was die angegebene Option erwartet. Lesen Sie dieses Handbuch sorgfältig durch, da schlechte Eingabewerte dazu führen können, dass sich libcurl nicht gut verhält!

Die mit diesem Befehl gesetzten Optionen gelten für alle zukünftigen Übertragungen, die mit diesem Handle durchgeführt werden. Die Optionen werden zwischen den Transfers in keiner Weise zurückgesetzt, so dass Sie, wenn Sie spätere Transfers mit unterschiedlichen Optionen wünschen, diese zwischen den Transfers ändern müssen. Optional können Sie alle Optionen mit easy: Reset() auf den internen Standard zurücksetzen.

easy:SetOpt() kann auf zwei verschiedene Arten verwendet werden: Sie können entweder eine einzelne Option setzen, indem Sie die Argumente option und parameter ¨ubergeben, oder Sie k¨onnen mehrere Optionen auf einmal festlegen, indem Sie ein Tabellenargument an easy: Set0pt() übergeben. Siehe unten für ein Beispiel.

Die Reihenfolge, in der die Optionen eingestellt sind, spielt keine Rolle.

Die folgenden Optionstypen werden derzeit unterstützt:

### #CURLOPT\_ABSTRACT\_UNIX\_SOCKET

Setzt einen abstrakten Unix-Domänen-Socket. Siehe [Abschnitt 5.61](#page-77-0) [[easy:SetOpt\\_Abstract\\_Unix\\_Socket](#page-77-0)], Seite 64, für Details.

#### #CURLOPT\_ACCEPT\_ENCODING

Ermöglicht die automatische Dekompression von HTTP-Downloads. Siehe Abschnitt 5.62 [[easy:SetOpt\\_Accept\\_Encoding](#page-78-0)], Seite 65, für Details.

## #CURLOPT\_ACCEPTTIMEOUT\_MS

Setzt die Zeitüberschreitung beim Warten auf die erneute Verbindung des FTP-Servers. Siehe Abschnitt 5.63 [[easy:SetOpt\\_AcceptTimeout\\_MS](#page-79-0)], Sei[te 66](#page-79-0), für Details.

### #CURLOPT\_ADDRESS\_SCOPE

Legt den Bereich für lokale IPv6-Adressen fest. Siehe [Abschnitt 5.64](#page-79-1) [[easy:SetOpt\\_Address\\_Scope](#page-79-1)], Seite 66, für Details.

#### #CURLOPT\_APPEND

Aktiviert das Anhängen an die Remote-Datei. Siehe [Abschnitt 5.65](#page-79-2) [easy: SetOpt\_Append], Seite 66, für Details.

## #CURLOPT\_AUTOREFERER

Setzt die automatische Aktualisierung des Referer-Header. Siehe Abschnitt 5.66 [easy: SetOpt\_AutoReferer], Seite 67, für Details.

### #CURLOPT\_BUFFERSIZE

Stellt die bevorzugte Empfangspuffergröße ein. Siehe [Abschnitt 5.67](#page-80-1) [[easy:SetOpt\\_BufferSize](#page-80-1)], Seite 67, für Details.

### #CURLOPT\_CAINFO

Setzt den Pfad zum Paket der Zertifizierungsstelle (CA). Siehe Abschnitt 5.68 [easy: SetOpt\_CAInfo], Seite 67, für Details.

### #CURLOPT\_CAPATH

Gibt ein Verzeichnis mit CA-Zertifikaten an. Siehe [Abschnitt 5.69](#page-81-0) [[easy:SetOpt\\_CAPath](#page-81-0)], Seite 68, für Details.

### #CURLOPT\_CERTINFO

Fordert SSL-Zertifikat-Informationen an. Siehe [Abschnitt 5.70](#page-82-0) [[easy:SetOpt\\_CertInfo](#page-82-0)], Seite 69, für Details.

## #CURLOPT\_CHUNK\_BGN\_FUNCTION

Setzt den Callback vor einer Übertragung mit FTP Platzhalter Ubereinstimmung. Siehe ¨ Abschnitt 5.71 [[easy:SetOpt\\_Chunk\\_BGN\\_](#page-82-1) [Function](#page-82-1)], Seite 69, für Details.

### #CURLOPT\_CHUNK\_END\_FUNCTION

Setzt den Callback nach einer Übertragung mit FTP Platzhalter Ubereinstimmung. Siehe ¨ Abschnitt 5.72 [[easy:SetOpt\\_Chunk\\_End\\_](#page-83-0) [Function](#page-83-0)], Seite 70, für Details.

## #CURLOPT\_CONNECT\_ONLY

Stoppt, wenn eine Verbindung zum Zielserver besteht. Siehe [Abschnitt 5.73](#page-84-0) [[easy:SetOpt\\_Connect\\_Only](#page-84-0)], Seite 71, für Details.

### #CURLOPT\_CONNECT\_TO

Verbindet mit einem bestimmten Host und Port anstelle des Hosts/Ports der URL. Siehe Abschnitt 5.74 [easy: SetOpt\_Connect\_To], Seite 71, für Details.

### #CURLOPT\_CONNECTTIMEOUT

Setzt die Zeitüberschreitung für die Verbindungsphase in s. Siehe Abschnitt 5.75 [easy: SetOpt\_ConnectTimeout], Seite 72, für Details.

## #CURLOPT\_CONNECTTIMEOUT\_MS

Setzt die Zeitüberschreitung für die Verbindungsphase in ms. Siehe Abschnitt 5.76 [easy: SetOpt\_ConnectTimeout\_MS], Seite 73, für Details.

### #CURLOPT\_COOKIE

Setzt den Inhalt des HTTP-Cookie-Headers. Siehe [Abschnitt 5.77](#page-86-1) [[easy:SetOpt\\_Cookie](#page-86-1)], Seite 73, für Details.

### #CURLOPT\_COOKIEFILE

Setzt den Dateinamen, um Cookies zu lesen. Siehe [Abschnitt 5.78](#page-87-0) [[easy:SetOpt\\_CookieFile](#page-87-0)], Seite 74, für Details.

### #CURLOPT\_COOKIEJAR

Setzt den Dateinamen, um Cookies zu speichern. Siehe [Abschnitt 5.79](#page-88-0) [[easy:SetOpt\\_CookieJar](#page-88-0)], Seite 75, für Details.

### #CURLOPT\_COOKIELIST

Fügt hinzu oder manipuliert von im Speicher befindliche Cookies. Siehe Abschnitt 5.80 [easy: SetOpt\_CookieList], Seite 75, für Details.

### #CURLOPT\_COOKIESESSION

Startet eine neue Cookie-Sitzung. Siehe [Abschnitt 5.81 \[](#page-89-0)easy:SetOpt\_ [CookieSession](#page-89-0)], Seite 76, für Details.

#### #CURLOPT\_CRLF

Aktiviert/deaktiviert die CRLF-Konvertierung. Siehe [Abschnitt 5.82](#page-90-0) [easy: Set0pt\_CRLF], Seite 77, für Details.

### #CURLOPT\_CRLFILE

Gibt eine Datei für Zertifikatssperrlisten an. Siehe [Abschnitt 5.83](#page-90-1) [[easy:SetOpt\\_CRLFile](#page-90-1)], Seite 77, für Details.

#### #CURLOPT\_CUSTOMREQUEST

Setzt die benutzerdefinierte Zeichenkette für die Anforderung. Siehe Abschnitt 5.84 [[easy:SetOpt\\_CustomRequest](#page-91-0)], Seite 78, für Details.

#### #CURLOPT\_DEBUGFUNCTION

Setzt die Debug-Callback-Funktion. Siehe [Abschnitt 5.85 \[](#page-92-0)easy:SetOpt\_ [DebugFunction](#page-92-0)], Seite 79, für Details.

### #CURLOPT\_DEFAULT\_PROTOCOL

Setzt das Standardprotokoll bei fehlendem Schemanamen. Siehe Abschnitt 5.86 [easy: SetOpt\_Default\_Protocol], Seite 80, für Details.

### #CURLOPT\_DIRLISTONLY

Fragt nur nach Namen in einer Verzeichnisliste. Siehe [Abschnitt 5.87](#page-94-0) [[easy:SetOpt\\_DirListOnly](#page-94-0)], Seite 81, für Details.

### #CURLOPT\_DNS\_CACHE\_TIMEOUT

Legt die Lebensdauer für DNS-Cache-Einträge fest. Siehe [Abschnitt 5.88](#page-95-0) [[easy:SetOpt\\_DNS\\_Cache\\_Timeout](#page-95-0)], Seite 82, für Details.

#### #CURLOPT\_DNS\_INTERFACE

Stellt die Schnittstelle so ein, dass über DNS kommuniziert wird. Siehe Abschnitt 5.89 [[easy:SetOpt\\_DNS\\_Interface](#page-95-1)], Seite 82, für Details.

### #CURLOPT\_DNS\_LOCAL\_IP4

Setzt die IPv4-Adresse, an die DNS-Auflösungen gebunden werden sollen. Siehe Abschnitt 5.90 [[easy:SetOpt\\_DNS\\_Local\\_IP4](#page-96-0)], Seite 83, für Details.

### #CURLOPT\_DNS\_LOCAL\_IP6

Setzt die IPv6-Adresse, an die DNS-Auflösungen gebunden werden sollen. Siehe Abschnitt 5.91 [[easy:SetOpt\\_DNS\\_Local\\_IP6](#page-96-1)], Seite 83, für Details.

## #CURLOPT\_DNS\_SERVERS

Legt bevorzugte DNS-Server fest. Siehe Abschnitt 5.92 [easy: SetOpt\_DNS\_ Servers[\], Seite 83](#page-96-2), für Details.

### #CURLOPT\_DNS\_USE\_GLOBAL\_CACHE

VERALTET: Aktiviert/deaktiviert den globalen DNS-Cache. Siehe Abschnitt 5.93 [[easy:SetOpt\\_DNS\\_Use\\_Global\\_Cache](#page-97-0)], Seite 84, für Details.

### #CURLOPT\_EGDSOCKET

Stellt den EGD-Socketpfad ein. Siehe [Abschnitt 5.94 \[](#page-97-1)easy:SetOpt\_ [EGDSocket](#page-97-1)], Seite 84, für Details.

## #CURLOPT\_EXPECT\_100\_TIMEOUT\_MS

Setzt die Zeitüberschreitung bei der Antwort Expect: 100-continue. Siehe Abschnitt 5.95 [[easy:SetOpt\\_Expect\\_100\\_Timeout\\_MS](#page-97-2)], Seite 84, für Details.

### #CURLOPT\_FAILONERROR

Setzt den Anforderungsfehler bei HTTP-Antwort >= 400. Siehe Abschnitt 5.96 [easy: SetOpt\_FailOnError], Seite 85, für Details.

### #CURLOPT\_FILETIME

Liefert die Änderungszeit der Remote-Datenquelle. Siehe [Abschnitt 5.97](#page-98-1) [[easy:SetOpt\\_FileTime](#page-98-1)], Seite 85, für Details.

# #CURLOPT\_FNMATCH\_FUNCTION

Setzt die Callback-Platzhalterabgleich-Funktion. Siehe [Abschnitt 5.98](#page-99-0) [[easy:SetOpt\\_FNMatch\\_Function](#page-99-0)], Seite 86, für Details.

#### #CURLOPT\_FOLLOWLOCATION

Folgt HTTP 3xx Umleitungen. Siehe [Abschnitt 5.99 \[](#page-99-1)easy:SetOpt\_ [FollowLocation](#page-99-1)], Seite 86, für Details.

### #CURLOPT\_FORBID\_REUSE

Schließt die Verbindung sofort, nachdem die Ubertragung beendet ist. Siehe ¨ Abschnitt 5.100 [[easy:SetOpt\\_Forbid\\_Reuse](#page-100-0)], Seite 87, für Details.

## #CURLOPT\_FRESH\_CONNECT

Erzwingt, dass eine neue Verbindung verwendet wird. Siehe [Abschnitt 5.101](#page-100-1) [[easy:SetOpt\\_Fresh\\_Connect](#page-100-1)], Seite 87, für Details.

#### #CURLOPT\_FTP\_ACCOUNT

Sendet Kontoinformationen mit ACCT an FTP-Server. Siehe Abschnitt 5.102 [easy: SetOpt\_FTP\_Account], Seite 88, für Details.

### #CURLOPT\_FTP\_ALTERNATIVE\_TO\_USER

Legt fest, dass FTP anstelle von USER verwendet wird. Siehe Abschnitt 5.103 [[easy:SetOpt\\_FTP\\_Alternative\\_To\\_User](#page-101-1)], Seite 88, für Details.

## #CURLOPT\_FTP\_CREATE\_MISSING\_DIRS

Erstellt fehlende Verzeichnisse für FTP und SFTP. Siehe [Abschnitt 5.104](#page-102-0) [[easy:SetOpt\\_FTP\\_Create\\_Missing\\_Dirs](#page-102-0)], Seite 89, für Details.

### #CURLOPT\_FTP\_FILEMETHOD

Wählt das Verzeichnisdurchlaufverfahren für FTP aus. Siehe [Abschnitt 5.105](#page-102-1) [[easy:SetOpt\\_FTP\\_FileMethod](#page-102-1)], Seite 89, für Details.

### #CURLOPT\_FTP\_RESPONSE\_TIMEOUT

Zeit, die auf die FTP-Antwort gewartet wird. Siehe [Abschnitt 5.106](#page-103-0) [[easy:SetOpt\\_FTP\\_Response\\_Timeout](#page-103-0)], Seite 90, für Details.

# #CURLOPT\_FTP\_SKIP\_PASV\_IP

Ignoriert die IP-Adresse in der PASV-Antwort. Siehe [Abschnitt 5.107](#page-103-1) [[easy:SetOpt\\_FTP\\_Skip\\_PASV\\_IP](#page-103-1)], Seite 90, für Details.

### #CURLOPT\_FTP\_SSL\_CCC

Schaltet SSL mit FTP nach der Authentifizierung wieder aus. Siehe Abschnitt 5.108 [easy: SetOpt\_FTP\_SSL\_CCC], Seite 91, für Details.

### #CURLOPT\_FTP\_USE\_EPRT

Aktiviert/deaktiviert die Nutzung von EPRT mit FTP. Siehe Abschnitt 5.109 [[easy:SetOpt\\_FTP\\_Use\\_Eprt](#page-104-1)], Seite 91, für Details.

### #CURLOPT\_FTP\_USE\_EPSV

Aktiviert/deaktiviert die Nutzung von EPSV mit FTP. Siehe Abschnitt 5.110 [easy: SetOpt\_FTP\_Use\_Epsv], Seite 92, für Details.

### #CURLOPT\_FTP\_USE\_PRET

Aktiviert/deaktiviert den PRET-Befehl mit FTP. Siehe [Abschnitt 5.111](#page-105-1) [[easy:SetOpt\\_FTP\\_Use\\_Pret](#page-105-1)], Seite 92, für Details.

### #CURLOPT\_FTPPORT

Aktiviert die FTP-Übertragung. Siehe [Abschnitt 5.112 \[](#page-106-0)easy:SetOpt\_ FTPPort[\], Seite 93](#page-106-0), für Details.

### #CURLOPT\_FTPSSLAUTH

Legt die Reihenfolge fest, in der TLS vs. SSL bei der Verwendung von FTP versucht werden soll. Siehe Abschnitt 5.113 [[easy:SetOpt\\_FTPSSLAuth](#page-106-1)], Sei[te 93](#page-106-1), für Details.

# #CURLOPT\_GSSAPI\_DELEGATION

Legt die erlaubte Zuordnung von GSS-APIs fest. Siehe [Abschnitt 5.114](#page-107-0) [[easy:SetOpt\\_GSSAPI\\_Delegation](#page-107-0)], Seite 94, für Details.

#### #CURLOPT\_HEADER

Ubergibt den Header an den Datenstrom. Siehe [Abschnitt 5.115](#page-107-1) [easy: SetOpt\_Header], Seite 94, für Details.

#### #CURLOPT\_HEADERFUNCTION

Setzt die Callback-Funktion, die Header-Daten empfängt. Siehe Abschnitt 5.116 [easy: SetOpt\_HeaderFunction], Seite 95, für Details.

#### #CURLOPT\_HEADEROPT

Legt fest, wie HTTP-Header gesendet werden sollen. Siehe [Abschnitt 5.117](#page-109-0) [[easy:SetOpt\\_HeaderOpt](#page-109-0)], Seite 96, für Details.

## #CURLOPT\_HTTP200ALIASES

Setzt alternative Übereinstimmungen für HTTP 200 OK. Siehe Abschnitt 5.118 [easy: SetOpt\_HTTP200Aliases], Seite 97, für Details.

### #CURLOPT\_HTTP\_CONTENT\_DECODING

Aktiviert/deaktiviert die Dekodierung von HTTP-Inhalten. Siehe Abschnitt 5.119 [[easy:SetOpt\\_HTTP\\_Content\\_Decoding](#page-110-1)], Seite 97, für Details.

# #CURLOPT\_HTTP\_TRANSFER\_DECODING

Aktiviert/deaktiviert die Dekodierung der HTTP-Ubertragung. Siehe ¨ Abschnitt 5.120 [[easy:SetOpt\\_HTTP\\_Transfer\\_Decoding](#page-111-0)], Seite 98, für Details.

### #CURLOPT\_HTTP\_VERSION

Gibt die zu verwendende HTTP-Protokollversion an. Siehe [Abschnitt 5.121](#page-111-1) [[easy:SetOpt\\_HTTP\\_Version](#page-111-1)], Seite 98, für Details.

#### #CURLOPT\_HTTPAUTH

Legt die HTTP-Server-Authentifizierungsmethoden für den Versuch fest. Siehe Abschnitt 5.122 [easy: SetOpt\_HTTPAuth], Seite 99, für Details.

#### #CURLOPT\_HTTPGET

Fragt nach einer HTTP GET-Anfrage. Siehe [Abschnitt 5.123 \[](#page-114-0)easy:SetOpt\_ HTTPGet[\], Seite 101,](#page-114-0) für Details.

## #CURLOPT\_HTTPHEADER

Legt den benutzerdefinierten HTTP-Header fest. Siehe [Abschnitt 5.124](#page-114-1) [[easy:SetOpt\\_HTTPHeader](#page-114-1)], Seite 101, für Details.

#### #CURLOPT\_HTTPPOST

Gibt den mehrteiligen Formpost-Inhalt an. Siehe [Abschnitt 5.125](#page-115-0) [[easy:SetOpt\\_HTTPPost](#page-115-0)], Seite 102, für Details.

#### #CURLOPT\_HTTPPROXYTUNNEL

Setzt den Tunnel durch einen HTTP-Proxy. Siehe [Abschnitt 5.126](#page-116-0) [easy:Set0pt\_HTTPProxyTunnel], Seite 103, für Details.

## #CURLOPT\_IGNORE\_CONTENT\_LENGTH

Ignoriert den Content-Length-Header. Siehe [Abschnitt 5.127 \[](#page-116-1)easy:SetOpt\_ [Ignore\\_Content\\_Length](#page-116-1)], Seite 103, für Details.

#### #CURLOPT\_INFILESIZE

Legt die Größe der zu sendenden Eingabedatei fest. Siehe [Abschnitt 5.128](#page-117-0) [[easy:SetOpt\\_InFileSize](#page-117-0)], Seite 104, für Details.

## #CURLOPT\_INFILESIZE\_LARGE

Legt die Größe der zu sendenden Eingabedatei fest. Siehe [Abschnitt 5.129](#page-117-1) [[easy:SetOpt\\_InFileSize\\_Large](#page-117-1)], Seite 104, für Details.

## #CURLOPT\_INTERFACE

Legt die Quellschnittstelle für ausgehenden Datenverkehr fest. Siehe Abschnitt 5.130 [[easy:SetOpt\\_Interface](#page-118-0)], Seite 105, für Details.

## #CURLOPT\_IPRESOLVE

Gibt an, welche IP-Protokollversion verwendet werden soll. Siehe Abschnitt 5.131 [[easy:SetOpt\\_IPResolve](#page-118-1)], Seite 105, für Details.

#### #CURLOPT\_ISSUERCERT

Setzt den Dateiname des SSL-Zertifikats des Ausstellers. Siehe Abschnitt 5.132 [[easy:SetOpt\\_IssuerCert](#page-119-0)], Seite 106, für Details.

### #CURLOPT\_KEEP\_SENDING\_ON\_ERROR

Sendet weiter mit einer frühen HTTP-Antwort >= 300. Siehe [Abschnitt 5.133](#page-120-0) [[easy:SetOpt\\_Keep\\_Sending\\_On\\_Error](#page-120-0)], Seite 107, für Details.

### #CURLOPT\_KEYPASSWD

Setzt die Passphrase auf privaten Schlüssel. Siehe [Abschnitt 5.134](#page-120-1) [[easy:SetOpt\\_KeyPasswd](#page-120-1)], Seite 107, für Details.

#### #CURLOPT\_KRBLEVEL

Legt die FTP-Kerberos-Sicherheitsstufe fest. Siehe [Abschnitt 5.135](#page-120-2) [[easy:SetOpt\\_KRBLevel](#page-120-2)], Seite 107, für Details.

### #CURLOPT\_LOCALPORT

Legt die lokale Portnummer für Socket fest. Siehe [Abschnitt 5.136](#page-121-0) [[easy:SetOpt\\_LocalPort](#page-121-0)], Seite 108, für Details.

### #CURLOPT\_LOCALPORTRANGE

Legt die Anzahl zusätzlicher lokaler Ports zum Testen fest. Siehe Abschnitt 5.137 [easy: SetOpt\_LocalPortRange], Seite 108, für Details.

#### #CURLOPT\_LOGIN\_OPTIONS

Legt die Login-Optionen fest. Siehe Abschnitt 5.138 [[easy:SetOpt\\_Login\\_](#page-122-0) Options, Seite 109, für Details.

### #CURLOPT\_LOW\_SPEED\_LIMIT

Stellt eine niedrige Geschwindigkeitsbegrenzung in Bytes pro Sekunde ein. Siehe Abschnitt 5.139 [[easy:SetOpt\\_Low\\_Speed\\_Limit](#page-122-1)], Seite 109, für Details.

### #CURLOPT\_LOW\_SPEED\_TIME

Stellt das Zeitlimit für niedrige Geschwindigkeit ein. Siehe [Abschnitt 5.140](#page-123-0) [[easy:SetOpt\\_Low\\_Speed\\_Time](#page-123-0)], Seite 110, für Details.

#### #CURLOPT\_MAIL\_AUTH

Legt die SMTP-Authentifizierungsadresse fest. Siehe [Abschnitt 5.141](#page-123-1) [[easy:SetOpt\\_Mail\\_Auth](#page-123-1)], Seite 110, für Details.

### #CURLOPT\_MAIL\_FROM

Gibt die SMTP-Absenderadresse an. Siehe [Abschnitt 5.142 \[](#page-123-2)easy:SetOpt\_ [Mail\\_From](#page-123-2)], Seite 110, für Details.

#### #CURLOPT\_MAIL\_RCPT

Gibt die Liste der SMTP-Mail-Empfänger an. Siehe [Abschnitt 5.143](#page-124-0) [[easy:SetOpt\\_Mail\\_RCPT](#page-124-0)], Seite 111, für Details.

#### #CURLOPT\_MAX\_RECV\_SPEED\_LARGE

Setzt die Geschwindigkeitslimit für das Herunterladen von Daten. Siehe Abschnitt 5.144 [easy: SetOpt\_Max\_Recv\_Speed\_Large], Seite 111, für Details.

## #CURLOPT\_MAX\_SEND\_SPEED\_LARGE

Setzt die Geschwindigkeitslimit für das Hochladen von Daten. Siehe Abschnitt 5.145 [[easy:SetOpt\\_Max\\_Send\\_Speed\\_Large](#page-125-0)], Seite 112, für Details.

### #CURLOPT\_MAXCONNECTS

Setzt die maximale Verbindungs-Cache-Größe. Siehe [Abschnitt 5.146](#page-125-1) [[easy:SetOpt\\_MaxConnects](#page-125-1)], Seite 112, für Details.

### #CURLOPT\_MAXFILESIZE

Setzt die maximal zulässige Dateigröße für das Herunterladen. Siehe Abschnitt 5.147 [easy: SetOpt\_MaxFileSize], Seite 113, für Details.

## #CURLOPT\_MAXFILESIZE\_LARGE

Setzt die maximal zulässige Dateigröße für das Herunterladen. Siehe Abschnitt 5.148 [easy: Set0pt\_MaxFileSize\_Large], Seite 113, für Details.

## #CURLOPT\_MAXREDIRS

Setzt die maximale Anzahl von erlaubten Umleitungen. Siehe Abschnitt 5.149 [easy: SetOpt\_MaxRedirs], Seite 114, für Details.

### #CURLOPT\_NETRC

Fordert an, dass .netrc verwendet wird. Siehe [Abschnitt 5.150 \[](#page-127-1)easy:SetOpt\_ Netrc[\], Seite 114](#page-127-1), für Details.

# #CURLOPT\_NETRC\_FILE

Setzt den Dateiname zum Lesen von .netrc-Informationen. Siehe Abschnitt 5.151 [easy: SetOpt\_Netrc\_File], Seite 115, für Details.

## #CURLOPT\_NEW\_DIRECTORY\_PERMS

Setzt die Berechtigungen für neu erstellte Remote-Verzeichnisse. Siehe Abschnitt 5.152 [[easy:SetOpt\\_New\\_Directory\\_Perms](#page-128-1)], Seite 115, für Details.

### #CURLOPT\_NEW\_FILE\_PERMS

Setzt die Berechtigungen für neu erstellte Remote-Dateien. Siehe Abschnitt 5.153 [[easy:SetOpt\\_New\\_File\\_Perms](#page-129-0)], Seite 116, für Details.

### #CURLOPT\_NOBODY

Führt die Download-Anfrage durch, ohne den Body zu erhalten. Siehe Abschnitt 5.154 [easy: Set0pt\_Nobody], Seite 116, für Details.

## #CURLOPT\_NOPROGRESS

Schaltet die Fortschrittsanzeige aus. Siehe [Abschnitt 5.155 \[](#page-129-2)easy:SetOpt\_ [NoProgress](#page-129-2)], Seite 116, für Details.

### #CURLOPT\_NOPROXY

Deaktiviert die Proxy-Nutzung für bestimmte Hosts. Siehe [Abschnitt 5.156](#page-130-0) [[easy:SetOpt\\_NoProxy](#page-130-0)], Seite 117, für Details.

### #CURLOPT\_NOSIGNAL

Uberspringt die gesamte Signalverarbeitung. Siehe ¨ [Abschnitt 5.157](#page-130-1) [[easy:SetOpt\\_NoSignal](#page-130-1)], Seite 117, für Details.

### #CURLOPT\_PASSWORD

Setzt das Passwort zur Verwendung bei der Authentifizierung. Siehe Abschnitt 5.158 [easy: Set0pt\_Password], Seite 118, für Details.

## #CURLOPT\_PATH\_AS\_IS

Verwendet keine Punkt-Punkt-Sequenzen. Siehe [Abschnitt 5.159](#page-131-1) [easy:Set0pt\_Path\_As\_Is], Seite 118, für Details.

### #CURLOPT\_PINNEDPUBLICKEY

Legt das Public Key Pinning fest. Siehe [Abschnitt 5.160 \[](#page-132-0)easy:SetOpt\_ [PinnedPublicKey](#page-132-0)], Seite 119, für Details.

# #CURLOPT\_PIPEWAIT

Wartet auf Pipelining/Multiplexing. Siehe [Abschnitt 5.161 \[](#page-132-1)easy:SetOpt\_ PipeWait[\], Seite 119](#page-132-1), für Details.

### #CURLOPT\_PORT

Stellt die Nummer des Remote-Ports ein, mit dem gearbeitet werden soll. Siehe Abschnitt 5.162 [easy: SetOpt\_Port], Seite 120, für Details.

#### #CURLOPT\_POST

Fordert einen HTTP-POST an. Siehe Abschnitt 5.163 [[easy:SetOpt\\_Post](#page-134-0)], [Seite 121,](#page-134-0) für Details.

### #CURLOPT\_POSTFIELDS

Setzt die Daten, welche an den Server gesendet werden. Siehe [Abschnitt 5.164](#page-134-1) [[easy:SetOpt\\_PostFields](#page-134-1)], Seite 121, für Details.

## #CURLOPT\_POSTQUOTE

Setzt die (S)FTP-Befehle zur Ausführung nach der Übertragung. Siehe Abschnitt 5.165 [easy: SetOpt\_PostQuote], Seite 122, für Details.

### #CURLOPT\_POSTREDIR

Setzt die Vorgehensweise bei einer HTTP-POST-Umleitung. Siehe Abschnitt 5.166 [easy: SetOpt\_PostRedir], Seite 123, für Details.

### #CURLOPT\_PRE\_PROXY

Stellt den Prä-Proxy für die Verwendung ein. Siehe [Abschnitt 5.167](#page-136-1) [[easy:SetOpt\\_Pre\\_Proxy](#page-136-1)], Seite 123, für Details.

#### #CURLOPT\_PREQUOTE

Setzt die Befehle, die vor einer FTP-Übertragung ausgeführt werden sollen. Siehe Abschnitt 5.168 [easy: Set0pt\_Prequote], Seite 124, für Details.

### #CURLOPT\_PROGRESSFUNCTION

Bestimmt den Callback zur Fortschrittsanzeige-Funktion. Siehe Abschnitt 5.169 [[easy:SetOpt\\_ProgressFunction](#page-137-1)], Seite 124, für Details.

#### #CURLOPT\_PROTOCOLS

Stellt die erlaubten Protokolle ein. Siehe [Abschnitt 5.170 \[](#page-138-0)easy:SetOpt\_ [Protocols](#page-138-0)], Seite 125, für Details.

#### #CURLOPT\_PROXY

Stellt den Proxy für die Verwendung ein. Siehe [Abschnitt 5.171](#page-139-0) [easy: SetOpt\_Proxy], Seite 126, für Details.

# #CURLOPT\_PROXY\_CAINFO

Setzt den Pfad zum Proxy Certificate Authority (CA)-Paket. Siehe Abschnitt 5.172 [[easy:SetOpt\\_Proxy\\_CAInfo](#page-140-0)], Seite 127, für Details.

## #CURLOPT\_PROXY\_CAPATH

Gibt ein Verzeichnis mit Proxy-CA-Zertifikaten an. Siehe [Abschnitt 5.173](#page-141-0) [[easy:SetOpt\\_Proxy\\_CAPath](#page-141-0)], Seite 128, für Details.

### #CURLOPT\_PROXY\_CRLFILE

Gibt eine Datei für Proxy-Zertifikatssperrlisten an. Siehe [Abschnitt 5.174](#page-142-0) [[easy:SetOpt\\_Proxy\\_CRLFile](#page-142-0)], Seite 129, für Details.

### #CURLOPT\_PROXY\_KEYPASSWD

Setzt die Passphrase auf privaten Proxy-Schlüssel. Siehe [Abschnitt 5.175](#page-142-1) [[easy:SetOpt\\_Proxy\\_KeyPasswd](#page-142-1)], Seite 129, für Details.

# #CURLOPT\_PROXY\_PINNEDPUBLICKEY

Legt das Public Key Pinning für https-Proxy fest. Siehe [Abschnitt 5.176](#page-143-0) [[easy:SetOpt\\_Proxy\\_PinnedPublicKey](#page-143-0)], Seite 130, für Details.

### #CURLOPT\_PROXY\_SERVICE\_NAME

Setzt den Namen des Proxy-Authentifizierungsdienstes. Siehe Abschnitt 5.177 [[easy:SetOpt\\_Proxy\\_Service\\_Name](#page-143-1)], Seite 130, für Details.

# #CURLOPT\_PROXY\_SSL\_CIPHER\_LIST

Legt die für Proxy-TLS zu verwendenden Verschlüsselungsart fest. Siehe Abschnitt 5.178 [[easy:SetOpt\\_Proxy\\_SSL\\_Cipher\\_List](#page-143-2)], Seite 130, für Details.

### #CURLOPT\_PROXY\_SSL\_OPTIONS

Legt die Proxy-SSL-Verhaltensoptionen fest. Siehe [Abschnitt 5.179](#page-144-0) [[easy:SetOpt\\_Proxy\\_SSL\\_Options](#page-144-0)], Seite 131, für Details.

## #CURLOPT\_PROXY\_SSL\_VERIFYHOST

Uberpr¨uft den Namen des Proxy-Zertifikats anhand des Hosts. Siehe ¨ Abschnitt 5.180 [[easy:SetOpt\\_Proxy\\_SSL\\_VerifyHost](#page-145-0)], Seite 132, für Details.

# #CURLOPT\_PROXY\_SSL\_VERIFYPEER

Aktiviert/deaktiviert die Überprüfung des SSL-Zertifikats des Proxys. Siehe Abschnitt 5.181 [[easy:SetOpt\\_Proxy\\_SSL\\_VerifyPeer](#page-145-1)], Seite 132, für Details.

# #CURLOPT\_PROXY\_SSLCERT

Legt das SSL-Proxy-Client-Zertifikat fest. Siehe [Abschnitt 5.182](#page-146-0) [[easy:SetOpt\\_Proxy\\_SSLCert](#page-146-0)], Seite 133, für Details.

### #CURLOPT\_PROXY\_SSLCERTTYPE

Setzt den Typ des Proxy-Client-SSL-Zertifikats. Siehe [Abschnitt 5.183](#page-147-0) [[easy:SetOpt\\_Proxy\\_SSLCertType](#page-147-0)], Seite 134, für Details.

### #CURLOPT\_PROXY\_SSLKEY

Setzt eine private Schlüsseldatei für das TLS- und SSL-Proxy-Client-Zertifikat. Siehe Abschnitt 5.184 [[easy:SetOpt\\_Proxy\\_SSLKey](#page-147-1)], Seite 134, für Details.

## #CURLOPT\_PROXY\_SSLKEYTYPE

Legt den Typ der privaten Proxy-Schlüsseldatei fest. Siehe [Abschnitt 5.185](#page-148-0) [[easy:SetOpt\\_Proxy\\_SSLKeyType](#page-148-0)], Seite 135, für Details.

### #CURLOPT\_PROXY\_SSLVERSION

Legt die bevorzugte Proxy-TLS/SSL-Version fest. Siehe [Abschnitt 5.186](#page-148-1) [[easy:SetOpt\\_Proxy\\_SSLVersion](#page-148-1)], Seite 135, für Details.

## #CURLOPT\_PROXY\_TLSAUTH\_PASSWORD

Setzt das Passwort für die Proxy-TLS-Authentifizierung. Siehe Abschnitt 5.187 [[easy:SetOpt\\_Proxy\\_TLSAuth\\_Password](#page-149-0)], Seite 136, für Details.

### #CURLOPT\_PROXY\_TLSAUTH\_TYPE

Legt die Proxy-TLS-Authentifizierungsmethoden fest. Siehe [Abschnitt 5.188](#page-150-0) [[easy:SetOpt\\_Proxy\\_TLSAuth\\_Type](#page-150-0)], Seite 137, für Details.

# #CURLOPT\_PROXY\_TLSAUTH\_USERNAME

Setzt den Benutzername zur Verwendung für die Proxy-TLS-Authentifizierung. Siehe Abschnitt 5.189 [[easy:SetOpt\\_Proxy\\_TLSAuth\\_](#page-150-1) UserName[\], Seite 137](#page-150-1), für Details.

## #CURLOPT\_PROXY\_TRANSFER\_MODE

Hängt den FTP-Übertragungsmodus an die URL für Proxy an. Siehe Abschnitt 5.190 [[easy:SetOpt\\_Proxy\\_Transfer\\_Mode](#page-151-0)], Seite 138, für Details.

#### #CURLOPT\_PROXYAUTH

Legt die HTTP-Proxy-Authentifizierungsmethoden für den Versuch fest. Siehe Abschnitt 5.191 [[easy:SetOpt\\_ProxyAuth](#page-151-1)], Seite 138, für Details.

### #CURLOPT\_PROXYHEADER

Setzt die an den Proxy zu übergebenden benutzerdefinierte HTTP-Header. Siehe Abschnitt 5.192 [easy: SetOpt\_ProxyHeader], Seite 138, für Details.

#### #CURLOPT\_PROXYPASSWORD

Setzt das Passwort für die Proxy-Authentifizierung. Siehe [Abschnitt 5.193](#page-152-0) [[easy:SetOpt\\_ProxyPassword](#page-152-0)], Seite 139, für Details.

# #CURLOPT\_PROXYPORT

Setzt die Portnummer für den Proxy. Siehe [Abschnitt 5.194 \[](#page-152-1)easy:SetOpt\_ ProxyPort[\], Seite 139](#page-152-1), für Details.

### #CURLOPT\_PROXYTYPE

Setzt den Proxy-Protokolltyp. Siehe [Abschnitt 5.195 \[](#page-153-0)easy:SetOpt\_ [ProxyType](#page-153-0)], Seite 140, für Details.

### #CURLOPT\_PROXYUSERNAME

Setzt den Benutzername für die Proxy-Authentifizierung. Siehe Abschnitt 5.196 [easy: SetOpt\_ProxyUserName], Seite 140, für Details.

### #CURLOPT\_PROXYUSERPWD

Setzt den Benutzernamen und das Passwort für die Proxy-Authentifizierung. Siehe Abschnitt 5.197 [easy: Set0pt\_ProxyUserPwd], Seite 141, für Details.

#### #CURLOPT\_PUT

Stellt eine HTTP-PUT-Anfrage. Siehe Abschnitt 5.198 [[easy:SetOpt\\_Put](#page-154-1)], [Seite 141,](#page-154-1) für Details.

#### #CURLOPT\_QUOTE

Setzt die (S)FTP-Befehle, die vor der Übertragung ausgeführt werden sollen. Siehe Abschnitt 5.199 [easy: SetOpt\_Quote], Seite 142, für Details.

### #CURLOPT\_RANDOM\_FILE

Gibt eine Quelle für zufällige Daten an. Siehe [Abschnitt 5.200 \[](#page-156-0)easy:SetOpt\_ [Random\\_File](#page-156-0)], Seite 143, für Details.

### #CURLOPT\_RANGE

Stellt den anzuforderenden Bytebereich ein. Siehe [Abschnitt 5.201](#page-156-1) [easy: SetOpt\_Range], Seite 143, für Details.

### #CURLOPT\_READFUNCTION

Liest den Callback für Daten-Uploads. Siehe [Abschnitt 5.202 \[](#page-157-0)easy:SetOpt\_ [ReadFunction](#page-157-0)], Seite 144, für Details.

### #CURLOPT\_REDIR\_PROTOCOLS

Legt die Protokolle fest, zu denen umgeleitet werden darf. Siehe Abschnitt 5.203 [easy: SetOpt\_Redir\_Protocols], Seite 145, für Details.

### #CURLOPT\_REFERER

Setzt den HTTP Referer: Header. Siehe [Abschnitt 5.204 \[](#page-159-0)easy:SetOpt\_ Referer[\], Seite 146,](#page-159-0) für Details.

### #CURLOPT\_REQUEST\_TARGET

Gibt ein alternatives Ziel für diese Anforderung an. Siehe [Abschnitt 5.205](#page-160-0) [[easy:SetOpt\\_Request\\_Target](#page-160-0)], Seite 147, für Details.

### #CURLOPT\_RESOLVE

Gibt einen benutzerdefinierten Hostnamen für IP-Adressauflösungen an. Siehe Abschnitt 5.206 [[easy:SetOpt\\_Resolve](#page-160-1)], Seite 147, für Details.
#### #CURLOPT\_RESUME\_FROM

Setzt eine Übertragung fort. Siehe Abschnitt 5.207 [[easy:SetOpt\\_Resume\\_](#page-161-0) From[\], Seite 148](#page-161-0), für Details.

## #CURLOPT\_RESUME\_FROM\_LARGE

Legt die Position fest, von der aus die Übertragung fortgesetzt wird. Siehe Abschnitt 5.208 [easy: Set0pt\_Resume\_From\_Large], Seite 148, für Details.

### #CURLOPT\_RTSP\_CLIENT\_CSEQ

Legt die RTSP-Client-CSEQ-Nummer fest. Siehe [Abschnitt 5.209](#page-162-0) [[easy:SetOpt\\_RTSP\\_Client\\_CSeq](#page-162-0)], Seite 149, für Details.

#CURLOPT\_RTSP\_REQUEST

Gibt die RTSP-Anfrage an. Siehe Abschnitt 5.210 [[easy:SetOpt\\_RTSP\\_](#page-162-1) Request[\], Seite 149,](#page-162-1) für Details.

## #CURLOPT\_RTSP\_SERVER\_CSEQ

Stellt die CSEQ-Nummer des RTSP-Servers ein. Siehe [Abschnitt 5.211](#page-164-0) [[easy:SetOpt\\_RTSP\\_Server\\_CSeq](#page-164-0)], Seite 151, für Details.

## #CURLOPT\_RTSP\_SESSION\_ID

Legt die RTSP-Sitzungs-ID fest. Siehe Abschnitt 5.212 [[easy:SetOpt\\_RTSP\\_](#page-164-1) [Session\\_ID](#page-164-1), Seite 151, für Details.

#### #CURLOPT\_RTSP\_STREAM\_URI

Stellt die RTSP-Stream-URI ein. Siehe Abschnitt 5.213 [[easy:SetOpt\\_RTSP\\_](#page-165-0) [Stream\\_URI](#page-165-0)], Seite 152, für Details.

### #CURLOPT\_RTSP\_TRANSPORT

Setzt den RTSP Transport: Header. Siehe [Abschnitt 5.214 \[](#page-165-1)easy:SetOpt\_ [RTSP\\_Transport](#page-165-1)], Seite 152, für Details.

## #CURLOPT\_SASL\_IR

Aktiviert das Senden der ersten Antwort im ersten Paket. Siehe Abschnitt 5.215 [easy: SetOpt\_SASL\_IR], Seite 153, für Details.

## #CURLOPT\_SEEKFUNCTION

Legt den Benutzer-Callback zum Suchen im Eingabedatenstrom fest. Siehe Abschnitt 5.216 [[easy:SetOpt\\_SeekFunction](#page-166-1)], Seite 153, für Details.

#### #CURLOPT\_SERVICE\_NAME

Setzt den Namen des Authentifizierungsdienstes. Siehe [Abschnitt 5.217](#page-167-0) [[easy:SetOpt\\_Service\\_Name](#page-167-0)], Seite 154, für Details.

## #CURLOPT\_SHARE

Gibt den Share-Handle an. Siehe Abschnitt 5.218 [[easy:SetOpt\\_Share](#page-167-1)], Sei[te 154,](#page-167-1) für Details.

### #CURLOPT\_SOCKS5\_AUTH

Legt die zulässigen Methoden für die SOCKS5-Proxyauthentifizierung fest. Siehe Abschnitt 5.219 [easy: SetOpt\_Socks5\_Auth], Seite 155, für Details.

## #CURLOPT\_SOCKS5\_GSSAPI\_NEC

Setzt den Socks Proxy gssapi Übertragungsschutz. Siehe [Abschnitt 5.220](#page-168-1) [[easy:SetOpt\\_Socks5\\_GSSAPI\\_NEC](#page-168-1)], Seite 155, für Details.

## #CURLOPT\_SOCKS5\_GSSAPI\_SERVICE

Setzt den SOCKS5-Name des Proxy-Authentifizierungsdienstes. Siehe Abschnitt 5.221 [[easy:SetOpt\\_Socks5\\_GSSAPI\\_Service](#page-169-0)], Seite 156, für Details.

### #CURLOPT\_SSH\_AUTH\_TYPES

Stellt den gewünschten Authentifizierungstypen für SFTP und SCP ein. Siehe Abschnitt 5.222 [easy: Set0pt\_SSH\_Auth\_Types], Seite 156, für Details.

## #CURLOPT\_SSH\_HOST\_PUBLIC\_KEY\_MD5

Setzt die Prüfsumme des öffentlichen Schlüssels des SSH-Servers. Siehe Abschnitt 5.223 [[easy:SetOpt\\_SSH\\_Host\\_Public\\_Key\\_MD5](#page-170-0)], Seite 157, für Details.

#### #CURLOPT\_SSH\_KNOWNHOSTS

Setzt den Dateiname mit den bekannten SSH-Hosts. Siehe [Abschnitt 5.224](#page-170-1) [[easy:SetOpt\\_SSH\\_KnownHosts](#page-170-1)], Seite 157, für Details.

## #CURLOPT\_SSH\_PRIVATE\_KEYFILE

Legt die private Schlüsseldatei für SSH-Authentifizierung fest. Siehe Abschnitt 5.225 [[easy:SetOpt\\_SSH\\_Private\\_KeyFile](#page-170-2)], Seite 157, für Details.

# #CURLOPT\_SSH\_PUBLIC\_KEYFILE

Legt die öffentliche Schlüsseldatei für die SSH-Authentifizierung fest. Siehe Abschnitt 5.226 [easy: SetOpt\_SSH\_Public\_KeyFile], Seite 158, für Details.

### #CURLOPT\_SSL\_CIPHER\_LIST

Gibt die Verschlüsselung an, die für TLS verwendet werden soll. Siehe Abschnitt 5.227 [[easy:SetOpt\\_SSL\\_Cipher\\_List](#page-171-1)], Seite 158, für Details.

#### #CURLOPT\_SSL\_ENABLE\_ALPN

Aktiviert/deaktiviert ALPN. Siehe Abschnitt 5.228 [[easy:SetOpt\\_SSL\\_](#page-172-0) [Enable\\_Alpn](#page-172-0), Seite 159, für Details.

## #CURLOPT\_SSL\_ENABLE\_NPN

Aktiviert/deaktiviert NPN. Siehe Abschnitt 5.229 [[easy:SetOpt\\_SSL\\_](#page-172-1) [Enable\\_Npn](#page-172-1)], Seite 159, für Details.

### #CURLOPT\_SSL\_FALSESTART

Aktiviert/deaktiviert TLS-Fehlstart. Siehe [Abschnitt 5.230 \[](#page-173-0)easy:SetOpt\_ [SSL\\_FalseStart](#page-173-0), Seite 160, für Details.

## #CURLOPT\_SSL\_OPTIONS

Legt SSL-Verhaltensoptionen fest. Siehe [Abschnitt 5.231 \[](#page-173-1)easy:SetOpt\_ [SSL\\_Options](#page-173-1)], Seite 160, für Details.

## #CURLOPT\_SSL\_SESSIONID\_CACHE

Aktiviert/deaktiviert die Verwendung des SSL-Sitzungs-ID-Cache. Siehe Abschnitt 5.232 [[easy:SetOpt\\_SSL\\_SessionID\\_Cache](#page-174-0)], Seite 161, für Details.

#### #CURLOPT\_SSL\_VERIFYHOST

Überprüft den Namen des Zertifikats anhand des Hosts. Siehe Abschnitt 5.233 [[easy:SetOpt\\_SSL\\_VerifyHost](#page-174-1)], Seite 161, für Details.

#### #CURLOPT\_SSL\_VERIFYPEER

Überprüft das SSL-Zertifikat des Peers. Siehe [Abschnitt 5.234](#page-175-0) [[easy:SetOpt\\_SSL\\_VerifyPeer](#page-175-0)], Seite 162, für Details.

#### #CURLOPT\_SSL\_VERIFYSTATUS

Uberprüft den Status des Zertifikats. Siehe [Abschnitt 5.235 \[](#page-176-0)easy:SetOpt\_ [SSL\\_VerifyStatus](#page-176-0)], Seite 163, für Details.

#### #CURLOPT\_SSLCERT

Stellt das SSL-Client-Zertifikat ein. Siehe [Abschnitt 5.236 \[](#page-176-1)easy:SetOpt\_ SSLCert[\], Seite 163,](#page-176-1) für Details.

## #CURLOPT\_SSLCERTTYPE

Gibt den Typ des Client-SSL-Zertifikats an. Siehe [Abschnitt 5.237](#page-177-0) [[easy:SetOpt\\_SSLCertType](#page-177-0)], Seite 164, für Details.

#### #CURLOPT\_SSLENGINE

Setzt die SSL-System-ID. Siehe Abschnitt 5.238 [[easy:SetOpt\\_SSLEngine](#page-177-1)], [Seite 164,](#page-177-1) für Details.

### #CURLOPT\_SSLENGINE\_DEFAULT

Legt das SSL-System als Standard fest. Siehe [Abschnitt 5.239](#page-178-0) [[easy:SetOpt\\_SSLEngine\\_Default](#page-178-0)], Seite 165, für Details.

### #CURLOPT\_SSLKEY

Gibt eine private Schlüsseldatei für TLS- und SSL-Client-Zertifikate an. Siehe Abschnitt 5.240 [easy: SetOpt\_SSLKey], Seite 165, für Details.

#### #CURLOPT\_SSLKEYTYPE

Setzt den Typ der privaten Schlüsseldatei. Siehe [Abschnitt 5.241](#page-179-0) [[easy:SetOpt\\_SSLKeyType](#page-179-0)], Seite 166, für Details.

#### #CURLOPT\_SSLVERSION

Stellt die bevorzugte TLS/SSL-Version ein. Siehe [Abschnitt 5.242](#page-179-1) [[easy:SetOpt\\_SSLVersion](#page-179-1)], Seite 166, für Details.

## #CURLOPT\_STREAM\_DEPENDS

Stellt den Stream ein, von dem diese Übertragung abhängt. Siehe Abschnitt 5.243 [[easy:SetOpt\\_Stream\\_Depends](#page-180-0)], Seite 167, für Details.

## #CURLOPT\_STREAM\_DEPENDS\_E

Stellt den Stream ein, von dem diese Übertragung ausschließlich abhängt. Siehe Abschnitt 5.244 [[easy:SetOpt\\_Stream\\_Depends\\_e](#page-181-0)], Seite 168, für Details.

### #CURLOPT\_STREAM\_WEIGHT

Setzt die Gewichtung des numerischen Datenstroms. Siehe [Abschnitt 5.245](#page-181-1)  $[easy:SetOpt_Stream_Weight]$  $[easy:SetOpt_Stream_Weight]$  $[easy:SetOpt_Stream_Weight]$ , Seite 168, für Details.

#### #CURLOPT\_SUPPRESS\_CONNECT\_HEADERS

Unterdrückt Proxy-CONNECT-Antwort-Header von Benutzer-Callbacks. Siehe Abschnitt 5.246 [[easy:SetOpt\\_Suppress\\_Connect\\_Headers](#page-182-0)], [Seite 169,](#page-182-0) für Details.

#### #CURLOPT\_TCP\_FASTOPEN

Aktiviert/deaktiviert TCP Fast Open. Siehe [Abschnitt 5.247 \[](#page-183-0)easy:SetOpt\_ [TCP\\_FastOpen](#page-183-0)], Seite 170, für Details.

# #CURLOPT\_TCP\_KEEPALIVE

Aktiviert die Tests TCP-Keep-Alive. Siehe [Abschnitt 5.248 \[](#page-183-1)easy:SetOpt\_ [TCP\\_KeepAlive](#page-183-1)], Seite 170, für Details.

## #CURLOPT\_TCP\_KEEPIDLE

Setzt die TCP-Keep-Alive Leerlaufzeit. Siehe [Abschnitt 5.249](#page-184-0) [[easy:SetOpt\\_TCP\\_KeepIdle](#page-184-0)], Seite 171, für Details.

#### #CURLOPT\_TCP\_KEEPINTVL

Legt den Intervall für TCP-Keep-Alive fest. Siehe [Abschnitt 5.250](#page-184-1) [[easy:SetOpt\\_TCP\\_KeepIntvl](#page-184-1)], Seite 171, für Details.

## #CURLOPT\_TCP\_NODELAY

Aktiviert/deaktiviert die Option TCP NODELAY. Siehe [Abschnitt 5.251](#page-184-2) [[easy:SetOpt\\_TCP\\_NoDelay](#page-184-2)], Seite 171, für Details.

### #CURLOPT\_TELNETOPTIONS

Setzt die benutzerdefinierten Telnet-Optionen. Siehe [Abschnitt 5.252](#page-185-0) [[easy:SetOpt\\_TelnetOptions](#page-185-0)], Seite 172, für Details.

## #CURLOPT\_TFTP\_BLKSIZE

Setzt die TFTP-Blockgröße. Siehe Abschnitt 5.253 [[easy:SetOpt\\_TFTP\\_](#page-185-1) BlkSize[\], Seite 172,](#page-185-1) für Details.

## #CURLOPT\_TFTP\_NO\_OPTIONS

Sendet keine TFTP-Optionsanforderungen. Siehe [Abschnitt 5.254](#page-186-0) [[easy:SetOpt\\_TFTP\\_No\\_Options](#page-186-0)], Seite 173, für Details.

## #CURLOPT\_TIMECONDITION

Wählt die Bedingung für eine Zeitanfrage aus. Siehe [Abschnitt 5.255](#page-186-1) [[easy:SetOpt\\_TimeCondition](#page-186-1)], Seite 173, für Details.

### #CURLOPT\_TIMEOUT

Legt die maximale Zeit fest, die die Anforderung dauern darf. Siehe Abschnitt 5.256 [easy: SetOpt\_Timeout], Seite 174, für Details.

### #CURLOPT\_TIMEOUT\_MS

Legt die maximale Zeit in ms fest, die die Anforderung dauern darf. Siehe Abschnitt 5.257 [easy: SetOpt\_Timeout\_MS], Seite 174, für Details.

## #CURLOPT\_TIMEVALUE

Setzt den Zeitwert für bedingtes Verhalten. Siehe [Abschnitt 5.258](#page-188-0) [[easy:SetOpt\\_TimeValue](#page-188-0)], Seite 175, für Details.

### #CURLOPT\_TLSAUTH\_PASSWORD

Setzt das Passwort für die TLS-Authentifizierung. Siehe [Abschnitt 5.259](#page-188-1) [[easy:SetOpt\\_TLSAuth\\_Password](#page-188-1)], Seite 175, für Details.

#### #CURLOPT\_TLSAUTH\_TYPE

Legt die TLS-Authentifizierungsmethoden fest. Siehe [Abschnitt 5.260](#page-189-0) [[easy:SetOpt\\_TLSAuth\\_Type](#page-189-0)], Seite 176, für Details.

### #CURLOPT\_TLSAUTH\_USERNAME

Legt den Benutzernamen fest, der für die TLS-Authentifizierung verwendet wird. Siehe Abschnitt 5.261 [[easy:SetOpt\\_TLSAuth\\_UserName](#page-189-1)], Seite 176, für Details.

# #CURLOPT\_TRANSFER\_ENCODING

Fordert die Übertragungscodierung an. Siehe [Abschnitt 5.262](#page-189-2) [[easy:SetOpt\\_Transfer\\_Encoding](#page-189-2)], Seite 176, für Details.

## #CURLOPT\_TRANSFERTEXT

Fordet eine textbasierte Übertragung für FTP an. Siehe [Abschnitt 5.263](#page-190-0) [easy:Set0pt\_TransferText], Seite 177, für Details.

## #CURLOPT\_UNIX\_SOCKET\_PATH

Setzt den Unix Domain Socket. Siehe Abschnitt 5.264 [[easy:SetOpt\\_Unix\\_](#page-190-1) [Socket\\_Path](#page-190-1)], Seite 177, für Details.

## #CURLOPT\_UNRESTRICTED\_AUTH

Sendet Authentifizierungsdaten auch an andere Hosts. Siehe [Abschnitt 5.265](#page-191-0) [[easy:SetOpt\\_Unrestricted\\_Auth](#page-191-0)], Seite 178, für Details.

#### #CURLOPT\_UPLOAD

Aktiviert das Hochladen von Daten. Siehe [Abschnitt 5.266 \[](#page-191-1)easy:SetOpt\_ Upload[\], Seite 178,](#page-191-1) für Details.

#### #CURLOPT\_URL

Gibt die URL an, die in der Anfrage verwendet werden soll. Siehe Abschnitt 5.267 [easy: SetOpt\_URL], Seite 179, für Details.

## #CURLOPT\_USE\_SSL

Fordert für die Übertragung SSL/TLS an. Siehe [Abschnitt 5.268](#page-198-0) [[easy:SetOpt\\_Use\\_SSL](#page-198-0)], Seite 185, für Details.

#### #CURLOPT\_USERAGENT

Setzt den HTTP-User-Agent-Header. Siehe [Abschnitt 5.269 \[](#page-198-1)easy:SetOpt\_ UserAgent[\], Seite 185](#page-198-1), für Details.

## #CURLOPT\_USERNAME

Legt den Benutzername für die Authentifizierung fest. Siehe [Abschnitt 5.270](#page-199-0) [[easy:SetOpt\\_UserName](#page-199-0)], Seite 186, für Details.

#### #CURLOPT\_USERPWD

Legt den Benutzername und das Passwort für die Authentifizierung fest. Siehe Abschnitt 5.271 [easy: Set0pt\_UserPwd], Seite 186, für Details.

#### #CURLOPT\_VERBOSE

Schaltet den ausführlichen Modus ein/aus. Siehe [Abschnitt 5.272](#page-200-0) [[easy:SetOpt\\_Verbose](#page-200-0)], Seite 187, für Details.

#### #CURLOPT\_WILDCARDMATCH

Aktiviert die Ubertragung von Verzeichnis-Platzhaltern. Siehe ¨ Abschnitt 5.273 [easy: SetOpt\_WildcardMatch], Seite 188, für Details.

#CURLOPT\_WRITEFUNCTION

Setzt den Callback zum Schreiben empfangener Daten. Siehe [Abschnitt 5.274](#page-202-0) [[easy:SetOpt\\_WriteFunction](#page-202-0)], Seite 189, für Details.

### #CURLOPT\_XOAUTH2\_BEARER

Gibt den OAuth 2.0 Access Token an. Siehe [Abschnitt 5.275 \[](#page-203-0)easy:SetOpt\_ [XOAuth2\\_Bearer](#page-203-0)], Seite 190, für Details.

## EINGABEN

option Optionstyp, der eingestellt werden soll

parameter

Wert, auf den die Option gesetzt werden soll

### **BEISPIEL**

e:SetOpt(#CURLOPT\_URL, "http://www.hollywood-mal.com") e:SetOpt(#CURLOPT\_VERBOSE, True) e:SetOpt(#CURLOPT\_FOLLOWLOCATION, True)

Der obige Code setzt einige Optionen auf einen Easy-Handle.

```
e:SetOpt({URL = "http://www.hollywood-mal.com",
   Verbose = True, FollowLocation = True})
```

```
Der obige Code entspricht dem ersten Codeausschnitt, aber anstatt die Optionen nach-
```
einander zu setzen, setzt er sie alle auf einmal. Der Effekt ist derselbe, da die Reihenfolge, in der die Optionen gesetzt werden, keine Rolle spielt.

# 5.61 easy:SetOpt Abstract Unix Socket

#### BEZEICHNUNG

easy:SetOpt\_Abstract\_Unix\_Socket – setzt einen abstrakten Unix-Domänen-Socket

### ÜBERSICHT

easy:SetOpt\_Abstract\_Unix\_Socket(path)

## BESCHREIBUNG

Ermöglicht die Verwendung eines abstrakten Unix-Domänen-Sockets, anstatt eine TCP-Verbindung zu einem Host herzustellen. Der Parameter sollte eine Zeichenkette sein, die den Pfad des Sockets enthält. Der Pfad wird auf path gesetzt, dem ein NULL-Byte vorangestellt ist (dies ist die Konvention für abstrakte Sockets, es sollte jedoch betont werden, dass der an diesen Befehl übergebene Pfad keine führende NULL enthalten sollte). Auf nicht unterstützenden Plattformen wird die abstrakte Adresse als leere Zeichenkette interpretiert und schlägt fehl, was zu einem Laufzeitfehler führt.

Diese Option teilt die gleiche Semantik wie #CURLOPT\_UNIX\_SOCKET\_PATH. In der Dokumentation finden Sie weitere Details. Intern teilen sich diese beiden Optionen den gleichen Speicherplatz und daher kann nur eine davon pro Aktion eingestellt werden.

### EINGABEN

path Eingabewert

# 5.62 easy:SetOpt Accept Encoding

## BEZEICHNUNG

easy:SetOpt\_Accept\_Encoding – ermöglicht die automatische Dekompression von HTTP-Downloads

## UBERSICHT ¨

easy:SetOpt\_Accept\_Encoding(enc)

## BESCHREIBUNG

Ubergibt eine Zeichenkette, die angibt, welche Kodierung Sie wünschen.

Setzt den Inhalt des Accept-Encoding: Header, der in einer HTTP-Anfrage gesendet wird und ermöglicht die Dekodierung einer Antwort, wenn ein Content-Encoding: Header empfangen wird.

libcurl unterstützt potenziell mehrere verschiedene komprimierte Kodierungen, je nachdem, welche Unterstützung eingebaut wurde.

Um Anwendungen zu unterstützen, die sich nicht darum kümmern müssen, welche spezifischen Algorithmen dieser spezielle libcurl-Build unterstützt, erlaubt libcurl, eine Null-Länge-Zeichenkette zu setzen (""), um nach einer Accept-Encoding: Header zu fragen, die alle eingebauten unterstützten Kodierungen enthält.

Alternativ können Sie auch genau die Kodierung oder die Liste der Kodierungen angeben, die Sie in der Antwort wünschen. Es werden vier Kodierungen unterstützt: identity, d.h. nicht komprimiert, deflate, die den Server auffordert, seine Antwort mit dem zlib-Algorithmus zu komprimieren, gzip, das den gzip-Algorithmus anfordert und (seit Curl 7.57.0) br, der Browser ist. Stellen Sie sie in der Zeichenkette als kommagetrennte Liste der akzeptierten Kodierungen bereit, wie z.B.:

## "br, gzip, deflate".

Setzen Sie #CURLOPT\_ACCEPT\_ENCODING auf Null, um es explizit zu deaktivieren, was dazu führt, dass libcurl keinen Accept-Encoding: Header sendet und empfangene Inhalte nicht automatisch dekomprimiert.

Sie können sich auch dafür entscheiden, den Accept-Encoding: Header einfach in Ihre Anfrage mit #CURLOPT\_HTTPHEADER aufzunehmen, aber dann gibt es keine automatische Dekompression beim Empfangen von Daten.

Dies ist eine Abfrage, nicht eine Anweisung; der Server kann es tun oder auch nicht. Diese Option muss gesetzt sein (auf einen Nicht-Nil-Wert), sonst wird jede unerwünschte Verschlüsselung durch den Server ignoriert.

Server können mit Content-Encoding antworten, auch ohne einen Accept-Encoding: in der Anfrage. Server können mit einer anderen Content-Kodierung antworten, als in der Anfrage gefordert wurde.

Die Content-Length: Server, die eine komprimierte Antwort senden, sollen die Länge des komprimierten Content angeben, so dass bei aktivierter automatischer Dekodierung die Summe der von den Schreib-Callbacks gemeldeten Bytes nicht übereinstimmen kann (obwohl das Senden der L¨ange des nicht komprimierten Inhalts ein h¨aufiger Serverfehler ist).

## EINGABEN

enc Eingabewert

# 5.63 easy:SetOpt AcceptTimeout MS

## BEZEICHNUNG

easy:SetOpt\_AcceptTimeout\_MS – setzt die Zeitüberschreitung beim Warten auf die erneute Verbindung des FTP-Servers

## UBERSICHT ¨

easy:SetOpt\_AcceptTimeout\_MS(ms)

#### BESCHREIBUNG

Ubergibt einen Wert, welcher der libcurl die maximale Anzahl von Millisekunden angibt, ¨ der darauf warten soll, bis sich ein Server bei einer aktiven FTP-Verbindung wieder mit libcurl verbindet.

## EINGABEN

ms Eingabewert

# 5.64 easy:SetOpt Address Scope

## BEZEICHNUNG

easy:SetOpt\_Address\_Scope – legt den Bereich für lokale IPv6-Adressen fest

## UBERSICHT ¨

easy:SetOpt\_Address\_Scope(scope)

#### BESCHREIBUNG

Übergibt einen Wert, der den Wert scope id angibt, der bei der Verbindung mit IPv6-Link-Local- oder Site-Local-Adressen verwendet werden soll.

### EINGABEN

scope Eingabewert

# 5.65 easy:SetOpt Append

## BEZEICHNUNG

easy:SetOpt\_Append – aktiviert das Anhängen an die Remote-Datei

## UBERSICHT ¨

easy:SetOpt\_Append(append)

#### BESCHREIBUNG

Ein auf 1 gesetzter numerischer Parameter weist die Bibliothek an, an die Remote-Datei anzuhängen, anstatt sie zu überschreiben. Dies ist nur nützlich, wenn Sie auf eine FTP-Seite hochladen.

### EINGABEN

append Eingabewert

# 5.66 easy:SetOpt AutoReferer

## BEZEICHNUNG

easy:SetOpt AutoReferer – setzt die automatische Aktualisierung des Referer-Header

## UBERSICHT ¨

easy:SetOpt\_AutoReferer(autorefer)

## BESCHREIBUNG

Ubergeben Sie im Parameter autorefer eine 1, um dies zu aktivieren. Wenn aktiviert, setzt libcurl automatisch den Referer-Header in HTTP-Anfragen, wo sie einer Positionsumleitung folgt.

## EINGABEN

autorefer

Eingabewert

# 5.67 easy:SetOpt\_BufferSize

## BEZEICHNUNG

easy:SetOpt\_BufferSize – stellt die bevorzugte Empfangspuffergröße ein

## UBERSICHT ¨

easy:SetOpt\_BufferSize(size)

## **BESCHREIBUNG**

Ubergeben Sie einen Wert im Argument size, der Ihre bevorzugte Größe (in Bytes) für den Empfangspuffer in libcurl angibt. Der Hauptpunkt dabei wäre, dass der Schreib-Callback häufiger und mit kleineren Teilen aufgerufen wird. Zweitens gibt es bei einigen Protokollen den Vorteil, dass ein größerer Puffer für die Leistung zur Verfügung steht.

Dies wird nur als Anfrage und nicht als Anweisung behandelt. Es kann nicht garantiert werden, dass Sie die angegebene Größe tatsächlich erhalten.

Diese Puffergröße ist standardmäßig #CURL\_MAX\_WRITE\_SIZE (16kB). Die maximal zulässige Puffergröße ist #CURL\_MAX\_READ\_SIZE (512kB). Die minimal zulässige Puffergröße ist 1024.

## EINGABEN

size Eingabewert

# 5.68 easy:SetOpt CAInfo

## **BEZEICHNUNG**

easy:SetOpt CAInfo – setzt den Pfad zum Paket der Zertifizierungsstelle (CA)

## UBERSICHT ¨

easy:SetOpt\_CAInfo(path)

## BESCHREIBUNG

Ubergibt eine Zeichenkette, die eine Datei mit einem oder mehreren Zertifikaten benennt, ¨ um den Peer zu überprüfen.

Wenn #CURLOPT\_SSL\_VERIFYPEER Null ist und Sie die Überprüfung des Zertifikats des Servers vermeiden, muss #CURLOPT\_CAINFO nicht einmal eine zugängliche Datei angeben.

Diese Option ist standardmäßig auf den Systempfad eingestellt, auf dem das CAcert-Paket von libcurl als gespeichert angenommen wird, wie es zur Aufbauzeit festgelegt wurde.

Wenn curl entgegen die NSS-SSL-Bibliothek erstellt wird, muss das NSS PEM PKCS#11-Modul (libnsspem.so) verfügbar sein, damit diese Option ordnungsgemäß funktioniert. Ab curl 7.55.0, wenn sowohl #CURLOPT\_CAINFO als auch #CURLOPT\_CAPATH nicht gesetzt sind, versucht die NSS-verknüpfte libcurl, libnssckbi.so zu laden, der einen umfassenderen Satz von Vertrauensinformationen enthält als von nss-pem unterstützt, da libnssckbi.so auch Informationen über nicht vertrauenswürdige Zertifikate enthält.

(nur iOS und macOS) Wenn curl entgegen eine sichere Ubertragung aufgebaut wird, dann ¨ wird diese Option aus Gründen der Abwärtskompatibilität mit anderen SSL-Engines unterstützt, sollte aber nicht gesetzt werden. Wenn die Option nicht gesetzt ist, verwendet curl die Zertifikate im System und die Schl¨usselkette des Benutzers, um den Peer zu ¨uberpr¨ufen, was die bevorzugte Methode zur Uberpr¨ufung der Zertifikatskette des Peer's ¨ ist.

(nur Schannel) Diese Option wird für Schannel in Windows 7 oder höher mit libcurl 7.60 oder höher unterstützt. Diese Option wird aus Gründen der Abwärtskompatibilität mit anderen SSL-Engines unterstützt; stattdessen wird empfohlen, den Windows-Speicher für Root-Zertifikate zu verwenden (Standard für Schannel).

## EINGABEN

path Eingabewert

# 5.69 easy:SetOpt CAPath

#### BEZEICHNUNG

easy:SetOpt CAPath – gibt ein Verzeichnis mit CA-Zertifikaten an

## UBERSICHT ¨

easy:SetOpt\_CAPath(capath)

#### BESCHREIBUNG

Ubergibt eine Zeichenkette, die ein Verzeichnis mit mehreren CA-Zertifikaten benennt, ¨ um den Peer mit zu überprüfen. Wenn libcurl entgegen OpenSSL erstellt wird, muss das Zertifikatsverzeichnis mit dem Dienstprogramm openssl c rehash vorbereitet werden. Dies ist nur in Kombination mit der Option #CURLOPT\_SSL\_VERIFYPEER sinnvoll.

Die Funktion #CURLOPT\_CAPATH funktioniert unter Windows anscheinend nicht, da es einige Einschränkungen in openssl gibt.

#### EINGABEN

capath Eingabewert

# 5.70 easy:SetOpt CertInfo

## BEZEICHNUNG

easy:SetOpt CertInfo – fordert SSL-Zertifikat-Informationen an

## UBERSICHT ¨

easy:SetOpt\_CertInfo(certinfo)

## BESCHREIBUNG

Ubergeben Sie im Parameter certinfo eine 1, um den libcurl's Zertifikatskette-Info-Sammler zu aktivieren. Wenn diese Option aktiviert ist, extrahiert libcurl viele Informationen und Daten über die Zertifikate in der SSL-Verbindung verwendeten Zertifikatskette. Diese Daten können dann nach einer Übertragung mit easy:GetInfo() und der Option #CURLINFO\_CERTINFO abgerufen werden.

#### EINGABEN

certinfo Eingabewert

# 5.71 easy:SetOpt Chunk BGN Function

### BEZEICHNUNG

easy:SetOpt\_Chunk\_BGN\_Function – setzt den Callback vor einer Übertragung mit FTP Platzhalter Übereinstimmung

### UBERSICHT ¨

easy:SetOpt\_Chunk\_BGN\_Function(chunk\_bgn\_callback[, userdata])

#### BESCHREIBUNG

Ubergibt eine Callback-Funktion. Diese Callback-Funktion wird von libcurl aufgeru- ¨ fen, bevor ein Teil des Datenstroms übertragen wird (wenn die Übertragung Blöcke unterstützt).

Der Callback erhält zwei Parameter: Der erste Parameter ist eine wie folgt initialisierte Tabelle:

#### Filename:

Dateiname.

#### Filetype:

Dateityp.

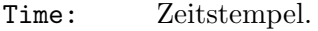

- Perm: Dateiberechtigungen.
- UID: Datei UID.
- GID: Datei GID.
- Size: Dateigröße.

#### HardLinks:

Hardlink-Flag.

Flags: Zusätzliche Flags.

Strings: Dies ist eine Tabelle, die die folgenden Felder enthalten kann (alle sind Zeichenketten):

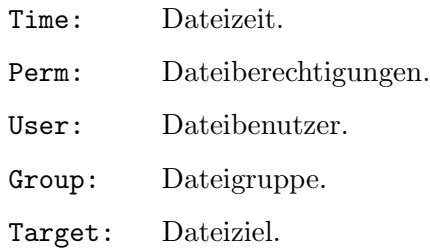

Der zweite Parameter enthält die Anzahl der verbleibenden Blöcke pro Übertragung. Wenn das Merkmal nicht verfügbar ist, hat der Parameter den Wert Null.

Wenn Sie das optionale Argument userdata übergeben, wird der Wert als dritter Parameter an Ihre Callback-Funktion ¨ubergeben. Der Parameter userdata kann von beliebigem Typ sein.

Dieser Callback ist vorerst nur sinnvoll, wenn die Option #CURLOPT\_WILDCARDMATCH verwendet wird.

Liefert #CURL\_CHUNK\_BGN\_FUNC\_OK, wenn alles in Ordnung ist, #CURL\_CHUNK\_BGN\_FUNC\_ SKIP, wenn Sie den konkreten Block überspringen wollen oder #CURL\_CHUNK\_BGN\_FUNC\_ FAIL, um libcurl anzuweisen, dass er anhalten soll, wenn ein Fehler aufgetreten ist.

### EINGABEN

chunk\_bgn\_callback Eingabewert

userdata optional: Benutzerdaten, die an die Callback-Funktion übergeben werden sollen

# 5.72 easy:SetOpt Chunk End Function

## BEZEICHNUNG

easy:SetOpt Chunk End Function – setzt den Callback nach einer Ubertragung mit ¨ FTP-Platzhalter-Übereinstimmung

## UBERSICHT ¨

easy:SetOpt\_Chunk\_End\_Function(chunk\_end\_callback[, userdata])

### BESCHREIBUNG

Ubergibt eine Callback-Funktion. Diese Funktion wird von libcurl aufgerufen, sobald ein ¨ Teil des Datenstroms übertragen (oder übersprungen) wurde.

Der Callback erhält keine Parameter, es sei denn, Sie übergeben das optionale Argument userdata. In diesem Fall wird der Wert, den Sie in userdata übergeben, als Parameter an Ihre Callback-Funktion übergeben. Der Parameter userdata kann von beliebigem Typ sein.

Liefert #CURL\_CHUNK\_END\_FUNC\_OK, wenn alles in Ordnung ist, oder #CURL\_CHUNK\_END\_ FUNC\_FAIL, um der Lib zu sagen, dass sie stoppen soll, wenn ein Fehler auftritt.

#### EINGABEN

chunk\_end\_callback

Eingabewert

# 5.73 easy:SetOpt\_Connect\_Only

#### BEZEICHNUNG

easy:SetOpt Connect Only – stoppt, wenn eine Verbindung zum Zielserver besteht

## **ÜBERSICHT**

easy:SetOpt\_Connect\_Only(only)

#### BESCHREIBUNG

Ubergibt einen Wert. Wenn der Parameter gleich 1 ist, weist er die Bibliothek an, al- ¨ le erforderlichen Proxy-Authentifizierungs- und Verbindungseinstellungen, aber keinen Datentransfer durchzuführen und dann zurückzukehren.

Die Option kann verwendet werden, um eine Verbindung zu einem Server einfach zu testen, ist aber nützlicher, wenn sie mit der Option #CURLINFO\_ACTIVESOCKET für easy:GetInfo() verwendet wird, da die Bibliothek die Verbindung aufbauen kann und die Anwendung dann den zuletzt verwendeten Socket für spezielle Datenübertragungen erhalten kann.

(Beachten Sie, dass #CURLINFO\_ACTIVESOCKET in hURL 1.0 nicht unterstützt wird.)

### EINGABEN

only Eingabewert

# 5.74 easy:SetOpt Connect To

### BEZEICHNUNG

easy:SetOpt Connect To – verbindet mit einem bestimmten Host und Port anstelle des Hosts/Ports der URL

## UBERSICHT

easy:SetOpt\_Connect\_To(connect\_to)

### BESCHREIBUNG

Ubergibt eine Tabelle, die eine Liste von Zeichenketten mit ¨ "connect to"-Informationen enthält, die zum Aufbau von Netzwerkverbindungen mit diesem Gerät verwendet werden sollen.

Jede einzelne Zeichenkette sollte im Format HOST:PORT:CONNECT-TO-HOST:CONNECT-TO-PORT geschrieben werden, wobei HOST der Host der Anfrage ist, PORT der Port der Anfrage ist, CONNECT-TO-HOST der Hostname ist, mit dem eine Verbindung hergestellt werden soll, und CONNECT-TO-PORT der Port ist, mit dem eine Verbindung hergestellt werden soll.

userdata optional: Benutzerdaten, die an die Callback-Funktion übergeben werden sollen

Die erste Zeichenkette, die mit dem Host und dem Port der Anfrage übereinstimmt, wird verwendet.

Gepunktete numerische IP-Adressen werden für HOST und CONNECT-TO-HOST unterstützt. Eine numerische IPv6-Adresse muss in [Klammern] geschrieben werden.

Jeder der vier Werte kann leer sein. Wenn der HOST oder PORT leer ist, stimmt der Host oder Port immer ¨uberein (der Host oder Port der Anfrage wird ignoriert). Wenn CONNECT-TO-HOST oder CONNECT-TO-PORT leer ist, wird die Funktion "connect to" für den Host oder Port deaktiviert und der Host oder Port der Anfrage wird zum Aufbau der Netzwerkverbindung verwendet.

Diese Option eignet sich, um die Anfrage an einen bestimmten Server zu richten, z.B. an einen bestimmten Clusterknoten in einem Cluster von Servern.

Der "connect to" Host und Port werden nur zum Aufbau der Netzwerkverbindung verwendet. Sie wirken sich NICHT auf den Host und Port aus, die für TLS/SSL (z.B. SNI, Zertifikatsverifizierung) oder für die Anwendungsprotokolle verwendet werden.

Im Gegensatz zu #CURLOPT\_RESOLVE füllt die Option #CURLOPT\_CONNECT\_TO den DNS-Cache nicht vorab aus und wirkt sich daher nicht auf zukünftige Ubertragungen anderer Easy-Handles-Methoden aus, die dem gleichen Multi-Handling hinzugefügt wurden.

Der "connect to" Host und Port werden ignoriert, wenn sie gleich dem Host und dem Port in der Anfrage-URL sind, da die Verbindung zum Host und dem Port in der Anfrage-URL das Standardverhalten ist.

Wenn ein HTTP-Proxy für eine Anfrage mit einem speziellen "connect to"-Host oder -Port verwendet wird und sich der "connect to"-Host oder -Port vom Host und Port der Anfrage unterscheidet, wird der HTTP-Proxy für diese spezielle Anfrage automatisch in den Tunnelmodus geschaltet. Dies ist notwendig, da es nicht möglich ist, sich im normalen (Nicht-Tunnel-)Modus mit einem bestimmten Host oder Port zu verbinden.

### EINGABEN

connect\_to

Eingabewert

# 5.75 easy:SetOpt ConnectTimeout

### BEZEICHNUNG

easy:SetOpt\_ConnectTimeout – setzt die Zeitüberschreitung für die Verbindungsphase in s

#### UBERSICHT ¨

easy:SetOpt\_ConnectTimeout(timeout)

#### BESCHREIBUNG

Ubergibt einen Wert. Es sollte die maximale Zeit in Sekunden enthalten, die Sie für die Verbindungsphase zum Server benötigen. Dadurch wird die Verbindungsphase nur begrenzt, sie hat nach der Verbindung keine Auswirkungen. Wenn sie sie auf Null setzen, wird zum standardmäßig eingebauten Verbindungs-Timeout - 300 Sekunden - gewechselt. Siehe auch die Option #CURLOPT\_TIMEOUT.

In Unix-ähnlichen Systemen kann dies dazu führen, dass Signale verwendet werden, es sei denn, #CURLOPT\_NOSIGNAL ist gesetzt.

Wenn sowohl #CURLOPT\_CONNECTTIMEOUT als auch #CURLOPT\_CONNECTTIMEOUT\_MS gesetzt sind, wird der zuletzt gesetzte Wert verwendet.

#### EINGABEN

timeout Eingabewert

# 5.76 easy:SetOpt ConnectTimeout MS

#### BEZEICHNUNG

easy:SetOpt\_ConnectTimeout\_MS – setzt die Zeitüberschreitung für die Verbindungsphase in ms

## UBERSICHT ¨

easy:SetOpt\_ConnectTimeout\_MS(timeout)

### BESCHREIBUNG

Ubergibt einen Wert. Es sollte die maximale Zeit in Millisekunden enthalten, die Sie ¨ für die Verbindungsphase zum Server benötigen. Dadurch wird die Verbindungsphase nur begrenzt, sie hat nach der Verbindung keine Auswirkungen. Wenn sie sie auf Null setzen, wird zum standardmäßig eingebauten Verbindungs-Timeout - 300 Sekunden gewechselt. Siehe auch die Option #CURLOPT\_TIMEOUT\_MS.

In Unix-ähnlichen Systemen kann dies dazu führen, dass Signale verwendet werden, es sei denn, #CURLOPT\_NOSIGNAL ist gesetzt.

Wenn sowohl #CURLOPT\_CONNECTTIMEOUT als auch #CURLOPT\_CONNECTTIMEOUT\_MS gesetzt sind, wird der zuletzt gesetzte Wert verwendet.

## EINGABEN

timeout Eingabewert

## 5.77 easy:SetOpt Cookie

## BEZEICHNUNG

easy:SetOpt Cookie – setzt den Inhalt des HTTP-Cookie-Headers

## UBERSICHT ¨

easy:SetOpt\_Cookie(cookie)

#### BESCHREIBUNG

Ubergibt eine Zeichenkette als Parameter. Er wird verwendet, um ein Cookie in der ¨ HTTP-Anfrage zu setzen. Das Format der Zeichenkette sollte NAME=CONTENTS sein, wobei NAME der Cookie-Name und CONTENTS das ist, was das Cookie enthalten sollte.

Wenn Sie mehrere Cookies setzen müssen, setzen Sie sie alle mit einer einzigen Option, die wie folgt verknüpft ist: "name1=content1; name2=content2;" etc.

Diese Option setzt den Cookie-Kopfbereich explizit in der ausgehenden Anfrage. Wenn mehrere Anfragen aufgrund von Authentifizierung, nachfolgenden Umleitungen oder ähnlichem ausgeführt werden, werden diese alle an dieses Cookie weitergeleitet.

Die mit dieser Option gesetzten Cookies sind unabhängig von der internen Cookie-Speicherung die von der Cookie-Engine gespeichert und von ihr nicht verändert wird. Wenn Sie die Option Cookie-Engine verwenden, haben Sie entweder ein Cookie mit dem gleichen Namen importiert (z.B.'foo') oder der Server hat eins gesetzt. Dies hat keinen Einfluss auf die hier von Ihnen gesetzten Cookies. Eine Anfrage an den Server sendet sowohl den von der Cookie-Engine gehaltenen "foo" als auch den von der Cookie-Engine gespeicherten "foo", die von dieser Option gehaltene "foo". Um ein Cookie zu setzen, das stattdessen von der Cookie-Engine modifiziert wird, kann durch den Server bei Gebrauch der #CURLOPT\_COOKIELIST geändert werden.

Wenn Sie diese Option mehrmals verwenden, wird nur die neueste Zeichenkette die vorherigen überschreiben.

Diese Option aktiviert die Cookie-Engine nicht. Verwenden Sie #CURLOPT\_COOKIEFILE oder #CURLOPT\_COOKIEJAR, um das automatische Parsen und Senden von Cookies zu ermöglichen.

## EINGABEN

cookie Eingabewert

# 5.78 easy:SetOpt CookieFile

# BEZEICHNUNG

easy:SetOpt CookieFile – setzt den Dateinamen, um Cookies zu lesen

## UBERSICHT ¨

easy:SetOpt\_CookieFile(filename)

#### BESCHREIBUNG

Ubergibt eine Zeichenkette als Parameter. Es sollte auf den Dateinamen Ihrer Datei ¨ zeigen, die Cookie-Daten zum Lesen enthält. Die Cookie-Daten können entweder im alten Netscape-/Mozilla-Cookie-Datenformat oder einfach nur in normale HTTP-Header (Set-Cookie-Stil) abgelegt werden.

Es aktiviert auch die Cookie-Engine, die libcurl parsen und bei späteren Anfragen mit diesem Zugriffsrecht Cookies senden lässt.

Bei einer leeren oder nicht existierenden Datei oder durch Übergabe der leeren Zeichenkette ("") an diese Option können Sie die Cookie-Engine aktivieren, ohne anfängliche Cookies zu lesen. Wenn Sie libcurl mitteilen, dass der Dateiname "-" ist (nur ein einziges Minuszeichen), liest libcurl stattdessen von stdin.

Diese Option liest nur Cookies. Um libcurl dazu zu bringen, Cookies in eine Datei zu schreiben, siehe #CURLOPT\_COOKIEJAR.

Seien Sie vorsichtig. Wenn Sie diese Option verwenden kann es zu mehreren Ubertragungen kommen. Wenn Sie das Set-Cookie-Format verwenden und keine ¨ Domäne angeben, wird das Cookie für jede Domäne gesendet (auch wenn Umleitungen befolgt werden) und kann nicht durch ein Cookie vom Server geändert werden. Wenn ein Server ein Cookie mit dem gleichen Namen setzt, werden beide bei einer zukünftigen Ubertragung an diesen Server gesendet. Wahrscheinlich ist das nicht das, was Sie beabsichtigt haben. Um diese Probleme zu beheben, setzen Sie eine Domäne in Set-Cookie (dazu gehören unter anderem Subdomains) oder verwenden Sie das Netscape-Format.

Wenn Sie diese Option mehrmals verwenden, fügen Sie einfach weitere Dateien zum Lesen hinzu. Nachfolgende Dateien werden weitere Cookies hinzufügen.

## EINGABEN

filename Eingabewert

# 5.79 easy:SetOpt CookieJar

#### BEZEICHNUNG

easy:SetOpt CookieJar – setzt den Dateinamen, um Cookies zu speichern

#### UBERSICHT ¨

easy:SetOpt\_CookieJar(filename)

#### BESCHREIBUNG

In filename wird eine Zeichenkette übergeben. Dadurch schreibt libcurl alle intern bekannten Cookies in die angegebene Datei, wenn easy:Close() aufgerufen wird. Wenn keine Cookies bekannt sind, wird keine Datei erstellt. Geben Sie als Dateinamen "-" an, damit die Cookies stattdessen in stdout geschrieben werden. Wenn Sie diese Option verwenden, werden auch Cookies für diese Sitzung aktiviert. Wenn Sie also z.B. einem Standort folgen, werden entsprechende Cookies dementsprechend gesendet.

Beachten Sie, dass libcurl keine Cookies aus der Cookiesammlung liest. Wenn Sie Cookies aus einer Datei lesen möchten, verwenden Sie #CURLOPT\_COOKIEFILE.

Wenn die Cookie-Sammlungsdatei nicht erstellt oder beschrieben werden kann (wenn easy:Close() aufgerufen wird), wird libcurl keinen Fehler melden und kann dies auch nicht. Wenn Sie #CURLOPT\_VERBOSE oder #CURLOPT\_DEBUGFUNCTION verwenden, wird eine Warnung angezeigt, aber das ist die einzige sichtbare Rückmeldung, die Sie über diese möglicherweise prekäre Situation erhalten.

Seit 7.43.0 werden Cookies, die im Set-Cookie-Format ohne Domain-Namen importiert wurden, von dieser Option nicht mehr exportiert.

## EINGABEN

filename Eingabewert

# 5.80 easy:SetOpt CookieList

#### BEZEICHNUNG

easy:SetOpt\_CookieList – fügt hinzu oder manipuliert von im Speicher befindliche Cookies

## UBERSICHT ¨

easy:SetOpt\_CookieList(cookie)

## BESCHREIBUNG

Ubergibt eine Cookie-Zeichenkette. ¨

Ein solches Cookie kann entweder eine einzelne Zeile im Netscape-/Mozilla-Format oder einfach nur ein normaler HTTP-ähnlicher Header (Set-Cookie: ....) Format sein. Dadurch wird auch die Cookie-Engine aktiviert und dieses einzelne Cookie wird dem internen Cookie-Speicher hinzugefügt.

Seien Sie vorsichtig, wenn Sie diese Option verwenden, da es zu mehreren Ubertragungen ¨ kommen kann. Wenn Sie das Set-Cookie-Format verwenden und keine Domäne angeben, wird das Cookie für jede Domain gesendet (auch wenn Umleitungen befolgt werden) und nicht durch ein vom Server gesetztes Cookie geändert werden kann. Wenn ein Server ein Cookie mit dem gleichen Namen setzt (oder möglicherweise haben Sie eines importiert), dann werden beide auf eine zukünftige Ubertragung an diesen Server gesendet. Wahrscheinlich nicht das, was Sie beabsichtigt haben. Um diese Probleme zu beheben, setzen Sie eine Domäne unter Set-Cookie (dabei werden Subdomains einbezogen) oder verwenden Sie das Netscape-Format, wie im BEISPIEL dargestellt.

Zusätzlich stehen Befehle zur Verfügung, die Aktionen ausführen, wenn Sie genau diese Zeichenketten übergeben:

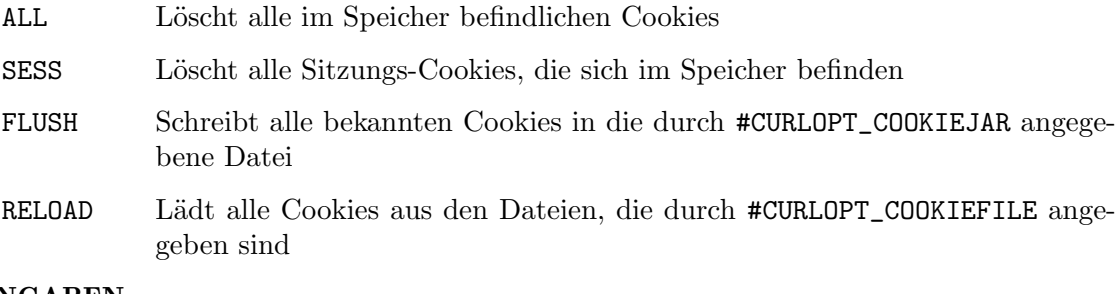

### EINGABEN

cookie Eingabewert

# 5.81 easy:SetOpt CookieSession

### BEZEICHNUNG

easy:SetOpt CookieSession – startet eine neue Cookie-Sitzung

## UBERSICHT ¨

```
easy:SetOpt_CookieSession(init)
```
## BESCHREIBUNG

Ubergibt einen Wert, der auf 1 gesetzt ist, um ihn als neue Cookie- ¨ "Session" (Sitzung) zu markieren. Es zwingt libcurl, alle zu ladenden Cookies zu ignorieren, die "Session Cookies" der vorherigen Sitzung sind. Standardmäßig speichert und lädt libcurl immer alle Cookies, unabh¨angig davon, ob es sich um Sitzungs-Cookies handelt oder nicht. Sitzungs-Cookies sind Cookies ohne Verfallsdatum und sollen nur für diese "Session" aktiv und vorhanden sein.

Eine "Session" ist in der Regel im Browserverzeichnis definiert, solange Sie Ihren Browser mehr oder weniger in Betrieb haben.

## EINGABEN

init Eingabewert

# 5.82 easy:SetOpt CRLF

## BEZEICHNUNG

easy:SetOpt CRLF – aktiviert/deaktiviert die CRLF-Konvertierung

### UBERSICHT ¨

easy:SetOpt\_CRLF(conv)

### BESCHREIBUNG

Ubergibt einen Wert. Wenn der Wert auf 1 (eins) gesetzt ist, konvertiert libcurl Unix- ¨ Transfers in CRLF-Transfers bei der Ubertragung. Deaktivieren Sie diese Option wieder, ¨ indem Sie den Wert auf 0 (Null) setzen.

Dies ist eine alte Option mit fragwürdigem Nutzen.

### EINGABEN

conv Eingabewert

# 5.83 easy:SetOpt CRLFile

#### BEZEICHNUNG

easy:SetOpt\_CRLFile – gibt eine Datei für Zertifikatssperrlisten an

# UBERSICHT ¨

easy:SetOpt\_CRLFile(file)

## BESCHREIBUNG

Ubergibt eine Zeichenkette, die in file eine Datei mit der Verkettung von CRL (im PEM-Format) benennt, die bei der Zertifikatsvalidierung verwendet werden soll, die während des SSL-Austauschs stattfindet.

Wenn curl für die Verwendung von NSS oder GnuTLS erstellt wird, gibt es keine Möglichkeit, die Verwendung der übergebenen CRL zu beeinflussen, um den Verifikationsprozess zu unterstützen. Wenn libcurl mit OpenSSL-Unterstützung erstellt wird, sind X509\_V\_FLAG\_CRL\_CHECK und X509\_V\_FLAG\_CRL\_CHECK\_ALL beide gesetzt und erfordern eine CRL-Prüfung gegen alle Elemente der Zertifikatskette, wenn eine CRL-Datei übergeben wird.

Diese Option ist nur sinnvoll, wenn sie in Kombination mit der Option #CURLOPT\_SSL\_ VERIFYPEER verwendet wird.

Mit der Option wird ein bestimmter Fehlercode (#CURLE\_SSL\_CRL\_CRL\_BADFILE) definiert. Er wird zurückgegeben, wenn der SSL-Austausch fehlschlägt, weil die CRL-Datei nicht geladen werden kann. Ein Fehler bei der Zertifikatsprüfung aufgrund einer Widerrufsinformation in der GRL löst diesen Fehler nicht aus.

### EINGABEN

file Eingabewert

# 5.84 easy:SetOpt CustomRequest

## BEZEICHNUNG

easy:SetOpt\_CustomRequest – setzt die benutzerdefinierte Zeichenkette für die Anforderung

### UBERSICHT ¨

easy:SetOpt\_CustomRequest(request)

#### BESCHREIBUNG

Ubergibt eine Zeichenkette als Parameter. ¨

Wenn Sie die Anforderungsmethode ändern, indem Sie #CURLOPT\_CUSTOMREQUEST auf etwas setzen, ändern Sie nicht, wie sich libcurl in Bezug auf die jeweilige Anforderungsmethode verhält, sondern nur die tatsächlich in der Anforderung gesendete Zeichenkette.

Stellen Sie den internen Standard wieder her, indem Sie diese auf Null setzen.

Diese Option kann verwendet werden, um die Anforderung zu spezifizieren:

HTTP Anstelle von GET oder HEAD bei der Ausführung von HTTP-basierten Anfragen. Dies ist besonders nützlich, z.B. für die Ausführung eines HTTP DELETE-Requests.

Zum Beispiel:

Wenn Sie libcurl anweisen, eine HEAD-Anforderung auszuführen, aber dann ein GET angeben, obwohl eine benutzerdefinierte Anforderung immer noch so funktioniert, als ob ein HEAD gesendet worden wäre. Um zu einem richtigen HEAD zu wechseln, verwenden Sie #CURLOPT\_NOBODY, um zu einem richtigen POST zu wechseln, verwenden Sie #CURLOPT\_POST oder #CURLOPT\_ POSTFIELDS und um zu einem richtigen GET zu wechseln verwenden Sie #CURLOPT\_HTTPGET.

Viele Leute haben diese Option zu Unrecht benutzt, um die gesamte Anfrage durch ihre eigene zu ersetzen, einschließlich mehrerer Header und POST-Inhalte. Obwohl das in vielen Fällen funktionieren könnte, führt es dazu, dass libcurl ungültige Anfragen sendet und den Remote-Server möglicherweise stark verwirrt. Verwenden Sie #CURLOPT\_POST und #CURLOPT\_POSTFIELDS, um POST-Daten zu setzen. Verwenden Sie #CURLOPT\_HTTPHEADER, um den von libcurl gesendeten Satz von Headern zu ersetzen oder zu erweitern. Verwenden Sie #CURLOPT\_HTTP\_VERSION, um die HTTP-Version zu ändern.

- FTP Anstelle von LIST und NLST bei der Durchführung von FTP-Verzeichnisauflistungen.
- IMAP Anstelle von LIST bei der Ausgabe von IMAP-basierten Anfragen.
- POP3 Anstelle von LIST und RETR bei der Ausgabe von POP3-basierten Anfragen.

Zum Beispiel:

Wenn Sie libcurl anweisen, eine benutzerdefinierte Anforderung zu verwenden, verhält es sich so, als ob ein LIST- oder RETR-Befehl gesendet wurde, wo libcurl erwartet, dass Daten vom Server zurückgegeben werden. Daher sollte #CURLOPT\_NOBODY verwendet werden, wenn Befehle wie DELE und NOOP angegeben werden.

SMTP Anstelle von HELP oder VRFY bei der Ausgabe von SMTP-basierten Anfragen.

Zum Beispiel:

Normalerweise wird eine mehrzeilige Antwort zur¨uckgegeben, die in Verbindung mit #CURLOPT\_MAIL\_RCPT verwendet werden kann, um eine EXPN-Anfrage anzugeben. Wenn die Option #CURLOPT\_NOBODY angegeben ist, kann die Anforderung zur Ausgabe von NOOP- und RSET-Befehlen verwendet werden.

## EINGABEN

request Eingabewert

# 5.85 easy:SetOpt DebugFunction

## BEZEICHNUNG

easy:SetOpt DebugFunction – setzt die Debug-Callback-Funktion

## UBERSICHT ¨

easy:SetOpt\_DebugFunction(debug\_callback[, userdata])

#### BESCHREIBUNG

Ubergibt eine Callback-Funktion. Diese Funktion ersetzt die Standard-Debug-Funktion, ¨ die verwendet wird, wenn #CURLOPT\_VERBOSE in Kraft ist. Dieser Callback erhält zwei Parameter: Der erste Parameter gibt die Art der Debug-Informationen an, die sich im zweiten Parameter befinden. Dies kann derzeit einer der folgenden speziellen Werte sein:

## #CURLINFO\_TEXT

Die Daten sind Informationstexte.

#CURLINFO\_HEADER\_IN

Die Daten sind Header- (oder Header-ähnliche) Daten, die vom Peer empfangen werden.

#CURLINFO\_HEADER\_OUT

Die Daten sind Header- (oder Header-ähnliche) Daten, die an dem Peer gesendet werden.

## #CURLINFO\_DATA\_IN

Die Daten sind Protokolldaten, die vom Peer empfangen werden.

#### #CURLINFO\_DATA\_OUT

Die Daten sind Protokolldaten, die an den Peer gesendet werden.

## #CURLINFO\_SSL\_DATA\_OUT

Bei den Daten handelt es sich um SSL/TLS-Daten (binär), die an den Peer gesendet werden.

#### #CURLINFO\_SSL\_DATA\_IN

Bei den Daten handelt es sich um SSL/TLS (binäre) Daten, die vom Peer empfangen werden.

Der zweite Parameter, der an Ihre Callback-Funktion übergeben wird, ist eine Zeichenkette, die die aktuellen Debug-Informationen enthält.

Wenn Sie das optionale Argument userdata übergeben, wird der Wert, den Sie in userdata übergeben, als dritter Parameter an Ihre Callback-Funktion übergeben. Der Parameter userdata kann von beliebigem Typ sein.

Ihr Debug-Callback sollte nichts zurückgeben.

## EINGABEN

debug\_callback

Eingabewert

userdata optional: Benutzerdaten, die an die Callback-Funktion übergeben werden sollen

# 5.86 easy:SetOpt Default Protocol

#### BEZEICHNUNG

easy:SetOpt Default Protocol – setzt das Standardprotokoll bei fehlendem Schemanamen

## **ÜBERSICHT**

easy:SetOpt\_Default\_Protocol(protocol)

#### BESCHREIBUNG

Diese Option weist libcurl an, protocol zu verwenden, wenn der URL ein Schemaname fehlt.

Verwenden Sie einen dieser Protokoll-(Schema-)Namen:

dict file ftp ftps gopher http https imap imaps ldap ldaps pop3, pop3s rtsp scp sftp smb smbs smtp smtps

telnet tftp

Ein unbekanntes oder nicht unterstütztes Protokoll verursacht den Fehler #CURLE UNSUPPORTED\_PROTOCOL, wenn libcurl eine schemaabweichende URL analysiert. Das Parsen erfolgt, wenn easy:Perform() oder multi:Perform() aufgerufen wird. Die von libcurl unterstützten Protokolle variieren je nachdem, wie sie erstellt wurden. Verwenden Sie hurl.VersionInfo(), wenn Sie eine Liste von Protokollnamen benötigen, die vom Aufbau der von Ihnen verwendeten libcurl unterstützt wird.

Diese Option ändert das Standard-Proxy-Protokoll (http) nicht.

Ohne diese Option würde libcurl eine Schätzung basierend auf dem Host vornehmen, siehe #CURLOPT\_URL für Details.

#### EINGABEN

protocol Eingabewert

# 5.87 easy:SetOpt DirListOnly

## BEZEICHNUNG

easy:SetOpt DirListOnly – fragt nur nach Namen in einer Verzeichnisliste

## UBERSICHT ¨

easy:SetOpt\_DirListOnly(listonly)

#### BESCHREIBUNG

Bei FTP- und SFTP-basierten URLs weist ein auf 1 gesetzter Parameter die Bibliothek an, die Namen der Dateien in einem Verzeichnis aufzulisten, anstatt eine vollständige Verzeichnisliste durchzuführen, die normalerweise Dateigrößen, Datumsangaben usw. enthält.

Für POP3 weist der Parameter 1 die Bibliothek an, die E-Mail-Nachricht oder Nachrichten auf dem POP3-Server aufzulisten. Dies kann verwendet werden, um das Standardverhalten von libcurl in Kombination mit einer URL, die eine Nachrichten-ID enthält, zu ändern und eine "scan listing" durchzuführen, mit der dann die Größe einer E-Mail bestimmt werden kann.

Hinweis: Bei FTP wird dadurch ein NLST-Befehl an den FTP-Server gesendet. Beachten Sie, dass einige FTP-Server in ihrer Antwort auf NLST nur Dateien auflisten. Sie enthalten möglicherweise keine Unterverzeichnisse und symbolische Links.

Wenn Sie diese Option auf 1 setzen, wird auch dann eine Verzeichnisliste angezeigt, wenn die URL nicht mit einem Schrägstrich endet, was ansonsten erforderlich ist.

Verwenden Sie diese Option NICHT, wenn Sie auch #CURLOPT\_WILDCARDMATCH verwenden, da dies diesen Befehl dann effektiv beeinträchtigt.

#### EINGABEN

listonly Eingabewert

# 5.88 easy:SetOpt DNS Cache Timeout

## BEZEICHNUNG

easy:SetOpt\_DNS\_Cache\_Timeout – legt die Lebensdauer für DNS-Cache-Einträge fest

## UBERSICHT ¨

easy:SetOpt\_DNS\_Cache\_Timeout(age)

#### BESCHREIBUNG

Wenn Sie einen Wert übergeben, wird der Wartezeitraum in Sekunden festgelegt. Namensauflösungen werden gespeichert und für diese Anzahl von Sekunden verwendet. Setzen Sie den Wert auf Null, um die Zwischenspeicherung vollständig zu deaktivieren, oder auf -1, damit die zwischengespeicherten Einträge für immer erhalten bleiben. Standardmäßig speichert libcurl diese Informationen für 60 Sekunden im Cache.

Die Namensauflösungsfunktionen verschiedener libc-Implementierungen lesen die Servernamen-Informationen nur dann erneut, wenn dies ausdrücklich angegeben wird (z.B. durch Aufrufen von res\_init). Dies kann dazu führen, dass libcurl weiterhin den ¨alteren Server verwendet, auch wenn DHCP die Serverinformationen aktualisiert hat. Dies kann für den gelegentlichen Benutzer der libcurl-app wie ein DNS-Cache-Problem aussehen.

Beachten Sie, dass DNS-Einträge eine "TTL"-Eigenschaft haben, die von libcurl jedoch nicht verwendet wird. Dieses Zeitlimit für den DNS-Cache ist nur spekulativ, da ein Name in der Zukunft für eine gewisse Zeit in dieselbe Adresse aufgelöst wird.

### EINGABEN

age Eingabewert

# 5.89 easy:SetOpt DNS Interface

#### BEZEICHNUNG

easy:SetOpt\_DNS\_Interface – stellt die Schnittstelle so ein, dass über DNS kommuniziert wird

## **ÜBERSICHT**

easy:SetOpt\_DNS\_Interface(ifname)

### BESCHREIBUNG

Ubergibt eine Zeichenkette als Parameter. Legen Sie den Namen der Netzwerkschnittstel- ¨ le fest, an die sich der DNS-Redundanz-Server binden soll. Dies muss ein Interface-Name (keine Adresse) sein. Setzen Sie diese Option auf Null, um die Standardeinstellung zu verwenden (nicht an eine bestimmte Schnittstelle binden).

#### EINGABEN

ifname Eingabewert

# 5.90 easy:SetOpt DNS Local IP4

## BEZEICHNUNG

 $easy:SetOpt_DNS\_Local\_IP4 - setzt$  die IPv4-Adresse, an die DNS-Auflösungen gebunden werden sollen

## UBERSICHT ¨

easy:SetOpt\_DNS\_Local\_IP4(address)

#### BESCHREIBUNG

Stellt die lokale IPv4 adresse ein, an die sich der Resolver binden soll. Das Argument sollte vom Typ Zeichenkette sein und eine einzelne numerische IPv4-Adresse als Zeichenkette enthalten. Setzen Sie diese Option auf Null, um die Standardeinstellung zu verwenden (nicht an eine bestimmte IP-Adresse binden).

#### EINGABEN

address Eingabewert

# 5.91 easy:SetOpt DNS Local IP6

#### BEZEICHNUNG

easy:SetOpt\_DNS\_Local\_IP6 – setzt die IPv6-Adresse, an die DNS-Auflösungen gebunden werden sollen

## UBERSICHT ¨

easy:SetOpt\_DNS\_Local\_IP6(address)

#### BESCHREIBUNG

Stellt die lokale IPv6 adresse ein, an die sich der Resolver binden soll. Das Argument sollte vom Typ Zeichenkette sein und eine einzelne IPv6-Adresse als Zeichenkette enthalten. Setzen Sie diese Option auf Null, um die Standardeinstellung zu verwenden (nicht an eine bestimmte IP-Adresse binden).

## EINGABEN

address Eingabewert

## 5.92 easy:SetOpt DNS Servers

#### BEZEICHNUNG

easy:SetOpt DNS Servers – legt bevorzugte DNS-Server fest

## UBERSICHT ¨

easy:SetOpt\_DNS\_Servers(servers)

#### BESCHREIBUNG

Ubergibt eine Zeichenkette, die anstelle der Systemvoreinstellung die Liste der zu ver- ¨ wendenden DNS-Server enthält. Das Format der Option servers ist:

host[:port][,host[:port]]...

#### Zum Beispiel:

192.168.1.100, 192.168.1.101, 3.4.5.6

#### EINGABEN

servers Eingabewert

# 5.93 easy:SetOpt DNS Use Global Cache

#### BEZEICHNUNG

easy:SetOpt DNS Use Global Cache – aktiviert/deaktiviert den globalen DNS-Cache

#### UBERSICHT ¨

easy:SetOpt\_DNS\_Use\_Global\_Cache(enable)

#### BESCHREIBUNG

Ubergibt einen Wert. Wenn der Wert von enable 1 ist, weist er curl an, einen globalen DNS-Cache zu verwenden, der zwischen Erstellungen und Löschungen von Easy-Handler bestehen bleibt. Dies ist nicht thread-safe und verwendet eine globale Variable.

WARNUNG: Diese Option gilt als veraltet. Benutzen Sie die nicht, wechseln Sie stattdessen zur Share-Schnittstelle! Siehe #CURLOPT\_SHARE und hurl.Share().

## EINGABEN

enable Eingabewert

## 5.94 easy:SetOpt EGDSocket

## BEZEICHNUNG

easy:SetOpt EGDSocket – stellt den EGD-Socketpfad ein

## UBERSICHT ¨

easy:SetOpt\_EGDSocket(path)

#### BESCHREIBUNG

Ubergibt eine Zeichenkette an den Pfadnamen des Entropy Gathering Daemon Socket. ¨ Sie wird verwendet, um den Zufallsgenerator für SSL zu setzen.

#### EINGABEN

path Eingabewert

# 5.95 easy:SetOpt Expect 100 Timeout MS

#### BEZEICHNUNG

easy:SetOpt\_Expect\_100\_Timeout\_MS – setzt die Zeitüberschreitung bei der Antwort Expect: 100-continue

## UBERSICHT ¨

easy:SetOpt\_Expect\_100\_Timeout\_MS(milliseconds)

## BESCHREIBUNG

Ubergeben Sie einen Wert, um libcurl die Anzahl der Millisekunden mitzuteilen, die auf ¨ eine Serverantwort mit dem HTTP-Status 100 (Continue/Fortfahren), 417 (Expectation

Failed/Erwartung fehlgeschlagen) oder ähnlichem gewartet werden soll, nachdem eine HTTP-Anforderung gesendet wurde, die eine Expect: 100-continue des Headers enthält. Wenn dieses Zeitlimit überschritten wird, bevor eine Antwort empfangen wird, wird der Anforderungs-Body trotzdem gesendet.

### EINGABEN

milliseconds Eingabewert

# 5.96 easy:SetOpt FailOnError

## BEZEICHNUNG

easy:SetOpt FailOnError – setzt den Anforderungsfehler bei HTTP-Antwort >= 400

## UBERSICHT ¨

easy:SetOpt\_FailOnError(fail)

### BESCHREIBUNG

Ein auf 1 gesetzter Werteparameter weist die Bibliothek an, die Anforderung nicht zu erfüllen, wenn der zurückgegebene HTTP-Code gleich oder größer 400 ist. Die Standardaktion wäre, die Seite normal zurückzugeben und diesen Code zu ignorieren.

Diese Methode ist nicht ausfallsicher und es gibt Fälle, in denen erfolglose Antwortcodes durchschl¨upfen, insbesondere bei der Authentifizierung (Antwortcodes 401 und 407).

Es können einige Header-Daten übertragen werden, bevor diese Situation erkannt wird, z.B. wenn ein "100-continue" als Antwort auf einen POST/PUT empfangen wird und ein 401 oder 407 unmittelbar danach empfangen wird.

Wenn diese Option verwendet wird und ein Fehler erkannt wird, wird die Verbindung geschlossen und #CURLE\_HTTP\_RETURNED\_ERROR zurückgegeben.

## EINGABEN

fail Eingabewert

# 5.97 easy:SetOpt FileTime

## BEZEICHNUNG

easy:SetOpt FileTime – liefert die Anderungszeit der Remote-Datenquelle ¨

## UBERSICHT

easy:SetOpt\_FileTime(gettime)

## BESCHREIBUNG

Übergibt einen Wert. Wenn es 1 ist, versucht libcurl, die Änderungszeit des Remote-Dokuments in diesem Vorgang zu ermitteln. Dies erfordert, dass der Remote-Server die Uhrzeit oder Antworten auf einen Befehl zur Zeitabfrage sendet. Der Befehl easy:GetInfo() mit dem Argument #CURLINFO\_FILETIME kann nach einer Ubertragung verwendet werden, um die empfangene Zeit (falls vorhanden) zu ¨ extrahieren.

## EINGABEN

gettime Eingabewert

# 5.98 easy:SetOpt FNMatch Function

## BEZEICHNUNG

easy:SetOpt FNMatch Function – setzt die Callback-Platzhalterabgleich-Funktion

## **ÜBERSICHT**

easy:SetOpt\_FNMatch\_Function(fnmatch\_callback[, userdata])

### BESCHREIBUNG

Ubergibt eine Callback-Funktion, die für den Platzhalterabgleich verwendet wird. Die Callback-Funktion erhält zwei Parameter: Der erste Parameter ist eine Zeichenkette, die das Muster enthält, der zweite Parameter ist die zu prüfende Zeichenkette.

Wenn Sie das optionale Argument userdata übergeben, wird der Wert als dritter Parameter an Ihre Callback-Funktion übergeben. Der Parameter userdata kann von beliebigem Typ sein.

Liefert #CURL\_FNMATCHFUNC\_MATCH, wenn das Muster mit der Zeichenkette ¨ubereinstimmt, #CURL\_FNMATCHFUNC\_NOMATCH, wenn nicht oder #CURL\_FNMATCHFUNC\_ FAIL, wenn ein Fehler aufgetreten ist.

#### EINGABEN

fnmatch\_callback

Eingabewert

userdata optional: Benutzerdaten, die an die Callback-Funktion ¨ubergeben werden sollen

# 5.99 easy:SetOpt FollowLocation

## BEZEICHNUNG

easy:SetOpt FollowLocation – folgt HTTP 3xx Umleitungen

## UBERSICHT ¨

easy:SetOpt\_FollowLocation(enable)

#### **BESCHREIBUNG**

Ein Parameter, der auf 1 gesetzt ist, weist die Bibliothek an, jedem Location: Header zu folgen, die der Server als Teil eines HTTP-Headers in einer 3xx-Antwort sendet. Der Location: Header kann eine relative oder absolute URL angeben, dem er folgen soll.

libcurl wird eine weitere Anfrage für die neue URL stellen und dem neuen Location: Header folgen: Den ganzen Weg, bis keine solchen Header mehr zurückgegeben werden. #CURLOPT\_MAXREDIRS kann verwendet werden, um die Anzahl der Umleitungen zu begrenzen, die libcurl folgen wird.

libcurl begrenzt die Protokolle, denen es automatisch folgt. Die akzeptierten Protokolle werden mit #CURLOPT\_REDIR\_PROTOCOLS gesetzt. Standardmäßig erlaubt libcurl alle Umleitungsprotokolle, außer denen, die aus Sicherheitsgründen deaktiviert sind: Seit 7.19.4 sind FILE und SCP deaktiviert, seit 7.40.0 sind auch SMB und SMBS deaktiviert.

Wenn Sie einem Location: Header folgen, bestimmt der 3xx-Antwortcode, der ihn umgeleitet hat, auch, welche Anforderungsmethode er in der nachfolgenden Anforderung verwenden wird: Für 301, 302 und 303 Antworten wechselt libcurl die Methode auf GET, es sei denn, #CURLOPT\_POSTREDIR weist libcurl anders an. Alle anderen 3xx-Codes lassen libcurl die gleiche Methode wieder senden.

Für Benutzer, die der Meinung sind, dass die bestehende Standortverfolgung zu naiv oder zu einfach ist oder einfach nur Funktionen fehlen, ist es sehr einfach, stattdessen Ihre eigene Umleitungs-Verfolgungslogik mit der Verwendung der #CUR-LINFO REDIRECT URL-Option vom Befehl easy:GetInfo() zu implementieren, anstatt #CURLOPT\_FOLLOWLOCATION zu verwenden.

#### EINGABEN

enable Eingabewert

# 5.100 easy:SetOpt Forbid Reuse

### BEZEICHNUNG

easy:SetOpt Forbid Reuse – schließt die Verbindung sofort, nachdem die Ubertragung ¨ beendet ist

## **ÜBERSICHT**

easy:SetOpt\_Forbid\_Reuse(close)

#### BESCHREIBUNG

Ubergibt einen Wert. Setzen Sie close auf 1, damit libcurl die Verbindung explizit schließt, wenn Sie mit der Ubertragung fertig sind. Normalerweise hält libcurl alle Verbindungen nach einem Transfer offen, falls ein nachfolgender folgt, der sie wiederverwenden kann. Diese Option sollte mit Vorsicht verwendet werden und nur, wenn Sie verstehen, was sie bewirkt, da sie die Leistung ernsthaft beeinträchtigen kann.

Wird auf 0 gesetzt, damit libcurl die Verbindung für eine mögliche spätere Wiederverwendung offen hält (Standardverhalten).

## EINGABEN

close Eingabewert

# 5.101 easy:SetOpt Fresh Connect

## **BEZEICHNUNG**

easy:SetOpt Fresh Connect – erzwingt, dass eine neue Verbindung verwendet wird

## UBERSICHT ¨

easy:SetOpt\_Fresh\_Connect(fresh)

#### BESCHREIBUNG

Ubergibt einen Wert. Setzen Sie den Wert auf 1, um beim nächsten Transfer eine neue (frische) Verbindung zu verwenden, anstatt zu versuchen, eine bestehende wieder zu verwenden. Diese Option sollte mit Vorsicht und nur dann verwendet werden, wenn Sie verstehen, was sie bewirkt, da sie die Leistung ernsthaft beeinträchtigen kann.

Die zugehörige Funktionalität ist #CURLOPT\_FORBID\_REUSE, die sicherstellt, dass die Verbindung nach der Verwendung geschlossen wird, damit sie nicht wiederverwendet wird. Setzen Sie fresh auf 0, damit libcurl versucht, eine bestehende Verbindung wiederzuverwenden (Standardverhalten).

#### EINGABEN

fresh Eingabewert

# 5.102 easy:SetOpt FTP Account

#### BEZEICHNUNG

easy:SetOpt FTP Account – sendet Kontoinformationen mit ACCT an FTP-Server

#### UBERSICHT ¨

easy:SetOpt\_FTP\_Account(account)

#### BESCHREIBUNG

Ubergibt eine Zeichenkette (oder Null zum Deaktivieren). Wenn ein FTP-Server nach ¨ Eingabe von Benutzername und Passwort nach "account data" fragt, werden diese Daten mit dem Befehl ACCT gesendet.

### EINGABEN

account Eingabewert

# 5.103 easy:SetOpt FTP Alternative To User

## **BEZEICHNUNG**

easy:SetOpt FTP Alternative To User – legt fest, dass FTP anstelle von USER verwendet wird

## UBERSICHT ¨

easy:SetOpt\_FTP\_Alternative\_To\_User(cmd)

#### BESCHREIBUNG

Ubergibt eine Zeichenkette als Parameter, die zur Authentifizierung verwendet wird, ¨ wenn die übliche FTP-Ubertragung von "USER user" und "PASS password" fehlschlägt. Derzeit ist bekannt, dass dies nur erforderlich ist, wenn eine Verbindung zum Secure Transport FTPS-Server von Tumbleweed unter Verwendung von Client-Zertifikaten zur Authentifizierung hergestellt wird.

### EINGABEN

cmd Eingabewert

# 5.104 easy:SetOpt FTP Create Missing Dirs

## BEZEICHNUNG

easy:SetOpt\_FTP\_Create\_Missing\_Dirs – erstellt fehlende Verzeichnisse für FTP und SFTP

## UBERSICHT ¨

easy:SetOpt\_FTP\_Create\_Missing\_Dirs(create)

## BESCHREIBUNG

Ubergibt einen Wert, der libcurl anweist, das Verzeichnis zu erstellen. Wenn der Wert ¨ CURLFTP\_CREATE\_DIR ist, wird libcurl versuchen, ein Remote-Verzeichnis zu erstellen, in das es nicht verschoben ("move") werden kann.

Für FTP-Anfragen bedeutet dies, dass ein CWD-Befehl fehlschlägt. CWD ist der Befehl, der das Arbeitsverzeichnis ändert.

Für SFTP-Anfragen versucht libcurl, das externe Verzeichnis zu erstellen, wenn es kein Zugriffsrecht auf den Zielort erhalten kann. Die Erstellung schlägt fehl, wenn eine Datei mit dem gleichen Namen wie das zu erstellende Verzeichnis bereits existiert oder fehlende Berechtigungen die Erstellung verhindern.

Wenn create auf CURLFTP\_CREATE\_DIR\_RETRY gesetzt wird, weist libcurl an, den CWD-Befehl erneut zu versuchen, wenn der nachfolgende MKD-Befehl fehlschl¨agt. Dies ist besonders nützlich, wenn Sie viele gleichzeitige Verbindungen zum gleichen Server durchführen und alle diese Optionen aktiviert haben. Da dann CWD zuerst fehlschlägt, aber eine andere Verbindung MKD vor dieser Verbindung erstellt und somit MKD fehlschlägt, aber der Versuch mit CWD funktioniert!

## EINGABEN

create Eingabewert

# 5.105 easy:SetOpt FTP FileMethod

#### BEZEICHNUNG

easy:SetOpt\_FTP\_FileMethod – wählt das Verzeichnisdurchlaufverfahren für FTP aus

## UBERSICHT

easy:SetOpt\_FTP\_FileMethod(method)

#### BESCHREIBUNG

Ubergibt einen Wert in method, der libcurl mitteilt, mit welchem Verfahren eine Datei auf einem FTP(S)-Server erreicht werden soll.

Diese Option existiert, weil einige Serverimplementierungen nicht den Standards entsprechen, die funktionieren sollen.

Das Argument sollte eine der folgenden Alternativen sein:

#### CURLFTPMETHOD\_MULTICWD

libcurl führt eine einzige CWD-Operation für jeden Pfadteil in der angegebenen URL durch. Für tiefe Hierarchien bedeutet dies viele Befehle. In der RFC1738 steht, dass es so gemacht werden soll. Dies ist der Standard, aber die langsamste Methode.

#### CURLFTPMETHOD\_NOCWD

libcurl führt überhaupt keinen CWD durch. libcurl führt SIZE, RETR, STOR usw. durch und gibt für all diese Befehle einen vollständigen Pfad zum Server an. Dies ist die schnellste Methode.

#### CURLFTPMETHOD\_SINGLECWD

libcurl führt einen CWD mit dem gesamten Zielverzeichnis durch und arbeitet dann mit der Datei normal ("normally", wie im Fall multicwd). Dies ist etwas normkonformer als 'nocwd', jedoch ohne die volle Konsequenz von 'multicwd'.

## EINGABEN

method Eingabewert

# 5.106 easy:SetOpt FTP Response Timeout

#### BEZEICHNUNG

easy:SetOpt FTP Response Timeout – setzt die Zeit, die auf die FTP-Antwort gewartet wird

## **ÜBERSICHT**

easy:SetOpt\_FTP\_Response\_Timeout(timeout)

#### BESCHREIBUNG

Übergibt einen Wert. Veranlasst libcurl, eine timeout-Periode (in Sekunden) für die Zeitspanne festzulegen, die der Server einnehmen darf, um eine Antwortnachricht für einen Befehl zu senden, bevor die Sitzung als tot angesehen wird. W¨ahrend libcurl auf eine Antwort wartet, überschreibt dieser Wert #CURLOPT\_TIMEOUT. Es wird empfohlen, dass Sie bei Verwendung in Verbindung mit #CURLOPT\_TIMEOUT, #CURLOPT\_FTP\_RESPONSE\_ TIMEOUT auf einen Wert kleiner als #CURLOPT\_TIMEOUT setzen.

## EINGABEN

timeout Eingabewert

# 5.107 easy:SetOpt FTP Skip PASV IP

#### BEZEICHNUNG

easy:SetOpt FTP Skip PASV IP – ignoriert die IP-Adresse in der PASV-Antwort

## UBERSICHT ¨

easy:SetOpt\_FTP\_Skip\_PASV\_IP(skip)

#### BESCHREIBUNG

Ubergibt einen Wert. Wenn skip auf 1 gesetzt ist, weist er libcurl an, die IP-Adresse, die der Server in seiner 227-Antwort auf den PASV-Befehl von libcurl vorschlägt, nicht zu verwenden, wenn libcurl die Datenverbindung verbindet. Stattdessen wird libcurl die gleiche IP-Adresse wiederverwenden, die sie bereits für die Kontrollverbindung verwendet. Aber es wird die Portnummer aus der 227-Antwort verwenden.

Diese Option ermöglicht es libcurl somit, fehlerhafte Serverinstallationen zu umgehen, die aufgrund von NATs, Firewalls oder Inkompetenz die falsche IP-Adresse zurückmelden. Diese Option hat keine Auswirkung, wenn PORT, EPRT oder EPSV anstelle von PASV verwendet wird.

#### EINGABEN

skip Eingabewert

# 5.108 easy:SetOpt FTP SSL CCC

#### BEZEICHNUNG

easy:SetOpt FTP SSL CCC – schaltet SSL mit FTP nach der Authentifizierung wieder aus

## **ÜBERSICHT**

easy:SetOpt\_FTP\_SSL\_CCC(how)

#### BESCHREIBUNG

Wenn diese Option aktiviert ist, verwendet libcurl CCC (Clear Command Channel). Nach der Authentifizierung wird die SSL/TLS-Ebene heruntergefahren. Der Rest der Steuerkanalkommunikation wird unverschlüsselt übertragen. Dadurch können NAT-Router der FTP-Transaktion folgen. Ubergeben Sie einen Wert mit einem der folgenden Werte. ¨

#### CURLFTPSSL\_CCC\_NONE

Versucht nicht, CCC zu verwenden.

#### CURLFTPSSL\_CCC\_PASSIVE

Leitet den Shutdown nicht ein, sondern wartet, bis der Server dies getan hat. Senden Sie keine Antwort.

#### CURLFTPSSL\_CCC\_ACTIVE

Startet die Abschaltung und wartet auf eine Antwort.

### EINGABEN

how Eingabewert

# 5.109 easy:SetOpt FTP Use Eprt

### BEZEICHNUNG

easy:SetOpt FTP Use Eprt – aktiviert/deaktiviert die Nutzung von EPRT mit FTP

## UBERSICHT ¨

easy:SetOpt\_FTP\_Use\_Eprt(enabled)

#### BESCHREIBUNG

Ubergibt einen Wert. Wenn der Wert 1 ist, wird curl angewiesen, den Befehl EPRT zu ¨ verwenden, wenn aktive FTP-Downloads durchgeführt werden (was durch #CURLOPT\_ FTPPORT aktiviert wird). Die Verwendung von EPRT bedeutet, dass es zuerst versucht,

EPRT zu verwenden, bevor es PORT verwendet, aber wenn Sie dieser Option Null ¨ubergeben, wird es nicht versuchen, EPRT zu verwenden, sondern nur normalen PORT.

Wenn der Server ein IPv6-Host ist, hat diese Option keine Auswirkung, da dann EPRT erforderlich ist.

#### EINGABEN

enabled Eingabewert

# 5.110 easy:SetOpt FTP Use Epsv

#### BEZEICHNUNG

easy:SetOpt FTP Use Epsv – aktiviert/deaktiviert die Nutzung von EPSV mit FTP

## UBERSICHT ¨

easy:SetOpt\_FTP\_Use\_Epsv(epsv)

### BESCHREIBUNG

Ubergibt epsv als Wert. Wenn der Wert 1 ist, weist er curl an, den EPSV-Befehl zu verwenden, wenn passive FTP-Downloads durchgeführt werden (was er standardmäßig tut). Die Verwendung von EPSV bedeutet, dass zuerst versucht wird, EPSV zu verwenden, bevor es PASV verwendet, aber wenn Sie dieser Option Null übergeben, wird es nicht versuchen, EPSV zu verwenden, sondern nur reine PASV.

Wenn der Server ein IPv6-Host ist, hat diese Option ab 7.12.3 keine Auswirkung mehr.

### EINGABEN

epsv Eingabewert

# 5.111 easy:SetOpt FTP Use Pret

#### BEZEICHNUNG

easy:SetOpt FTP Use Pret – aktiviert den PRET-Befehl mit FTP

## UBERSICHT ¨

easy:SetOpt\_FTP\_Use\_Pret(enable)

### BESCHREIBUNG

Ubergibt einen Wert. Wenn der Wert 1 ist, weist er curl an, einen PRET-Befehl ¨ vor PASV (und EPSV) zu senden. Bestimmte FTP-Server, hauptsächlich drftpd, benötigen diesen nicht standardmäßigen Befehl für Verzeichnisauflistungen sowie Upund Downloads im PASV-Modus. Hat keine Wirkung bei Verwendung des aktiven FTP-Übertragungsmodus.

### EINGABEN

enable Eingabewert

# 5.112 easy:SetOpt FTPPort

## BEZEICHNUNG

 $\text{easy:SetOpt\_FTPPort} - \text{aktiviert} - \text{die FTP-Übertragung}$ 

## UBERSICHT ¨

easy:SetOpt\_FTPPort(spec)

#### BESCHREIBUNG

Übergibt eine Zeichenkette als Parameter. Er legt fest, dass die FTP-Übertragung aktiv durchgeführt wird und die angegebene Zeichenkette verwendet wird, um die IP-Adresse für die FTP-PORT-Anweisung zu erhalten.

Die Anweisung PORT weist den Remote-Server an, sich mit der angegebenen IP-Adresse zu verbinden. Die Zeichenkette kann eine einfache IP-Adresse, ein Hostname, ein Name der Netzwerkschnittstelle (unter Unix) oder einfach nur ein '-' Symbol sein, damit die Bibliothek die Standard-IP-Adresse Ihres Systems verwenden kann. Standardmäßige FTP-Operationen sind passiv und verwenden daher keinen PORT.

Auf die Adresse kann ein ':' zur Angabe eines Ports folgen, optional gefolgt von einem '-' zur Angabe eines Portbereichs. Wenn der angegebene Port 0 ist, wählt das Betriebssystem einen freien Port aus. Wenn ein Bereich angegeben wird und nicht alle Ports im Bereich verfügbar sind, wird libcurl #CURLE\_FTP\_PORT\_FAILED für das Zugriffsrecht melden. Ungültige Port-/Bereichseinstellungen werden ignoriert. IPv6-Adressen, gefolgt von einem Port oder Portbereich, müssen in Klammern stehen. IPv6-Adressen ohne Port-/Bereichsangabe können in Klammern angegeben werden.

Beispiele mit angegebenen Ports:

```
eth0:0
192.168.1.2:32000-33000
curl.se:32123
[::1]:1234-4567
```
Wenn Sie diese Option auf Nil setzen, wird der Port deaktiviert und kehrt zur Verwendung der passiven Version zurück.

## EINGABEN

spec Eingabewert

# 5.113 easy:SetOpt FTPSSLAuth

#### BEZEICHNUNG

easy:SetOpt FTPSSLAuth – legt die Reihenfolge fest, in der TLS vs. SSL bei der Verwendung von FTP versucht werden soll

## UBERSICHT ¨

easy:SetOpt\_FTPSSLAuth(order)

#### BESCHREIBUNG

Ubergibt einen Wert mit einem der folgenden Werte, um zu ändern, wie libcurl "AUTH TLS" oder "AUTH SSL" ausgibt, wenn FTP über SSL aktiviert ist. Dies ist nur interessant, wenn auch #CURLOPT\_USE\_USE\_SSL gesetzt ist.

Mögliche order Werte:

#### #CURLFTPAUTH\_DEFAULT

Lässt libcurl entscheiden.

#### #CURLFTPAUTH\_SSL

Versucht zuerst "AUTH SSL", und nur wenn das fehlschlägt, wird "AUTH TLS" versucht.

#### #CURLFTPAUTH\_TLS

Versucht zuerst "AUTH TLS", und nur wenn das fehlschlägt, wird "AUTH SSL" versucht.

## EINGABEN

order Eingabewert

# 5.114 easy:SetOpt GSSAPI Delegation

### BEZEICHNUNG

easy:SetOpt GSSAPI Delegation – legt die erlaubte Zuordnung von GSS-APIs fest

## **ÜBERSICHT**

easy:SetOpt\_GSSAPI\_Delegation(level)

#### BESCHREIBUNG

Setzt den numerischen Parameter level auf #CURLGSSAPI\_DELEGATION\_FLAG, um die uneingeschränkte Ubertragung von GSSAPI-Anmeldeinformationen zu ermöglichen. Die Übertragung ist seit 7.21.7 standardmäßig deaktiviert. Setzen Sie den Parameter auf #CURLGSSAPI\_DELEGATION\_POLICY\_FLAG, um nur das OK-AS-DELEGATE-Flag zu übertragen, wenn dies im Service-Ticket gesetzt ist, falls dieses Merkmal von der GSS-API-Implementierung unterstützt wird und die Definition von GSS\_C\_DELEG\_POLICY\_FLAG zur Kompilierzeit verfügbar war.

## EINGABEN

level Eingabewert

# 5.115 easy:SetOpt Header

#### BEZEICHNUNG

easy:SetOpt\_Header – übergibt den Header an den Datenstrom

### UBERSICHT

easy:SetOpt\_Header(onoff)

## **BESCHREIBUNG**

Ubergeben Sie dem Parameter onoff den Wert 1, um libcurl anzuweisen, den Header in den Schreib-Callback aufzunehmen (#CURLOPT\_WRITEFUNCTION). Diese Option ist relevant für Protokolle, die tatsächlich Header oder andere Metadaten (wie HTTP und FTP) enthalten.
Wenn Sie darum ersuchen, den Header an den gleichen Callback wie des Bodys zu übergeben, ist es nicht möglich, sie wieder genau zu trennen, ohne detaillierte Kenntnisse über das verwendete Protokoll zu haben.

Ausserdem: Der #CURLOPT\_WRITEFUNCTION-Callback ist darauf beschränkt, immer nur ein Maximum von #CURL MAX WRITE SIZE-Bytes zu erhalten, die ihm ¨ubergeben werden (16KB), w¨ahrend ein Header l¨anger sein kann und die #CURLOPT\_  $HEADER FUNCTION$  unterstützt es, mit Header bis zu  $\#CURL\_MAX\_HTTP\_HEADER-$ Bytes groß (100KB) aufgerufen zu werden.

Es ist oft besser, #CURLOPT\_HEADERFUNCTION zu verwenden, um die Header-Daten separat zu erhalten.

Obwohl verwirrend ähnlich benannt, wird #CURLOPT\_HTTPHEADER verwendet, um eigene HTTP-Header zu setzen!

## EINGABEN

onoff Eingabewert

# 5.116 easy:SetOpt HeaderFunction

## BEZEICHNUNG

easy:SetOpt\_HeaderFunction – setzt die Callback-Funktion, die Header-Daten empfängt

## UBERSICHT ¨

easy:SetOpt\_HeaderFunction(header\_callback[, userdata])

## BESCHREIBUNG

Ubergibt eine Callback-Funktion. Diese Funktion wird von libcurl aufgerufen, sobald ¨ sie Header-Daten erhalten hat. Der Header-Callback wird einmal pro Header aufgerufen und nur komplette Header-Zeilen werden an den Callback übergeben. Das Parsen von Headers ist sehr einfach.

Der erste Parameter, der an Ihre Callback-Funktion ¨ubergeben wird, ist eine Zeichenkette, die die gerade empfangenen Header-Daten enthält. Wenn Sie das optionale Argument userdata übergeben, wird der Wert als zweiter Parameter an Ihre Callback-Funktion ¨ubergeben. Der Parameter userdata kann von beliebigem Typ sein.

Diese Callback-Funktion muss die Anzahl der tatsächlich behandelten Bytes zurückgeben. Wenn dieser Betrag von dem Betrag abweicht, der an Ihre Funktion übergeben wurde, wird ein Fehler an die Bibliothek gemeldet. Dies führt dazu, dass die Ubertragung abgebrochen wird und die laufende libcurl-Funktion #CURLE\_WRITE\_ERROR zurückgibt.

Wenn Ihre Callback-Funktion nichts zurückgibt, signalisiert dies den Erfolg und die Ubertragung wird fortgesetzt. ¨

Ein kompletter HTTP-Header, die an diese Funktion übergeben wird, kann bis zu #CURL MAX\_HTTP\_HEADER (100K) Bytes umfassen.

Es ist wichtig zu beachten, dass der Callback f¨ur den Header aller erhaltenen Antworten nach dem Einleiten einer Anfrage aufgerufen wird und nicht nur für die endgültige Antwort. Dazu gehören alle Antworten, die während der Authentifizierungsverhandlungen auftreten. Wenn Sie nur die Header aus der endgültigen Antwort bearbeiten müssen, müssen Sie die Header im Callback selbst sammeln und HTTP-Statuszeilen verwenden, z.B. Antwortgrenzen zu definieren.

Wenn ein Server eine verteilte verschlüsselte Übertragung sendet, kann er einen Anhang enthalten. Dieser Anhang ist identisch mit einem HTTP-Header und wenn ein solcher empfangen wird, wird er ebenfalls über diesen Callback an die Anwendung übergeben. Es gibt mehrere Möglichkeiten, um zu erkennen, dass es sich um einen Anhang und nicht um eine gewöhnlichen Header handelt:

1) es kommt nach dem Antwort-Body.

2) es kommt nach der letzten Header-Zeile (CR LF).

3) einen Anhang: Der Header wird unter den regulären Antwort-Headern erwähnt, welche Header im Anhang zu erwarten sind.

Für Nicht-HTTP-Protokolle wie FTP, POP3, IMAP und SMTP wird diese Funktion mit den Serverantworten auf die Befehle, die libcurl sendet, aufgerufen.

### EINGABEN

header\_callback

Eingabewert

userdata optional: Benutzerdaten, die an die Callback-Funktion übergeben werden sollen

# 5.117 easy:SetOpt HeaderOpt

### BEZEICHNUNG

easy:SetOpt HeaderOpt – legt fest, wie HTTP-Header gesendet werden sollen

### UBERSICHT ¨

easy:SetOpt\_HeaderOpt(bitmask)

## BESCHREIBUNG

Ubergibt einen Wert, der eine Bitmaske von Optionen für den Umgang mit Header ist. Die beiden sich gegenseitig ausschließenden Optionen sind:

#### #CURLHEADER\_UNIFIED

Die in #CURLOPT\_HTTPHEADER angegebenen Header werden in Anfragen an Server und Proxies verwendet. Wenn diese Option aktiviert ist, hat #CURLOPT\_PROXYHEADER keine Wirkung.

#### #CURLHEADER\_SEPARATE

Lässt #CURLOPT\_HTTPHEADER Headers nur an einen Server und nicht an einen Proxy senden. Proxy-Header müssen mit #CURLOPT\_PROXYHEADER gesetzt werden, um verwendet zu werden. Beachten Sie, dass libcurl sowohl Server-Header als auch Proxy-Header sendet, wenn eine Nicht-CONNECT-Anfrage an einen Proxy gesendet wird. Wenn Sie CONNECT ausführen, sendet libcurl #CURLOPT\_PROXYHEADER Header nur an den Proxy und dann #CURLOPT\_ HTTPHEADER Header nur an den Server.

## EINGABEN

bitmask Eingabewert

# 5.118 easy:SetOpt HTTP200Aliases

### BEZEICHNUNG

easy:SetOpt\_HTTP200Aliases – setzt alternative Übereinstimmungen für HTTP 200 OK

#### UBERSICHT ¨

easy:SetOpt\_HTTP200Aliases(aliases)

### BESCHREIBUNG

Übergibt eine Tabelle mit einer Liste von aliases, die als gültige HTTP 200-Antworten behandelt werden sollen. Einige Server antworten mit einer benutzerdefinierten Header-Antwortzeile. Beispielsweise antworten SHOUTcast-Server mit "ICY 200 OK". Auch einige sehr alte Icecast 1.3.x-Server werden so für bestimmte User-Agent-Header oder in Abwesenheit solcher reagieren. Durch die Aufnahme dieser Zeichenkette in Ihre Liste der Aliase wird die Antwort als gültigen HTTP-Header wie beispielsweise "HTTP/1.0 200 OK" behandelt.

Der Alias selbst wird nicht für Versionszeichenketten analysiert. Es wird angenommen, dass das Protokoll mit HTTP 1.0 übereinstimmt, wenn ein Alias übereinstimmt.

### EINGABEN

aliases Eingabewert

# 5.119 easy:SetOpt HTTP Content Decoding

#### BEZEICHNUNG

easy:SetOpt HTTP Content Decoding – aktiviert/deaktiviert die Dekodierung von HTTP-Inhalten

## **ÜBERSICHT**

easy:SetOpt\_HTTP\_Content\_Decoding(enabled)

### BESCHREIBUNG

Ubergibt einen Wert, um libcurl mitzuteilen, wie sie bei der Dekodierung von Inhalten ¨ vorgehen soll. Wenn auf Null gesetzt, wird die Inhaltsdekodierung deaktiviert. Wenn auf 1 gesetzt, ist es aktiviert. Libcurl hat keine standardm¨aßige Inhaltsdekodierung, erfordert aber die Verwendung von #CURLOPT\_ACCEPT\_ENCODING dafür.

#### EINGABEN

enabled Eingabewert

# 5.120 easy:SetOpt\_HTTP\_Transfer\_Decoding

## BEZEICHNUNG

easy:SetOpt HTTP Transfer Decoding – aktiviert/deaktiviert die Dekodierung der HTTP-Ubertragung ¨

### UBERSICHT ¨

easy:SetOpt\_HTTP\_Transfer\_Decoding(enabled)

### BESCHREIBUNG

Ubergeben Sie einen Wert, um libcurl mitzuteilen, wie sie sich bei der Transfer- ¨ Dekodierung verhalten soll. Wenn auf Null gesetzt, wird die Transfer-Dekodierung deaktiviert, wenn er auf 1 gesetzt ist, ist sie aktiviert (Standard). libcurl führt standardm¨aßig die Chunked-Transfer-Dekodierung durch, es sei denn, diese Option ist auf Null gesetzt.

## EINGABEN

enabled Eingabewert

## 5.121 easy:SetOpt HTTP Version

#### BEZEICHNUNG

easy:SetOpt HTTP Version – gibt die zu verwendende HTTP-Protokollversion an

### UBERSICHT ¨

easy:SetOpt\_HTTP\_Version(version)

#### BESCHREIBUNG

Ubergibt version als Wert, der auf einen der nachfolgend beschriebenen Werte gesetzt wird. Sie fragen libcurl an, ob die angegebenen HTTP-Version verwendet wird. Dies ist nicht sinnvoll, es sei denn, Sie haben einen guten Grund. Sie müssen diese Option setzen, wenn Sie die HTTP/2-Unterstützung von libcurl nutzen wollen.

Beachten Sie, dass die HTTP-Version nur eine Anfrage ist. libcurl wird weiterhin die Wiederverwendung einer bestehenden Verbindung priorisieren, so dass sie dann eine Verbindung mit einer HTTP-Version wiederverwenden kann, nach der Sie nicht gefragt haben.

#CURL\_HTTP\_VERSION\_NONE

Es ist egal, welche Version die Bibliothek verwendet. libcurl verwendet alles, was sie für richtig hält.

#CURL\_HTTP\_VERSION\_1\_0

Erzwingt eine HTTP 1.0-Anfrage.

#CURL\_HTTP\_VERSION\_1\_1

Erzwingt eine HTTP 1.1-Anfrage.

### #CURL\_HTTP\_VERSION\_2\_0

Versucht eine HTTP 2-Anfrage zu stellen. libcurl wird auf HTTP 1.1 zurückgreifen, wenn HTTP 2 nicht mit dem Server vereinbart werden kann. (Hinzugefügt in 7.33.0) Der Alias #CURL\_HTTP\_VERSION\_2 wurde in 7.43.0 hinzugefügt, um den tatsächlichen Protokollnamen besser wiederzugeben.

#### #CURL\_HTTP\_VERSION\_2TLS

Versucht HTTP 2 nur über TLS (HTTPS). libcurl fällt auf HTTP 1.1 zurück, wenn HTTP 2 nicht mit dem HTTPS-Server vereinbart werden kann. Für Klartext-HTTP-Server verwendet libcurl 1.1. (Hinzugefügt in 7.47.0)

#### #CURL\_HTTP\_VERSION\_2\_PRIOR\_KNOWLEDGE

Gibt Nicht-TLS-HTTP-Anfragen über  $HTTP/2$  ohne  $HTTP/1.1$ -Upgrade aus. Es erfordert Vorkenntnisse, dass der Server HTTP/2 sofort unterst¨utzt. HTTPS-Anfragen werden HTTP/2 weiterhin wie gewohnt mit der übermittelten Protokollversion im TLS-Handshake durchführt.  $(Hinzugefügt in 7.49.0)$ 

### EINGABEN

version Eingabewert

# 5.122 easy:SetOpt HTTPAuth

### BEZEICHNUNG

easy:SetOpt\_HTTPAuth – legt die HTTP-Server-Authentifizierungsmethoden für den Versuch fest

## UBERSICHT

easy:SetOpt\_HTTPAuth(bitmask)

### BESCHREIBUNG

Ubergibt einen Wert als Parameter, der auf eine Bitmaske gesetzt ist, um libcurl mitzutei- ¨ len, welche Authentifizierungsmethode(n) Sie verwenden möchten, um mit dem Remote-Server zu kommunizieren.

Die verfügbaren Bits sind unten aufgelistet. Wenn mehr als ein Bit gesetzt ist, fragt libcurl zuerst die Website ab, um zu sehen, welche Authentifizierungsmethoden sie unterstützt und wählt dann die beste aus, die Sie ihr erlauben zu verwenden. Bei einigen Methoden führt dies zu einem zusätzlichen Netzwerkrundflug. Setzen Sie den aktuellen Namen und das aktuelle Passwort mit der Option #CURLOPT\_USERPWD oder mit den Optionen #CURLOPT\_USERNAME und #CURLOPT\_PASSWORD.

Zur Authentifizierung mit einem Proxy siehe #CURLOPT\_PROXYAUTH.

#### #CURLAUTH\_BASIC

HTTP Basis-Authentifizierung. Dies ist die Standardwahl und die einzige Methode, die weit verbreitet ist und praktisch überall unterstützt wird. Dadurch werden Benutzername und Passwort im Klartext über das Netzwerk gesendet und von anderen leicht erfasst.

#### #CURLAUTH\_DIGEST

HTTP Digest-Authentifizierung. Die Digest-Authentifizierung ist in RFC2617 definiert und stellt einen sichereren Weg zur Authentifizierung ¨uber ¨offentliche Netzwerke dar als die herk¨ommliche altmodische Basismethode.

#### #CURLAUTH\_DIGEST\_IE

HTTP Digest-Authentifizierung mit IE-Variante. Die Digest-Authentifizierung ist in RFC2617 definiert und stellt einen sichereren Weg zur Authentifizierung über öffentliche Netzwerke dar als die herkömmliche altmodische Basismethode. Die IE-Variante ist einfach, dass libcurl eine spezielle Eigenart ("quirk") verwendet, von der bekannt ist, dass sie vor Version 7 verwendet wurde und dass einige Server den Client zur Verwendung benötigen.

### #CURLAUTH\_BEARER

HTTP Beare Token-Authentifizierung, die haupts¨achlich im OAuth 2.0-Protokoll verwendet wird. Sie können den Träger-Token für die Verwendung mit #CURLOPT\_XOAUTH2\_BEARER festlegen.

#### #CURLAUTH\_NEGOTIATE

HTTP Negotiate (SPNEGO)-Authentifizierung. Die Negotiate-Authentifizierung ist in RFC 4559 definiert und ist der sicherste Weg, um die Authentifizierung über HTTP durchzuführen. Sie müssen libcurl mit einer geeigneten GSS-API-Bibliothek oder SSPI unter Windows erstellen, damit dies funktioniert.

#### #CURLAUTH\_NTLM

HTTP NTLM-Authentifizierung. Ein proprietäres Protokoll, das von Microsoft entwickelt und verwendet wird. Es verwendet ein Challenge-Responseund Hash-Konzept ähnlich wie Digest, um zu verhindern, dass das Passwort gelesen wird. Sie müssen libcurl entweder mit OpenSSL-, GnuTLS- oder NSS-Unterst¨utzung erstellen, damit diese Option funktioniert, oder libcurl unter Windows mit SSPI-Unterstützung erstellen.

#### #CURLAUTH\_NTLM\_WB

NTLM delegiert an Winbind-Helfer. Die Authentifizierung erfolgt durch eine separate binäre Anwendung, die bei Bedarf ausgeführt wird. Der Name der Anwendung wird zur Kompilierungszeit angegeben, ist aber typischerweise  $\frac{\text{w}}{\text{w}}$ /bin/ntlm\_auth.

Beachten Sie, dass libcurl sich bei Bedarf teilt, um die Winbind-Anwendung auszuführen und beendet sie. Wenn sie fertig ist wird waitpid() aufgerufen, um auf seinen Ausgang zu warten. Auf POSIX-Betriebssystemen führt das Beenden des Prozesses zum Auslösen eines SIGCHLD-Signals (unabhängig davon, ob #CURLOPT\_NOSIGNAL gesetzt ist), das von der Anwendung intelligent gehandhabt werden muss. Insbesondere darf die Anwendung nicht bedingungslos wait() in ihrem SIGCHLD-Signalhandler aufrufen, um zu vermeiden, dass sie einer Race-On-Condition unterworfen wird. Dieses Verhalten kann sich in zukünftigen Versionen von libcurl ändern.

### #CURLAUTH\_ANY

Dies ist ein Komfortmakro, das alle Bits setzt und so libcurl dazu bringt, jedes auszuwählen, das es für geeignet hält. libcurl wählt automatisch dasjenige aus, das es für am sichersten hält.

#### #CURLAUTH\_ANYSAFE

Dies ist ein Komfortmakro, das alle Bits außer Basic setzt und so libcurl dazu bringt, alle auszuwählen, die es für geeignet hält. libcurl wählt automatisch dasjenige aus, das es für am sichersten hält.

#### #CURLAUTH\_ONLY

Dies ist ein Meta-Symbol. Verwenden Sie diesen Wert mit OR zusammen mit einem einzelnen spezifischen Auth-Wert, um libcurl dazu zu zwingen, nach uneingeschränkter Auth zu suchen, und wenn nicht, ist nur dieser einzelne Auth-Algorithmus akzeptabel.

## EINGABEN

bitmask Eingabewert

# 5.123 easy:SetOpt HTTPGet

### BEZEICHNUNG

easy:SetOpt HTTPGet – fragt nach einer HTTP GET-Anfrage

### UBERSICHT

easy:SetOpt\_HTTPGet(useget)

#### BESCHREIBUNG

Ubergibt einen Wert. Wenn useget 1 ist, erzwingt dies, dass die HTTP-Anfrage wieder zur Verwendung von GET zurückkehrt. Verwendbar, wenn ein POST, HEAD, PUT, etc. zuvor mit dem gleichen curl verwendet wurde.

Wenn #CURLOPT\_HTTPGET auf 1 gesetzt wird, wird #CURLOPT\_NOBODY und #CURLOPT\_ UPLOAD automatisch auf 0 gesetzt.

Das Setzen dieser Option auf Null hat keine Auswirkung. Anwendungen müssen explizit auswählen, welche HTTP-Request-Methode sie verwenden möchten, sie können eine Methode nicht abwählen. Um ein Bearbeitung auf die Standardmethode zurückzusetzen, betrachten Sie easy:Reset().

## EINGABEN

useget Eingabewert

# 5.124 easy:SetOpt HTTPHeader

### BEZEICHNUNG

easy:SetOpt HTTPHeader – legt den benutzerdefinierten HTTP-Header fest

## UBERSICHT ¨

easy:SetOpt\_HTTPHeader(headers)

### BESCHREIBUNG

Ubergibt eine Tabelle mit einer Liste von HTTP-Header, die an den Server und/oder ¨ Proxy in Ihrer HTTP-Anfrage übergeben werden sollen. Die gleiche Liste kann sowohl für Host- als auch für Proxy-Anfragen verwendet werden!

Wenn Sie einen Header hinzufügen, der anderweitig generiert und intern von libcurl verwendet wird, wird stattdessen Ihr hinzugefügter Header verwendet. Wenn Sie einen Header ohne Inhalt wie in 'Accept:' (keine Daten auf der rechten Seite des Doppelpunktes) hinzufügen, wird der intern verwendete Header deaktiviert. Mit dieser Option können Sie neue Header hinzufügen, interne Header ersetzen und interne Header entfernen. Um einen Header ohne Inhalt (nichts auf der rechten Seite des Doppelpunktes) hinzuzufügen, verwenden Sie die Form 'MyHeader;' (beachten Sie das abschließende Semikolon).

Der in der Liste enthaltene Header darf nicht CRLF-terminiert sein, da libcurl nach jeder Header-Position CRLF hinzufügt. Die Nichteinhaltung führt zu seltsamen Fehlern, da der Server höchstwahrscheinlich einen Teil der von Ihnen angegebenen Header ignoriert.

Die erste Zeile einer Anforderung (die die Methode enthält, in der Regel ein GET oder POST) ist kein Header und kann mit dieser Option nicht ersetzt werden. Nur die Zeilen hinter der Anfragezeile sind Headers. Das Hinzufügen dieser Methodenzeile in diese Liste von Headers bewirkt nur, dass Ihre Anfrage einen ungültigen Header sendet. Verwenden Sie #CURLOPT\_CUSTOMREQUEST, um die Methode zu ändern.

Übergeben Sie dieser Option Nil, um auf keinen benutzerdefinierten Header zurückzusetzen.

Die am häufigsten ersetzten Header haben "shortcuts" in den Optionen #CURLOPT\_ COOKIE, #CURLOPT\_USERAGENT und #CURLOPT\_REFERERER. Wir empfehlen, diese zu verwenden.

Es gibt eine alternative Option, die Headers nur f¨ur Anfragen setzt oder ersetzt, die mit CONNECT an einen Proxy gesendet werden: #CURLOPT\_PROXYHEADER. Verwenden Sie #CURLOPT\_HEADEROPT, um das Verhalten zu steuern.

### EINGABEN

headers Eingabewert

#### BEISPIEL

e:SetOpt\_HTTPHeader({"Custom-Header1: Test", "Custom-Header2: Test"}) Der obige Code fügt der HTTP-Anfrage zwei benutzerdefinierte Header hinzu.

## 5.125 easy:SetOpt HTTPPost

#### BEZEICHNUNG

easy:SetOpt HTTPPost – gibt den mehrteiligen Formpost-Inhalt an

### UBERSICHT ¨

easy:SetOpt\_HTTPPost(formpost)

### BESCHREIBUNG

Weist libcurl an, dass ein Multipart/Formdata HTTP POST gemacht wird und Sie weisen im Argument formpost an, welche Daten an den Server weitergegeben werden sollen. Ubergeben Sie ein HTTP-Post-Objekt als Parameter. Der einfachste Weg, ein solches ¨ Objekt zu erstellen, ist die Verwendung von hurl.Form() wie dokumentiert.

Die Verwendung von POST mit HTTP 1.1 impliziert die Verwendung von "Expect: 100 continue" Header. Sie können diese Header mit #CURLOPT\_HTTPHEADER deaktivieren.

Wenn #CURLOPT\_HTTPPOST eingestellt wird, wird #CURLOPT\_NOBODY automatisch auf 0 gesetzt.

### EINGABEN

formpost Eingabewert

## 5.126 easy:SetOpt HTTPProxyTunnel

#### BEZEICHNUNG

easy:SetOpt HTTPProxyTunnel – setzt den Tunnel durch einen HTTP-Proxy

### UBERSICHT ¨

easy:SetOpt\_HTTPProxyTunnel(tunnel)

### BESCHREIBUNG

Setzen Sie den Tunnelparameter auf 1, um libcurl alle Operationen über den HTTP-Proxy zu tunneln (eingestellt mit #CURLOPT\_PROXY). Es gibt einen großen Unterschied zwischen der Verwendung eines Proxys und dem Tunneln durch ihn.

Tunneln bedeutet, dass eine HTTP CONNECT-Anfrage an den Proxy gesendet wird, die ihn auffordert, sich mit einem Remote-Host unter einer bestimmten Portnummer zu verbinden und dann wird der Datenverkehr einfach durch den Proxy geleitet. Proxies neigen dazu, bestimmte Portnummern auf die Whitelist zu setzen, an die sie CONNECT-Anfragen zulassen und oft sind nur Port 80 und 443 erlaubt.

Um Proxy CONNECT-Antwort-Header aus Benutzer-Callbacks zu unterdrücken, verwenden Sie #CURLOPT\_SUPPRESS\_CONNECT\_HEADERS.

HTTP-Proxies k¨onnen in der Regel nur mit HTTP kommunizieren (aus offensichtlichen Gründen), was dazu führt, dass libcurl Nicht-HTTP-Anfragen in HTTP konvertiert, wenn ein HTTP-Proxy ohne diese Tunnel-Option verwendet wird. Wenn Sie beispielsweise nach einer FTP-URL fragen und einen HTTP-Proxy angeben, lässt libcurl eine FTP-URL in einer HTTP-GET-Anfrage an den Proxy senden. Indem Sie stattdessen durch den Proxy tunneln, vermeiden Sie diese Konvertierung (die ohnehin selten über den Proxy funktioniert).

### EINGABEN

tunnel Eingabewert

# 5.127 easy:SetOpt Ignore Content Length

### BEZEICHNUNG

easy:SetOpt Ignore Content Length – ignoriert den Content-Length-Header

## UBERSICHT ¨

easy:SetOpt\_Ignore\_Content\_Length(ignore)

### BESCHREIBUNG

Wenn ignore auf 1 gesetzt ist, wird der Content-Length-Header in der HTTP-Antwort ignoriert und ignorieren somit, dass bei FTP-Ubertragungen danach angefragt wird oder ¨ Sie sich darauf verlassen können.

Dies ist nützlich für HTTP mit Apache 1.x (und ähnlichen Servern), die eine falsche Inhaltslänge für Dateien über 2 Gigabyte melden. Wenn diese Option verwendet wird, kann curl den Fortschritt nicht genau melden und stoppt den Download einfach, wenn der Server die Verbindung beendet.

Es ist auch nützlich bei FTP, wenn z.B. die Datei während der Übertragung wächst, was sonst dazu führt, dass libcurl einen Fehler meldet.

Verwenden Sie diese Option nur, wenn es unbedingt erforderlich ist.

## EINGABEN

ignore Eingabewert

## 5.128 easy:SetOpt InFileSize

### BEZEICHNUNG

easy:SetOpt\_InFileSize – legt die Größe der zu sendenden Eingabedatei fest

#### UBERSICHT ¨

easy:SetOpt\_InFileSize(filesize)

#### BESCHREIBUNG

Wenn Sie eine Datei auf eine Remote-Seite hochladen, sollte filesize verwendet werden, um libcurl mitzuteilen, wie groß die Eingabedatei sein soll. Dieser Wert muss als Wert übergeben werden. Siehe auch #CURLOPT\_INFILESIZE\_LARGE für das Senden von Dateien, die größer als 2 GB sind.

Für das Hochladen mit SCP ist diese Option oder #CURLOPT\_INFILESIZE\_LARGE obligatorisch.

Um diesen Wert wieder zurückzusetzen, setzen Sie ihn auf -1.

Beim Senden von E-Mails über SMTP kann mit diesem Befehl der optionale Parameter SIZE für den Befehl MAIL FROM angegeben werden.

Diese Option schränkt nicht ein, wie viele Daten libcurl tatsächlich gesendet hat, da dies vollständig davon gesteuert wird, was der Callback zurückgibt, aber das Anzeigen eines Wertes und das Senden eines anderen Wertes kann zu Fehlern führen.

#### EINGABEN

filesize Eingabewert

## 5.129 easy:SetOpt InFileSize Large

### BEZEICHNUNG

easy:SetOpt\_InFileSize\_Large – legt die Größe der zu sendenden Eingabedatei fest

## UBERSICHT ¨

easy:SetOpt\_InFileSize\_Large(filesize)

### **BESCHREIBUNG**

Wenn Sie eine Datei auf eine Remote-Seite hochladen, sollte filesize verwendet werden, um libcurl mitzuteilen, wie groß die Eingabedatei sein soll. Dieser Wert muss als curl\_off\_t ¨ubergeben werden.

Für das Hochladen mit SCP ist diese Option oder #CURLOPT\_INFILESIZE obligatorisch. Um diesen Wert wieder zurückzusetzen, setzen Sie ihn auf -1.

Beim Senden von E-Mails über SMTP kann mit diesem Befehl der optionale Parameter SIZE für den Befehl MAIL FROM angegeben werden.

Diese Option schränkt nicht ein, wie viele Daten libcurl tatsächlich gesendet hat, da dies vollständig davon gesteuert wird, was der Callback zurückgibt, aber das Anzeigen eines Wertes und das Senden eines anderen Wertes kann zu Fehlern führen.

## EINGABEN

filesize Eingabewert

# 5.130 easy:SetOpt Interface

### **BEZEICHNUNG**

easy:SetOpt\_Interface – legt die Quellschnittstelle für ausgehenden Datenverkehr fest

## UBERSICHT ¨

easy:SetOpt\_Interface(interface)

### BESCHREIBUNG

Ubergibt eine Zeichenkette im Parameter interface. Hiermit wird der Name festgelegt, der als ausgehende Netzwerkschnittstelle verwendet werden soll. Der Name kann ein Schnittstellen-Name, eine IP-Adresse oder ein Hostname sein.

Beginnt der Parameter mit "if!", so wird er nur als Schnittstellenname behandelt und es wird nie ein Versuch unternommen, ihn als IP-Adresse zu verwenden oder zu versuchen eine Namensauflösung darauf zu anzuwenden. Wenn der Parameter mit "host!" beginnt, dann wird er entweder als IP-Adresse oder als Hostname behandelt. Hostnamen werden synchron aufgelöst. Die Verwendung des if!-Formats wird bei der Verwendung der Multi-Schnittstelle benutzt, um zu vermeiden, dass der Code blockiert wird. Wenn "if!" angegeben wird, aber der Parameter passt nicht zu einer vorhandenen Schnittstelle, wird von der libcurl-Funktion ein #CURLE\_INTERFACE\_FAILED zurückgegeben, mit der die Ubertragung durchgeführt wurde.

libcurl unterstützt für diese Option die Verwendung von Netzwerkkartennamen unter Windows nicht.

### EINGABEN

interface

Eingabewert

# 5.131 easy:SetOpt IPResolve

### BEZEICHNUNG

easy:SetOpt IPResolve – gibt an, welche IP-Protokollversion verwendet werden soll

### UBERSICHT ¨

easy:SetOpt\_IPResolve(resolve)

Ermöglicht es einer Anwendung auszuwählen, welche Art von IP-Adressen bei der Auflösung von Hostnamen verwendet werden sollen. Dies ist nur interessant bei der Verwendung von Hostnamen, die Adressen mit mehr als einer IP-Version auflösen. Die zulässigen Werte sind:

#CURL\_IPRESOLVE\_WHATEVER Standard; löst Adressen für alle IP-Versionen auf, die Ihr System erlaubt.

#CURL\_IPRESOLVE\_V4 Auflösen in IPv4-Adressen.

#CURL\_IPRESOLVE\_V6 Auflösen in IPv6-Adressen.

### EINGABEN

resolve Eingabewert

# 5.132 easy:SetOpt IssuerCert

### **BEZEICHNUNG**

easy:SetOpt IssuerCert – setzt den Dateiname des SSL-Zertifikats des Ausstellers

### UBERSICHT ¨

easy:SetOpt\_IssuerCert(file)

### BESCHREIBUNG

Ubergibt im Parameter file eine Zeichenkette mit der Bezeichnung einer Datei, die ein CA-Zertifikat im PEM-Format enthält. Wenn die Option gesetzt ist, wird eine zusätzliche Prüfung gegen das Peer-Zertifikat durchgeführt, um sicherzustellen, dass der Aussteller tats¨achlich derjenige ist, der dem von der Option bereitgestellten Zertifikat zugeordnet ist. Diese zusätzliche Prüfung ist nützlich bei mehrstufigen PKI, bei denen man durchsetzen muss, dass das Peer-Zertifikat aus einem bestimmten Zweig der Struktur stammt.

Diese Option ist nur sinnvoll, wenn sie in Kombination mit der Option #CURLOPT\_SSL\_ VERIFYPEER verwendet wird. Andernfalls wird das Ergebnis der Prüfung nicht als Fehler betrachtet.

Mit der Option wird ein bestimmter Fehlercode (#CURLE\_SSL\_ISSUER\_ERROR) definiert, der zurückgegeben wird, wenn der Aufbau der SSL/TLS-Sitzung aufgrund einer Unstimmigkeit mit dem Aussteller des Peer-Zertifikats fehlgeschlagen ist (#CURLOPT\_SSL\_ VERIFYPEER muss ebenfalls gesetzt sein, damit die Prüfung fehlschlägt). (Hinzugefügt in 7.19.0)

### EINGABEN

file Eingabewert

# 5.133 easy:SetOpt Keep Sending On Error

## BEZEICHNUNG

easy:SetOpt\_Keep\_Sending\_On\_Error – sendet weiter mit einer frühen HTTP-Antwort  $>= 300$ 

## UBERSICHT ¨

easy:SetOpt\_Keep\_Sending\_On\_Error(keep\_sending)

## BESCHREIBUNG

Ein numerischer Parameter, der auf 1 gesetzt ist, weist die Bibliothek an, den Anfragetext weiterhin zu senden, wenn der zurückgegebene HTTP-Code gleich oder größer als 300 ist. Die Standardaktion wäre, das Senden zu stoppen und den Datenstrom oder die Verbindung zu schließen.

Diese Option eignet sich für die manuelle NTLM-Authentifizierung, d.h. wenn eine Anwendung nicht #CURLOPT\_HTTPAUTH verwendet, sondern "Authorization: NTLM ..." setzt: Header manuell mit #CURLOPT\_HTTPHEADER.

Diese Option eignet sich für die manuelle NTLM-Authentifizierung, d.h. wenn eine Anwendung nicht #CURLOPT\_HTTPAUTH verwendet, sondern stattdessen "Authorization: NTLM ..." Headers manuell mit #CURLOPT\_HTTPHEADER setzt.

Die meisten Anwendungen benötigen diese Option nicht.

### EINGABEN

keep\_sending

Eingabewert

# 5.134 easy:SetOpt KeyPasswd

## BEZEICHNUNG

easy:SetOpt\_KeyPasswd – setzt die Passphrase auf privaten Schlüssel

## UBERSICHT ¨

easy:SetOpt\_KeyPasswd(pwd)

### BESCHREIBUNG

Ubergibt eine Zeichenkette als Parameter. Es wird als Passphrase verwendet, um den ¨ privaten Schlüssel #CURLOPT\_SSLKEY oder #CURLOPT\_SSH\_PRIVATE\_KEYFILE zu verwenden. Sie haben nie ein Passphrase benötigt, um ein Zertifikat zu laden, aber Sie benötigen eins, um Ihren privaten Schlüssel zu laden.

## EINGABEN

pwd Eingabewert

# 5.135 easy:SetOpt KRBLevel

### BEZEICHNUNG

easy:SetOpt KRBLevel – legt die FTP-Kerberos-Sicherheitsstufe fest

## UBERSICHT ¨

easy:SetOpt\_KRBLevel(level)

### BESCHREIBUNG

Ubergibt eine Zeichenkette als Parameter. Legt die Kerberos-Sicherheitsstufe für FTP fest; dies ermöglicht auch die Sensibilisierung von Kerberos. Dies ist eine Zeichenkette, die einer der folgenden entsprechen sollte: 'clear', 'safe', 'confidential' oder 'private'. Wenn die Zeichenkette gesetzt ist, aber nicht mit einer dieser Zeichenketten übereinstimmt, wird 'privat' verwendet. Setzen Sie die Zeichenkette auf Nil, um die Kerberos-Unterstützung für FTP zu deaktivieren.

#### EINGABEN

level Eingabewert

## 5.136 easy:SetOpt LocalPort

### BEZEICHNUNG

easy:SetOpt\_LocalPort – legt die lokale Portnummer für Socket fest

### UBERSICHT ¨

easy:SetOpt\_LocalPort(port)

### BESCHREIBUNG

Ubergibt einen Wert. Hiermit wird die lokale Portnummer der für die Verbindung verwendeten Socket eingestellt. Dies kann in Kombination mit #CURLOPT\_INTERFACE verwendet werden und es wird empfohlen, auch #CURLOPT\_LOCALPORTRANGE zu benutzen, wenn diese Option aktiviert ist. Gültige Portnummern sind 1 - 65535.

### EINGABEN

port Eingabewert

# 5.137 easy:SetOpt LocalPortRange

## BEZEICHNUNG

easy:SetOpt\_LocalPortRange – legt die Anzahl zusätzlicher lokaler Ports zum Testen fest

## UBERSICHT ¨

easy:SetOpt\_LocalPortRange(range)

### BESCHREIBUNG

Ubergibt einen Wert. Das Argument range ist die Anzahl der Versuche, die libcurl machen wird, um eine funktionierende lokale Portnummer zu finden. Es beginnt mit dem angegebenen #CURLOPT\_LOCALPORT und fügt bei jedem erneuten Versuch eine Eins (1) zur Nummer hinzu. Wenn Sie diese Option auf 1 oder weniger setzen, wird libcurl nur einen Versuch unternehmen, die genaue Portnummer zu ermitteln. Portnummern sind von Natur aus knappe Ressourcen, die manchmal ausgelastet sind, so dass das Setzen dieses Wertes auf einen zu niedrigen Wert zu unnötigen Verbindungsaufbauausfällen führen kann.

## EINGABEN

range Eingabewert

# 5.138 easy:SetOpt Login Options

## BEZEICHNUNG

easy:SetOpt Login Options – legt die Login-Optionen fest

## ÜBERSICHT

easy:SetOpt\_Login\_Options(options)

## BESCHREIBUNG

Ubergibt eine Zeichenkette als Parameter, die auf die Zeichenkette options zeigt, die für die Übertragung verwendet werden soll.

Weitere Informationen zu den Anmeldeoptionen finden Sie unter RFC2384, RFC5092 und IETF-Entwurf draft-earhart-url-smtp-00.txt.

#CURLOPT\_LOGIN\_OPTIONS kann verwendet werden, um protokollspezifische Anmeldeoptionen festzulegen, wie beispielsweise den bevorzugten Authentifizierungsmechanismus über "AUTH=NTLM" oder "AUTH=<sup>\*</sup>" und sollte in Verbindung mit der Option #CURLOPT\_USERNAME verwendet werden.

## EINGABEN

options Eingabewert

# 5.139 easy:SetOpt Low Speed Limit

## BEZEICHNUNG

easy:SetOpt Low Speed Limit – stellt eine niedrige Geschwindigkeitsbegrenzung in Bytes pro Sekunde ein

## UBERSICHT ¨

easy:SetOpt\_Low\_Speed\_Limit(speedlimit)

## BESCHREIBUNG

Ubergeben Sie einen Wert als Parameter. Er enthält die durchschnittliche Ubertragungsgeschwindigkeit in Bytes pro Sekunde, unter der die Übertragung während #CURLOPT\_LOW\_SPEED\_TIME Sekunden liegen sollte, damit libcurl sie als zu langsam betrachtet und abbricht.

## EINGABEN

speedlimit

Eingabewert

# 5.140 easy:SetOpt Low Speed Time

## BEZEICHNUNG

easy:SetOpt\_Low\_Speed\_Time – stellt das Zeitlimit für niedrige Geschwindigkeit ein

## UBERSICHT ¨

easy:SetOpt\_Low\_Speed\_Time(speedtime)

### BESCHREIBUNG

Übergibt einen Wert als Parameter. Es enthält die Zeit in Anzahl Sekunden, die die Ubertragungsgeschwindigkeit unter dem Wert #CURLOPT\_LOW\_SPEED\_LIMIT liegen sollte, damit die Bibliothek sie für zu langsam hält und abbricht.

### EINGABEN

speedtime

Eingabewert

# 5.141 easy:SetOpt Mail Auth

### **BEZEICHNUNG**

easy:SetOpt Mail Auth – legt die SMTP-Authentifizierungsadresse fest

### UBERSICHT ¨

easy:SetOpt\_Mail\_Auth(auth)

#### BESCHREIBUNG

Ubergibt eine Zeichenkette als Parameter. Dies wird verwendet, um die Authentifizie- ¨ rungsadresse (Identität) einer übertragenen Nachricht anzugeben, die an einen anderen Server weitergeleitet wird.

Dieser optionale Parameter ermöglicht es kooperierenden Agenten in einer vertrauenswürdigen Umgebung, die Authentifizierung einzelner Nachrichten zu kommunizieren. Es sollte nur vom Anwendungsprogramm mit libcurl verwendet werden, wenn die Anwendung selbst ein Mailserver ist, der in einer solchen Umgebung agiert. Wenn die Anwendung als solche arbeitet und die AUTH-Adresse nicht bekannt oder ungültig ist, sollte für diesen Parameter eine leere Zeichenkette verwendet werden.

Im Gegensatz zu #CURLOPT\_MAIL\_FROM und #CURLOPT\_MAIL\_RCPT sollte die Adresse nicht innerhalb eines Paares von spitzen Klammern angegeben werden (<>). Wenn jedoch eine leere Zeichenkette verwendet wird, dann wird ein Paar Klammern von libcurl gesendet, wie von RFC2554 gefordert.

## EINGABEN

auth Eingabewert

# 5.142 easy:SetOpt Mail From

### BEZEICHNUNG

easy:SetOpt Mail From – gibt die SMTP-Absenderadresse an

## UBERSICHT ¨

easy:SetOpt\_Mail\_From(from)

### BESCHREIBUNG

Ubergibt eine Zeichenkette als Parameter. Dies sollte verwendet werden, um die E-Mail- ¨ Adresse des Absenders beim Senden von SMTP-Mails mit libcurl anzugeben.

Eine Absender-E-Mail-Adresse sollte mit spitzen Klammern (<>) um sie herum angegeben werden, die bei Nichtangabe automatisch hinzugefügt werden.

Wenn dieser Parameter nicht angegeben ist, wird eine leere Adresse an den Mailserver gesendet, was dazu führen kann, dass die E-Mail abgelehnt wird.

## EINGABEN

from Eingabewert

# 5.143 easy:SetOpt Mail RCPT

## BEZEICHNUNG

easy:SetOpt\_Mail\_RCPT – gibt die Liste der SMTP-Mail-Empfänger an

## UBERSICHT ¨

easy:SetOpt\_Mail\_RCPT(rcpts)

### BESCHREIBUNG

Ubergibt eine Tabelle mit einer Liste von Empfängern, die an den Server in Ihrer SMTP-Mail-Anfrage übergeben werden sollen.

Wenn Sie eine E-Mail-Übertragung durchführen, sollte jeder Empfänger in eckigen Klammern (<>) angegeben werden. Wenn Sie jedoch keine eckigen Klammern verwenden, geht libcurl davon aus, dass Sie eine einzelne E-Mail-Adresse angegeben haben und schließt diese Adresse in eckige Klammern ein.

Bei der Durchführung einer Adressverifizierung (VRFY-Befehl) sollte jeder Empfänger als Benutzername oder Benutzername und Domäne angegeben werden (gemäß Abschnitt 3.5 von RFC5321).

Wenn Sie eine Erweiterung der Mailingliste durchführen (EXPN-Befehl), sollte jeder Empfänger über den Namen der Mailingliste angegeben werden, z.B. "Freunde" oder "London-Office".

### EINGABEN

rcpts Eingabewert

# 5.144 easy:SetOpt Max Recv Speed Large

### BEZEICHNUNG

easy:SetOpt\_Max\_Recv\_Speed\_Large – setzt die Geschwindigkeitslimit für das Herunterladen von Daten

## UBERSICHT ¨

easy:SetOpt\_Max\_Recv\_Speed\_Large(speed)

Ubergeben Sie einen Wert als Parameter. Wenn ein Download diese Geschwindigkeit ¨ ¨uberschreitet (gez¨ahlt in Bytes pro Sekunde), wird die Ubertragung unterbrochen, um ¨ die Geschwindigkeit unter oder gleich dem Parameterwert zu halten. Standardmäßig ist die Geschwindigkeit unbegrenzt.

Diese Option wirkt sich nicht auf die mit FILE:// URLs durchgeführten Ubertragungsgeschwindigkeiten aus. ¨

## EINGABEN

speed Eingabewert

# 5.145 easy:SetOpt Max Send Speed Large

#### BEZEICHNUNG

easy:SetOpt\_Max\_Send\_Speed\_Large – setzt die Geschwindigkeitslimit für das Hochladen von Daten

## UBERSICHT ¨

easy:SetOpt\_Max\_Send\_Speed\_Large(maxspeed)

### BESCHREIBUNG

Ubergibt mit maxspeed einen Wert als Parameter. Wenn das Hochladen diese Geschwindigkeit überschreitet (in Bytes pro Sekunde), wird die Übertragung unterbrochen, um die Geschwindigkeit auf dem Wert des Parameters oder darunter zu halten. Standardmäßig ist die Geschwindigkeit unbegrenzt.

Diese Option wirkt sich nicht auf die mit FILE:// URLs durchgeführten Ubertragungsgeschwindigkeiten aus. ¨

#### EINGABEN

maxspeed Eingabewert

## 5.146 easy:SetOpt MaxConnects

## BEZEICHNUNG

easy:SetOpt\_MaxConnects – setzt die maximale Verbindungs-Cache-Größe

### UBERSICHT ¨

easy:SetOpt\_MaxConnects(amount)

## BESCHREIBUNG

Ubergibt einen Wert. Der in amount angegebene Wert ist die maximale Anzahl von gleichzeitig geöffneten permanenten Verbindungen, die libcurl in dem Handle zugeordneten Pool zwischenspeichern darf. Die Voreinstellung ist 5 und es macht nicht viel Sinn, diesen Wert zu ändern, es sei denn, Sie wissen genau, wie das funktioniert und ändern das Verhalten von libcurl. Dies betrifft Verbindungen, die eines der Protokolle verwenden, die permanente Verbindungen unterstützen.

Bei Erreichen der maximalen Grenze schließt curl die älteste im Cache, um zu verhindern, dass die Anzahl der offenen Verbindungen erhöht wird.

Wenn Sie bereits Übertragungen mit diesem Curl-Handle durchgeführt haben, kann das Setzen eines kleineren #CURLOPT\_MAXCONNECTS als bisher dazu führen, dass offene Verbindungen unnötig geschlossen werden.

Wenn Sie diesen Easy-Handle zu einem Multi-Handle hinzufügen, wird diese Einstellung nicht berücksichtigt, sondern Sie müssen multi:SetOpt() und die Option #CURLMOPT\_ MAXCONNECTS verwenden.

### EINGABEN

amount Eingabewert

# 5.147 easy:SetOpt\_MaxFileSize

## BEZEICHNUNG

easy:SetOpt\_MaxFileSize – setzt die maximal zulässige Dateigröße für das Herunterladen

### UBERSICHT ¨

easy:SetOpt\_MaxFileSize(size)

### BESCHREIBUNG

Ubergibt einen Wert als Parameter. Auf diese Weise können Sie im Parameter size die maximale Größe (in Bytes) einer herunterzuladenden Datei angeben. Wenn die angeforderte Datei größer als dieser Wert ist, wird die Ubertragung nicht gestartet und #CURLE\_FILESIZE\_EXCEEDED wird zurückgegeben.

Die Dateigröße ist vor dem Herunterladen nicht immer bekannt und für solche Dateien hat diese Option keine Auswirkung, auch wenn die Dateiübertragung am Ende größer als die vorgegebene Grenze ist. Dies betrifft sowohl FTP- als auch HTTP-Ubertragungen. ¨

Wenn Sie ein Limit über 2 GB wünschen, verwenden Sie #CURLOPT\_MAXFILESIZE\_LARGE.

#### EINGABEN

size Eingabewert

# 5.148 easy:SetOpt MaxFileSize Large

## **BEZEICHNUNG**

easy:SetOpt\_MaxFileSize\_Large – setzt die maximal zulässige Dateigröße für das Herunterladen

## UBERSICHT ¨

easy:SetOpt\_MaxFileSize\_Large(size)

### BESCHREIBUNG

Ubergibt einen Wert als Parameter. Auf diese Weise können Sie im Parameter size die maximale Größe (in Bytes) einer herunterzuladenden Datei angeben. Wenn die angeforderte Datei größer als dieser Wert ist, wird die Übertragung nicht gestartet und #CURLE\_FILESIZE\_EXCEEDED wird zurückgegeben.

Die Dateigröße ist vor dem Herunterladen nicht immer bekannt und für solche Dateien hat diese Option keine Auswirkung, auch wenn die Dateiübertragung am Ende größer als die vorgegebene Grenze ist. Dies betrifft sowohl FTP- als auch HTTP-Ubertragungen. ¨

### EINGABEN

size Eingabewert

# 5.149 easy:SetOpt MaxRedirs

### BEZEICHNUNG

easy:SetOpt MaxRedirs – setzt die maximale Anzahl von erlaubten Umleitungen

## UBERSICHT ¨

easy:SetOpt\_MaxRedirs(amount)

## BESCHREIBUNG

Ubergibt einen Wert. Die eingestellte Nummer im Parameter amount ist die Umleitungsgrenze. Wenn zu viele Umleitungen durchgeführt wurden, führt die nächste Umleitung zu einem Fehler (#CURLE\_TOO\_MANY\_REDIRECTS). Diese Option ist nur sinnvoll, wenn gleichzeitig die #CURLOPT\_FOLLOWLOCATION verwendet wird.

Wenn Sie das Limit auf 0 setzen, wird libcurl jede Umleitung ablehnen.

Stellen Sie ihn für eine unbegrenzte Anzahl von Umleitungen auf -1.

## EINGABEN

amount Eingabewert

## 5.150 easy:SetOpt Netrc

### BEZEICHNUNG

easy:SetOpt Netrc – fordert an, dass .netrc verwendet wird

## UBERSICHT ¨

easy:SetOpt\_Netrc(level)

## BESCHREIBUNG

Dieser Parameter steuert die Einstellung level von libcurl zwischen der Verwendung von Benutzernamen und Passwörtern aus Ihrer "/.netrc-Datei, bezogen auf Benutzernamen und Passwörter in der mit #CURLOPT\_URL ausgelieferten URL. Unter Windows verwendet libcurl die Datei als %HOME%/\_netrc, aber Sie können libcurl auch einen anderen Dateinamen für #CURLOPT\_NETRC\_FILE mitteilen.

libcurl verwendet einen Benutzernamen (und ein mitgeliefertes oder abgefragtes Passwort), der mit #CURLOPT\_USERPWD oder #CURLOPT\_USERNAME geliefert wird, anstelle einer der durch diesen Parameter gesteuerten Option.

Es werden nur Rechnername, Benutzername und Passwort berücksichtigt (Init-Makros und ähnliche Dinge werden nicht unterstützt).

libcurl überprüft nicht, ob die Datei die richtigen Eigenschaften hat (wie der Standard Unix ftp Client). Es sollte nur für den Benutzer lesbar sein.

level sollte auf einen der nachfolgend beschriebenen Werte eingestellt werden.

### #CURL\_NETRC\_OPTIONAL

Die Verwendung der Datei ~/.netrc ist optional, und Informationen in der URL sind zu bevorzugen. Die Datei wird nach dem Host- und dem Benutzernamen (nur um das Passwort zu finden) oder nur nach dem Host durchsucht, um den ersten Benutzernamen und das Passwort von diesem Rechner zu finden, je nachdem, welche Informationen nicht angegeben sind. Undefinierte Werte der Option haben diesen Effekt.

## #CURL\_NETRC\_IGNORED

Die Bibliothek ignoriert die Datei ~/.netrc. Dies ist die Voreinstellung.

#### #CURL\_NETRC\_REQUIRED

Die Verwendung der Datei ~/.netrc ist erforderlich und Informationen in der URL sind zu ignorieren. Die Datei wird nach dem Host- und dem Benutzernamen (nur um das Passwort zu finden) oder nur nach dem Host durchsucht, um den ersten Benutzernamen und das Passwort von diesem Rechner zu finden, je nachdem, welche Informationen nicht angegeben sind.

## EINGABEN

level Eingabewert

# 5.151 easy:SetOpt Netrc File

## BEZEICHNUNG

easy:SetOpt Netrc File – setzt den Dateiname zum Lesen von .netrc-Informationen

# ÜBERSICHT

```
easy:SetOpt_Netrc_File(file)
```
## BESCHREIBUNG

Ubergibt eine Zeichenkette im Parameter file, die den vollständigen Pfadnamen der Datei enthält, die libcurl als .netrc-Datei verwenden soll. Wenn diese Option weggelassen wird und #CURLOPT\_NETRC gesetzt ist, versucht libcurl, eine .netrc-Datei im Hauptverzeichnis des aktuellen Benutzers zu finden.

## EINGABEN

file Eingabewert

# 5.152 easy:SetOpt New Directory Perms

### BEZEICHNUNG

easy:SetOpt\_New\_Directory\_Perms – setzt die Berechtigungen für neu erstellte Remote-Verzeichnisse

### **ÜBERSICHT**

easy:SetOpt\_New\_Directory\_Perms(mode)

## BESCHREIBUNG

Ubergibt einen Wert als Parameter, der den Wert der Berechtigungen enthält, die neu erstellten Verzeichnissen auf dem Remote-Server zugewiesen werden. Der Standardwert ist 0755, aber es kann jeder gültige Wert verwendet werden. Die einzigen Protokolle, die dies verwenden können, sind sftp://, scp:// und file://.

#### EINGABEN

mode Eingabewert

# 5.153 easy:SetOpt New File Perms

## **BEZEICHNUNG**

easy:SetOpt\_New\_File\_Perms – setzt die Berechtigungen für neu erstellte Remote-Dateien

## UBERSICHT ¨

easy:SetOpt\_New\_File\_Perms(mode)

### BESCHREIBUNG

Ubergibt einen Wert als Parameter, der den Wert der Berechtigungen enthält, die neu erstellten Dateien auf dem Remote-Server zugewiesen werden. Der Standardwert ist 0644, aber es kann jeder gültige Wert verwendet werden. Die einzigen Protokolle, die dies verwenden können, sind sftp://, scp:// und file://.

### EINGABEN

mode Eingabewert

# 5.154 easy:SetOpt\_Nobody

### BEZEICHNUNG

easy:SetOpt\_Nobody – führt die Download-Anfrage durch, ohne den Body zu erhalten

## UBERSICHT ¨

easy:SetOpt\_Nobody(opt)

## BESCHREIBUNG

Ein numerischer Parameter, der auf 1 gesetzt ist, weist libcurl an, den Body nicht in die Ausgabe aufzunehmen, wenn er etwas tut, was sonst ein Download wäre. Für HTTP(S) führt dies dazu, dass libcurl eine HEAD-Anfrage ausführt. Für die meisten anderen Protokolle bedeutet dies, dass einfach nicht aufgefordert wird, die Body-Daten zu übertragen.

Das Aktivieren dieser Option bedeutet, dass Sie einen Download ohne Body anfragen.

## EINGABEN

opt Eingabewert

# 5.155 easy:SetOpt NoProgress

### BEZEICHNUNG

easy:SetOpt NoProgress – schaltet die Fortschrittsanzeige aus

## UBERSICHT ¨

easy:SetOpt\_NoProgress(onoff)

### BESCHREIBUNG

Wenn onoff auf 1 gesetzt ist, sagt es der Bibliothek, dass sie die Fortschrittsanzeige für Anfragen mit diesem Handle vollständig abschalten soll. Es verhindert auch, dass #CURLOPT\_PROGRESSFUNCTION aufgerufen wird.

## EINGABEN

onoff Eingabewert

# 5.156 easy:SetOpt\_NoProxy

## **BEZEICHNUNG**

easy:SetOpt\_NoProxy – deaktiviert die Proxy-Nutzung für bestimmte Hosts

### UBERSICHT ¨

easy:SetOpt\_NoProxy(noproxy)

### BESCHREIBUNG

Ubergibt eine Zeichenkette. Die Zeichenkette besteht aus einer kommagetrennten Liste ¨ von Hostnamen, die nicht erfordern, dass ein Proxy erreicht wird, selbst wenn einer angegeben ist. Der einzige verfügbare Platzhalter ist ein einzelnes \*-Zeichen, der auf alle Hosts zutrifft und den Proxy effektiv deaktiviert. Jeder Name in dieser Liste wird entweder als Domäne, die den Hostnamen enthält, oder als Domäne Hostname selbst abgeglichen. Zum Beispiel würde example.com mit example.com,example.com:80 übereinstimmen und www.example.com, aber nicht mit www.notanexample.com oder example.com.othertld.

Wenn der Name in der noproxy-Liste einen führenden Punkt hat, ist es ein Domainabgleich mit dem angegebenen Hostnamen. Auf diese Weise schaltet ".example.com" die Proxy-Nutzung sowohl für "www.example.com" als auch für "foo.example.com" aus.

Das Setzen der noproxy-Zeichenkette auf "" (eine leere Zeichenkette) aktiviert den Proxy explizit für alle Hostnamen, auch wenn eine Umgebungsvariable dafür gesetzt ist.

Geben Sie numerische IPv6-Adressen in die Liste der Hostnamen ein, ohne sie in Klammern zu setzen:

"example.com,::1,localhost"

## EINGABEN

noproxy Eingabewert

# 5.157 easy:SetOpt NoSignal

### **BEZEICHNUNG**

easy:SetOpt\_NoSignal – überspringt die gesamte Signalverarbeitung

## UBERSICHT ¨

easy:SetOpt\_NoSignal(onoff)

Wenn onoff 1 ist, verwendet libcurl keine Funktionen, die Signal-Handler installieren oder Funktionen, die dazu führen, dass Signale an den Prozess gesendet werden. Mit dieser Option können Multithread-Unix-Anwendungen weiterhin alle Timeout-Optionen usw. festlegen/verwenden, ohne das Risiko einzugehen, Signale zu erhalten.

Wenn diese Option aktiviert ist und libcurl mit dem Standardnamensauflöser erstellt wurde, treten während der Namensauflösung keine Zeitüberschreitungen auf. Erwägen Sie, libcurl mit den c-ares oder Threaded-Resolver-Backends zu erstellen, um asynchrone DNS-Lookups zu ermöglichen und um Zeitüberschreitungen für Namensauflösungen ohne die Verwendung von Signalen zu ermöglichen.

Wenn Sie #CURLOPT\_NOSIGNAL auf 1 setzen, fordert libcurl das System NICHT auf, SIGPIPE-Signale zu ignorieren, die andernfalls vom System gesendet werden, wenn versucht wird, Daten an einen Socket zu senden, der am anderen Ende geschlossen ist. libcurl bemüht sich, solche SIGPIPEs niemals auszulösen, aber einige Betriebssysteme können sie nicht vermeiden, und selbst bei solchen gibt es einige Fälle, in denen sie entgegen unserem Wunsch möglicherweise noch auftreten. Darüber hinaus kann die Verwendung der CURLAUTH\_NTLM\_WB-Authentifizierung dazu führen, dass ein SIGCHLD-Signal ausgelöst wird.

### EINGABEN

onoff Eingabewert

# 5.158 easy:SetOpt Password

#### BEZEICHNUNG

easy:SetOpt Password – setzt das Passwort zur Verwendung bei der Authentifizierung

### UBERSICHT ¨

easy:SetOpt\_Password(pwd)

### BESCHREIBUNG

Übergibt eine Zeichenkette als Parameter, die auf das Passwort für die Übertragung zeigt.

Die Option #CURLOPT\_PASSWORD sollte in Verbindung mit der Option #CURLOPT\_ USERNAME verwendet werden.

### EINGABEN

pwd Eingabewert

## 5.159 easy:SetOpt Path As Is

### **BEZEICHNUNG**

easy:SetOpt Path As Is – verwendet keine Punkt-Punkt-Sequenzen

## UBERSICHT ¨

easy:SetOpt\_Path\_As\_Is(leaveit)

Setzen Sie den Parameter leaveit auf 1, um libcurl explizit anzuweisen, den angegebenen Pfad nicht zu ändern, bevor er an den Server weitergeleitet wird.

Dies weist libcurl an, NICHT die Sequenzen von "/../" oder "/./" zu verwerfen, die im Pfadteil der URL vorhanden sein können und die gemäß RFC 3986 Abschnitt 5.2.4 entfernt werden sollen.

Es ist bekannt, dass einige Serverimplementierungen (fälschlicherweise) erfordern, dass die Punkt-Punkt-Sequenzen im Pfad verbleiben und einige Clients möchten diese Umleitungen, um Serverimplementierungen auszuprobieren.

Standardmäßig führt libcurl solche Sequenzen zusammen, bevor der Pfad verwendet wird.

## EINGABEN

leaveit Eingabewert

# 5.160 easy:SetOpt PinnedPublicKey

### BEZEICHNUNG

easy:SetOpt PinnedPublicKey – legt das Public Key Pinning fest

### UBERSICHT ¨

easy:SetOpt\_PinnedPublicKey(pinnedpubkey)

## BESCHREIBUNG

Ubergibt eine Zeichenkette als Parameter. Die Zeichenkette kann der Dateiname Ihres ¨ Public Key Pinning sein. Als Dateiformat wird "PEM" oder "DER" erwartet. Die Zeichenkette kann auch eine beliebige Anzahl von base64-kodierten sha256-Hashes sein, denen "sha256//" vorangestellt und durch ";" getrennt ist.

Beim vermitteln einer TLS- oder SSL-Verbindung sendet der Server ein Zertifikat, das seine Identität angibt. Ein öffentlicher Schlüssel wird aus diesem Zertifikat ausgelesen. Wenn er nicht genau mit dem für diese Option bereitgestellten öffentlichen Schlüssel ¨ubereinstimmt, bricht curl die Verbindung ab, bevor Daten gesendet oder empfangen werden.

Bei Nichtübereinstimmung wird #CURLE\_SSL\_PINNEDPUBKEYNOTMATCH zurückgegeben.

### EINGABEN

pinnedpubkey

Eingabewert

# 5.161 easy:SetOpt\_PipeWait

### BEZEICHNUNG

easy:SetOpt PipeWait – wartet auf Pipelining/Multiplexing

### UBERSICHT ¨

easy:SetOpt\_PipeWait(wait)

Mit setzen von wait auf 1 weisen Sie libcurl an, lieber auf eine Verbindung zu warten, um zu bestätigen oder zu verweigern, dass Pipelining oder Multiplexing möglich ist, bevor Sie fortfahren.

Wenn eine neue Übertragung ausgeführt werden soll, die Pipelining oder Multiplexing ermöglicht, prüft libcurl, ob vorhandene Verbindungen wiederverwendet werden können und leitet sie weiter. Wenn keine solche Verbindung besteht, wird diese sofort fortgesetzt und eine neue Verbindung erstellt, die verwendet werden kann.

Wenn Sie diese Option auf 1 setzen - und CURLMOPT\_PIPELINING für das Multi-Handle, mit dem diese Ubertragung verbunden ist, aktiviert haben - wartet libcurl stattdessen ¨ darauf, dass die Verbindung meldet, ob es möglich ist, weiter zu pipelinieren/multiplexen, bevor sie fortgesetzt wird. Dadurch kann libcurl die Anzahl der Verbindungen bei Verwendung von Pipeline- oder Multiplex-Protokollen viel besser auf ein Minimum beschränken.

Dies hat zur Folge, dass libcurl mit dieser Option lieber wartet und eine vorhandene Verbindung für das Pipelining wiederverwendet, als das Gegenteil: Lieber eine neue Verbindung öffnen als warten.

Die Wartezeit ist so lang, wie es dauert, bis die Verbindung hergestellt ist und bis libcurl die erforderliche Antwort zurückerhält, die sie über das Protokoll und die Unterstützungsebene informiert.

### EINGABEN

wait Eingabewert

# 5.162 easy:SetOpt Port

#### BEZEICHNUNG

easy:SetOpt Port – stellt die Nummer des Remote-Ports ein, mit dem gearbeitet werden soll

## UBERSICHT ¨

easy:SetOpt\_Port(number)

## **BESCHREIBUNG**

Diese Option setzt number als die Nummer des Remote-Ports, mit dem eine Verbindung hergestellt werden soll, anstelle der in der URL angegebenen Nummer oder des Standardports für das verwendete Protokoll.

Normalerweise lässt man die URL einfach entscheiden, welchen Port man verwenden möchte, aber das erlaubt der Anwendung, diesen zu überschreiben.

Eine Portnummer ist in der Regel eine 16-Bit-Nummer und daher führt die Verwendung einer Portnummer über 65535 zu einem Laufzeitfehler.

#### EINGABEN

number Eingabewert

# 5.163 easy:SetOpt Post

## BEZEICHNUNG

easy:SetOpt Post – fordert einen HTTP-POST an

## UBERSICHT ¨

easy:SetOpt\_Post(post)

### BESCHREIBUNG

Wird der Parameter post auf 1 gesetzt, weist libcurl an, einen regulären HTTP-Post zu schreiben. Dadurch verwendet die Bibliothek auch den Header "Content-Type:  $application/x-wwww-form-$  urlencoded". (Dies ist bei weitem die am häufigsten verwendete POST-Methode).

Verwenden Sie #CURLOPT\_POSTFIELDS, um anzugeben, welche Daten gesendet werden sollen.

Optional können Sie POST-Daten mit den Optionen #CURLOPT\_READFUNCTION und #CURLOPT\_READDATA zur Verfügung stellen, aber dann müssen Sie sicherstellen, dass Sie #CURLOPT\_POSTFIELDS nicht auf etwas anderes als Null setzen. Wenn Sie Daten mit einem Callback zur Verfügung stellen, müssen Sie sie mit gebündelter Ubertragungscodierung übertragen oder die Größe der Daten mit den Optionen #CURLOPT\_POSTFIELDSIZE oder #CURLOPT\_POSTFIELDSIZE\_LARGE einstellen. Um die Chunked-Codierung zu aktivieren, übergeben Sie einfach den entsprechenden Transfer-Encoding-Header (siehe Beispiel post-callback.c).

Sie können den standardmäßigen POST Content-Type: Header überschreiben, indem Sie Ihren eigenen mit #CURLOPT\_HTTPHEADER einstellen.

Die Verwendung von POST mit HTTP 1.1 impliziert die Verwendung eines "Expect: 100 continue" Headers. Sie können diesen Header mit #CURLOPT\_HTTPHEADER wie gewohnt deaktivieren.

Wenn Sie POST an einen HTTP 1.1-Server verwenden, können Sie Daten senden, ohne die Größe zu kennen, bevor Sie den POST starten, wenn Sie eine gebündelte Verschlüsselung verwenden. Sie aktivieren dies, indem Sie einen Header wie "Transfer-Encoding: chunked" mit #CURLOPT\_HTTPHEADER hinzufügen. Bei HTTP 1.0 oder ohne gebündeltem Transfer müssen Sie die Größe in der Anfrage angeben.

Wenn #CURLOPT\_POST auf 1 gesetzt wird, setzt libcurl automatisch #CURLOPT\_NOBODY und #CURLOPT\_HTTPGET auf 0.

Wenn Sie eine POST-Anfrage stellen und dann einen HEAD oder GET mit dem gleichen wiederverwendeten Handle erstellen möchten, müssen Sie den neuen Anforderungstyp explizit mit #CURLOPT\_NOBODY oder #CURLOPT\_HTTPGET oder ähnlich einstellen.

## EINGABEN

post Eingabewert

# 5.164 easy:SetOpt PostFields

## BEZEICHNUNG

easy:SetOpt PostFields – setzt die Daten, welche an den Server gesendet werden

## UBERSICHT ¨

easy:SetOpt\_PostFields(postdata)

### BESCHREIBUNG

Ubergeben Sie eine Zeichenkette als Parameter, die auf die vollständigen Daten zeigt, um eine HTTP-POST-Operation zu senden. Sie müssen sicherstellen, dass die Daten so formatiert sind, wie Sie sie vom Server erhalten möchten. libcurl wird sie in keiner Weise für Sie konvertieren oder kodieren. So kann beispielsweise der Webserver davon ausgehen, dass diese Daten url-codiert sind.

Dieser POST ist eine normale application/x-www-form-url-encodierte Art (und libcurl setzt diesen Content-Typ standardmäßig, wenn diese Option verwendet wird), die häufig von HTML-Formularen verwendet wird. Andern Sie den Content-Typ mit #CURLOPT\_ HTTPHEADER.

Sie können easy: Escape () verwenden, um Ihre Daten bei Bedarf in die URL-Kodierung zu konvertieren. Es wird eine kodierte Zeichenkette zurückgegeben, die in postdata ¨ubergeben werden kann.

Die Verwendung von #CURLOPT\_POSTFIELDS impliziert die Einstellung von #CURLOPT\_ POST auf 1.

Wenn #CURLOPT\_POSTFIELDS explizit auf Nil gesetzt ist, dann holt libcurl die POST-Daten aus dem Lese-Callback. Wenn Sie einen Nullbyte-POST senden möchten, setzen Sie #CURLOPT\_POSTFIELDS auf "" (eine leere Zeichenkette) oder setzen Sie #CURLOPT\_ POST auf 1 und #CURLOPT\_POSTFIELDSIZE auf 0.

Die Verwendung von POST mit HTTP 1.1 impliziert die Verwendung eines "Expect: 100 continue" Headers und libcurl fügt diesen Header automatisch hinzu, wenn bekannt ist, dass der POST entweder größer als 1024 Byte oder wenn die erwartete Größe unbekannt ist. Sie können diesen Header mit #CURLOPT\_HTTPHEADER wie gewohnt deaktivieren.

Um Multipart/Formdata POST (auch bekannt als RFC2388-Posts) zu erstellen, überprüfen Sie die Option #CURLOPT\_HTTPPOST in Kombination mit form:AddContent().

## EINGABEN

postdata Eingabewert

## 5.165 easy:SetOpt PostQuote

### BEZEICHNUNG

easy:SetOpt\_PostQuote – setzt die (S)FTP-Befehle zur Ausführung nach der Ubertragung

#### UBERSICHT ¨

easy:SetOpt\_PostQuote(ccmds)

### BESCHREIBUNG

Ubergeben Sie eine Tabelle mit einer Liste von FTP- oder SFTP-Befehlen, die nach Ihrer ¨ FTP-Ubertragungsanforderung an den Server übergeben werden sollen. Die Befehle werden nur ausgeführt, wenn kein Fehler aufgetreten ist. Die Tabelle sollte eine vollständig gültige Liste der ordnungsgemäß ausgefüllten Felder enthalten, wie für #CURLOPT\_QUOTE beschrieben ist.

Deaktivieren Sie diesen Vorgang, indem Sie erneut diese Option auf Nil setzen.

### EINGABEN

cmds Eingabewert

# 5.166 easy:SetOpt PostRedir

#### BEZEICHNUNG

easy:SetOpt PostRedir – setzt die Vorgehensweise bei einer HTTP-POST-Umleitung

### UBERSICHT ¨

easy:SetOpt\_PostRedir(bitmask)

#### BESCHREIBUNG

Ubergeben Sie eine Bitmaske, um zu steuern, wie libcurl auf Umleitungungen nach ¨ POSTs reagiert, die eine 301-, 302- oder 303-Antwort zurückerhalten.

Ein Parameter mit gesetztem Bit 0 (Wert #CURL\_REDIR\_POST\_301) weist die Bibliothek an, RFC 7231 (Abschnitt 6.4.2 bis 6.4.4) zu beachten und POST-Anforderungen bei einer 301-Umleitung nicht in GET-Anforderungen zu konvertieren. Das Setzen von Bit 1 (Wert #CURL\_REDIR\_POST\_302) bewirkt, dass libcurl die Anforderungsmethode nach einer Umleitung von 302 beibehält, während das Setzen von Bit 2 (Wert #CURL\_REDIR\_ POST\_303) bewirkt, dass libcurl die Anforderungsmethode nach einer Umleitung von 303 beibehält. Der Wert #CURL\_REDIR\_POST\_ALL ist eine Komfortfunktion, die alle drei Bits setzt.

Das Nicht-RFC-Verhalten ist in Webbrowsern allgegenwärtig, daher führt die Bibliothek die Konvertierung standardmäßig aus, um die Durchgängigkeit zu gewährleisten. Ein Server kann jedoch verlangen, dass ein POST nach einer solchen Umleitung ein POST bleibt. Diese Option ist nur beim Festlegen von #CURLOPT\_FOLLOWLOCATION von Bedeutung.

### EINGABEN

bitmask Eingabewert

# 5.167 easy:SetOpt\_Pre\_Proxy

### BEZEICHNUNG

easy:SetOpt\_Pre\_Proxy – stellt den Prä-Proxy für die Verwendung ein

### UBERSICHT ¨

easy:SetOpt\_Pre\_Proxy(preproxy)

## BESCHREIBUNG

Legen Sie im Parameter preproxy den Prä-Proxy fest, der für die bevorstehende Anforderung verwendet werden soll. Der Parameter sollte eine Zeichenkette sein, die den Hostnamen oder die punktierte numerische IP-Adresse enthält. Eine numerische IPv6-Adresse muss in [Klammern] angegeben werden.

Fügen Sie zum Angeben der Portnummer in dieser Zeichenkette : [port] am Ende des Hostnamens an. Die Portnummer des Proxys kann optional mit der separaten Option #CURLOPT\_PROXYPORT angegeben werden. Wenn nicht angegeben, verwendet libcurl standardmäßig Port 1080 für Proxys.

Ein Prä-Proxy ist ein SOCKS-Proxy, mit dem curl eine Verbindung herstellt, bevor eine Verbindung zu dem in der Option #CURLOPT\_PROXY angegebenen HTTP(S)-Proxy hergestellt wird. Der Prä-Proxy kann nur ein SOCKS-Proxy sein.

Die Prä-Proxy-Zeichenkette sollte das Präfix [Schema]:// vorangestellt werden, um anzugeben, welche Art von Socks verwendet wird. Verwenden Sie socks4://, socks4a://,  $socks5://$  oder  $socks5h://$  (der letzte, der socks5 aktiviert und den Proxy zum Auflösen auffordert, auch bekannt als Typ #CURLPROXY\_SOCKS5\_HOSTNAME), um die jeweilige SOCKS-Version anzufordern die verwendet werden soll. Andernfalls wird standardmäßig SOCKS4 verwendet.

Wenn Sie die Prä-Proxy-Zeichenkette auf "" (eine leere Zeichenkette) setzen, wird die Verwendung eines Prä-Proxy explizit deaktiviert.

## EINGABEN

preproxy Eingabewert

# 5.168 easy:SetOpt\_Prequote

### **BEZEICHNUNG**

 $easy:SetOpt\_Prequote - setzt$  die Befehle, die vor einer FTP-Übertragung ausgeführt werden sollen

## UBERSICHT ¨

easy:SetOpt\_Prequote(cmds)

## BESCHREIBUNG

Ubergeben Sie eine Tabelle mit einer Liste von FTP-Befehlen, die nach dem Festlegen ¨ des Ubertragungstyps an den Server übergeben werden sollen. Deaktivieren Sie diesen Vorgang erneut, indem Sie diese Option auf Null setzen.

Während #CURLOPT\_QUOTE und #CURLOPT\_POSTQUOTE für SFTP funktionieren, funktioniert diese Option nicht bei FTP.

### EINGABEN

cmds Eingabewert

# 5.169 easy:SetOpt ProgressFunction

## BEZEICHNUNG

easy:SetOpt ProgressFunction – bestimmt den Callback zur Fortschrittsanzeige-Funktion

## UBERSICHT ¨

easy:SetOpt\_ProgressFunction(progress\_callback[, userdata])

### BESCHREIBUNG

Ubergeben Sie eine Callback-Funktion. Diese Funktion wird von libcurl anstelle der ¨ internen Funktion mit häufigem Intervall aufgerufen. Während der Datenübertragung wird diese Funktion sehr häufig aufgerufen und in langen Zeiträumen, in denen nichts ¨ubertragen wird, kann der Aufruf auf etwa einen pro Sekunde verlangsamt werden.

Der Callback erhält vier Parameter: Der erste Parameter gibt die Gesamtzahl der Bytes an, die libcurl bei dieser Ubertragung herunterladen soll. Der zweite Parameter ist die Anzahl der bisher heruntergeladenen Bytes. Der dritte Parameter gibt die Gesamtzahl der Bytes an, die libcurl bei dieser Ubertragung erwartet und der vierte Parameter ¨ gibt die Anzahl der bisher hochgeladenen Bytes an. Wenn Sie das optionale Argument userdata übergeben, wird der in userdata übergebene Wert als fünfter Parameter an Ihre Callback-Funktion übergeben. Der Parameter userdata kann einen beliebigen Typ haben.

An den Callback übergebene unbekannte/nicht verwendete Argumentwerte werden auf Null gesetzt (wenn Sie nur Daten herunterladen, bleibt die Upload-Größe 0). Oft wird der Callback zuerst einmal oder mehrmals aufgerufen, bevor er die Datengrößen kennt, so dass das Programm dementsprechend erstellt werden muss, um das zu berücksichtigen.

Wenn Sie von diesem Callback einen Wert ungleich Null zurückgeben, bricht libcurl die Ubertragung ab und gibt #CURLE\_ABORTED\_BY\_CALLBACK zurück.

Wenn Sie Daten mit der Multi-Schnittstelle ¨ubertragen, wird diese Funktion nicht w¨ahrend Leerlaufzeiten aufgerufen, es sei denn, Sie rufen die entsprechende libcurl-Funktion auf, die die Übertragungen durchführt.

#CURLOPT\_NOPROGRESS muss auf 0 gesetzt sein, damit diese Funktion tatsächlich aufgerufen wird.

## EINGABEN

progress\_callback

Eingabewert

userdata optional: Benutzerdaten, die an die Callback-Funktion übergeben werden sollen

## 5.170 easy:SetOpt\_Protocols

### BEZEICHNUNG

easy:SetOpt Protocols – stellt die erlaubten Protokolle ein

## UBERSICHT ¨

easy:SetOpt\_Protocols(bitmask)

### BESCHREIBUNG

Ubergeben Sie einen Wert, der eine Bitmaske mit #CURLPROTO\_XXX Definitionen enthält. Bei Verwendung dieser Bitmaske wird begrenzt, welche Protokolle libcurl bei der Übertragung verwenden darf. Auf diese Weise können Sie eine libcurl verwenden, die eine Vielzahl von Protokollen unterstützt, bestimmte Übertragungen jedoch so einschränken, dass nur eine Teilmenge davon benutzt werden darf. Standardmäßig akzeptiert libcurl alle unterstützten Protokolle (#CURLPROTO\_ALL). Siehe auch #CURLOPT\_REDIR\_PROTOCOLS.

Dies sind die verfügbaren Protokolldefinitionen:

#CURLPROTO\_DICT #CURLPROTO\_FILE #CURLPROTO\_FTP #CURLPROTO\_FTPS #CURLPROTO\_GOPHER #CURLPROTO\_HTTP #CURLPROTO\_HTTPS #CURLPROTO\_IMAP #CURLPROTO\_IMAPS #CURLPROTO\_LDAP #CURLPROTO\_LDAPS #CURLPROTO\_POP3 #CURLPROTO\_POP3S #CURLPROTO\_RTMP #CURLPROTO\_RTMPE #CURLPROTO\_RTMPS #CURLPROTO\_RTMPT #CURLPROTO\_RTMPTE #CURLPROTO\_RTMPTS #CURLPROTO\_RTSP #CURLPROTO\_SCP #CURLPROTO\_SFTP #CURLPROTO\_SMB #CURLPROTO\_SMBS #CURLPROTO\_SMTP #CURLPROTO\_SMTPS #CURLPROTO\_TELNET #CURLPROTO\_TFTP

## EINGABEN

bitmask Eingabewert

# 5.171 easy:SetOpt\_Proxy

## BEZEICHNUNG

easy:SetOpt\_Proxy – stellt den Proxy für die Verwendung ein

## UBERSICHT ¨

easy:SetOpt\_Proxy(proxy)

Stellen Sie den proxy ein, der für die anstehende Anforderung verwendet werden soll. Der Parameter sollte eine Zeichenkette sein, die den Hostnamen oder die punktierte numerische IP-Adresse enthält. Eine numerische IPv6-Adresse muss in [Klammern] angegeben werden.

Fügen Sie zum Angeben der Portnummer in dieser Zeichenkette : [port] am Ende des Hostnamens an. Die Portnummer des Proxys kann optional mit der separaten Option #CURLOPT\_PROXYPORT angegeben werden. Wenn nicht angegeben, verwendet libcurl standardmäßig Port 1080 für Proxys.

Die Proxy-Zeichenkette kann das Präfix [Schema]:// vorangestellt werden, um anzugeben, welche Art von Proxy verwendet wird.

http:// HTTP-Proxy. Standard, wenn kein Schema oder Proxy-Typ angegeben ist.

https:// HTTPS-Proxy. (Hinzugefügt in 7.52.0 für OpenSSL, GnuTLS und NSS)

socks4://

SOCKS4 Proxy.

socks4a://

SOCKS4a Proxy. Proxy löst URL-Hostnamen auf.

socks5://

SOCKS5 Proxy.

socks5h://

SOCKS5-Proxy. Proxy löst URL-Hostnamen auf.

Ohne ein Schema-Präfix kann mit #CURLOPT\_PROXYTYPE angegeben werden, welche Art von Proxy die Zeichenkette identifiziert.

Wenn Sie die Bibliothek anweisen, einen HTTP-Proxy zu verwenden, konvertiert libcurl Vorgänge transparent in HTTP, auch wenn Sie eine FTP-URL usw. angeben. Dies kann sich auf die anderen Funktionen der Bibliothek auswirken, die Sie verwenden können, z.B. #CURLOPT\_QUOTE und ähnliche FTP Besonderheiten, die nur funktionieren, wenn Sie über den HTTP-Proxy tunneln. Ein solches Tunneln wird mit #CURLOPT\_HTTPPROXYTUNNEL aktiviert.

Wenn Sie die Proxy-Zeichenkette auf "" (eine leere Zeichenfolge) setzen, wird die Verwendung eines Proxys explizit deaktiviert, auch wenn eine Umgebungsvariable dafür festgelegt ist.

Eine Proxy-Host-Zeichenkette kann auch ein Protokollschema (http://) und einen eingebetteten Benutzer plus Passwort enthalten.

## EINGABEN

proxy Eingabewert

# 5.172 easy:SetOpt\_Proxy\_CAInfo

## BEZEICHNUNG

easy:SetOpt Proxy CAInfo – setzt den Pfad zum Proxy Certificate Authority (CA)- Paket

## UBERSICHT ¨

easy:SetOpt\_Proxy\_CAInfo(path)

## BESCHREIBUNG

Diese Option dient zum Herstellen einer Verbindung zu einem HTTPS-Proxy und nicht zu einem HTTPS-Server.

Ubergeben Sie eine Zeichenkette mit dem Namen einer Datei, die ein oder mehrere ¨ Zertifikate enthält, um den HTTPS-Proxy mit zu überprüfen.

Wenn #CURLOPT\_PROXY\_SSL\_VERIFYPEER Null ist und Sie die Überprüfung des Serverzertifikats vermeiden, muss #CURLOPT\_PROXY\_CAINFO nicht einmal eine zugreifbare Datei angeben.

Diese Option ist standardmäßig auf den Systempfad festgelegt, in dem das CAcert-Paket von libcurl gespeichert werden soll, wie dies zum Zeitpunkt der Erstellung festgelegt wurde.

Wenn curl für die NSS SSL-Bibliothek erstellt wird, muss das NSS PEM PKCS#11-Modul (libnsspem.so) verfügbar sein, damit diese Option ordnungsgemäß funktioniert.

(nur iOS und MacOS) Wenn curl für Sichere Übertragung erstellt wurde, wird diese Option aus Gründen der Abwärtskompatibilität mit anderen SSL-Systemen unterstützt, sollte jedoch nicht festgelegt werden. Wenn die Option nicht aktiviert ist, verwendet curl die Zertifikate im System und die Schl¨usselkette des Benutzers, um den Peer zu überprüfen. Dies ist die bevorzugte Methode zum Uberprüfen der Zertifikatkette des Peers.

## EINGABEN

path Eingabewert

# 5.173 easy:SetOpt\_Proxy\_CAPath

## BEZEICHNUNG

easy:SetOpt Proxy CAPath – gibt ein Verzeichnis mit Proxy-CA-Zertifikaten an

## **ÜBERSICHT**

easy:SetOpt\_Proxy\_CAPath(capath)

## BESCHREIBUNG

Ubergeben Sie eine Zeichenkette, die ein Verzeichnis mit mehreren CA-Zertifikaten be- ¨ nennt, um den HTTPS-Proxy mit zu überprüfen. Wenn libcurl für OpenSSL erstellt wird, muss das Zertifikatverzeichnis mit dem Dienstprogramm openssl c rehash vorbereitet werden. Dies ist nur dann sinnvoll, wenn #CURLOPT\_PROXY\_SSL\_VERIFYPEER aktiviert ist (was standardmäßig der Fall ist).

## EINGABEN

capath Eingabewert

# 5.174 easy:SetOpt\_Proxy\_CRLFile

## BEZEICHNUNG

easy:SetOpt\_Proxy\_CRLFile – gibt eine Datei für Proxy-Zertifikatssperrlisten an

## UBERSICHT ¨

easy:SetOpt\_Proxy\_CRLFile(file)

## BESCHREIBUNG

Diese Option dient zum Herstellen einer Verbindung zu einem HTTPS-Proxy und nicht zu einem HTTPS-Server.

Ubergeben Sie im Parameter file eine Zeichenkette, die eine Datei mit der Verkettung der Zertifikatsperrliste (im PEM-Format) benennt und bei der Zertifikatüberprüfung verwendet wird, die während des SSL-Austauschs erfolgt.

Wenn curl für die Verwendung von NSS oder GnuTLS erstellt wurde, kann die Verwendung der CRL, die zur Unterstützung des Uberprüfungsprozesses übergeben wurde, nicht beeinflusst werden. Wenn libcurl mit OpenSSL-Unterstützung erstellt wird, sind X509\_V\_FLAG\_CRL\_CHECK und X509\_V\_FLAG\_CRL\_CHECK\_ALL festgelegt, sodass eine CRL-Prüfung für alle Elemente der Zertifikatkette erforderlich ist, wenn eine CRL-Datei ¨ubergeben wird.

Diese Option ist nur in Kombination mit der Option #CURLOPT\_PROXY\_SSL\_VERIFYPEER sinnvoll.

Mit der Option wird ein bestimmter Fehlercode (#CURLE\_SSL\_CRL\_BADFILE) definiert. Er wird zur¨uckgegeben, wenn der SSL-Austausch fehlschl¨agt, da die CRL-Datei nicht geladen werden kann. Ein Fehler bei der Zertifikatüberprüfung aufgrund von Sperrinformationen in der CRL löst diesen angegebenen Fehler nicht aus.

## EINGABEN

file Eingabewert

# 5.175 easy:SetOpt\_Proxy\_KeyPasswd

## BEZEICHNUNG

easy:SetOpt\_Proxy\_KeyPasswd – setzt die Passphrase auf privaten Proxy-Schlüssel

## UBERSICHT ¨

easy:SetOpt\_Proxy\_KeyPasswd(pwd)

## BESCHREIBUNG

Diese Option dient zum Herstellen einer Verbindung zu einem HTTPS-Proxy und nicht zu einem HTTPS-Server.

Ubergeben Sie eine Zeichenkette als Parameter. Es wird als Passphrase verwendet, das ¨ für die Verwendung des privaten Schlüssels #CURLOPT\_PROXY\_SSLKEY erforderlich ist. Sie haben nie eine Passphrase gebraucht, um ein Zertifikat zu laden, aber Sie brauchen eine, um Ihren privaten Schlüssel zu laden.

## EINGABEN

pwd Eingabewert

# 5.176 easy:SetOpt\_Proxy\_PinnedPublicKey

## **BEZEICHNUNG**

easy:SetOpt\_Proxy\_PinnedPublicKey – legt das Public Key Pinning für https-Proxy fest

## **ÜBERSICHT**

easy:SetOpt\_Proxy\_PinnedPublicKey(pinnedpubkey)

## **BESCHREIBUNG**

Ubergeben Sie eine Zeichenkette als Parameter. Die Zeichenkette kann der Dateiname ¨ Ihres Public Key Pinning sein. Das erwartete Dateiformat ist "PEM" oder "DER". Die Zeichenkette kann auch eine beliebige Anzahl von Base64-codierten sha256-Hashes sein, denen "sha256//" vorangestellt und durch ";" getrennt wird.

Beim Ubertragung einer TLS- oder SSL-Verbindung sendet der https-Proxy ein Zertifi- ¨ kat, das seine Identität angibt. Ein öffentlicher Schlüssel (Public Key) wird aus diesem Zertifikat ausgelesen. Wenn er nicht genau mit dem für diese Option bereitgestellten ¨offentlichen Schl¨ussel ¨ubereinstimmt, bricht curl die Verbindung ab, bevor Daten gesendet oder empfangen werden.

Bei Nichtübereinstimmung wird #CURLE\_SSL\_PINNEDPUBKEYNOTMATCH zurückgegeben.

### EINGABEN

pinnedpubkey Eingabewert

# 5.177 easy:SetOpt Proxy Service Name

### BEZEICHNUNG

easy:SetOpt Proxy Service Name – setzt den Namen des Proxy-Authentifizierungsdienstes

### UBERSICHT ¨

easy:SetOpt\_Proxy\_Service\_Name(name)

### BESCHREIBUNG

Ubergeben Sie eine Zeichenkette als Parameter in name an eine Zeichenkette, die den des Dienstes enthält. Der Standarddienstname lautet "HTTP" für HTTP-basierte Proxys und "rcmd" für SOCKS5. Mit dieser Option können Sie das ändern.

### EINGABEN

name Eingabewert

# 5.178 easy:SetOpt\_Proxy\_SSL\_Cipher\_List

### BEZEICHNUNG

easy:SetOpt\_Proxy\_SSL\_Cipher\_List – legt die für Proxy-TLS zu verwendenden Verschlüsselungsart fest

## UBERSICHT ¨

easy:SetOpt\_Proxy\_SSL\_Cipher\_List(list)
#### BESCHREIBUNG

Ubergeben Sie eine Zeichenkette mit der Liste der Verschlüsselungsarten, die für die Verbindung zum HTTPS-Proxy verwendet werden sollen. Die Liste muss syntaktisch korrekt sein und aus einer oder mehreren durch Doppelpunkte getrennten Zeichenketten bestehen. Kommas oder Leerzeichen sind ebenfalls akzeptierte Trennzeichen, aber normalerweise werden Doppelpunkte verwendet. Als Operatoren können ! und - sowie + verwendet werden.

Zu den gültigen Beispielen für OpenSSL- und GnuTLS-Verschlüsselungslisten gehören RC4-SHA, SHA1 + DES, TLSv1 und DEFAULT. Die Standardliste wird normalerweise festgelegt, wenn Sie OpenSSL kompilieren.

Weitere Informationen zu Verschlüsselungslisten finden Sie unter dieser URL: [https://](https://www.openssl.org/docs/apps/ciphers.html) [www.openssl.org/docs/apps/ciphers.html](https://www.openssl.org/docs/apps/ciphers.html)

Gültige Beispiele für Verschlüsselungslisten für NSS sind "rsa<sub>-</sub>rc4<sub>-128-</sub>md5", "rsa aes 128 sha" usw. Mit NSS können Sie keine Verschlüsselungsart hinzufügen/entfernen. Wenn man diese Option verwendet, werden alle bekannten Verschlüsselungsart deaktiviert und nur die übergebenen aktiviert.

Weitere Details zu den NSS-Verschlüsselungslisten finden Sie unter dieser URL: [http://](http://git.fedorahosted.org/cgit/mod_nss.git/plain/docs/mod_nss.html#Directives) [git.fedorahosted.org/cgit/mod\\_nss.git/plain/docs/mod\\_nss.html#Directives](http://git.fedorahosted.org/cgit/mod_nss.git/plain/docs/mod_nss.html#Directives)

#### EINGABEN

list Eingabewert

## 5.179 easy:SetOpt Proxy SSL Options

#### BEZEICHNUNG

easy:SetOpt Proxy SSL Options – legt die Proxy-SSL-Verhaltensoptionen fest

## UBERSICHT

easy:SetOpt\_Proxy\_SSL\_Options(bitmask)

#### BESCHREIBUNG

Ubergeben Sie einen Wert mit einer Bitmaske, um libcurl über bestimmte SSL-Verhaltensweisen zu informieren.

#### #CURLSSLOPT\_ALLOW\_BEAST

Weist libcurl an, keine Problemumgehungen für Sicherheitslücken in den Protokollen SSL3 und TLS1.0 zu verwenden. Wenn diese Option nicht verwendet wird oder dieses Bit auf 0 gesetzt ist, verwendet die von libcurl verwendete SSL-Ebene möglicherweise eine Problemumgehung für diesen Fehler, obwohl dies bei einigen (älteren) SSL-Implementierungen zu Interoperabilitätsproblemen führen kann. WARNUNG: Wenn Sie dieses Umgehen vermeiden, wird die Sicherheit beeinträchtigt. Wenn Sie diese Option auf 1 setzen, werden Sie genau danach gefragt. Diese Option wird nur für DarwinSSL, NSS und OpenSSL unterstützt.

#### #CURLSSLOPT\_NO\_REVOKE

Weist libcurl an, die Zertifikatsperrüberprüfung für die SSL-Backends zu deaktivieren, in denen ein solches Verhalten vorliegt. Derzeit wird diese Option nur für Kanäle (die native Windows-SSL-Bibliothek) unterstützt, mit Ausnahme der Blacklist "Untrusted Publishers" von Windows, die anscheinend nicht umgangen werden kann. Diese Option bietet möglicherweise eine umfassendere Unterstützung für künftige andere SSL-Backends. [https://](https://curl.haxx.se/docs/ssl-compared.html) [curl.haxx.se/docs/ssl-compared.html](https://curl.haxx.se/docs/ssl-compared.html)

## EINGABEN

bitmask Eingabewert

## 5.180 easy:SetOpt Proxy SSL VerifyHost

#### BEZEICHNUNG

easy:SetOpt\_Proxy\_SSL\_VerifyHost – überprüft den Namen des Proxy-Zertifikats anhand des Hosts

## UBERSICHT ¨

easy:SetOpt\_Proxy\_SSL\_VerifyHost(verify)

#### BESCHREIBUNG

Ubergeben Sie einen Wert auf 2, um curl anzuweisen, in den Zertifikatsnamenfeldern des ¨ HTTPS-Proxys den Proxy-Namen zu überprüfen.

Diese Option bestimmt, ob libcurl überprüft, ob das Proxy-Zertifikat den korrekten Namen für den Namen enthält, unter dem es bekannt ist.

Wenn #CURLOPT\_PROXY\_SSL\_VERIFYHOST 2 ist, muss das Proxy-Zertifikat angeben, dass der Server der Proxy ist, zu dem Sie eine Verbindung herstellen möchten, oder die Verbindung schlägt fehl.

Curl betrachtet den Proxy als richtigen, wenn das Feld "Common Name" oder ein Feld "Subject Alternate Name" im Zertifikat mit dem Hostnamen in der Proxy-Zeichenkette ¨ubereinstimmt, die Sie Curl zugewiesen haben.

Wenn der Wert von verify 1 ist, gibt easy: SetOpt() einen Fehler zurück und der Optionswert wird aus alten historischen Gründen nicht geändert.

Wenn der Wert für verify 0 ist, ist die Verbindung unabhängig von den im Zertifikat verwendeten Namen erfolgreich. Verwenden Sie diese Fähigkeit mit Vorsicht!

Siehe auch #CURLOPT\_PROXY\_SSL\_VERIFYPEER, um die digitale Signatur des Proxy-Zertifikats zu überprüfen. Wenn libcurl gegen NSS erstellt wird und #CURLOPT\_ PROXY\_SSL\_VERIFYPEER Null ist, wird #CURLOPT\_PROXY\_SSL\_VERIFYHOST ebenfalls auf Null gesetzt und kann nicht überschrieben werden.

## EINGABEN

verify Eingabewert

# 5.181 easy:SetOpt Proxy SSL VerifyPeer

## BEZEICHNUNG

easy:SetOpt\_Proxy\_SSL\_VerifyPeer – aktiviert/deaktiviert die Überprüfung des SSL-Zertifikats des Proxys

## UBERSICHT ¨

easy:SetOpt\_Proxy\_SSL\_VerifyPeer(verify)

#### BESCHREIBUNG

Im Parameter verify können Sie entweder 1 zum Aktivieren oder 0 zum Deaktivieren ¨ubergeben.

Diese Option weist curl an, die Gültigkeit des HTTPS-Proxy-Zertifikats zu überprüfen. Ein Wert von 1 bedeutet, dass curl überprüft wird. 0 (Null) bedeutet, dass dies nicht der Fall ist.

Dies ist die Proxy-Version von #CURLOPT\_SSL\_VERIFYPEER, die für normale HTTPS-Server verwendet wird.

Bei der Ubertragung einer TLS- oder SSL-Verbindung sendet der Server ein Zertifikat, das seine Identität angibt. Curl überprüft, ob das Zertifikat authentisch ist, d.h. dass Sie darauf vertrauen können, dass der Server derjenige ist, von dem das Zertifikat sagt, dass er es ist. Diese Vertrauensstellung basiert auf einer Kette digitaler Signaturen, die auf von Ihnen bereitgestellten Zertifizierungsstellen-Zertifikaten (CA-Zertifikaten) basieren. Curl verwendet ein Standardpaket von CA-Zertifikaten (der Pfad dafür wird zum Zeitpunkt der Erstellung festgelegt). Sie können alternative Zertifikate mit der Option #CURLOPT\_ PROXY\_CAINFO oder der Option #CURLOPT\_PROXY\_CAPATH angeben.

Wenn #CURLOPT\_PROXY\_SSL\_VERIFYPEER aktiviert ist und bei der Überprüfung nicht nachgewiesen werden kann, dass das Zertifikat echt ist, schlägt die Verbindung fehl. Wenn die Option Null ist, ist die Uberprüfung des Peer-Zertifikats unabhängig davon erfolgreich.

Die Authentifizierung des Zertifikats reicht nicht aus, um den Server zu identifizieren. In der Regel möchten Sie auch sicherstellen, dass der Server der Server ist, mit dem Sie kommunizieren möchten. Verwenden Sie dazu #CURLOPT\_PROXY\_SSL\_VERIFYHOST. Die Uberprüfung, ob der Hostname im Zertifikat für den Hostnamen gültig ist, zu dem Sie eine Verbindung herstellen, erfolgt unabhängig von der Option #CURLOPT\_PROXY\_SSL\_ VERIFYPEER.

WARNUNG: Wenn Sie die Überprüfung des Zertifikats deaktivieren, können Unbefugte die Kommunikation direkt ausführen, ohne dass Sie es merken. Durch Deaktivieren der Uberprüfung wird die Kommunikation unsicher. Die Verschlüsselung einer Übertragung allein reicht nicht aus, da Sie nicht sicher sein können, ob Sie mit dem richtigen Endpunkt kommunizieren.

### EINGABEN

verify Eingabewert

# 5.182 easy:SetOpt\_Proxy\_SSLCert

#### BEZEICHNUNG

easy:SetOpt Proxy SSLCert – legt das SSL-Proxy-Client-Zertifikat fest

### UBERSICHT ¨

easy:SetOpt\_Proxy\_SSLCert(cert)

#### BESCHREIBUNG

Diese Option dient zum Herstellen einer Verbindung zu einem HTTPS-Proxy und nicht zu einem HTTPS-Server.

Ubergeben Sie eine Zeichenkette als Parameter. Die Zeichenkette sollte der Dateiname ¨ Ihres Client-Zertifikats sein, das zum Herstellen einer Verbindung zum HTTPS-Proxy verwendet wird. Das Standardformat ist "P12" für Sichere Ubertragungen und "PEM" für andere Systeme und kann mit #CURLOPT\_PROXY\_SSLCERTTYPE geändert werden.

Bei NSS oder Sicheren Übertragungen kann dies auch der Kurzname des Zertifikats sein, mit dem Sie sich authentifizieren möchten, wie er in der Sicherheitsdatenbank angegeben ist. Wenn Sie eine Datei aus dem aktuellen Verzeichnis verwenden möchten, müssen Sie ihr das Präfix "./" voranstellen, um Verwechslungen mit einem Kurznamen zu vermeiden.

Wenn Sie ein Client-Zertifikat verwenden, müssen Sie höchstwahrscheinlich auch einen privaten Schlüssel mit #CURLOPT\_PROXY\_SSLKEY bereitstellen.

#### EINGABEN

cert Eingabewert

## 5.183 easy:SetOpt\_Proxy\_SSLCertType

#### BEZEICHNUNG

easy:SetOpt Proxy SSLCertType – setzt den Typ des Proxy-Client-SSL-Zertifikats

## UBERSICHT ¨

easy:SetOpt\_Proxy\_SSLCertType(type)

#### BESCHREIBUNG

Ubergeben Sie eine Zeichenkette als Parameter. Die Zeichenkette sollte das Format Ihres ¨ Client-Zertifikats sein, das beim Herstellen einer Verbindung zu einem HTTPS-Proxy verwendet wird.

Unterstützte Formate sind "PEM" und "DER", außer bei Sicheren Übertragungen. OpenSSL (Versionen 0.9.3 und höher) und Sicheren Übertragungen (iOS 5 oder höher oder OS X 10.7 oder höher) unterstützen auch "P12" für PKCS#12-codierte Dateien.

## EINGABEN

type Eingabewert

## 5.184 easy:SetOpt\_Proxy\_SSLKey

#### BEZEICHNUNG

easy:SetOpt\_Proxy\_SSLKey – setzt eine private Schlüsseldatei für das TLS- und SSL-Proxy-Client-Zertifikat

## UBERSICHT ¨

easy:SetOpt\_Proxy\_SSLKey(keyfile)

### BESCHREIBUNG

Ubergeben Sie eine Zeichenkette als Parameter. Die Zeichenkette sollte der Dateiname ¨ Ihres privaten Schlüssels sein, der für die Verbindung zum HTTPS-Proxy verwendet wird. Das Standardformat ist "PEM" und kann mit #CURLOPT\_PROXY\_SSLKEYTYPE geändert werden.

(Nur iOS und Mac OS X) Diese Option wird ignoriert, wenn Curl für Sichere Ubertragungen erstellt wurde. Sichere Übertragungen erwarten, dass der private Schlüssel bereits in der Verschlüsselungsdatei oder in der PKCS#12-Datei vorhanden ist, die das Zertifikat enthält.

## EINGABEN

keyfile Eingabewert

# 5.185 easy:SetOpt Proxy SSLKeyType

### BEZEICHNUNG

easy:SetOpt\_Proxy\_SSLKeyType – legt den Typ der privaten Proxy-Schlüsseldatei fest

## **ÜBERSICHT**

easy:SetOpt\_Proxy\_SSLKeyType(type)

### BESCHREIBUNG

Diese Option dient zum Herstellen einer Verbindung zu einem HTTPS-Proxy und nicht zu einem HTTPS-Server.

Ubergeben Sie eine Zeichenkette als Parameter. Die Zeichenkette sollte das Format Ihres ¨ privaten Schlüssels haben. Unterstützte Formate sind "PEM", "DER" und "ENG".

### EINGABEN

type Eingabewert

# 5.186 easy:SetOpt Proxy SSLVersion

## BEZEICHNUNG

easy:SetOpt Proxy SSLVersion – legt die bevorzugte Proxy-TLS/SSL-Version fest

### UBERSICHT ¨

easy:SetOpt\_Proxy\_SSLVersion(version)

### BESCHREIBUNG

Ubergeben Sie einen Wert als Parameter, um zu steuern, welche Version von SSL/TLS ¨ verwendet werden soll, wenn eine Verbindung zu einem HTTPS-Proxy hergestellt wird.

Verwenden Sie dazu eine der verfügbaren Definitionen. Die verfügbaren Optionen sind:

### #CURL\_SSLVERSION\_DEFAULT

Die Standardaktion. Dadurch wird versucht, die Remote-SSL-Protokollversion zu ermitteln.

#CURL\_SSLVERSION\_TLSv1 TLSv1.x

#CURL\_SSLVERSION\_TLSv1\_0 TLSv1.0

#CURL\_SSLVERSION\_TLSv1\_1 TLSv1.1

#CURL\_SSLVERSION\_TLSv1\_2 TLSv1.2

#CURL\_SSLVERSION\_TLSv1\_3 TLSv1.3

Die maximale TLS-Version kann mit Hilfe eines der untenstehenden Makros #CURL\_SSLVERSION\_MAX\_ eingestellt werden. Es ist auch möglich, mit OR eines der #CURL SSLVERSION XXX-Makros mit einem der #CURL SSLVERSION MAX XXX-Makros zu verwenden. Die MAX-Makros werden für WolfSSL nicht unterstützt.

#### #CURL\_SSLVERSION\_MAX\_DEFAULT

Dieses Flag definiert die maximal unterstützte TLS-Version als TLSv1.2 oder den Standardwert aus der SSL-Bibliothek. (Hinzugefügt in 7.54.0)

### #CURL\_SSLVERSION\_MAX\_TLSv1\_0

Dieses Flag definiert die maximal unterstützte TLS-Version als TLSv1.0. (Hinzugefügt in  $7.54.0$ )

#CURL\_SSLVERSION\_MAX\_TLSv1\_1

Dieses Flag definiert die maximal unterstützte TLS-Version als TLSv1.1. (Hinzugefügt in  $7.54.0$ )

#### #CURL\_SSLVERSION\_MAX\_TLSv1\_2

Dieses Flag definiert die maximal unterstützte TLS-Version als TLSv1.2. (Hinzugefügt in  $7.54.0$ )

#### #CURL\_SSLVERSION\_MAX\_TLSv1\_3

Dieses Flag definiert die maximal unterstützte TLS-Version als TLSv1.3.  $(Hinzugefügt in 7.54.0)$ 

## EINGABEN

version Eingabewert

# 5.187 easy:SetOpt Proxy TLSAuth Password

## BEZEICHNUNG

easy:SetOpt\_Proxy\_TLSAuth\_Password – setzt das Passwort für die Proxy-TLS-Authentifizierung

## UBERSICHT ¨

easy:SetOpt\_Proxy\_TLSAuth\_Password(pwd)

### BESCHREIBUNG

Ubergeben Sie eine Zeichenkette als Parameter, die das Passwort für die TLS-Authentifizierungsmethode enth¨alt, die mit der Option #CURLOPT\_PROXY\_TLSAUTH\_TYPE angegeben wurde. Dies erfordert auch, dass die Option #CURLOPT\_PROXY\_TLSAUTH\_ USERNAME festgelegt wird.

#### EINGABEN

pwd Eingabewert

## 5.188 easy:SetOpt Proxy TLSAuth Type

#### BEZEICHNUNG

easy:SetOpt Proxy TLSAuth Type – legt die Proxy-TLS-Authentifizierungsmethoden fest

### **ÜBERSICHT**

easy:SetOpt\_Proxy\_TLSAuth\_Type(type)

#### BESCHREIBUNG

Ubergeben Sie eine Zeichenkette als Parameter. Die Zeichenkette sollte die Methode ¨ der TLS-Authentifizierung sein, die für die HTTPS-Verbindung verwendet wird. Unterstützte Methode ist "SRP".

SRP TLS-SRP-Authentifizierung. Die sichere Remote-Passwortauthentifizierung für TLS ist in RFC5054 definiert und bietet gegenseitige Authentifizierung, wenn beide Seiten ein gemeinsames Passwort haben. Um TLS-SRP zu verwenden, müssen Sie auch die Werte #CURLOPT\_PROXY\_TLSAUTH\_USERNAME und die Optionen für #CURLOPT\_PROXY\_TLSAUTH\_PASSWORD festlegen.

#### EINGABEN

type Eingabewert

# 5.189 easy:SetOpt\_Proxy\_TLSAuth\_UserName

## BEZEICHNUNG

easy:SetOpt\_Proxy\_TLSAuth\_UserName – setzt den Benutzername zur Verwendung für die Proxy-TLS-Authentifizierung

### UBERSICHT ¨

easy:SetOpt\_Proxy\_TLSAuth\_UserName(user)

### BESCHREIBUNG

Ubergeben Sie eine Zeichenkette als Parameter mit dem Benutzernamen, der für die mit der Option #CURLOPT\_PROXY\_TLSAUTH\_TYPE angegebene HTTPS-Proxy-TLS-Authentifizierungsmethode verwendet werden soll. Dies erfordert auch, dass die Option #CURLOPT\_PROXY\_TLSAUTH\_PASSWORD festgelegt wird.

#### EINGABEN

user Eingabewert

# 5.190 easy:SetOpt Proxy Transfer Mode

## BEZEICHNUNG

 $easy:SetOpt\_Proxy\_Transfer\_Mode - hängt$  den FTP-Übertragungsmodus an die URL für Proxy an

## UBERSICHT ¨

easy:SetOpt\_Proxy\_Transfer\_Mode(enabled)

### BESCHREIBUNG

Ubergibt einen Wert. Wenn der Wert auf 1 (eins) gesetzt ist, weist er libcurl an, den ¨ Ubertragungsmodus (binär oder ASCII) für FTP-Ubertragungen über einen HTTP-Proxy durch Anhängen von ;type=a oder ;type=i an die URL festzulegen. Ohne diese Einstellung oder ohne den Wert 0 (Standardwert Null) hat #CURLOPT\_TRANSFERTEXT keine Auswirkung, wenn FTP über einen Proxy ausgeführt wird. Beachten Sie, dass nicht alle Proxys diese Funktion unterstützen.

#### EINGABEN

enabled Eingabewert

## 5.191 easy:SetOpt\_ProxyAuth

### **BEZEICHNUNG**

easy:SetOpt\_ProxyAuth – legt die HTTP-Proxy-Authentifizierungsmethoden für den Versuch fest

## UBERSICHT

easy:SetOpt\_ProxyAuth(bitmask)

#### BESCHREIBUNG

Ubergeben Sie einen Wert als Parameter, der auf eine Bitmaske festgelegt ist, ¨ um libcurl anzuweisen, welche HTTP-Authentifizierungsmethode $(n)$  für die Proxy-Authentifizierung verwendet werden sollen. Wenn mehr als ein Bit gesetzt ist, fragt libcurl zuerst die Seite ab, um festzustellen, welche Authentifizierungsmethoden unterstützt werden und wählt dann die beste aus, die Sie verwenden dürfen. Bei einigen Methoden führt dies zu einem zusätzlichen Netzwerk-Durchlauf. Stellen Sie den tatsächlichen Namen und das Passwort mit der Option #CURLOPT\_PROXYUSERPWD ein.

Die Bitmaske kann erstellt werden, indem die vollständig aufgelisteten und in der Bedienungsanleitung #CURLOPT\_HTTPAUTH beschriebenen Bits zusammengefügt werden.

#### EINGABEN

bitmask Eingabewert

## 5.192 easy:SetOpt\_ProxyHeader

## **BEZEICHNUNG**

easy:SetOpt\_ProxyHeader – setzt die an den Proxy zu übergebenden benutzerdefinierte HTTP-Header

## UBERSICHT ¨

easy:SetOpt\_ProxyHeader(headers)

#### BESCHREIBUNG

Ubergeben Sie eine Tabelle mit einer Liste von HTTP-Headern, um Ihre an einen Proxy ¨ gesendete HTTP-Anfrage zu übergeben. Die Regeln für diese Liste sind identisch mit denen der Option #CURLOPT\_HTTPHEADER.

Die mit dieser Option gesetzten Headern werden immer nur in Anfragen verwendet, die an einen Proxy gesendet werden - wenn auch eine Anfrage an einen Host gesendet wird.

Die erste Zeile in einer Anfrage (die die Methode enthält, normalerweise ein GET oder POST) ist KEIN Header und kann mit dieser Option nicht ersetzt werden. Nur die Zeilen, die auf die Anforderungszeile folgen, sind Header. Das Hinzufügen dieser Methodenzeile zu dieser Liste von Headern führt nur dazu, dass Ihre Anforderung einen ungültigen Header sendet.

Ubergeben Sie einen Nullwert, um keine benutzerdefinierte Headers wiederherzustellen. ¨

#### EINGABEN

headers Eingabewert

## 5.193 easy:SetOpt\_ProxyPassword

#### BEZEICHNUNG

easy:SetOpt\_ProxyPassword – setzt das Passwort für die Proxy-Authentifizierung

#### **UBERSICHT**

easy:SetOpt\_ProxyPassword(pwd)

#### BESCHREIBUNG

Ubergeben Sie eine Zeichenkette als Parameter, die auf das Passwort verweist, das für die Authentifizierung beim Proxy verwendet werden soll.

Die Option #CURLOPT\_PROXYPASSWORD sollte in Verbindung mit der Option #CURLOPT\_ PROXYUSERNAME verwendet werden.

#### EINGABEN

pwd Eingabewert

## 5.194 easy:SetOpt ProxyPort

### BEZEICHNUNG

easy:SetOpt\_ProxyPort – setzt die Portnummer für den Proxy

## UBERSICHT ¨

easy:SetOpt\_ProxyPort(port)

#### BESCHREIBUNG

Ubergeben Sie einen Wert mit dieser Option, um den Proxy-Port für die Verbindung festzulegen, es sei denn, er ist in der Proxy-Zeichenfolge #CURLOPT\_PROXY angegeben oder verwendet 443 für https-Proxys und 1080 für alle anderen als Standard.

Die Portnummer ist 16 Bit und kann daher nicht größer als 65535 sein.

#### EINGABEN

port Eingabewert

# 5.195 easy:SetOpt ProxyType

## BEZEICHNUNG

easy:SetOpt ProxyType – setzt den Proxy-Protokolltyp

## UBERSICHT ¨

easy:SetOpt\_ProxyType(type)

## BESCHREIBUNG

Ubergeben Sie einen der folgenden Werte, um den Proxy-Typ festzulegen. ¨

## #CURLPROXY\_HTTP

HTTP-Proxy. Standard.

### #CURLPROXY\_HTTPS

HTTPS-Proxy. (Hinzugefügt in 7.52.0 für OpenSSL, GnuTLS und NSS)

### #CURLPROXY\_HTTP\_1\_0

HTTP 1.0-Proxy. Dies ist #CURLPROXY\_HTTP sehr ¨ahnlich, außer dass HTTP/1.0 für alle Verbindungstunnel verwendet wird. Die HTTP-Version der tatsächlichen HTTP-Anforderungen, die von #CURLOPT\_HTTP\_VERSION gesteuert werden, wird nicht geändert.

#CURLPROXY\_SOCKS4 SOCKS4 Proxy.

#CURLPROXY\_SOCKS4A

SOCKS4a Proxy. Proxy löst URL-Hostnamen auf.

#CURLPROXY\_SOCKS5

SOCKS5 Proxy.

#CURLPROXY\_SOCKS5\_HOSTNAME SOCKS5 Proxy. Proxy löst URL-Hostnamen auf.

Häufig ist es bequemer, den Proxy-Typ mit dem Schema-Teil der Zeichenkette #CURLOPT\_ PROXY anzugeben.

### EINGABEN

type Eingabewert

# 5.196 easy:SetOpt\_ProxyUserName

#### BEZEICHNUNG

easy:SetOpt\_ProxyUserName – setzt den Benutzername für die Proxy-Authentifizierung

## UBERSICHT ¨

easy:SetOpt\_ProxyUserName(username)

#### BESCHREIBUNG

Ubergeben Sie eine Zeichenkette als Parameter, der auf den Benutzernamen zeigen soll, ¨ der für die Übertragung verwendet werden soll.

#CURLOPT\_PROXYUSERNAME legt den Benutzernamen fest, der bei der Protokollauthentifizierung mit dem Proxy verwendet werden soll.

Verwenden Sie zum Angeben des Proxy-Passworts das Passwort #CURLOPT\_ PROXYPASSWORD.

#### EINGABEN

username Eingabewert

# 5.197 easy:SetOpt\_ProxyUserPwd

#### BEZEICHNUNG

easy:SetOpt\_ProxyUserPwd – setzt den Benutzernamen und das Passwort für die Proxy-Authentifizierung

## **ÜBERSICHT**

easy:SetOpt\_ProxyUserPwd(userpwd)

## BESCHREIBUNG

Ubergeben Sie als Parameter eine Zeichenkette, die [Benutzernamen]:[Passwort] sein ¨ sollte, um die Verbindung zum HTTP-Proxy herzustellen. Sowohl der Name als auch das Passwort werden vor der Verwendung per URL dekodiert. Um beispielsweise einen Doppelpunkt in den Benutzernamen aufzunehmen, sollten Sie ihn als %3A kodieren. (Vorsicht- Dies unterscheidet sich von der Verwendung von #CURLOPT\_USERPWD.)

Verwenden Sie #CURLOPT\_PROXYAUTH, um die Authentifizierungsmethode anzugeben.

#### EINGABEN

userpwd Eingabewert

# 5.198 easy:SetOpt\_Put

## **BEZEICHNUNG**

easy:SetOpt Put – stellt eine HTTP-PUT-Anfrage (veraltet)

## **ÜBERSICHT**

easy:SetOpt\_Put(put)

#### BESCHREIBUNG

Ein auf 1 gesetzter Parameter weist die Bibliothek an, HTTP PUT zum Ubertragen ¨ von Daten zu verwenden. Die Daten sollten mit #CURLOPT\_READDATA und #CURLOPT\_ INFILESIZE gesetzt werden.

Diese Option ist seit Version 7.12.1 veraltet. Verwenden Sie #CURLOPT UPLOAD!

## EINGABEN

put Eingabewert

# 5.199 easy:SetOpt Quote

## BEZEICHNUNG

 $easy:SetOpt\_Quote - setzt$  die  $(S)FTP-Befehle$ , die vor der Übertragung ausgeführt werden sollen

## UBERSICHT ¨

easy:SetOpt\_Quote(cmds)

### BESCHREIBUNG

Ubergeben Sie eine Tabelle mit einer Liste von FTP- oder SFTP-Befehlen, die vor Ihrer ¨ Anforderung an den Server übergeben werden sollen. Dies erfolgt, bevor andere Befehle ausgegeben werden (auch vor dem CWD-Befehl für FTP). Deaktivieren Sie diesen Vorgang erneut, indem Sie diese Option auf Null setzen. Wenn Sie mit einem FTP-Server sprechen, stellen Sie dem Befehl ein Sternchen (\*) voran, damit libcurl auch dann fortgesetzt wird, wenn der Befehl fehlschlägt, da libcurl standardmäßig beim ersten Fehlschlagen stoppt.

Der Satz gültiger FTP-Befehle hängt vom Server ab (eine Liste der obligatorischen Befehle finden Sie in RFC959).

Die gültigen SFTP-Befehle sind:

## "chgrp group file"

Der Befehl chgrp setzt die Gruppen-ID der vom Dateioperanden benannten Datei auf die vom Gruppenoperanden angegebene Gruppen-ID. Der Gruppenoperand ist eine dezimale ganzzahlige Gruppen-ID.

## "chmod mode file"

Der Befehl chmod ändert die Dateimodusbits der angegebenen Datei. Der Modusoperand ist eine oktale Ganzzahl-Modusnummer.

## "chown user file"

Der Befehl chown setzt den Eigentümer der vom Dateioperanden benannten Datei auf die vom Benutzeroperanden angegebene Benutzer-ID. Der Benutzeroperand ist eine dezimale Ganzzahl-Benutzer-ID.

### "ln source\_file target\_file"

Mit den Befehlen ln und symlink wird an der Position target file eine symbolische Verknüpfung erstellt, die auf die Position source file verweist.

#### "mkdir directory\_name"

Der Befehl mkdir erstellt das vom Operanden directory name angegebene Verzeichnis.

"pwd" Der Befehl pwd gibt den absoluten Pfadnamen des aktuellen Arbeitsverzeichnisses zurück.

#### "rename source target"

Der Befehl zum Umbenennen benennt die vom Quelloperanden benannte Datei oder das Verzeichnis in den vom Zieloperanden benannten Zielpfad um.

"rm file" Der Befehl rm entfernt die vom Dateioperanden angegebene Datei.

#### "rmdir directory"

Der Befehl rmdir entfernt den vom Verzeichnisoperanden angegebenen Verzeichniseintrag, sofern er leer ist.

#### "statvfs file"

Der Befehl statvfs gibt Statistiken zum Dateisystem zurück, in dem sich die angegebene Datei befindet. (Hinzugefügt in 7.49.0)

"symlink source\_file target\_file"

Siehe ln.

### EINGABEN

cmds Eingabewert

## 5.200 easy:SetOpt Random File

#### BEZEICHNUNG

easy:SetOpt\_Random\_File – gibt eine Quelle für zufällige Daten an

### UBERSICHT ¨

easy:SetOpt\_Random\_File(path)

## **BESCHREIBUNG**

Ubergeben Sie eine Zeichenkette an einen Dateinamen. Die Datei kann zum Lesen ver- ¨ wendet werden, um Zufallsgenerierungen für SSL und mehr zu verwenden.

#### EINGABEN

path Eingabewert

## 5.201 easy:SetOpt\_Range

## **BEZEICHNUNG**

easy:SetOpt Range – stellt den anzuforderenden Bytebereich ein

## UBERSICHT ¨

easy:SetOpt\_Range(range)

### BESCHREIBUNG

Ubergeben Sie eine Zeichenkette als Parameter, die den angegebenen Bereich enthalten ¨ soll, den Sie abrufen möchten. Es sollte das Format "X-Y" haben, wobei entweder X oder Y weggelassen werden können und X und Y Byte-Indizes sind.

HTTP-Übertragungen unterstützen auch mehrere Intervalle, die wie in "X-Y, N-M" durch Kommas getrennt sind. Bei Verwendung dieser Art von mehreren Intervallen sendet der HTTP-Server das Antwortdokument in Teilen (unter Verwendung von Standard-MIME-Trennverfahren). Leider erlaubt der HTTP-Standard (RFC 7233, Abschnitt 3.1) Servern, Bereichsanforderungen zu ignorieren. Selbst wenn Sie #CURLOPT\_RANGE für eine Anforderung festlegen, wird möglicherweise die vollständige Antwort zurückgesendet.

Für RTSP sollte die Formatierung eines Bereichs gemäß RFC2326, Abschnitt 12.29 erfolgen. Für RTSP sind Bytebereiche nicht zulässig. Stattdessen sollten Bereiche in den Formaten npt, utc oder smpte angegeben werden.

Ubergeben Sie eine Null an diese Option, um die Verwendung von Bereichen zu deakti- ¨ vieren.

#### EINGABEN

range Eingabewert

## 5.202 easy:SetOpt ReadFunction

#### **BEZEICHNUNG**

easy:SetOpt\_ReadFunction – liest den Callback für Daten-Uploads

#### UBERSICHT ¨

easy:SetOpt\_ReadFunction(read\_callback[, userdata])

#### BESCHREIBUNG

Ubergeben Sie eine Callback-Funktion. Diese Callback-Funktion wird von libcurl aufge- ¨ rufen, sobald Daten gelesen werden müssen, um sie an den Peer zu senden - wie wenn Sie ihn auffordern, Daten auf den Server hochzuladen oder zu senden.

Der erste Parameter, der an Ihre Callback-Funktion übergeben wird, ist eine Ganzzahl, die die Anzahl der zu lesenden Bytes enthält. Wenn Sie das optionale Argument userdata übergeben, wird der in userdata übergebene Wert als zweiter Parameter an Ihre Callback-Funktion übergeben. Der Parameter userdata kann einen beliebigen Typ haben.

Ihre Funktion muss eine Zeichenkette zurückgeben, die die gelesenen Daten enthält. Dies kann weniger Bytes als angefordert enthalten, es muss jedoch mindestens ein Byte in der Rückgabezeichenkette enthalten sein, sonst wird die Ubertragung abgebrochen.

Wenn Sie die aktuelle Ubertragung stoppen, indem Sie eine leere Zeichenkette ¨ zurückgeben (d.h. bevor der Server sie erwartet hat, z.B. wenn Sie angegeben haben, dass Sie N Bytes hochladen werden und Sie weniger als N Bytes hochladen), kann es vorkommen, dass der Server "hangs" (h¨angt) und auf den Rest der Daten wartet, die nicht kommen werden.

Der lesende Callback kann #CURL\_READFUNC\_ABORT zurückgeben, um die aktuelle Operation sofort zu stoppen, was zu einem #CURLE ABORTED BY CALLBACK-Fehlercode der Ubertragung führt.

Der Callback kann #CURL\_READFUNC\_PAUSE zurückgeben, um das Lesen von dieser Verbindung anzuhalten. Weitere Informationen finden Sie unter easy:Pause().

Fehler: Wenn Sie TFTP-Uploads durchführen, müssen Sie genau die Datenmenge zurückgeben, die der Callback haben möchte. Andernfalls wird die Übertragung vom Server als endgültiges Paket betrachtet und endet dort.

## EINGABEN

read\_callback

Eingabewert

userdata optional: Benutzerdaten, die an die Callback-Funktion übergeben werden sollen

### BEISPIEL

```
Function p_ReadData(len)
   If readlen + len > totallen Then len = totallen - readlen
   If len > 0
      readlen = readlen + len
      Return(ReadBytes(1, len))
  Else
      Return("")
  EndIf
EndFunction
readlen = 0
totallen = FileLength(1)
e:SetOpt_ReadFunction(p_ReadData)
```
Der obige Code installiert eine Lesefunktion, die alle Daten aus der Datei mit dem Identifikator 1 liest.

# 5.203 easy:SetOpt\_Redir\_Protocols

### BEZEICHNUNG

easy:SetOpt Redir Protocols – legt die Protokolle fest, zu denen umgeleitet werden darf

## UBERSICHT ¨

easy:SetOpt\_Redir\_Protocols(bitmask)

### BESCHREIBUNG

Ubergeben Sie einen Wert, der eine Bitmaske von #CURLPROTO\_XXX enthält. Falls verwendet, begrenzt diese Bitmaske, welche Protokolle libcurl in einer Ubertragung verwenden ¨ darf, zu der es bei einer Umleitung umleitet, wenn #CURLOPT\_FOLLOWLOCATION aktiviert ist. Auf diese Weise können Sie bestimmte Ubertragungen so beschränken, dass nur eine Teilmenge von Protokollen in Umleitungen verwendet werden darf.

Von #CURLOPT\_PROTOCOLS abgelehnte Protokolle werden von dieser Option nicht ¨uberschrieben.

Standardmäßig lässt libcurl aus Sicherheitsgründen alle Protokolle bei der Umleitung zu, mit Ausnahme einiger deaktivierter Protokolle: Seit 7.19.4 sind FILE und SCP deaktiviert und seit 7.40.0 sind SMB und SMBS ebenfalls deaktiviert. #CURLPROTO\_ALL aktiviert alle Protokolle bei der Umleitung, einschließlich der aus Sicherheitsgründen deaktivierten.

Dies sind die verfügbaren Protokolldefinitionen:

#CURLPROTO\_DICT #CURLPROTO\_FILE #CURLPROTO\_FTP #CURLPROTO\_FTPS #CURLPROTO\_GOPHER #CURLPROTO\_HTTP #CURLPROTO\_HTTPS #CURLPROTO\_IMAP #CURLPROTO\_IMAPS #CURLPROTO\_LDAP #CURLPROTO\_LDAPS #CURLPROTO\_POP3 #CURLPROTO\_POP3S #CURLPROTO\_RTMP #CURLPROTO\_RTMPE #CURLPROTO\_RTMPS #CURLPROTO\_RTMPT #CURLPROTO\_RTMPTE #CURLPROTO\_RTMPTS #CURLPROTO\_RTSP #CURLPROTO\_SCP #CURLPROTO\_SFTP #CURLPROTO\_SMB #CURLPROTO\_SMBS #CURLPROTO\_SMTP #CURLPROTO\_SMTPS #CURLPROTO\_TELNET #CURLPROTO\_TFTP

#### EINGABEN

bitmask Eingabewert

# 5.204 easy:SetOpt Referer

## BEZEICHNUNG

easy:SetOpt Referer – setzt den HTTP Referer: Header

## **ÜBERSICHT**

easy:SetOpt\_Referer(where)

## **BESCHREIBUNG**

Ubergeben Sie eine Zeichenkette als Parameter. Hiermit wird die Referer: Header in der ¨ an den Remote-Server gesendeten http-Anfrage festgelegt. Dies kann verwendet werden, um Server oder Skripte zu täuschen. Sie können auch eine beliebig benutzerdefinierten Header mit #CURLOPT\_HTTPHEADER festlegen.

#### EINGABEN

where Eingabewert

## 5.205 easy:SetOpt Request Target

#### BEZEICHNUNG

easy:SetOpt\_Request\_Target – gibt ein alternatives Ziel für diese Anforderung an

#### UBERSICHT ¨

easy:SetOpt\_Request\_Target(string)

#### BESCHREIBUNG

Ubergeben Sie eine Zeichenkette an die Zeichenkette, die libcurl in der anstehenden ¨ Anforderung anstelle des aus der URL ausgelesen Pfads verwendet.

#### EINGABEN

string Eingabewert

## 5.206 easy:SetOpt Resolve

### BEZEICHNUNG

easy:SetOpt\_Resolve – gibt einen benutzerdefinierten Hostnamen für IP-Adressauflösungen an

## UBERSICHT ¨

easy:SetOpt\_Resolve(hosts)

#### **BESCHREIBUNG**

Ubergeben Sie eine Tabelle mit einer Liste von Zeichenketten mit Informationen zur ¨ Hostnamenauflösung, die für Anforderungen mit diesem Handle verwendet werden sollen.

Jede einzelne Zeichenkette für die Namensauflösung sollte im Format HOST:PORT:ADDRESS[,ADDRESS] ... geschrieben werden, wobei HOST der Name ist, den libcurl auflösen möchte. PORT ist die Portnummer des Dienstes, bei dem libcurl eine Verbindung zum HOST herstellen möchte und ADDRESS ist eine oder mehrere numerische IP-Adressen. Wenn Sie mehrere IP-Adressen angeben, müssen diese durch Kommas getrennt werden. Wenn libcurl zur Unterstützung von IPv6 erstellt wurde, kann jeder der ADDRESS-Einträge natürlich eine IPv4- oder eine IPv6-Adressierung aufweisen.

Diese Option füllt den DNS-Cache effektiv mit Einträgen für das Host+Port-Paar vor, sodass Umleitungen und alle Vorgänge mit dem Host+Port stattdessen die von Ihnen angegebene Adresse verwenden. Mit #CURLOPT\_RESOLVE festgelegte Adressen werden nicht wie normale Einträge aus dem DNS-Cache gelöscht.

Wenn der DNS-Cache bereits einen Eintrag für das angegebene Host+Port-Paar enthält, wird dieser Eintrag entfernt und ein neuer Eintrag erstellt. Dies liegt daran, dass alte Einträge möglicherweise andere Adressen haben oder normale Einträge mit Zeitüberschreitungen sind.

Die von dieser Option festgelegte ADRESSE wird auch dann verwendet, wenn #CURLOPT\_ IPRESOLVE so eingestellt ist, dass libcurl eine andere IP-Version verwendet.

Entfernen Sie die Namen erneut aus dem DNS-Cache, um die Bereitstellung dieser falschen Auflösungen zu beenden, indem Sie eine Zeichenkette in die Liste aufnehmen, die das Format "-HOST:PORT" verwendet. Dem Hostnamen muss ein Bindestrich vorangestellt werden und der Hostname und die Portnummer müssen genau mit dem übereinstimmen, was zuvor bereits hinzugefügt wurde.

Unterstützung für die Angabe von ADRESS in [Klammern] wurde in 7.57.0 hinzugefügt.

Unterstützung für die Bereitstellung mehrerer IP-Adressen pro Eintrag wurde in 7.59.0 hinzugefügt.

### EINGABEN

hosts Eingabewert

## 5.207 easy:SetOpt Resume From

#### BEZEICHNUNG

easy:SetOpt\_Resume\_From – legt die Position fest, von der aus die Übertragung fortgesetzt wird

## UBERSICHT ¨

easy:SetOpt\_Resume\_From(from)

### BESCHREIBUNG

Ubergeben Sie einen Wert als Parameter. Er enthält den Versatz in der Anzahl der Bytes, ab der die Übertragung beginnen soll. Setzen Sie diese Option auf 0, um die Übertragung von vorne zu beginnen (deaktiviert die Wiederaufnahme). Setzen Sie diese Option für FTP auf -1, damit die Übertragung am Ende der Zieldatei beginnt (nützlich, um einen unterbrochenen Upload fortzusetzen).

Beim Hochladen mit FTP befindet sich die Wiederaufnahmeposition in der Lokal-/Quelldatei, von der aus libcurl versuchen sollte, den Upload fortzusetzen. Anschließend wird die Quelldatei an die Remote-Zieldatei angehängt.

Wenn Sie eine Übertragung über das 2-GB-Limit hinaus fortsetzen müssen, verwenden Sie stattdessen #CURLOPT\_RESUME\_FROM\_LARGE.

#### EINGABEN

from Eingabewert

# 5.208 easy:SetOpt Resume From Large

#### BEZEICHNUNG

easy:SetOpt\_Resume\_From\_Large – legt die Position fest, von der aus die Übertragung fortgesetzt wird

### UBERSICHT ¨

easy:SetOpt\_Resume\_From\_Large(from)

#### BESCHREIBUNG

Ubergeben Sie curl off t als Parameter. Es enthält den Versatz in der Anzahl der Bytes, ab der die Ubertragung beginnen soll. Setzen Sie diese Option auf 0, um die Ubertragung von vorne zu beginnen (deaktiviert die Wiederaufnahme). Setzen Sie diese Option für FTP auf -1, damit die Übertragung am Ende der Zieldatei beginnt (nützlich, um einen unterbrochenen Upload fortzusetzen).

Beim Hochladen mit FTP befindet sich die Wiederaufnahmeposition in der Lokal-/Quelldatei, von der aus libcurl versuchen sollte, den Upload fortzusetzen. Anschließend wird die Quelldatei an die Remote-Zieldatei angehängt.

#### EINGABEN

from Eingabewert

## 5.209 easy:SetOpt RTSP Client CSeq

#### BEZEICHNUNG

easy:SetOpt RTSP Client CSeq – legt die RTSP-Client-CSEQ-Nummer fest

## UBERSICHT ¨

easy:SetOpt\_RTSP\_Client\_CSeq(cseq)

#### BESCHREIBUNG

Ubergeben Sie einen Wert, um die CSEQ-Nummer festzulegen, die für die nächste RTSP-Anforderung ausgegeben werden soll. Nützlich, wenn die Anwendung eine zuvor unterbrochene Verbindung wiederherstellt. Der CSEQ erhöht sich von nun an von dieser neuen Nummer.

### EINGABEN

cseq Eingabewert

## 5.210 easy:SetOpt\_RTSP\_Request

#### BEZEICHNUNG

easy:SetOpt RTSP Request – gibt die RTSP-Anfrage an

## UBERSICHT ¨

easy:SetOpt\_RTSP\_Request(request)

#### BESCHREIBUNG

Gibt libcurl an, welche Art von RTSP-Anfrage zu stellen ist. Ubergeben Sie einen der ¨ folgenden RTSP-Aufzählungswerte als Wert im Argument request. Sofern nicht anders angegeben, muss für Befehle die Sitzungs-ID initialisiert werden.

#### #CURL\_RTSPREQ\_OPTIONS

Wird verwendet, um die verfügbaren Methoden des Servers abzurufen. Die Anwendung ist für das Parsen und Befolgen der Antwort verantwortlich. (Die Sitzungs-ID wird für diese Methode nicht benötigt.)

#### #CURL\_RTSPREQ\_DESCRIBE

Wird verwendet, um die Beschreibung eines Streams auf niedriger Ebene abzurufen. Die Anwendung sollte beachten, welches Format im Header 'Accept:' steht. Sofern nicht manuell festgelegt, füllt libcurl automatisch 'Accept: application/sdp' aus. Time-condition Header werden zu Beschreibungsanforderungen hinzugefügt, wenn die Option #CURLOPT\_TIMECONDITION aktiviert ist. (Die Sitzungs-ID wird für diese Methode nicht benötigt.)

#### #CURL\_RTSPREQ\_ANNOUNCE

Wenn diese Methode von einem Client gesendet wird, ändert sie die Beschreibung der Sitzung. Wenn ein Client beispielsweise den Server zum Aufzeichnen einer Besprechung verwendet, kann der Client mit ANNOUNCE den Server über alle Metainformationen zur Sitzung informieren. ANNOUN-CE verhält sich wie ein HTTP-PUT oder POST wie #CURL\_RTSPREQ\_SET\_ PARAMETER.

#### #CURL\_RTSPREQ\_SETUP

Setup wird verwendet, um die Transportebene für die Sitzung zu initialisieren. Die Anwendung muss die gewünschten Transportoptionen für eine Sitzung mithilfe der Option #CURLOPT\_RTSP\_TRANSPORT festlegen, bevor Setup aufgerufen wird. Wenn derzeit keine Sitzungs-ID mit #CURLOPT\_RTSP\_ SESSION\_ID festgelegt ist, liest libcurl die Sitzungs-ID aus und verwendet sie in der Antwort für diese Anforderung. (Die Sitzungs-ID wird für diese Methode nicht benötigt.)

#### #CURL\_RTSPREQ\_PLAY

Senden Sie einen Wiedergabebefehl an den Server. Verwenden Sie die Option #CURLOPT\_RANGE, um die Wiedergabezeit zu ¨andern (z.B. 'npt=10-15').

#### #CURL\_RTSPREQ\_PAUSE

Senden Sie einen Pause-Befehl an den Server. Verwenden Sie die Option #CURLOPT\_RANGE mit einem einzelnen Wert, um anzugeben, wann der Stream angehalten werden soll. (z.B. npt='25 ')

#### #CURL\_RTSPREQ\_TEARDOWN

Dieser Befehl beendet eine RTSP-Sitzung. Das einfache Schließen einer Verbindung beendet die RTSP-Sitzung nicht, da eine RTSP-Sitzung über verschiedene Verbindungen gesteuert werden kann.

#### #CURL\_RTSPREQ\_GET\_PARAMETER

Rufen Sie einen Parameter vom Server ab. Standardmäßig enthält libcurl bei allen nicht leeren Anforderungen automatisch eine Uberschrift vom ¨ Content-Typ: text/parameters, sofern keine benutzerdefinierte festgelegt ist. GET\_PARAMETER verhält sich wie ein HTTP PUT oder POST (siehe #CURL\_RTSPREQ\_SET\_PARAMETER). Anwendungen, die eine Heartbeat-Nachricht senden möchten (z.B. bei einer vom Server angegebenen Zeitüberschreitung), sollten eine leere GET\_PARAMETER-Anforderung senden.

#### #CURL\_RTSPREQ\_SET\_PARAMETER

Legen Sie einen Parameter auf dem Server fest. Standardmäßig enthält libcurl automatisch einen Header für Content-Type: text/parameters, sofern keine benutzerdefinierte festgelegt ist. Die Interaktion mit SET\_PARAMETER ähnelt einem HTTP PUT oder POST. Eine Anwendung kann entweder #CURLOPT\_UPLOAD mit #CURLOPT\_READDATA wie ein HTTP-PUT oder #CURLOPT\_POSTFIELDS wie ein HTTP-POST verwenden. Mehrteilige-Ubertragungen sind nicht zulässig, daher muss die Anwendung im ersteren den Wert #CURLOPT\_INFILESIZE und im letzteren den Wert #CURLOPT\_POSTFIELDSIZE festlegen. Außerdem werden in RTSP keine mehrteiligen POSTs verwendet.

#### #CURL\_RTSPREQ\_RECORD

Wird verwendet, um den Server anzuweisen, eine Sitzung aufzuzeichnen. Verwenden Sie die Option #CURLOPT\_RANGE, um die Aufnahmezeit zu ändern.

#### #CURL\_RTSPREQ\_RECEIVE

Dies ist eine spezielle Anforderung, da keine Daten an den Server gesendet werden. Die Anwendung kann diese Funktion aufrufen, um verschachtelte RTP-Daten zu empfangen. Es wird nach der Verarbeitung eines Lesepuffers von Daten zurückgegeben, um der Anwendung die Möglichkeit zu geben, ausgeführt zu werden.

#### EINGABEN

request Eingabewert

# 5.211 easy:SetOpt\_RTSP\_Server\_CSeq

### BEZEICHNUNG

easy:SetOpt RTSP Server CSeq – stellt die CSEQ-Nummer des RTSP-Servers ein

#### UBERSICHT

easy:SetOpt\_RTSP\_Server\_CSeq(cseq)

#### **BESCHREIBUNG**

Übergeben Sie einen Wert, um die CSEQ-Nummer festzulegen, die für die nächste RTSP-Server->Client-Anforderung erwartet wird. HINWEIS: Diese Funktion (Uberwachen von ¨ Serveranforderungen) ist nicht implementiert.

### EINGABEN

cseq Eingabewert

## 5.212 easy:SetOpt RTSP Session ID

#### BEZEICHNUNG

easy:SetOpt RTSP Session ID – legt die RTSP-Sitzungs-ID fest

#### UBERSICHT ¨

easy:SetOpt\_RTSP\_Session\_ID(id)

### BESCHREIBUNG

Ubergeben Sie eine Zeichenfolge als Parameter, um den Wert der aktuellen RTSP- ¨ Sitzungs-ID für den Handle festzulegen. Nützlich, um eine laufende Sitzung fortzusetzen. Sobald dieser Wert auf einen Nicht-Null-Wert gesetzt ist, gibt libcurl #CURLE\_RTSP\_ SESSION\_ERROR zurück, wenn die vom Server empfangene ID nicht übereinstimmt. Wenn nicht gesetzt (oder auf Null gesetzt), setzt libcurl die ID automatisch, wenn der Server sie zum ersten Mal in einer Antwort setzt.

### **EINGABEN**

id Eingabewert

## 5.213 easy:SetOpt RTSP Stream URI

#### BEZEICHNUNG

easy:SetOpt RTSP Stream URI – stellt die RTSP-Stream-URI ein

## UBERSICHT ¨

easy:SetOpt\_RTSP\_Stream\_URI(URI)

#### BESCHREIBUNG

Stellen Sie den Stream URI so ein, dass er bearbeitet wird, indem Sie eine Zeichenkette ¨ubergeben. Beispielsweise kann eine einzelne Sitzung rtsp://foo/twister/audio und rtsp://foo/twister/video steuern und die Anwendung kann mit dieser Option zum entsprechenden Stream wechseln. Wenn diese Option deaktiviert ist, verwendet libcurl standardm¨aßig generische Serveroptionen, indem anstelle des RTSP-Stream-URI '\*' ¨ubergeben wird. Diese Option unterscheidet sich von #CURLOPT\_URL. Bei der Arbeit mit RTSP gibt #CURLOPT\_RTSP\_STREAM\_URI an, welche URL in dem Anforderungs-Header an den Server gesendet werden soll, während #CURLOPT\_URL angibt, wo die Verbindung hergestellt werden soll. (z.B. könnte die #CURLOPT\_URL für die obigen Beispiele auf rtsp://foo/twister gesetzt sein.)

## EINGABEN

URI Eingabewert

## 5.214 easy:SetOpt\_RTSP\_Transport

## BEZEICHNUNG

easy:SetOpt RTSP Transport – setzt den RTSP Transport: Header

## UBERSICHT ¨

easy:SetOpt\_RTSP\_Transport(transport)

#### BESCHREIBUNG

Ubergeben Sie eine Zeichenkette, um libcurl mitzuteilen, was für den Transport: Header für diese RTSP-Sitzung übergeben werden soll. Dies ist hauptsächlich eine bequeme Methode, um zu vermeiden, dass für jede SETUP-Anforderung einen benutzerdefinierten Transport: Header festgelegt werden muss. Die Anwendung muss einen Transport: Header festlegen, bevor eine SETUP-Anforderung ausgegeben wird.

## EINGABEN

transport

Eingabewert

## 5.215 easy:SetOpt SASL IR

### BEZEICHNUNG

easy:SetOpt SASL IR – aktiviert das Senden der ersten Antwort im ersten Paket

### UBERSICHT

easy:SetOpt\_SASL\_IR(enable)

#### BESCHREIBUNG

Ubergibt einen Wert. Wenn der Wert 1 ist, sendet curl die erste Antwort ¨ im ersten Authentifizierungspaket an den Server, um die Anzahl der Ping-Pong-Anforderungen zu verringern. Gilt nur für die folgenden unterstützenden SASL-Authentifizierungsmechanismen:

- \* Login
- \* Plain
- \* GSSAPI
- \* NTLM
- \* OAuth 2.0

Hinweis: Obwohl IMAP diese Option unterstützt, muss sie nicht explizit festgelegt werden, da libcurl die Funktion selbst bestimmen kann, wenn der Server SASL-IR CAPA-BILITY unterstützt.

#### EINGABEN

enable Eingabewert

## 5.216 easy:SetOpt SeekFunction

#### BEZEICHNUNG

easy:SetOpt SeekFunction – legt den Benutzer-Callback zum Suchen im Eingabedatenstrom fest

## UBERSICHT ¨

easy:SetOpt\_SeekFunction(seek\_callback[, userdata])

#### BESCHREIBUNG

Ubergeben Sie eine Callback-Funktion. Diese Funktion wird von libcurl aufgerufen, um ¨ nach einer bestimmten Position im Eingabedatenstrom zu suchen und kann verwendet werden, um eine Datei in einem erneuten Upload vorwärtszuspulen (anstatt alle hochgeladenen Bytes mit der normalen Lesefunktion/Callback zu lesen). Sie wird auch aufgerufen, um einen Datenstrom zurückzuspulen, wenn bereits Daten an den Server gesendet wurden und erneut gesendet werden müssen. Dies kann passieren, wenn ein HTTP-PUT oder -POST mit einer Authentifizierungsmethode mit mehreren Durchläufen ausgeführt wird oder wenn eine vorhandene HTTP-Verbindung zu spät wiederverwendet wird und der Server die Verbindung schließt.

Die Funktion empfängt zwei Argumente: Das erste Argument gibt den zu suchenden Versatz an, das zweite Argument den Ursprung des im ersten Argument übergebenen Versatzes. Dies wird eine der folgenden speziellen Zeichenketten sein:

set Der Versatz ist relativ zum Anfang.

cur Der Versatz ist relativ zur aktuellen Position.

end Der Versatz ist relativ zum Ende.

Wenn Sie das optionale Argument userdata übergeben, wird der in userdata ¨ubergebene Wert als dritter Parameter an Ihre Callback-Funktion ¨ubergeben. Der Parameter userdata kann einen beliebigen Typ haben.

Die Callback-Funktion muss bei Erfolg #CURL\_SEEKFUNC\_OK (oder nichts) zurückgeben, #CURL\_SEEKFUNC\_FAIL, damit der Upload-Vorgang fehlschl¨agt, oder #CURL\_SEEKFUNC\_ CANTSEEK, um anzuzeigen, dass libcurl das Problem nach M¨oglichkeit umgeht. Letzteres kann manchmal durch Lesen von der Eingabe oder ähnlichem erfolgen.

#### EINGABEN

seek\_callback

Eingabewert

userdata optional: Benutzerdaten, die an die Callback-Funktion ¨ubergeben werden sollen

## 5.217 easy:SetOpt Service Name

### BEZEICHNUNG

easy:SetOpt Service Name – setzt den Namen des Authentifizierungsdienstes

## UBERSICHT ¨

easy:SetOpt\_Service\_Name(name)

#### BESCHREIBUNG

Ubergeben Sie eine Zeichenkette als Parameter an eine Zeichenkette, die den Namen des ¨ Dienstes für die Authentifizierungsmechanismen DIGEST-MD5, SPNEGO und Kerberos 5 enthält. Die Standarddienstnamen sind "ftp", "HTTP", "imap", "pop" und "smtp". Mit dieser Option können Sie ihn ändern.

### EINGABEN

name Eingabewert

## 5.218 easy:SetOpt Share

## BEZEICHNUNG

easy:SetOpt Share – gibt den Share-Handle an

## UBERSICHT ¨

easy:SetOpt\_Share(share)

## BESCHREIBUNG

Ubergeben Sie einen Share-Handle als Parameter. Der Share-Handle muss durch einen ¨ vorherigen Aufruf von hurl.Share() erstellt worden sein. Wenn Sie diese Option aktivieren, verwendet dieser Curl-Handle die Daten aus dem Share-Handle, anstatt die Daten für sich zu behalten. Auf diese Weise können Sie mehrere Curl-Handle gemeinsam nutzen. Wenn die Curl gleichzeitig in mehreren Threads verwendet wird, MUSSEN Sie ¨ die Sperrmethoden im Share-Handle verwenden. Siehe share: SetOpt () für Details.

Wenn Sie einen Share hinzufügen, der Cookies freigeben soll, verwendet Ihr Easy-Handle diesen Cookie-Cache und aktiviert das Cookie-System. Wenn Sie die Freigabe eines Objekts aufheben, das Cookies verwendet hat (oder zu einem anderen Objekt wechseln, das keine Cookies verwendet), wird das Cookie-System des Easy-Handles deaktiviert.

Daten, für die das Share-Objekt nicht auf Freigabe eingestellt ist, werden auf die übliche Weise behandelt, als ob keine Freigabe verwendet worden wäre.

Setzen Sie diese Option erneut auf Null, um die Verwendung dieses Share-Oobjekts zu beenden.

## EINGABEN

share Eingabewert

# 5.219 easy:SetOpt Socks5 Auth

## BEZEICHNUNG

easy:SetOpt\_Socks5\_Auth – legt die zulässigen Methoden für die SOCKS5-Proxyauthentifizierung fest

## UBERSICHT ¨

easy:SetOpt\_Socks5\_Auth(bitmask)

#### BESCHREIBUNG

Ubergeben Sie einen Wert als Parameter, der auf eine Bitmaske festgelegt ist, um libcurl ¨ mitzuteilen, welche Authentifizierungsmethoden für die SOCKS5-Proxyauthentifizierung zulässig sind. Die einzigen unterstützten Flags sind #CURLAUTH\_BASIC, mit dem eine Benutzer-/Passwortauthentifizierung möglich ist, #CURLAUTH\_GSSAPI, mit dem eine GSS-API-Authentifizierung möglich ist und #CURLAUTH\_keine, mit dem keine Authentifizierung möglich ist. Stellen Sie den tatsächlichen Benutzernamen und das Passwort mit der Option #CURLOPT\_PROXYUSERPWD ein.

### EINGABEN

bitmask Eingabewert

# 5.220 easy:SetOpt Socks5 GSSAPI NEC

### BEZEICHNUNG

easy:SetOpt\_Socks5\_GSSAPI\_NEC – setzt den Socks Proxy gssapi Übertragungsschutz

## UBERSICHT ¨

easy:SetOpt\_Socks5\_GSSAPI\_NEC(nec)

### BESCHREIBUNG

Ubergeben Sie einen Wert von 1 zum Aktivieren oder 0 zum Deaktivieren. Im Rah- ¨ men der gssapi-Ubertragung wird ein Schutzmodus ausgehandelt. Der RFC1961 sagt in ¨ Abschnitt 4.3/4.4, dass er geschützt werden sollte, die NEC-Referenzimplementierung jedoch nicht. Wenn diese Option aktiviert ist, kann die Schutzmodus¨ubertragung ungeschützt ausgetauscht werden.

## EINGABEN

nec Eingabewert

## 5.221 easy:SetOpt Socks5 GSSAPI Service

## BEZEICHNUNG

easy:SetOpt Socks5 GSSAPI Service – setzt den SOCKS5-Name des Proxy-Authentifizierungsdienstes (veraltet)

## UBERSICHT ¨

easy:SetOpt\_Socks5\_GSSAPI\_Service(name)

#### BESCHREIBUNG

Veraltet seit 7.49.0. Verwenden Sie stattdessen #CURLOPT\_PROXY\_SERVICE\_NAME.

Ubergeben Sie eine Zeichenkette als Parameter an eine Zeichenkete, die den Namen des ¨ Dienstes enthält. Der Standarddienstname für einen SOCKS5-Server lautet "rcmd". Mit dieser Option können Sie das ändern.

#### EINGABEN

name Eingabewert

## 5.222 easy:SetOpt SSH Auth Types

#### BEZEICHNUNG

easy:SetOpt\_SSH\_Auth\_Types – stellt den gewünschten Authentifizierungstypen für SFTP und SCP ein

## UBERSICHT ¨

easy:SetOpt\_SSH\_Auth\_Types(bitmask)

#### BESCHREIBUNG

Ubergeben Sie einen Wertesatz an eine Bitmaske, die aus einem oder mehreren ¨ #CURLSSH\_AUTH\_PUBLICKEY, #CURLSSH\_AUTH\_PASSWORD, #CURLSSH\_AUTH\_HOST, #CURLSSH\_AUTH\_KEYBOARD und #CURLSSH\_AUTH\_AGENT besteht.

Setzen Sie #CURLSSH\_AUTH\_ANY, damit libcurl einen passenden ausw¨ahlt. Derzeit hat #CURLSSH\_AUTH\_HOST keine Auswirkung. Wenn #CURLSSH\_AUTH\_AGENT verwendet wird, versucht libcurl, eine Verbindung zu ssh-agent oder pageant herzustellen und lässt den Agenten die Authentifizierung versuchen.

### EINGABEN

bitmask Eingabewert

## 5.223 easy:SetOpt SSH Host Public Key MD5

#### BEZEICHNUNG

easy:SetOpt\_SSH\_Host\_Public\_Key\_MD5 – setzt die Prüfsumme des öffentlichen Schlüssels des SSH-Servers

## UBERSICHT ¨

easy:SetOpt\_SSH\_Host\_Public\_Key\_MD5(md5)

## BESCHREIBUNG

Ubergeben Sie eine Zeichenkette, die auf eine Zeichenkette mit 32 hexadezimalen Ziffern ¨ zeigt. Die Zeichenkette sollte die 128-Bit-MD5-Prüfsumme des öffentlichen Schlüssels des Remote-Hosts sein und libcurl lehnt die Verbindung zum Host ab, sofern die md5- Summen nicht übereinstimmen.

## EINGABEN

md5 Eingabewert

## 5.224 easy:SetOpt SSH KnownHosts

### BEZEICHNUNG

easy:SetOpt SSH KnownHosts – setzt den Dateiname mit den bekannten SSH-Hosts

## **ÜBERSICHT**

easy:SetOpt\_SSH\_KnownHosts(fname)

### BESCHREIBUNG

Ubergeben Sie eine Zeichenkette mit dem Dateinamen der zu verwendenden ¨ Datei known host. Die Datei known hosts sollte das von libssh2 unterstützte OpenSSH-Dateiformat verwenden. Wenn diese Datei angegeben ist, akzeptiert libcurl nur Verbindungen mit Hosts, die bekannt sind und in dieser Datei vorhanden sind, mit einem passenden Public Key. Verwenden Sie #CURLOPT\_SSH\_KEYFUNCTION, um die (Fehl-)Übereinstimmung beim Host- und Schlüsselabgleich zu ändern.

### EINGABEN

fname Eingabewert

# 5.225 easy:SetOpt SSH Private KeyFile

#### BEZEICHNUNG

easy:SetOpt\_SSH\_Private\_KeyFile – legt die private Schlüsseldatei für SSH-Authentifizierung fest

## UBERSICHT ¨

easy:SetOpt\_SSH\_Private\_KeyFile(filename)

## BESCHREIBUNG

Ubergeben Sie eine Zeichenkette, die auf einen Dateinamen für Ihren privaten Schlüssel verweist. Wird libcurl nicht verwendet, wird standardmäßig \$HOME/.ssh/id\_dsa verwendet, wenn die Umgebungsvariable HOME festgelegt ist und nur "id\_dsa" im aktuellen Verzeichnis, wenn HOME nicht festgelegt ist.

Wenn die Datei passwortgeschützt ist, legen Sie das Passwort mit #CURLOPT\_KEYPASSWD fest.

## EINGABEN

filename Eingabewert

## 5.226 easy:SetOpt SSH Public KeyFile

#### BEZEICHNUNG

easy:SetOpt\_SSH\_Public\_KeyFile – legt die öffentliche Schlüsseldatei für die SSH-Authentifizierung fest

#### **ÜBERSICHT**

easy:SetOpt\_SSH\_Public\_KeyFile(filename)

#### BESCHREIBUNG

Ubergeben Sie eine Zeichenkette, die auf einen Dateinamen für Ihren öffentlichen Schlüssel verweist. Wenn sie nicht verwendet wird und die Umgebungsvariable HOME gesetzt ist, ist libcurl standardmäßig auf \$HOME/.ssh/id\_dsa.pub eingestellt, und nur "id\_dsa.pub" im aktuellen Verzeichnis, wenn HOME nicht gesetzt wurde.

Wenn Nil (oder eine leere Zeichenkette) übergeben wird, übergibt libcurl keinen ¨offentlichen Schl¨ussel an libssh2. Somit wird dann versucht, ihn aus dem privaten Schlüssel zu berechnen. Es ist bekannt, dass dies mit libssh2 1.4.0+ funktioniert, wenn sie mit OpenSSL verknüpft ist.

### EINGABEN

filename Eingabewert

## 5.227 easy:SetOpt SSL Cipher List

#### BEZEICHNUNG

easy:SetOpt\_SSL\_Cipher\_List – gibt die Verschlüsselung an, die für TLS verwendet werden soll

#### **ÜBERSICHT**

easy:SetOpt\_SSL\_Cipher\_List(list)

#### BESCHREIBUNG

Ubergeben Sie eine Zeichenkette, die auf eine Zeichenkette verweist, die die Liste der für die SSL-Verbindung zu verwendende Verschlüsselung enthält. Die Liste muss syntaktisch korrekt sein und aus einer oder mehreren durch Doppelpunkte getrennten Zeichenketten bestehen. Kommas oder Leerzeichen sind ebenfalls akzeptierte Trennzeichen, aber normalerweise werden Doppelpunkte verwendet. Als Operatoren können ! und - sowie + verwendet werden.

Zu den gültigen Beispielen für OpenSSL- und GnuTLS-Verschlüsselungslisten gehören 'RC4-SHA', SHA1+DES, 'TLSv1' und 'DEFAULT'. Die Standardliste wird normalerweise festgelegt, wenn Sie OpenSSL kompilieren.

Weitere Informationen zu Verschlüsselungslisten finden Sie unter dieser URL: [https://](https://curl.haxx.se/docs/ssl-ciphers.html) [curl.haxx.se/docs/ssl-ciphers.html](https://curl.haxx.se/docs/ssl-ciphers.html)

Gültige Beispiele für Verschlüsselungslisten für NSS sind "rsa\_rc4\_128\_md5", "rsa aes 128 sha" usw. Mit NSS können Sie keine Verschlüsselung hinzufügen/entfernen. Wenn man diese Option verwendet, werden alle bekannten Verschlüsselungen deaktiviert und nur die übergebenen aktiviert.

Gültige Beispiele für Verschlüsselungslisten für WolfSSL sind ECDHE-RSA-RC4-SHA, 'AES256-SHA:AES256-SHA256', usw.

## EINGABEN

list Eingabewert

## 5.228 easy:SetOpt SSL Enable Alpn

### BEZEICHNUNG

easy:SetOpt SSL Enable Alpn – aktiviert/deaktiviert ALPN

## UBERSICHT ¨

easy:SetOpt\_SSL\_Enable\_Alpn(npn)

### BESCHREIBUNG

Ubergeben Sie einen Wert als Parameter, 0 oder 1, wobei 1 für die Aktivierung und 0 für die Deaktivierung steht. Diese Option aktiviert/deaktiviert ALPN im SSL-Übergabeverfahren (sofern das libcurl SSL-Backend dies unterstützt), das für die Ubertragung von http2 verwendet werden kann. ¨

### EINGABEN

npn Eingabewert

## 5.229 easy:SetOpt SSL Enable Npn

#### BEZEICHNUNG

easy:SetOpt SSL Enable Npn – aktiviert/deaktiviert NPN

## UBERSICHT ¨

easy:SetOpt\_SSL\_Enable\_Npn(npn)

### BESCHREIBUNG

Ubergeben Sie einen Wert als Parameter, 0 oder 1, wobei 1 für die Aktivierung und 0 für die Deaktivierung steht. Diese Option aktiviert/deaktiviert NPN im SSL-Ubergabeverfahren (sofern das libcurl SSL-Backend dies unterstützt), für die Ubertragung von http2 verwendet werden kann. ¨

#### EINGABEN

npn Eingabewert

## 5.230 easy:SetOpt SSL FalseStart

#### BEZEICHNUNG

easy:SetOpt SSL FalseStart – aktiviert/deaktiviert TLS-Fehlstart

### UBERSICHT ¨

easy:SetOpt\_SSL\_FalseStart(enable)

### **BESCHREIBUNG**

Ubergeben Sie einen Wert als Parametersatz 1 zum Aktivieren oder 0 zum Deaktivieren. ¨

Diese Option legt fest, ob libcurl während des TLS-Übergabeverfahren einen Fehlstart verwenden soll. Fehlstart ist ein Modus, in dem ein TLS-Client anfängt Anwendungsdaten zu senden, bevor er die Fertigmeldung des Servers überprüft, wodurch eine Hin- und Herschleife bei einem vollständigen Übergabeverfahren vermieden wird.

### EINGABEN

enable Eingabewert

## 5.231 easy:SetOpt SSL Options

## BEZEICHNUNG

easy:SetOpt SSL Options – legt SSL-Verhaltensoptionen fest

#### UBERSICHT ¨

easy:SetOpt\_SSL\_Options(bitmask)

#### BESCHREIBUNG

Ubergeben Sie einen Wert mit einer Bitmaske, um libcurl ¨uber bestimmte ¨ SSL-Verhaltensweisen zu informieren.

#### #CURLSSLOPT\_ALLOW\_BEAST

Weist libcurl an, keine Problemumgehungen für Sicherheitslücken in den Protokollen SSL3 und TLS1.0 zu verwenden. Wenn diese Option nicht verwendet wird oder dieses Bit auf 0 gesetzt ist, verwendet die von libcurl verwendete SSL-Ebene möglicherweise eine Problemumgehung für diesen Fehler, obwohl dies bei einigen (älteren) SSL-Implementierungen zu Interoperabilitätsproblemen führen kann. WARNUNG: Wenn Sie dieses Umgehen vermeiden, wird die Sicherheit beeinträchtigt. Wenn Sie diese Option auf 1 setzen, werden Sie genau danach gefragt. Diese Option wird nur für DarwinSSL, NSS und OpenSSL unterstützt.

#### #CURLSSLOPT\_NO\_REVOKE

Weist libcurl an, die Zertifikatsperrüberprüfung für die SSL-Backends zu deaktivieren, in denen ein solches Verhalten vorliegt. Derzeit wird diese Option nur für Kanäle (die native Windows-SSL-Bibliothek) unterstützt, mit Ausnahme der Blacklist "Untrusted Publishers" von Windows, die anscheinend nicht umgangen werden kann. Diese Option bietet möglicherweise eine umfassendere Unterstützung für künftig andere SSL-Backends. [https://curl.](https://curl.haxx.se/docs/ssl-compared.html) [haxx.se/docs/ssl-compared.html](https://curl.haxx.se/docs/ssl-compared.html)

## EINGABEN

bitmask Eingabewert

## 5.232 easy:SetOpt SSL SessionID Cache

### BEZEICHNUNG

easy:SetOpt SSL SessionID Cache – aktiviert/deaktiviert die Verwendung des SSL-Sitzungs-ID-Cache

## UBERSICHT ¨

easy:SetOpt\_SSL\_SessionID\_Cache(enabled)

### BESCHREIBUNG

Ubergeben Sie den Wert 0, um die Verwendung von SSL-Sitzungs-ID-Caching durch ¨ libcurl zu deaktivieren. Setzen Sie dies auf 1, um es zu aktivieren. Standardmäßig werden alle Übertragungen mit dem aktivierten Cache durchgeführt. Obwohl der Versuch, SSL-Sitzungs-IDs wiederzuverwenden, niemals Schaden anrichten sollte, scheint es in der Natur fehlerhafte SSL-Implementierungen zu geben oder gegeben zu haben, bei denen Sie diese möglicherweise deaktivieren müssen, um erfolgreich zu sein.

## EINGABEN

enabled Eingabewert

# 5.233 easy:SetOpt SSL VerifyHost

#### BEZEICHNUNG

easy:SetOpt\_SSL\_VerifyHost – überprüft den Namen des Zertifikats anhand des Hosts

## UBERSICHT ¨

easy:SetOpt\_SSL\_VerifyHost(verify)

#### BESCHREIBUNG

Ubergeben Sie einen Wert als Parameter, der angibt, was überprüft werden soll.

Diese Option legt fest, ob libcurl überprüft, ob das Serverzertifikat für den Server bestimmt ist, als den es bezeichnet wird.

Bei der Ubertragung von TLS- und SSL-Verbindungen sendet der Server ein Zertifikat, das seine Identität angibt.

Wenn #CURLOPT\_SSL\_VERIFYHOST 2 ist, muss dieses Zertifikat angeben, dass der Server der Server ist, zu dem Sie eine Verbindung herstellen möchten oder die Verbindung schlägt fehl. Einfach ausgedrückt bedeutet dies, dass das Zertifikat denselben Namen haben muss wie die URL, mit der Sie arbeiten.

Curl betrachtet den Server als den beabsichtigten Server, wenn das Feld Allgemeiner Name oder das Feld Alternativer Antragstellername im Zertifikat mit dem Hostnamen in der URL übereinstimmt, zu der Sie Curl aufgefordert haben, eine Verbindung herzustellen.

Wenn der Wert von verify 1 ist, gibt easy: SetOpt() einen Fehler zurück und der Optionswert wird nicht geändert. Es war früher (in 7.28.0 und älter) eine Debug-Option, wird aber nicht mehr unterstützt, da es häufig zu Programmierfehlern kommt. Zukünftige Versionen werden keinen Fehler mehr für 1 zurückgeben und 1 und 2 gleich behandeln.

Wenn der Wert für verify 0 ist, ist die Verbindung unabhängig von den Namen im Zertifikat erfolgreich. Verwenden Sie diese Fähigkeit mit Vorsicht!

Der Standardwert für diese Option ist 2.

Diese Option steuert die Uberprüfung der beanspruchten Identität des Serverzertifikats. Der Server könnte lügen. Um das Lügen zu überprüfen, siehe #CURLOPT\_SSL\_ VERIFYPEER.

#### EINGABEN

verify Eingabewert

## 5.234 easy:SetOpt SSL VerifyPeer

#### BEZEICHNUNG

easy:SetOpt\_SSL\_VerifyPeer – überprüft das SSL-Zertifikat des Peers

### UBERSICHT ¨

easy:SetOpt\_SSL\_VerifyPeer(verify)

### BESCHREIBUNG

Ubergeben Sie einen Wert als Parameter zum Aktivieren oder Deaktivieren. ¨

Diese Option bestimmt, ob Curl die Authentizität des Peer-Zertifikats überprüft. Ein Wert von 1 bedeutet, dass curl das SSL-Zertifikat überprüft, 0 (Null) hingegen bedeutet, dass dies nicht der Fall ist.

Bei der Vermittlung einer TLS- oder SSL-Verbindung sendet der Server ein Zertifikat, das seine Identität angibt. Curl überprüft, ob das Zertifikat authentisch ist, d.h. dass Sie darauf vertrauen können, dass der Server derjenige ist, von dem das Zertifikat sagt, dass er es ist. Diese Vertrauensstellung basiert auf einer Kette digitaler Signaturen, die auf von Ihnen bereitgestellten Zertifizierungsstellen-Zertifikaten (CA-Zertifikaten) basieren. Curl verwendet ein Standardpaket von CA-Zertifikaten (der Pfad dafür wird zum Zeitpunkt der Erstellung festgelegt). Sie können alternative Zertifikate mit der Option #CURLOPT\_ CAINFO oder der Option #CURLOPT\_CAPATH angeben.

Wenn #CURLOPT\_SSL\_VERIFYPEER aktiviert ist und bei der Überprüfung nicht nachgewiesen werden kann, dass das Zertifikat authentisch ist, schlägt die Verbindung fehl. Wenn die Option Null ist, ist die Uberprüfung des Peer-Zertifikats unabhängig davon erfolgreich.

Die Authentifizierung des Zertifikats reicht nicht aus, um den Server zu identifizieren. In der Regel möchten Sie auch sicherstellen, dass der Server der Server ist, mit dem Sie kommunizieren möchten. Verwenden Sie dazu #CURLOPT\_SSL\_VERIFYHOST. Die Überprüfung, ob der Hostname im Zertifikat für den Hostnamen gültig ist, zu dem Sie eine Verbindung herstellen, erfolgt unabhängig von der Option #CURLOPT\_SSL\_VERIFYPEER.

WARNUNG: Wenn Sie die Überprüfung des Zertifikats deaktivieren, können Unbefugte die Kommunikation direkt ausführen, ohne dass Sie es merken. Durch Deaktivieren der Uberprüfung wird die Kommunikation unsicher. Die Verschlüsselung einer Übertragung allein reicht nicht aus, da Sie nicht sicher sein können, ob Sie mit dem richtigen Endpunkt kommunizieren.

HINWEIS: Auch wenn diese Option deaktiviert ist, l¨adt curl je nach verwendetem TLS-Backend möglicherweise die in #CURLOPT\_CAINFO angegebene Zertifikatdatei. Curl-Standardeinstellungen in einigen Distributionen können eine recht große Datei für #CURLOPT\_CAINFO verwenden, so dass das Laden der Datei sehr aufwendig sein kann, insbesondere bei vielen Verbindungen. Daher m¨ochten Sie in einigen Situationen die Uberprüfung möglicherweise vollständig deaktivieren, um Ressourcen zu sparen, indem Sie #CURLOPT\_CAINFO auf Null setzen. Beachten Sie jedoch auch die obige Warnung!

#### EINGABEN

verify Eingabewert

## 5.235 easy:SetOpt SSL VerifyStatus

#### BEZEICHNUNG

easy:SetOpt\_SSL\_VerifyStatus – überprüft den Status des Zertifikats

#### UBERSICHT ¨

easy:SetOpt\_SSL\_VerifyStatus(verify)

#### BESCHREIBUNG

Ubergeben Sie einen Wert als Parametersatz, 1 zum Aktivieren oder 0 zum Deaktivieren. ¨

Diese Option legt fest, ob libcurl den Status des Serverzertifikats mithilfe der TLS-Erweiterung "Certificate Status Request" (auch als OCSP-Stapelung bezeichnet) überprüft.

Beachten Sie, dass die Uberprüfung fehlschlägt, wenn diese Option aktiviert ist, der Server jedoch die TLS-Erweiterung nicht unterstützt.

#### EINGABEN

verify Eingabewert

## 5.236 easy:SetOpt SSLCert

## BEZEICHNUNG

easy:SetOpt SSLCert – stellt das SSL-Client-Zertifikat ein

#### UBERSICHT ¨

easy:SetOpt\_SSLCert(cert)

#### BESCHREIBUNG

Ubergeben Sie eine Zeichenkette als Parameter. Die Zeichenkette sollte der Dateiname ¨ Ihres Client-Zertifikats sein. Das Standardformat ist "P12" für Sichere Übertragungen sowie "PEM" für andere Systeme und kann mit #CURLOPT\_SSLCERTTYPE geändert werden.

Bei NSS oder Sichere Übertragungen kann dies auch der Kurzname des Zertifikats sein, mit dem Sie sich authentifizieren möchten, wie er in der Sicherheitsdatenbank angegeben ist. Wenn Sie eine Datei aus dem aktuellen Verzeichnis verwenden möchten, müssen Sie ihr das Präfix "./" voranstellen, um Verwechslungen mit einem Kurznamen zu vermeiden.

(Nur Kanal) Client-Zertifikate m¨ussen durch einen Pfadausdruck zu einem Zertifikatspeicher angegeben werden. (Laden von PFX wird nicht unterstützt; Sie können es zuerst in den Speicher importieren). Sie können "<Standort>\<Speichername>\<Speicherort>" verwenden, um auf ein Zertifikat im Systemzertifikatsspeicher zu verweisen, z.B. "CurrentUser\MY\934a7ac6f8a5d579285a74fa61e19f23ddfe8d7a". Der Speicherort ist normalerweise eine SHA-1-Hex-Zeichenkette, die Sie in den Zertifikatdetails sehen können. Folgende Speicherorte werden unterstützt: CurrentUser, LocalMachine, CurrentService, Services, CurrentUserGroupPolicy, LocalMachineGroupPolicy, LocalMachineEnterprise.

Wenn Sie ein Client-Zertifikat verwenden, müssen Sie höchstwahrscheinlich auch einen privaten Schlüssel mit #CURLOPT\_SSLKEY bereitstellen.

#### EINGABEN

cert Eingabewert

## 5.237 easy:SetOpt SSLCertType

### BEZEICHNUNG

easy:SetOpt SSLCertType – gibt den Typ des Client-SSL-Zertifikats an

## **ÜBERSICHT**

easy:SetOpt\_SSLCertType(type)

### BESCHREIBUNG

Ubergeben Sie eine Zeichenkette als Parameter. Die Zeichenkette sollte das Format Ihres ¨ Zertifikats haben. Unterstützte Formate sind "PEM" und "DER", außer bei Sicherer Ubertragung. OpenSSL (Versionen 0.9.3 und h¨oher) und Sicheren ¨ Ubertragungen (iOS 5 ¨ oder höher oder OS X 10.7 oder höher) unterstützen auch "P12" für PKCS#12-codierte Dateien.

#### EINGABEN

type Eingabewert

## 5.238 easy:SetOpt SSLEngine

### BEZEICHNUNG

easy:SetOpt SSLEngine – setzt die SSL System ID

## UBERSICHT ¨

easy:SetOpt\_SSLEngine(id)

#### BESCHREIBUNG

Ubergeben Sie eine Zeichenkette als Parameter. Sie wird als ID für die Crypto-Systeme verwendet, die Sie für Ihren privaten Schlüssel verwenden möchten.

#### EINGABEN

id Eingabewert

# 5.239 easy:SetOpt SSLEngine Default

### BEZEICHNUNG

easy:SetOpt SSLEngine Default – legt das SSL-System als Standard fest

## UBERSICHT ¨

easy:SetOpt\_SSLEngine\_Default(val)

#### BESCHREIBUNG

Ubergeben Sie den Wert 1, um das bereits angegebene Crypto-System als Standard für (asymmetrische) Crypto-Operationen festzulegen.

Diese Option hat keine Auswirkung, es sei denn, sie wurde nach #CURLOPT\_SSLENGINE festgelegt.

#### EINGABEN

val Eingabewert

## 5.240 easy:SetOpt SSLKey

### BEZEICHNUNG

easy:SetOpt\_SSLKey – gibt eine private Schlüsseldatei für TLS- und SSL-Client-Zertifikate an

## UBERSICHT ¨

easy:SetOpt\_SSLKey(keyfile)

### BESCHREIBUNG

Ubergeben Sie eine Zeichenkette als Parameter. Die Zeichenkette sollte der Dateiname ¨ Ihres privaten Schl¨ussels sein. Das Standardformat ist "PEM" und kann mit #CURLOPT\_ SSLKEYTYPE geändert werden.

(Nur iOS und Mac OS X) Diese Option wird ignoriert, wenn Curl für Sichere Übertragung erstellt wurde. Sichere Übertragung erwartet, dass der private Schlüssel bereits im Keychain oder in der PKCS#12-Datei vorhanden ist, die das Zertifikat enthält.

#### EINGABEN

keyfile Eingabewert

# 5.241 easy:SetOpt SSLKeyType

## BEZEICHNUNG

easy:SetOpt\_SSLKeyType – setzt den Typ der privaten Schlüsseldatei

## UBERSICHT ¨

easy:SetOpt\_SSLKeyType(type)

## BESCHREIBUNG

Ubergeben Sie eine Zeichenkette als Parameter. Die Zeichenkette sollte das Format Ihres ¨ privaten Schlüssels haben. Unterstützte Formate sind "PEM", "DER" und "ENG".

Das Format "ENG" ermöglicht es Ihnen, den privaten Schlüssel von einem Crypto-System zu laden. In diesem Fall wird #CURLOPT\_SSLKEY die an das System übergebene Passwort verwendet. Sie müssen das Crypto System mit #CURLOPT\_SSLENGINE einstellen. Die Schlüsseldatei im "DER"-Format funktioniert derzeit aufgrund eines Fehlers in OpenSSL nicht.

#### EINGABEN

type Eingabewert

## 5.242 easy:SetOpt SSLVersion

#### BEZEICHNUNG

easy:SetOpt SSLVersion – stellt die bevorzugte TLS/SSL-Version ein

## UBERSICHT ¨

easy:SetOpt\_SSLVersion(version)

#### BESCHREIBUNG

Ubergeben Sie einen Wert als Parameter, um zu steuern, welcher Versionsbereich von ¨ SSL/TLS-Versionen verwendet werden soll.

Die SSL- und TLS-Versionen haben sich in der Regel aus der unsichersten Version entwickelt, um in dieser Reihenfolge des Verlaufs immer sicherer zu werden: SSL v2, SSL v3, TLS v1.0, TLS v1.1, TLS v1.2 und die neueste TLS v1.3.

Verwenden Sie dazu eine der folgenden verfügbaren Optionen:

#### #CURL\_SSLVERSION\_DEFAULT

Der standardmäßig zulässige Versionsbereich. Die minimale akzeptable Version ist standardmäßig TLS v1.0 seit 7.39.0 (es sei denn, die TLS-Bibliothek hat eine strengere Regel).

```
#CURL_SSLVERSION_TLSv1
          TLS v1.0 oder höher
#CURL_SSLVERSION_SSLv2
          SSL v2 (aber nicht SSLv3)
#CURL_SSLVERSION_SSLv3
          SSL v3 (aber nicht SSLv2)
```

```
#CURL_SSLVERSION_TLSv1_0
           TLS v1.0 oder höher (Hinzugefügt in 7.34.0)
```
```
#CURL_SSLVERSION_TLSv1_1
           TLS v1.1 oder höher (Hinzugefügt in 7.34.0)
```
#CURL\_SSLVERSION\_TLSv1\_2 TLS v1.2 oder höher (Hinzugefügt in 7.34.0)

#CURL\_SSLVERSION\_TLSv1\_3

TLS v1.3 oder höher (Hinzugefügt in 7.52.0)

Die maximale TLS-Version kann mit einem der untenstehenden Makros #CURL\_ SSLVERSION\_MAX\_ eingestellt werden. Es ist auch möglich, eines der #CURL\_SSLVERSION\_ Makros mit einem der #CURL\_SSLVERSION\_MAX\_ Makros mittels OR zu verwenden. Die MAX-Makros unterstützen WolfSSL nicht.

#### #CURL\_SSLVERSION\_MAX\_DEFAULT

Das Flag definiert die von libcurl maximal unterstützte TLS-Version, oder es wird der Standardwert aus der SSL-Bibliothek verwendet. libcurl verwendet ein sinnvolles Standardmaximum, das TLS v1.2 bis vor 7.61.0 war und seitdem TLS v1.3 ist - vorausgesetzt, die TLS-Bibliothek unterstützt es. (Hinzugefügt in  $7.54.0$ )

#### #CURL\_SSLVERSION\_MAX\_TLSv1\_0

Das Flag definiert die maximal unterstützte TLS-Version als TLS v1.0. (Hinzugefügt in  $7.54.0$ 

#### #CURL\_SSLVERSION\_MAX\_TLSv1\_1

Das Flag definiert die maximal unterstützte TLS-Version als TLS v1.1. (Hinzugefügt in  $7.54.0$ 

#### #CURL\_SSLVERSION\_MAX\_TLSv1\_2

Das Flag definiert die maximal unterstützte TLS-Version als TLS v1.2. (Hinzugefügt in  $7.54.0$ 

## #CURL\_SSLVERSION\_MAX\_TLSv1\_3

Das Flag definiert die maximal unterstützte TLS-Version als TLS v1.3. (Hinzugefügt in  $7.54.0$ )

#### EINGABEN

version Eingabewert

## 5.243 easy:SetOpt Stream Depends

#### BEZEICHNUNG

easy:SetOpt\_Stream\_Depends – stellt den Stream ein, von dem diese Übertragung abhängt

## UBERSICHT ¨

easy:SetOpt\_Stream\_Depends(dephandle)

## BESCHREIBUNG

Ubergeben Sie in dephandle ein Curl-Handle, um den Stream innerhalb derselben Verbindung zu identifizieren, von der dieser Stream abhängig ist. Diese Option löscht das exklusive Bit und schließt sich gegenseitig für die Option #CURLOPT\_STREAM\_DEPENDS\_E aus.

In der Spezifikation heißt es: "Das Einbeziehen einer Abhängigkeit drückt eine Präferenz aus, Ressourcen dem identifizierten Stream zuzuweisen, anstelle des abhängigen Stream." Diese Option kann während der Übertragung eingestellt werden.

dephandle darf nicht mit handle identisch sein, da dieser Befehl einen Fehler zurückgibt. Dies muss ein weiterer Easy-Handle sein und es muss sich auch um einen Handle einer Ubertragung handeln, die über dieselbe HTTP/2-Verbindung gesendet wird, damit diese Option tatsächlich wirksam wird.

#### EINGABEN

dephandle

Eingabewert

## 5.244 easy:SetOpt Stream Depends e

#### BEZEICHNUNG

easy:SetOpt\_Stream\_Depends\_e – stellt den Stream ein, von dem diese Übertragung ausschließlich abhängt

## UBERSICHT ¨

easy:SetOpt\_Stream\_Depends\_e(dephandle)

## BESCHREIBUNG

Ubergeben Sie in dephandle einen Curl-Handle, um den Stream innerhalb derselben Verbindung zu identifizieren, von der dieser Stream ausschließlich abh¨angt. Das heißt, er hängt davon ab und setzt das Exclusive-Bit.

In der Spezifikation heißt es: "Das Einbeziehen einer Abhängigkeit drückt eine Präferenz aus, Ressourcen dem identifizierten Stream zuzuweisen, anstelle des abhängigen Stream."

Durch das Festlegen einer Abhängigkeit mit dem Exklusiv-Flag für einen repriorisierten Stream werden alle Abhängigkeiten des neuen übergeordneten Streams vom repriorisierten Stream abhängig.

Diese Option kann während der Übertragung eingestellt werden.

dephandle darf nicht mit handle identisch sein, da dieser Befehl einen Fehler zurückgibt. Dies muss ein weiterer Easy-Handle sein und es muss sich auch um ein Handle einer Ubertragung handeln, die ¨uber dieselbe HTTP/2-Verbindung gesendet wird, damit diese ¨ Option tatsächlich wirksam wird.

## EINGABEN

dephandle

Eingabewert

## 5.245 easy:SetOpt Stream Weight

#### BEZEICHNUNG

easy:SetOpt Stream Weight – setzt die Gewichtung des numerischen Datenstroms

## UBERSICHT ¨

easy:SetOpt\_Stream\_Weight(weight)

### BESCHREIBUNG

Stellen Sie den Parameter weight auf eine Zahl zwischen 1 und 256 ein.

Bei Verwendung von  $HTTP/2$  wird mit dieser Option die individuelle Gewichtung für diesen bestimmten Datenstrom festgelegt, die vom Easy handle verwendet wird. Das Festlegen und Verwenden von Gewichtungen ist nur sinnvoll und kann nur verwendet werden, wenn mehrere Datenströme über die gleichen Verbindungen ausgeführt werden. Dies bedeutet, dass Sie #CURLMOPT\_PIPELINING verwenden.

Diese Option kann während der Übertragung festgelegt werden und bewirkt, dass die aktualisierten Gewichtungsinformationen beim nächsten Senden eines HTTP/2-Frames an den Server gesendet werden.

Weitere Informationen zum Protokoll finden Sie in Abschnitt 5.3 von RFC 7540: <https://httpwg.github.io/specs/rfc7540.html#StreamPriority>

Datenströme mit demselben übergeordneten Element sollten entsprechend ihrer Gewichtung Ressourcen zugewiesen bekommen. Wenn also zwei Datenströme aktiv sind, Datenstrom A mit Gewichtung 16 und Datenstrom B mit Gewichtung 32, erhält Datenstrom B zwei Drittel (32/48) der verfügbaren Bandbreite (vorausgesetzt, der Server kann die Daten für beide Datenströme gleichermaßen senden).

### EINGABEN

weight Eingabewert

## 5.246 easy:SetOpt Suppress Connect Headers

### BEZEICHNUNG

easy:SetOpt\_Suppress\_Connect\_Headers – unterdrückt Proxy-CONNECT-Antwort-Header von Benutzer-Callbacks

## UBERSICHT ¨

easy:SetOpt\_Suppress\_Connect\_Headers(onoff)

## **BESCHREIBUNG**

Unterdr¨ucken Sie bei Verwendung von #CURLOPT\_HTTPPROXYTUNNEL und einer CONNECT-Anforderung den Proxy-CONNECT-Antwort-Header aus den Benutzer-Callback-Funktionen #CURLOPT\_HEADERFUNCTION und #CURLOPT\_WRITEFUNCTION.

Proxy CONNECT-Antwort-Header können die Header-Verarbeitung erschweren, da es sich im Wesentlichen um einen separaten Satz von Header handelt. Sie können diese Option aktivieren, um diesen Header zu unterdrücken.

Nehmen wir beispielsweise an, dass eine HTTPS-URL über CONNECT abgerufen werden soll. Bei Erfolg würde es normalerweise zwei Sätze von Header geben und jeder Header würde an die Header-Funktion und/oder die Schreibfunktion gesendet. Die Daten für die Callbacks sehen folgendermaßen aus:

HTTP / 1.1 200 Verbindung hergestellt {Header} ...

HTTP/1.1 200 OK Inhaltstyp: Anwendung/json {Header} ...

{body}...

Wenn Sie diese Option aktivieren, werden die CONNECT-Antwort-Header jedoch unterdrückt, sodass die an die Callback gesendeten Daten folgendermaßen aussehen:

HTTP/1.1 200 OK Inhaltstyp: Anwendung/json {Header} ...

{body}...

## EINGABEN

onoff Eingabewert

## 5.247 easy:SetOpt\_TCP\_FastOpen

## BEZEICHNUNG

easy:SetOpt TCP FastOpen – aktiviert/deaktiviert TCP Fast Open

### UBERSICHT ¨

easy:SetOpt\_TCP\_FastOpen(enable)

## BESCHREIBUNG

Ubergeben Sie einen Wert als Parametersatz 1 zum Aktivieren oder 0 zum Deaktivieren. ¨

TCP Fast Open (RFC7413) ist ein Mechanismus, mit dem Daten in den SYN- und SYN-ACK-Paketen übertragen und vom empfangenden Ende während des anfänglichen Verbindungs-Handshakes verbraucht werden können, wodurch bis zu einem vollständigen Round-Trip-Time (RTT) eingespart wird.

### EINGABEN

enable Eingabewert

## 5.248 easy:SetOpt TCP KeepAlive

## BEZEICHNUNG

easy:SetOpt TCP KeepAlive – aktiviert die Tests TCP-Keep-Alive

## UBERSICHT ¨

easy:SetOpt\_TCP\_KeepAlive(probe)

#### BESCHREIBUNG

Ubergeben Sie einen Wert. Wenn dieser Wert auf 1 gesetzt ist, werden TCP-Keep-Alive- ¨ Tests gesendet. Die Verzögerung und Frequenz dieser Tests kann mit den Optionen #CURLOPT\_TCP\_KEEPIDLE und #CURLOPT\_TCP\_KEEPINTVL gesteuert werden, sofern das Betriebssystem sie unterstützt. Setzen Sie den Wert auf 0 (Standardverhalten), um die Keep-Alive-Tests zu deaktivieren.

## EINGABEN

probe Eingabewert

## 5.249 easy:SetOpt TCP KeepIdle

#### BEZEICHNUNG

easy:SetOpt TCP KeepIdle – setzt die TCP-Keep-Alive Leerlaufzeit

## UBERSICHT

easy:SetOpt\_TCP\_KeepIdle(delay)

#### BESCHREIBUNG

Ubergebe einen Wert. Legt die Verzögerung in Sekunden fest, die das Betriebssystem wartet, während die Verbindung inaktiv ist, bevor Keep-Alive-Tests gesendet werden. Nicht alle Betriebssysteme unterstützen diese Option.

#### EINGABEN

delay Eingabewert

## 5.250 easy:SetOpt TCP KeepIntvl

## BEZEICHNUNG

easy:SetOpt TCP KeepIntvl – legt den TCP-Keep-Alive-Intervall fest

## UBERSICHT ¨

easy:SetOpt\_TCP\_KeepIntvl(interval)

#### BESCHREIBUNG

Ubergibt einen Wert. Legt den Intervall in Sekunden fest, in dem das Betriebssystem zwi- ¨ schen dem Senden von Keep-Alive-Tests wartet. Nicht alle Betriebssysteme unterstützen diese Option. (Hinzugefügt in  $7.25.0$ )

### EINGABEN

interval Eingabewert

## 5.251 easy:SetOpt\_TCP\_NoDelay

## BEZEICHNUNG

easy:SetOpt TCP NoDelay – aktiviert/deaktiviert die Option TCP NODELAY

## **ÜBERSICHT**

easy:SetOpt\_TCP\_NoDelay(nodelay)

#### BESCHREIBUNG

Ubergeben Sie einen Wert, der angibt, ob die Option TCP\_NODELAY gesetzt oder gelöscht werden soll (1 = gesetzt,  $0 =$  gelöscht). Die Option ist standardmäßig aktiviert. Dies hat nach dem Verbindungsaufbau keine Auswirkung.

Wenn Sie diese Option auf 1 setzen, wird der Nagle-Algorithmus von TCP für diese Verbindung deaktiviert. Mit diesem Algorithmus soll versucht werden, die Anzahl der kleinen Pakete im Netzwerk zu minimieren (wobei "kleine Pakete" TCP-Segmente bedeuten, die kleiner sind als die maximale Segmentgröße Maximum Segment Size (MSS) für das Netzwerk).

Das Maximieren der pro TCP-Segment gesendeten Datenmenge ist gut, da dies den Aufwand des Sendens amortisiert. In einigen Fällen müssen jedoch möglicherweise kleine Segmente unverzüglich gesendet werden. Dies ist weniger effizient als das gleichzeitige Senden größerer Datenmengen und kann zu einer Überlastung des Netzwerks führen.

#### EINGABEN

nodelay Eingabewert

## 5.252 easy:SetOpt TelnetOptions

### BEZEICHNUNG

easy:SetOpt TelnetOptions – setzt die benutzerdefinierten Telnet-Optionen

#### **ÜBERSICHT**

easy:SetOpt\_TelnetOptions(cmds)

#### BESCHREIBUNG

Stellen Sie eine Tabelle mit einer Liste von Variablen bereit, die an die Telnet-Ubertragungen ¨ubergeben werden sollen. Die Variablen sollten im Format ¨ <option=value> vorliegen. libcurl unterst¨utzt die Optionen 'TTYPE', 'XDISPLOC' und 'NEW ENV'. Einzelheiten finden Sie im TELNET-Standard.

#### EINGABEN

cmds Eingabewert

## 5.253 easy:SetOpt\_TFTP\_BlkSize

#### BEZEICHNUNG

easy:SetOpt\_TFTP\_BlkSize – setzt die TFTP-Blockgröße

#### **ÜBERSICHT**

easy:SetOpt\_TFTP\_BlkSize(blocksize)

#### BESCHREIBUNG

Geben Sie die Blockgröße an, die für die TFTP-Datenübertragung verwendet werden soll. Der gültige Bereich gemäß RFC2348 liegt zwischen 8 und 65464 Byte. Der Standardwert von 512 Byte wird verwendet, wenn diese Option nicht angegeben wird. Die angegebene Blockgröße wird nur verwendet, wenn der Remote-Server dies nicht unterstützt. Wenn der Server keine Optionsbestätigung oder eine Optionsbestätigung ohne Blockgröße zurückgibt, wird der Standardwert von 512 Byte verwendet.

#### EINGABEN

blocksize

Eingabewert

## 5.254 easy:SetOpt\_TFTP\_No\_Options

#### BEZEICHNUNG

easy:SetOpt TFTP No Options – sendet keine TFTP-Optionsanforderungen

#### **ÜBERSICHT**

easy:SetOpt\_TFTP\_No\_Options(onoff)

#### BESCHREIBUNG

Setzen Sie onoff auf 1, um alle in RFC2347, RFC2348 und RFC2349 definierten TFTP-Optionen von Lese- und Schreibanforderungen (RRQs/WRQs) auszuschließen.

Diese Option verbessert die Interoperabilität mit einigen Legacy-Servern, die TFTP-Optionen nicht bestätigen oder nicht ordnungsgemäß implementieren. Wenn diese Option verwendet wird, wird #CURLOPT\_TFTP\_BLKSIZE ignoriert.

### EINGABEN

onoff Eingabewert

## 5.255 easy:SetOpt TimeCondition

### BEZEICHNUNG

easy:SetOpt\_TimeCondition – wählt die Bedingung für eine Zeitanfrage aus

## UBERSICHT ¨

easy:SetOpt\_TimeCondition(cond)

#### BESCHREIBUNG

Ubergeben Sie einen Wert als Parameter. Dies definiert, wie der Zeitwert ¨ #CURLOPT\_TIMEVALUE behandelt wird. Sie können diesen Parameter auf #CURL\_ TIMECOND\_IFMODSINCE oder #CURL\_TIMECOND\_IFUNMODSINCE setzen.

Der letzte Anderungszeitpunkt einer Datei ist nicht immer bekannt und in solchen Fällen hat dieser Befehl keine Auswirkung, selbst wenn die angegebene Zeitbedingung nicht erfüllt worden wäre. Der Befehl easy:GetInfo() mit der Option #CURLINFO\_CONDITION\_ UNMET kann nach einer Ubertragung verwendet werden, um zu erfahren, ob ein erfolg- ¨ reicher "transfer" von null Byte aufgrund dieser nicht ¨ubereinstimmenden Bedingung erfolgte.

## EINGABEN

cond Eingabewert

## 5.256 easy:SetOpt Timeout

## BEZEICHNUNG

easy:SetOpt Timeout – legt die maximale Zeit in Sekunden fest, die die Anforderung dauern darf

## UBERSICHT ¨

easy:SetOpt\_Timeout(timeout)

## BESCHREIBUNG

Ubergeben Sie einen Wert als Parameter in timeout. Das ist die maximale Zeit in Sekunden, die Sie für die libcurl-Ubertragung benötigen. Normalerweise können Namensnachforschungen eine beträchtliche Zeit in Anspruch nehmen und den Vorgang auf weniger als ein paar Minuten begrenzen. Diese Option kann dazu führen, dass libcurl das SIGALRM-Signal für Zeitüberschreitungen von Systemaufrufen verwendet.

In Unix-ähnlichen Systemen kann dies dazu führen, dass Signale verwendet werden, sofern nicht #CURLOPT\_NOSIGNAL gesetzt ist.

Wenn sowohl #CURLOPT\_TIMEOUT als auch #CURLOPT\_TIMEOUT\_MS festgelegt sind, wird der zuletzt festgelegte Wert verwendet.

Da dies die Dauer einer Anforderung stark einschränkt, ist ihre Verwendung in dynamischen Anwendungsfällen mit variierenden Ubertragungszeiten eingeschränkt. In diesem Fall sollten Sie #CURLOPT\_LOW\_SPEED\_LIMIT, #CURLOPT\_LOW\_SPEED\_TIME oder #CURLOPT\_PROGRESSFUNCTION verwenden, um Ihre eigene Zeitüberschreitungs-Logik zu implementieren.

## EINGABEN

timeout Eingabewert

## 5.257 easy:SetOpt\_Timeout\_MS

#### BEZEICHNUNG

easy:SetOpt Timeout MS – legt die maximale Zeit in Millisekunden fest, die die Anforderung dauern darf

## **ÜBERSICHT**

easy:SetOpt\_Timeout\_MS(timeout)

#### BESCHREIBUNG

Ubergeben Sie einen Wert als Parameter in timeout. Das ist die maximale Zeit in Millisekunden, die Sie für die libcurl-Ubertragung benötigen. Normalerweise können Namensnachforschungen eine beträchtliche Zeit in Anspruch nehmen und den Vorgang auf weniger als ein paar Minuten begrenzen. Diese Option kann dazu führen, dass libcurl das SIGALRM-Signal für Zeitüberschreitungen von Systemaufrufen verwendet.

Wenn libcurl für die Verwendung des Standard-Systemnamensauflösers erstellt wurde, verwendet dieser Teil der Ubertragung für Zeitüberschreitungen eine Auflösung von einer vollen Sekunde, wobei eine Zeitüberschreitung von mindestens einer Sekunde zulässig ist.

In Unix-ähnlichen Systemen kann dies dazu führen, dass Signale verwendet werden, sofern nicht #CURLOPT\_NOSIGNAL gesetzt ist.

Wenn sowohl #CURLOPT\_TIMEOUT als auch #CURLOPT\_TIMEOUT\_MS festgelegt sind, wird der zuletzt festgelegte Wert verwendet.

Da dies die Dauer einer Anforderung stark einschränkt, ist ihre Verwendung in dynamischen Anwendungsfällen mit variierenden Übertragungszeiten eingeschränkt. In diesem Fall sollten Sie #CURLOPT\_LOW\_SPEED\_LIMIT, #CURLOPT\_LOW\_SPEED\_TIME oder #CURLOPT\_PROGRESSFUNCTION verwenden, um Ihre eigene Zeit¨uberschreitungs-Logik zu implementieren.

## EINGABEN

timeout Eingabewert

## 5.258 easy:SetOpt TimeValue

## BEZEICHNUNG

easy:SetOpt\_TimeValue – setzt den Zeitwert für bedingtes Verhalten

## UBERSICHT ¨

easy:SetOpt\_TimeValue(val)

### BESCHREIBUNG

Übergeben Sie einen Wert im Parameter val. Dies sollte die Zeit sein, die seit dem 1. Januar 1970 als Sekunden gez¨ahlt wurde und die Zeit in einer mit #CURLOPT\_TIMECONDITION angegebenen Bedingung verwendet wird.

Auf Systemen mit 'langen' 32-Bit-Variablen kann diese Option keine Daten nach dem Jahr 2038 festlegen. Berücksichtigen Sie stattdessen #CURLOPT\_TIMEVALUE\_LARGE.

## EINGABEN

val Eingabewert

## 5.259 easy:SetOpt TLSAuth Password

### **BEZEICHNUNG**

easy:SetOpt\_TLSAuth\_Password – setzt das Passwort für die TLS-Authentifizierung

## UBERSICHT ¨

easy:SetOpt\_TLSAuth\_Password(pwd)

### BESCHREIBUNG

Ubergeben Sie eine Zeichenkette als Parameter mit dem Passwort, das für die mit der Option #CURLOPT\_TLSAUTH\_TYPE angegebene TLS-Authentifizierungsmethode verwendet werden soll. Erfordert, dass auch die Option #CURLOPT\_TLSAUTH\_USERNAME festgelegt wird.

## EINGABEN

pwd Eingabewert

## 5.260 easy:SetOpt\_TLSAuth\_Type

## BEZEICHNUNG

easy:SetOpt TLSAuth Type – legt die TLS-Authentifizierungsmethoden fest

## UBERSICHT ¨

easy:SetOpt\_TLSAuth\_Type(type)

## BESCHREIBUNG

Ubergeben Sie eine Zeichenkette als Parameter. Die Zeichenkette sollte die Methode der ¨ TLS-Authentifizierung sein. Unterstützte Methode ist "SRP".

SRP TLS-SRP-Authentifizierung. Die sichere Remote-Passwortauthentifizierung für TLS ist in RFC5054 definiert und bietet gegenseitige Authentifizierung, wenn beide Seiten ein gemeinsames Passwort haben. Um TLS-SRP zu verwenden, müssen Sie auch die Optionen #CURLOPT\_TLSAUTH\_USERNAME und #CURLOPT\_TLSAUTH\_PASSWORD festlegen.

#### EINGABEN

type Eingabewert

## 5.261 easy:SetOpt\_TLSAuth\_UserName

#### **BEZEICHNUNG**

easy:SetOpt\_TLSAuth\_UserName – legt den Benutzernamen fest, der für die TLS-Authentifizierung verwendet wird

## **ÜBERSICHT**

easy:SetOpt\_TLSAuth\_UserName(user)

#### **BESCHREIBUNG**

Ubergeben Sie eine Zeichenkette als Parameter mit dem Benutzernamen, der für die mit der Option #CURLOPT\_TLSAUTH\_TYPE angegebene TLS-Authentifizierungsmethode verwendet werden soll. Erfordert, dass auch die Option #CURLOPT\_TLSAUTH\_PASSWORD festgelegt wird.

#### EINGABEN

user Eingabewert

## 5.262 easy:SetOpt Transfer Encoding

### BEZEICHNUNG

easy:SetOpt Transfer Encoding – fordert die Ubertragungscodierung an ¨

## UBERSICHT

easy:SetOpt\_Transfer\_Encoding(enable)

### BESCHREIBUNG

Ubergeben Sie im Parameter enable einen Wert von 1 zum Aktivieren oder 0 zum Deaktivieren.

Fügt der ausgehenden HTTP-Anforderung eine Anforderung für die komprimierte Übertragungscodierung hinzu. Wenn der Server dies unterstützt und dies wünscht, kann er mit der HTTP-Antwort antworten, die mit einer komprimierten Ubertragungscodierung gesendet wird, die von libcurl beim Empfang automatisch ¨ dekomprimiert wird.

Die Ubertragungscodierung unterscheidet sich geringfügig von der Inhaltscodierung, die Sie mit #CURLOPT\_ACCEPT\_ENCODING anfordern, da eine Übertragungscodierung ausschließlich für die Übertragung vorgesehen ist und daher vor dem Eintreffen der Daten im Client decodiert werden MUSS. Ublicherweise wird die Übertragungscodierung von HTTP-Clients und HTTP-Servern weitaus weniger verwendet und unterstützt.

#### EINGABEN

enable Eingabewert

## 5.263 easy:SetOpt\_TransferText

#### BEZEICHNUNG

 $e$ asy:SetOpt\_TransferText – fordet eine textbasierte Übertragung für FTP an

## UBERSICHT ¨

easy:SetOpt\_TransferText(text)

#### BESCHREIBUNG

Ein auf 1 gesetzter Parameter text weist die Bibliothek an, anstelle der Standard-Binärübertragung den ASCII-Modus für FTP-Ubertragungen zu verwenden. Für Win32-Systeme wird die Standardausgabe nicht auf den Binärmodus gesetzt. Diese Option kann beim Ubertragen von Textdaten zwischen Systemen mit unterschiedlichen Ansichten für bestimmte Zeichen, z.B. Zeilenumbrüche oder ähnlichem, verwendet werden.

libcurl führt bei ASCII-Übertragungen über FTP keine vollständige ASCII-Konvertierung durch. Dies ist eine bekannte Einschränkung/ein bekannter Fehler, den niemand behoben hat. libcurl setzt den Modus einfach auf ASCII und führt eine Standardübertragung durch.

#### EINGABEN

text Eingabewert

## 5.264 easy:SetOpt\_Unix\_Socket\_Path

#### **BEZEICHNUNG**

easy:SetOpt Unix Socket Path – setzt den Unix Domain Socket

## UBERSICHT ¨

easy:SetOpt\_Unix\_Socket\_Path(path)

## BESCHREIBUNG

Aktiviert die Verwendung von Unix-Domain-Sockets als Verbindungsendpunkt und setzt den Pfad auf path. Wenn path gleich Null ist, sind Unix-Domain-Sockets deaktiviert. Eine leere Zeichenkette führt irgendwann zu einem Fehler. Die Verwendung von Unix-Domain-Sockets wird nicht deaktiviert.

Wenn diese Option aktiviert ist, stellt curl eine Verbindung zum Unix-Domain-Socket her, anstatt eine TCP-Verbindung zu einem Host herzustellen. Da keine TCP-Verbindung erstellt wird, muss curl den DNS-Hostnamen in der URL nicht auflösen.

Die maximale Pfadlänge unter Cygwin, Linux und Solaris beträgt 107. Auf anderen Plattformen ist sie möglicherweise noch geringer.

Proxy- und TCP-Optionen wie

#### #CURLOPT\_TCP\_NODELAY

werden nicht unterstützt. Proxy-Optionen wie

#### #CURLOPT\_PROXY

haben auch keine Auswirkung, da diese TCP-orientiert sind und es nicht möglich ist, einen Proxyserver aufzufordern, eine Verbindung zu einem bestimmten Unix-Domain-Socket herzustellen.

#### EINGABEN

path Eingabewert

## 5.265 easy:SetOpt Unrestricted Auth

### BEZEICHNUNG

easy:SetOpt Unrestricted Auth – sendet Authentifizierungsdaten auch an andere Hosts

## **ÜBERSICHT**

easy:SetOpt\_Unrestricted\_Auth(goahead)

## **BESCHREIBUNG**

Setzen Sie den Parameter gohead auf 1, damit libcurl weiterhin Authentifizierungsdaten (Benutzer+Passwort) sendet, wenn nachfolgende Speicherorte verfolgt werden, auch wenn der Hostname geändert wird. Diese Option ist nur beim Festlegen von #CURLOPT\_ FOLLOWLOCATION von Bedeutung.

Standardmäßig sendet libcurl die angegebenen Authentifizierungsdaten nur an den ursprünglichen Hostnamen, der in der ursprünglichen URL angegeben ist, um zu verhindern, dass Benutzername und Passwort an andere Seiten weitergegeben werden.

## EINGABEN

goahead Eingabewert

## 5.266 easy:SetOpt Upload

## BEZEICHNUNG

easy:SetOpt Upload – aktiviert das Hochladen von Daten

#### UBERSICHT ¨

easy:SetOpt\_Upload(upload)

#### BESCHREIBUNG

Der auf 1 gesetzte Parameter upload weist die Bibliothek an, einen Upload vorzubereiten und durchzuführen. Die Optionen #CURLOPT\_READDATA und #CURLOPT\_INFILESIZE oder #CURLOPT\_INFILESIZE\_LARGE sind auch für Uploads interessant. Wenn das Protokoll HTTP ist, bedeutet Hochladen die Verwendung der PUT-Anforderung, sofern Sie libcurl nichts anderes mitteilen.

Die Verwendung von PUT mit HTTP 1.1 impliziert die Verwendung eines "Expect: 100 continue" Headers. Sie können diesen Header wie gewohnt mit #CURLOPT\_HTTPHEADER deaktivieren.

Wenn Sie PUT auf einen HTTP 1.1-Server verwenden, können Sie Daten hochladen, ohne die Größe vor dem Start der Übertragung zu kennen, wenn Sie Chunked Encoding verwenden. Sie aktivieren dies, indem Sie einen Header wie "Transfer-Encoding: chunked" mit #CURLOPT\_HTTPHEADER hinzufügen. Bei HTTP 1.0 oder ohne Chunked-Transfer müssen Sie die Größe angeben.

#### EINGABEN

upload Eingabewert

## 5.267 easy:SetOpt\_URL

#### BEZEICHNUNG

easy:SetOpt URL – gibt die URL an, die in der Anfrage verwendet werden soll

#### UBERSICHT ¨

easy:SetOpt\_URL(URL)

#### BESCHREIBUNG

Ubergeben Sie eine Zeichenkette mit der URL, mit der gearbeitet werden soll. Der Parameter sollte eine Zeichenkette sein, die im folgenden Format URL-codiert sein muss:

#### scheme://host:port/path

Eine ausführlichere Erläuterung des Formats finden Sie in RFC3986.

libcurl überprüft die Syntax nicht und verwendet diese Variable erst, wenn die Ubertragung erfolgt ist. Auch wenn Sie hier einen verrückten Wert festlegen, gibt easy: SetOpt() immer noch #CURLE\_OK zurück.

Wenn der angegebenen URL ein Schemaname fehlt (z.B. "http://" oder "ftp://" usw.), wird libcurl basierend auf dem Host eine Vermutung anstellen. Wenn der äußerste Subdomänenname mit DICT, FTP, IMAP, LDAP, POP3 oder SMTP übereinstimmt, wird dieses Protokoll verwendet, andernfalls wird HTTP benutzt. Seit 7.45.0 kann das Raten durch Setzen eines Standardprotokolls deaktiviert werden. Siehe #CURLOPT\_DEFAULT\_ PROTOCOL für Einzelheiten.

Sollte das vom Schema angegebene oder von libcurl aus dem Hostnamen abgeleitete Protokoll von libcurl nicht unterstützt werden, wird #CURLE\_UNSUPPORTED\_PROTOCOL entweder vom Befehl easy:Perform() oder multi:Perform( ) aufgerufen. Verwenden Sie curl\_version\_info, um detaillierte Informationen darüber zu erhalten, welche Protokolle von der von Ihnen verwendeten libcurl-Version unterstützt werden.

#CURLOPT\_PROTOCOLS kann verwendet werden, um zu begrenzen, welche Protokolle libcurl für diese Übertragung verwendet, unabhängig davon, für welche Unterstützung libcurl kompiliert wurde. Dies kann hilfreich sein, wenn Sie die URL von einer externen Quelle akzeptieren und die Zugänglichkeit einschränken möchten.

Die Zeichenkette #CURLOPT\_URL wird ignoriert, wenn #CURLOPT\_CURLU festgelegt ist.

#CURLOPT\_URL oder #CURLOPT\_CURLU müssen gesetzt sein, bevor eine Übertragung gestartet wird.

Der Host-Teil der URL enthält die Adresse des Servers, zu dem Sie eine Verbindung herstellen möchten. Dies kann der vollständig qualifizierte Domänenname des Servers, der lokale Netzwerkname des Computers in Ihrem Netzwerk oder die IP-Adresse des Servers oder Computers sein, die entweder durch eine IPv4- oder eine IPv6-Adresse dargestellt wird. Zum Beispiel:

```
http://www.example.com/
http://hostname/
http://192.168.0.1/
http://[2001:1890:1112:1::20]/
```
Es ist auch möglich, den Benutzernamen, das Passwort und alle unterstützten Anmeldeoptionen als Teil des Hosts für die folgenden Protokolle anzugeben, wenn eine Verbindung zu Servern hergestellt wird, die eine Authentifizierung erfordern:

```
http://user:password@www.example.com
ftp://user:password@ftp.example.com
smb://domain%2fuser:password@server.example.com
imap://user:password;options@mail.example.com
pop3://user:password;options@mail.example.com
smtp://user:password;options@mail.example.com
```
Derzeit unterstützen nur IMAP, POP3 und SMTP Anmeldeoptionen als Teil des Hosts. Weitere Informationen zu den Anmeldeoptionen in der URL-Syntax finden Sie unter RFC2384, RFC5092 und IETF-Entwurf "draft-earhart-url-smtp-00.txt" (Hinzugefügt in 7.31.0).

Der Port ist optional und wenn nicht angegeben, verwendet libcurl den Standardport basierend auf dem festgelegten oder angegebenen Protokoll: 80 für HTTP, 21 für FTP und 25 für SMTP usw. Die folgenden Beispiele zeigen, wie der Port angegeben wird:

http://www.example.com:8080/

Dadurch wird eine Verbindung zu einem Webserver über Port 8080 anstelle von 80 hergestellt.

```
smtp://mail.example.com:587/
```
Dadurch wird eine Verbindung zu einem SMTP-Server am alternativen Mail-Port hergestellt.

Der Pfadteil der URL ist protokollspezifisch und obwohl einige Beispiele unter dieser Liste aufgeführt sind, ist dies nicht schlüssig:

HTTP Der Pfadteil einer HTTP-Anforderung gibt die abzurufende Datei an und aus welchem Verzeichnis. Wenn das Verzeichnis nicht angegeben ist, wird das Stammverzeichnis des Webservers verwendet. Wenn die Datei weggelassen

wird, wird das Standarddokument entweder für das angegebene Verzeichnis oder das Stammverzeichnis abgerufen. Die genaue Ressource, die für jede URL zurückgegeben wird, hängt vollständig von der Serverkonfiguration ab.

http://www.example.com

Dies ruft die Hauptseite vom Webserver ab.

http://www.example.com/index.html

Dies gibt die Hauptseite zurück, indem sie explizit angefordert wird.

http://www.example.com/contactus/

Dies gibt das Standarddokument aus dem Kontaktverzeichnis zurück.

FTP Der Pfadteil einer FTP-Anfrage gibt die abzurufende Datei an und aus welchem Verzeichnis. Wenn der Dateiteil weggelassen wird, lädt libcurl die Verzeichnisliste für das angegebene Verzeichnis herunter. Wenn das Verzeichnis weggelassen wird, wird die Verzeichnisliste für das Stammverzeichnis / Basisverzeichnis zurückgegeben.

## ftp://ftp.example.com

Dadurch wird die Verzeichnisliste für das Stammverzeichnis abgerufen.

- ftp://ftp.example.com/readme.txt Dadurch wird die Datei readme.txt aus dem Stammverzeichnis heruntergeladen.
- ftp://ftp.example.com/libcurl/readme.txt Dadurch wird readme.txt aus dem libcurl-Verzeichnis heruntergeladen.

#### ftp://user:password@ftp.example.com/readme.txt

Das ruft die readme.txt-Datei aus dem Basisverzeichnis des Benutzers ab. Wenn ein Benutzername und ein Passwort angegeben werden, bezieht sich alles, was im Pfad angegeben wird, auf das Basisverzeichnis des Benutzers. Um Dateien aus dem Stammverzeichnis oder einem Verzeichnis unterhalb des Stammverzeichnisses abzurufen, muss der absolute Pfad angegeben werden, indem ein zusätzlicher Schrägstrich an den Anfang des Pfads angehängt wird.

### ftp://user:password@ftp.example.com//readme.txt

Dadurch wird die Datei readme.txt aus dem Stammverzeichnis abgerufen, wenn Sie sich als angegebener Benutzer anmelden.

SMTP Der Pfadteil einer SMTP-Anforderung gibt den Hostnamen an, der während der Kommunikation mit dem Mailserver angezeigt werden soll. Wenn der Pfad weggelassen wird, versucht libcurl, den Hostnamen des lokalen Computers aufzulösen. Dies gibt jedoch möglicherweise nicht den vollständig qualifizierten Domänennamen zurück, der von einigen Mailservern benötigt wird. Wenn Sie diesen Pfad angeben, können Sie einen alternativen Namen festlegen, z.B. den vollständig qualifizierten Domänennamen Ihres Computers, den Sie möglicherweise von einer externen Funktion erhalten haben, wie gethostname oder getaddrinfo.

smtp://mail.example.com

Dadurch wird eine Verbindung zum Mailserver unter example.com hergestellt und der Hostname Ihres lokalen Computers im Befehl HELO/EHLO gesendet.

smtp://mail.example.com/client.example.com

Dadurch wird client.example.com im HELO/EHLO-Befehl an den Mailserver unter example.com gesendet.

POP3 Der Pfadteil einer POP3-Anforderung gibt die abzurufende Nachrichten-ID an. Wenn die ID nicht angegeben ist, wird stattdessen eine Liste anstehender Nachrichten zurückgegeben.

#### pop3://user:password@mail.example.com

Hier werden die verfügbaren Nachrichten für den Benutzer aufgelistet.

#### pop3://user:password@mail.example.com/1

Dadurch wird die erste Nachricht für den Benutzer abgerufen.

IMAP Der Pfadteil einer IMAP-Anfrage gibt nicht nur die Mailbox an, die aufgelistet (hinzugefügt in 7.30.0) oder ausgewählt werden soll, sondern kann auch dazu verwendet werden, die UIDVALIDITY der Mailbox zu überprüfen, die UID, SECTION (hinzugefügt in 7.30.0) und PARTIELLE Oktette (hinzugefügt in 7.37.0) der zu holenden Nachricht anzugeben und zu spezifizieren, nach welchen Nachrichten gesucht werden soll (hinzugefügt in 7.37.0).

- imap://user:password@mail.example.com Führt eine Ordnerliste der obersten Ebene aus.
- imap://user:password@mail.example.com/INBOX Führt eine Ordnerliste im Posteingang des Benutzers durch.
- imap://user:password@mail.example.com/INBOX/;UID=1 Wählt den Posteingang des Benutzers aus und ruft die Nachricht mit uid  $= 1$  ab.
- imap://user:password@mail.example.com/INBOX/;MAILINDEX=1 Wählt den Posteingang des Benutzers aus und ruft die erste Nachricht in der Mailbox ab.
- imap://user:password@mail.example.com/INBOX;UIDVALIDITY=50/;UID=2 Wählt den Posteingang des Benutzers aus, überprüft, ob die UIDVALIDITY der Mailbox 50 beträgt und ruft die Nachricht 2 ab, falls dies der Fall ist.
- imap://user:password@mail.example.com/INBOX/;UID=3/;SECTION=TEXT Wählt den Posteingang des Benutzers aus und ruft den Textteil von Nachricht 3 ab.
- imap://user:password@mail.example.com/INBOX/;UID=4/;PARTIAL=0.1024 Wählt den Posteingang des Benutzers aus und ruft die ersten 1024 Oktette der Nachricht 4 ab.
- imap://user:password@mail.example.com/INBOX?NEW Wählt den Posteingang des Benutzers aus und sucht nach NEUE Nachrichten.
- imap://user:password@mail.example.com/INBOX?SUBJECT%20shadows Wählt den Posteingang des Benutzers aus und sucht in der Betreffzeile nach Nachrichten, die "shadows" enthalten.

Weitere Informationen zu den einzelnen Komponenten einer IMAP-URL finden Sie in RFC5092.

SCP Der Pfadteil einer SCP-Anforderung gibt die abzurufende Datei sowie aus welchem Verzeichnis an. Der Dateiteil darf nicht weggelassen werden. Die Datei wird als absoluter Pfad aus dem Stammverzeichnis auf dem Server ¨ubernommen. Wenn Sie einen Pfad relativ zum Basisverzeichnis des Benutzers auf dem Server angeben möchten, stellen Sie ~/ vor den Pfadabschnitt. Wenn der Benutzername nicht in die URL eingebettet ist, kann er mit der Option #CURLOPT\_USERPWD oder #CURLOPT\_USERNAME festgelegt werden.

# scp://user@example.com/etc/issue

Dies gibt die Datei /etc/issue an.

scp://example.com/~/my-file

Dies gibt die Datei my-file im Home-Verzeichnis des Benutzers auf dem Server an.

- SFTP Der Pfadteil einer SFTP-Anforderung gibt die abzurufende Datei sowie aus welchem Verzeichnis an. Wenn der Dateiteil weggelassen wird, lädt libcurl die Verzeichnisliste für das angegebene Verzeichnis herunter. Wenn der Pfad mit einem / endet, wird anstelle einer Datei eine Verzeichnisliste zurückgegeben. Wenn der Pfad vollständig weggelassen wird, wird die Verzeichnisliste für das Stammverzeichnis / Basisverzeichnis zurückgegeben. Wenn der Benutzername nicht in die URL eingebettet ist, kann er mit der Option #CURLOPT\_ USERPWD oder #CURLOPT\_USERNAME festgelegt werden.
	- sftp://user:password@example.com/etc/issue Dies gibt die Datei /etc/issue an.
	- sftp://user@example.com/~/my-file

Dies gibt die Datei my-file im Home-Verzeichnis des Benutzers an.

sftp://ssh.example.com/~/Documents/

Dadurch wird eine Verzeichnisliste des Verzeichniss "Dokuments" im Ausgangsverzeichnis des Benutzers angefordert.

SMB Der Pfadteil einer SMB-Anforderung gibt die abzurufende Datei an (und darf nicht ausgelassen werden), aus welchem Share und Verzeichnis oder in

welches Share hochgeladen werden soll. Wenn der Benutzername nicht in die URL eingebettet ist, kann er mit der Option #CURLOPT\_USERPWD oder #CURLOPT\_USERNAME festgelegt werden. Wenn der Benutzername in die URL eingebettet ist, muss er den Domänennamen enthalten und als solcher muss der umgekehrte Schrägstrich als %2f URL codiert sein.

#### smb://server.example.com/files/issue

Dies gibt die Datei "issue" an, die sich im Stammverzeichnis der Freigabe "files" befindet.

#### smb://server.example.com/files/ -T issue

Dies legt fest, dass die Datei "issue" in das Stammverzeichnis der Freigabe "files" hochgeladen wird.

LDAP Der Pfadteil einer LDAP-Anfrage kann verwendet werden, um Folgendes anzugeben: Distinguished Name, Attributes, Scope, Filter and Extension für eine LDAP-Suche. Jedes Feld ist durch ein Fragezeichen getrennt. Wenn dieses Feld nicht erforderlich ist, muss eine leere Zeichenkette mit dem Fragezeichen-Trennzeichen eingefügt werden.

#### ldap://ldap.example.com/o=My%20Organisation

Dadurch wird eine LDAP-Suche mit dem DN My Organisation durchgeführt.

ldap://ldap.example.com/o=My%20Organisation?postalAddress Dadurch wird dieselbe Suche durchgeführt, es werden jedoch nur postalAddress-Attribute zurückgegeben.

## ldap://ldap.example.com/?rootDomainNamingContext Dies gibt einen leeren DN an und fordert Informationen zum Attribut rootDomainNamingContext für einen aktiven Directory-Server an.

Weitere Informationen zu den einzelnen Komponenten einer LDAP-URL finden Sie in RFC4516.

RTMP Es gibt keine offizielle URL-Angaben für RTMP, daher verwendet libcurl die URL-Syntax, die von der zugrunde liegenden Bibliothek librtmp unterstützt wird. Sie hat eine Syntax, in der eine herkömmliche URL verwendet wird, gefolgt von einem Leerzeichen und einer Reihe von durch Leerzeichen getrennten name=value-Paaren.

> Während Leerzeichen normalerweise kein "legal"er Buchstabe ist, akzeptiert libcurl sie. Wenn ein Benutzer ein '#' (Hash-Zeichen) übergeben möchte, wird es als Fragment behandelt und von libcurl abgeschnitten, wenn es wörtlich angegeben wird. Sie müssen es stattdessen mit einem Backslash und dem ASCII-Wert in hexadezimaler Schreibweise "\23" angeben.

#### EINGABEN

URL Eingabewert

## 5.268 easy:SetOpt\_Use\_SSL

## BEZEICHNUNG

 $easy:SetOpt\_Use\_SSL$  – fordert für die Übertragung  $SSL/TLS$  an

## UBERSICHT ¨

easy:SetOpt\_Use\_SSL(level)

### BESCHREIBUNG

Ubergeben Sie einen Wert mit einem der folgenden Werte, damit libcurl die gewünschte SSL-Stufe für die Übertragung verwendet.

Dies sind alle Protokolle, die mit Klartext beginnen und mit dem Befehl STARTTLS auf SSL "aktualisiert" werden.

Dies dient zum Aktivieren von SSL/TLS bei Verwendung von FTP, SMTP, POP3, IMAP usw.

#CURLUSESSL\_keine

Versucht nicht, SSL zu verwenden.

## #CURLUSESSL\_TRY

Versucht es mit SSL, geht ansonsten wie gewohnt vor.

### #CURLUSESSL\_CONTROL

Erfordert SSL für die Steuerverbindung oder schlägt mit #CURLE\_USE\_SSL\_ FAILED fehl.

#### #CURLUSESSL\_ALL

Erfordert SSL für die gesamte Kommunikation oder schlägt mit #CURLE\_ USE\_SSL\_FAILED fehl.

#### EINGABEN

level Eingabewert

## 5.269 easy:SetOpt UserAgent

### BEZEICHNUNG

easy:SetOpt UserAgent – setzt den HTTP-User-Agent-Header

## UBERSICHT ¨

easy:SetOpt\_UserAgent(ua)

#### BESCHREIBUNG

Ubergeben Sie eine Zeichenkette als Parameter. Hiermit wird der User-Agent: header in ¨ der HTTP-Anforderung festgelegt, die an den Remote-Server gesendet wird. Dies kann verwendet werden, um Server oder Skripte zu täuschen. Sie können auch einen beliebigen benutzerdefinierten Header mit #CURLOPT\_HTTPHEADER festlegen.

## EINGABEN

ua Eingabewert

## 5.270 easy:SetOpt UserName

## BEZEICHNUNG

easy:SetOpt\_UserName – legt den Benutzername für die Authentifizierung fest

## ÜBERSICHT

easy:SetOpt\_UserName(username)

## BESCHREIBUNG

Ubergeben Sie eine Zeichenkette als Parameter, der auf den Benutzernamen zeigt, der ¨ für die Übertragung verwendet werden soll.

#CURLOPT\_USERNAME legt den Benutzernamen fest, der für die Protokollauthentifizierung verwendet werden soll. Sie sollten diese Option nicht zusammen mit der (älteren) Option #CURLOPT\_USERPWD verwenden.

Wenn Sie die Authentifizierung Kerberos V5 mit einem Windows-basierten Server verwenden, sollten Sie den Domänennamen angeben, damit der Server ein Kerberos-Ticket erfolgreich abrufen kann. Andernfalls schlägt der erste Teil des Authentifizierungs-Handshakes möglicherweise fehl.

Bei Verwendung von NTLM kann der Benutzername einfach als Benutzername ohne den Domänennamen angegeben werden, wenn der Server Teil einer einzelnen Domäne und Gesamtstruktur ist.

Verwenden Sie zum Einschließen des Domänennamens entweder das Down-Level-Anmeldungsnamen- oder das UPN-Format (User Principal Name). Beispiel: EXAMPLE\user und user@example.com

Einige HTTP-Server (unter Windows) unterstützen auch die Einbeziehung der Domäne für die Standardauthentifizierung.

Verwenden Sie zum Angeben der Passwort- und Anmeldeoptionen zusammen mit dem Benutzernamen die Optionen #CURLOPT\_PASSWORD und #CURLOPT\_LOGIN\_OPTIONS.

### EINGABEN

username Eingabewert

## 5.271 easy:SetOpt UserPwd

#### **BEZEICHNUNG**

easy:SetOpt\_UserPwd – legt den Benutzername und das Passwort für die Authentifizierung fest

## **ÜBERSICHT**

easy:SetOpt\_UserPwd(userpwd)

#### BESCHREIBUNG

Ubergeben Sie eine Zeichenkette als Parameter, der die Anmeldedaten für die Verbindung enthält. Das Format lautet: [user name]: [password].

Wenn Sie die Kerberos V5-Authentifizierung mit einem Windows-basierten Server verwenden, müssen Sie den Benutzernamensabschnitt mit dem Domänennamen angeben, damit der Server ein Kerberos-Ticket erfolgreich abrufen kann. Andernfalls schl¨agt der erste Teil des Authentifizierungs-Handshakes möglicherweise fehl.

Bei Verwendung von NTLM kann der Benutzername einfach als Benutzername ohne den Domänennamen angegeben werden, wenn der Server Teil einer einzelnen Domäne und Gesamtstruktur ist.

Verwenden Sie zum Angeben des Domänennamens die Formate Down-Level-Anmeldename oder UPN (User Principal Name). Beispiel: EXAMPLE\user beziehungsweise user@example.com.

Einige HTTP-Server (unter Windows) unterstützen auch die Einbeziehung der Domäne für die Standardauthentifizierung.

Bei Verwendung von HTTP und #CURLOPT\_FOLLOWLOCATION führt libcurl möglicherweise mehrere Anforderungen an möglicherweise verschiedene Hosts aus. libcurl sendet diese Benutzer- und Passwortinformationen nur unter Verwendung des ursprünglichen Hostnamens an Hosts (es sei denn, #CURLOPT\_UNRESTRICTED\_AUTH ist festgelegt). Wenn libcurl also Speicherorten an andere Hosts folgt, werden Benutzer und Passwort nicht an diese Hosts gesendet. Dies wird erzwungen, um versehentliche Informationslöcher zu verhindern.

Verwenden Sie #CURLOPT\_HTTPAUTH, um die Authentifizierungsmethode für HTTPbasierte Verbindungen anzugeben, oder #CURLOPT\_LOGIN\_OPTIONS, um IMAP-, POP3 und SMTP-Optionen zu steuern.

Die Benutzer- und Passwortzeichenketten sind nicht URL-dekodiert, daher kann mit dieser Option kein Benutzername mit Doppelpunkt gesendet werden. Verwenden Sie hierfür #CURLOPT\_USERNAME oder fügen Sie ihn in die URL ein.

## EINGABEN

userpwd Eingabewert

## 5.272 easy:SetOpt Verbose

### BEZEICHNUNG

easy:SetOpt\_Verbose – schaltet den ausführlichen Modus ein/aus

## UBERSICHT ¨

easy:SetOpt\_Verbose(onoff)

#### BESCHREIBUNG

Setzen Sie den Parameter onoff auf 1, damit die Bibliothek viele ausführliche Informationen zu ihren Vorgängen in diesem handle anzeigt. Sehr nützlich für das Debuggen und Verstehen von libcurl und/oder Protokollen. Die ausführlichen Informationen werden an stderr oder den mit #CURLOPT\_STDERR festgelegten Datenstrom gesendet.

Sie werden diesen Modus kaum jemals in der Ausführung verwenden wollen, Sie werden ihn aber fast immer benutzen, wenn Sie Probleme debuggen oder Fehlermeldungen auftauchen.

Verwenden Sie die Funktion #CURLOPT\_DEBUGFUNCTION, um auch alle gesendeten und empfangenen Protokolldaten abzurufen.

## EINGABEN

onoff Eingabewert

## 5.273 easy:SetOpt WildcardMatch

## BEZEICHNUNG

easy:SetOpt WildcardMatch – aktiviert die Ubertragung von Verzeichnis-Platzhaltern ¨

## UBERSICHT ¨

easy:SetOpt\_WildcardMatch(onoff)

## BESCHREIBUNG

Setzen Sie onoff auf 1, wenn Sie mehrere Dateien nach einem Dateinamenmuster ¨ubertragen m¨ochten. Das Muster kann als Teil der Option #CURLOPT\_URL unter Verwendung eines fnmatch-¨ahnlichen Musters (Shell Pattern Matching) im letzten Teil der URL (Dateiname) angegeben werden.

Standardmäßig verwendet libcurl die interne Wildcard-Matching-Implementierung. Mit der Option #CURLOPT\_FNMATCH\_FUNCTION können Sie Ihre eigene Abgleichfunktion bereitstellen.

Es folgt eine kurze Einführung in die Syntax:

#### "\* - ASTERISK"

ftp://example.com/some/path/\*.txt (für alle txts aus dem Stammverzeichnis). Innerhalb einer Musterzeichenkette sind nur zwei Sternchen zulässig.

### "? - QUESTION MARK"

Das Fragezeichen entspricht einem beliebigen (genau einem) Zeichen.

ftp://example.com/some/path/photo?.jpeg

### "[ - BRACKET EXPRESSION"

Die linke Klammer öffnet einen Klammerausdruck. Das Fragezeichen und das Sternchen haben in einem Klammerausdruck keine besondere Bedeutung. Jeder Klammerausdruck endet mit der rechten Klammer und entspricht genau einem Zeichen. Es folgen einige Beispiele:

 $[a-zA-Z0\}-9]$  or  $[f\}-gF\}-G]$ Zeichenintervall

[abc] Zeichenaufzählung

[^abc] or [!abc]

Verneinung

 $[$ [: $§$ name:]]

Klassenausdruck. Unterstützte Klassen sind alnum, lower, space, alpha, digit, print, upper, blank, graph, xdigit.

 $[$ ] $[-!^]$  Sonderfall \- entspricht nur '\ -', '|', '|', '!' oder '^'. Diese Zeichen haben keinen besonderen Zweck.

[\[\]\\] Escape-Syntax. Entspricht '[', ']' oder '\.

Unter Verwendung der obigen Regeln kann ein Dateinamenmuster erstellt werden:

ftp://example.com/some/path/[a-z[:upper:]\\].jpeg

## EINGABEN

onoff Eingabewert

## 5.274 easy:SetOpt WriteFunction

## BEZEICHNUNG

easy:SetOpt WriteFunction – setzt den Callback zum Schreiben empfangener Daten

## UBERSICHT ¨

easy:SetOpt\_WriteFunction(write\_callback[, userdata])

## BESCHREIBUNG

Ubergeben Sie eine Callbackfunktion. Diese Callbackfunktion wird von libcurl aufgeru- ¨ fen, sobald Daten empfangen werden, die gespeichert werden müssen. Bei den meisten Ubertragungen wird dieser Callback mehrmals aufgerufen und jeder Aufruf liefert einen ¨ weiteren Datenblock.

Der erste Parameter, der an Ihre Callbackfunktion übergeben wird, ist eine Zeichenkette, die die soeben empfangenen binären Rohdaten enthält. Wenn Sie das optionale Argument userdata übergeben, wird der in userdata übergebene Wert als zweiter Parameter an Ihre Callbackfunktion übergeben. Der Parameter userdata kann einen beliebigen Typ haben.

Die Callback-Funktion wird in allen Aufrufen so viele Daten wie möglich übergeben, aber Sie dürfen keine Annahmen treffen. Es kann ein Byte sein, es können Tausende sein. Die maximale Menge an Stammdaten, die an den Schreibcallback ¨ubergeben wird, ist wie folgt definiert: #CURL\_MAX\_WRITE\_SIZE (der übliche Standard ist 16K). Wenn #CURLOPT\_HEADER aktiviert ist, wodurch die Header an den Schreibcallback übergeben werden, können Sie bis zu #CURL\_MAX\_HTTP\_HEADER Bytes von Header erhalten, die an sie übergeben werden. Das bedeutet in der Regel 100K.

Diese Funktion kann mit Null-Byte-Daten aufgerufen werden, wenn die übertragene Datei leer ist.

Ihr Callback sollte die Anzahl der tatsächlich bearbeiteten Bytes zurückgeben. Wenn dieser Betrag von dem Betrag abweicht, der an Ihre Callbackfunktion übergeben wurde, wird der Bibliothek ein Fehler gemeldet. Dadurch wird die Ubertragung abgebrochen ¨ und die verwendete libcurl-Funktion gibt #CURLE\_WRITE\_ERROR zurück.

Wenn Ihre Schreibfunktion nichts zurückgibt, signalisiert dies den Erfolg und die Ubertragung wird fortgesetzt.

Wenn Ihre Callbackfunktion #CURL\_WRITEFUNC\_PAUSE zurückgibt, wird diese Ubertragung angehalten. Weitere Informationen finden Sie unter dem Befehl ¨ easy:Pause().

## EINGABEN

write\_callback

Eingabewert

userdata optional: Benutzerdaten, die an die Callback-Funktion übergeben werden sollen

## BEISPIEL

```
Function p_WriteData(data$)
   WriteBytes(1, data$)
EndFunction
```
e:SetOpt\_WriteFunction(p\_WriteData)

Der obige Code installiert eine Schreibfunktion, die alle empfangenen Daten in die Datei mit dem Identifikator 1 schreibt.

## 5.275 easy:SetOpt XOAuth2 Bearer

## **BEZEICHNUNG**

easy:SetOpt XOAuth2 Bearer – gibt den OAuth 2.0 Access Token an

## UBERSICHT ¨

easy:SetOpt\_XOAuth2\_Bearer(token)

### BESCHREIBUNG

Ubergeben Sie eine Zeichenkette als Parameter mit dem OAuth 2.0 Access Token zur ¨ Verwendung mit HTTP-, IMAP-, POP3- und SMTP-Servern, die die Rahmenbedingungen der OAuth 2.0-Autorisierung unterstützen.

Hinweis: Für IMAP, POP3 und SMTP sollte der Benutzername, der zum Generieren des Tokens verwendet wird, über die Option #CURLOPT\_USERNAME angegeben werden.

## EINGABEN

token Eingabewert

## 5.276 easy:Unescape

#### BEZEICHNUNG

easy:Unescape – dekodiert die Zeichenkette aus der URL-Prozentdarstellung

## UBERSICHT ¨

e\$ = easy:Unescape(s\$)

## BESCHREIBUNG

Dieser Befehl konvertiert die angegebene URL-kodierte Eingabezeichenkette in eine "einfache Zeichenkette" und gibt diese zurück. Alle Eingabezeichen, die URL-kodiert sind  $(\%XX, \text{wobei XX}$  eine zweistellige hexadezimale Zahl ist), werden in ihre binäre Version umgewandelt.

## EINGABEN

s\$ Zeichenkette zur Dekodierung

## RÜCKGABEWERTE

e\$ dekodierte Zeichenkette

## 5.277 easy:UnsetOpt

## BEZEICHNUNG

easy:UnsetOpt – stellt die Option für einen Curl-Easy-Handle auf den Standardwert zurück

## UBERSICHT ¨

easy:UnsetOpt(option)

## BESCHREIBUNG

Diese Methode kann verwendet werden, um eine Option auf einem curl-Handle zu deaktivieren, d.h. die Option wird auf ihren Standardwert zurückgesetzt.

Die folgenden Optionstypen werden derzeit unterstützt:

## #CURLOPT\_ABSTRACT\_UNIX\_SOCKET

Setzt einen abstrakten Unix-Domänen-Socket zurück. Siehe [Abschnitt 5.278](#page-221-0) [[easy:UnsetOpt\\_Abstract\\_Unix\\_Socket](#page-221-0)], Seite 208, für Details.

#### #CURLOPT\_ACCEPT\_ENCODING

Setzt die automatische Dekompression von HTTP-Downloads zurück. Siehe Abschnitt 5.279 [[easy:UnsetOpt\\_Accept\\_Encoding](#page-221-1)], Seite 208, für Details.

#### #CURLOPT\_ACCEPTTIMEOUT\_MS

Setzt die Zeitüberschreitung beim Warten auf die erneute Verbindung des FTP-Servers zurück. Siehe [Abschnitt 5.280 \[](#page-221-2)easy:UnsetOpt\_ [AcceptTimeout\\_MS](#page-221-2), Seite 208, für Details.

## #CURLOPT\_ADDRESS\_SCOPE

Setzt den Bereich für lokale IPv6-Adressen zurück. Siehe [Abschnitt 5.281](#page-222-0) [[easy:UnsetOpt\\_Address\\_Scope](#page-222-0)], Seite 209, für Details.

#### #CURLOPT\_APPEND

Deaktiviert das Anhängen an die Remote-Datei. Siehe [Abschnitt 5.282](#page-222-1) [[easy:UnsetOpt\\_Append](#page-222-1)], Seite 209, für Details.

#### #CURLOPT\_AUTOREFERER

Dektiviert die automatische Aktualisierung des Referer-Header. Siehe Abschnitt 5.283 [[easy:UnsetOpt\\_AutoReferer](#page-222-2)], Seite 209, für Details.

#### #CURLOPT\_BUFFERSIZE

Stellt die bevorzugte Empfangspuffergröße zurück. Siehe [Abschnitt 5.284](#page-223-0) [[easy:UnsetOpt\\_BufferSize](#page-223-0)], Seite 210, für Details.

#### #CURLOPT\_CAINFO

Setzt den Pfad zum Paket der Zertifizierungsstelle (CA) zurück. Siehe Abschnitt 5.285 [[easy:UnsetOpt\\_CAInfo](#page-223-1)], Seite 210, für Details.

### #CURLOPT\_CAPATH

Setzt das Verzeichnis mit CA-Zertifikaten zurück. Siehe [Abschnitt 5.286](#page-223-2) [[easy:UnsetOpt\\_CAPath](#page-223-2)], Seite 210, für Details.

#### #CURLOPT\_CERTINFO

Deaktiviert die Anforderung von SSL-Zertifikat-Informationen. Siehe Abschnitt 5.287 [[easy:UnsetOpt\\_CertInfo](#page-223-3)], Seite 210, für Details.

## #CURLOPT\_CHUNK\_BGN\_FUNCTION

Deaktiviert den Callback vor einer Übertragung mit FTP Platzhalter Ubereinstimmung. Siehe ¨ Abschnitt 5.288 [[easy:UnsetOpt\\_Chunk\\_BGN\\_](#page-224-0) Function[\], Seite 211](#page-224-0), für Details.

## #CURLOPT\_CHUNK\_END\_FUNCTION

Deaktiviert den Callback nach einer Übertragung mit FTP Platzhalter  $Übere$  instimmung. Siehe Abschnitt 5.289 [[easy:UnsetOpt\\_Chunk\\_End\\_](#page-224-1) Function, Seite 211, für Details.

## #CURLOPT\_CONNECT\_ONLY

Stoppt nicht mehr, wenn eine Verbindung zum Zielserver besteht. Siehe Abschnitt 5.290 [[easy:UnsetOpt\\_Connect\\_Only](#page-224-2)], Seite 211, für Details.

## #CURLOPT\_CONNECT\_TO

Verbindet sich wieder mit dem Host und Port der URL. Siehe [Abschnitt 5.291](#page-225-0) [[easy:UnsetOpt\\_Connect\\_To](#page-225-0)], Seite 212, für Details.

#### #CURLOPT\_CONNECTTIMEOUT

Setzt die Zeitüberschreitung für die Verbindungsphase zurück. Siehe Abschnitt 5.292 [[easy:UnsetOpt\\_ConnectTimeout](#page-225-1)], Seite 212, für Details.

#### #CURLOPT\_CONNECTTIMEOUT\_MS

Setzt die Zeitüberschreitung für die Verbindungsphase zurück. Siehe Abschnitt 5.293 [[easy:UnsetOpt\\_ConnectTimeout\\_MS](#page-225-2)], Seite 212, für Details.

### #CURLOPT\_COOKIE

Setzt den Inhalt des HTTP-Cookie-Headers zurück. Siehe [Abschnitt 5.294](#page-225-3) [[easy:UnsetOpt\\_Cookie](#page-225-3)], Seite 212, für Details.

#### #CURLOPT\_COOKIEFILE

Setzt den Cookie-Dateinamen zur¨uck. Siehe [Abschnitt 5.295](#page-226-0) [[easy:UnsetOpt\\_CookieFile](#page-226-0)], Seite 213, für Details.

#### #CURLOPT\_COOKIEJAR

Setzt den Cookie-Dateinamen zum Speichern zurück. Siehe [Abschnitt 5.296](#page-226-1) [[easy:UnsetOpt\\_CookieJar](#page-226-1)], Seite 213, für Details.

#### #CURLOPT\_COOKIELIST

Setzt den internen Cookie-Speicher zurück. Siehe [Abschnitt 5.297](#page-226-2) [[easy:UnsetOpt\\_CookieList](#page-226-2)], Seite 213, für Details.

## #CURLOPT\_COOKIESESSION

Beendet eine neue Cookie-Sitzung. Siehe Abschnitt 5.298 [[easy:UnsetOpt\\_](#page-227-0) [CookieSession](#page-227-0)], Seite 214, für Details.

## #CURLOPT\_CRLF

Deaktiviert die CRLF-Konvertierung. Siehe [Abschnitt 5.299](#page-227-1) [[easy:UnsetOpt\\_CRLF](#page-227-1)], Seite 214, für Details.

#### #CURLOPT\_CRLFILE

Setzt die Datei für Zertifikatssperrlisten zurück. Siehe [Abschnitt 5.300](#page-227-2) [[easy:UnsetOpt\\_CRLFile](#page-227-2)], Seite 214, für Details.

#### #CURLOPT\_CUSTOMREQUEST

Stellt den internen Standard für die Anforderung wieder her. Siehe Abschnitt 5.301 [easy: Unset Opt\_CustomRequest], Seite 214, für Details.

#### #CURLOPT\_DEBUGFUNCTION

Setzt wieder die Standard-Debug-Funktion ein. Siehe [Abschnitt 5.302](#page-228-0) [[easy:UnsetOpt\\_DebugFunction](#page-228-0)], Seite 215, für Details.

#### #CURLOPT\_DEFAULT\_PROTOCOL

Setzt das Standardprotokoll bei fehlendem Schemanamen zurück. Siehe Abschnitt 5.303 [[easy:UnsetOpt\\_Default\\_Protocol](#page-228-1)], Seite 215, für Details.

## #CURLOPT\_DIRLISTONLY

Fragt wieder nach der gesammten Verzeichnisliste. Siehe [Abschnitt 5.304](#page-228-2) [[easy:UnsetOpt\\_DirListOnly](#page-228-2)], Seite 215, für Details.

### #CURLOPT\_DNS\_CACHE\_TIMEOUT

Setzt die Lebensdauer für DNS-Cache-Einträge wieder zurück. Siehe Abschnitt 5.305 [[easy:UnsetOpt\\_DNS\\_Cache\\_Timeout](#page-229-0)], Seite 216, für Details.

#### #CURLOPT\_DNS\_INTERFACE

Bindet nicht mehr an eine bestimmte Schnittstelle. Siehe [Abschnitt 5.306](#page-229-1) [[easy:UnsetOpt\\_DNS\\_Interface](#page-229-1)], Seite 216, für Details.

### #CURLOPT\_DNS\_LOCAL\_IP4

Bindet nicht mehr an eine bestimmte IP-Adresse. Siehe [Abschnitt 5.307](#page-229-2) [[easy:UnsetOpt\\_DNS\\_Local\\_IP4](#page-229-2)], Seite 216, für Details.

#### #CURLOPT\_DNS\_LOCAL\_IP6

Bindet nicht mehr an eine bestimmte IP-Adresse. Siehe [Abschnitt 5.308](#page-229-3) [[easy:UnsetOpt\\_DNS\\_Local\\_IP6](#page-229-3)], Seite 216, für Details.

### #CURLOPT\_DNS\_SERVERS

Setzt die DNS-Server-Liste auf die Systemvoreinstellung zurück. Siehe Abschnitt 5.309 [[easy:UnsetOpt\\_DNS\\_Servers](#page-230-0)], Seite 217, für Details.

#### #CURLOPT\_DNS\_USE\_GLOBAL\_CACHE

VERALTET: Deaktiviert den globalen DNS-Cache. Siehe [Abschnitt 5.310](#page-230-1) [[easy:UnsetOpt\\_DNS\\_Use\\_Global\\_Cache](#page-230-1)], Seite 217, für Details.

#### #CURLOPT\_EGDSOCKET

Setzt den EGD-Socketpfad zurück. Siehe [Abschnitt 5.311 \[](#page-230-2)easy:UnsetOpt\_ [EGDSocket](#page-230-2)], Seite 217, für Details.

#### #CURLOPT\_EXPECT\_100\_TIMEOUT\_MS

Setzt die Zeitüberschreitung bei der Antwort Expect: 100-continue zurück. Siehe Abschnitt 5.312 [[easy:UnsetOpt\\_Expect\\_100\\_Timeout\\_MS](#page-231-0)], [Seite 218,](#page-231-0) für Details.

### #CURLOPT\_FAILONERROR

Setzt den Anforderungsfehler bei HTTP-Antwort  $\geq$  400 zurück. Siehe Abschnitt 5.313 [[easy:UnsetOpt\\_FailOnError](#page-231-1)], Seite 218, für Details.

#### #CURLOPT\_FILETIME

Fordert keine Anderungszeit der Remote-Datenquelle an. Siehe Abschnitt 5.314 [[easy:UnsetOpt\\_FileTime](#page-231-2)], Seite 218, für Details.

#### #CURLOPT\_FNMATCH\_FUNCTION

Setzt die Callback-Platzhalterabgleich-Funktion zurück. Siehe Abschnitt 5.315 [[easy:UnsetOpt\\_FNMatch\\_Function](#page-231-3)], Seite 218, für Details.

#### #CURLOPT\_FOLLOWLOCATION

Stellt wieder die HTTP 3xx Standortverfolgung ein. Siehe [Abschnitt 5.316](#page-232-0) [[easy:UnsetOpt\\_FollowLocation](#page-232-0)], Seite 219, für Details.

#### #CURLOPT\_FORBID\_REUSE

Lässt die Verbindung stehen, nachdem die Übertragung beendet ist. Siehe Abschnitt 5.317 [easy: Unset Opt\_Forbid\_Reuse], Seite 219, für Details.

#### #CURLOPT\_FRESH\_CONNECT

Erzwingt keine neue Verbindung mehr. Siehe [Abschnitt 5.318](#page-232-2) [[easy:UnsetOpt\\_Fresh\\_Connect](#page-232-2)], Seite 219, für Details.

## #CURLOPT\_FTP\_ACCOUNT

Sendet keine Kontoinformationen an den FTP-Server. Siehe [Abschnitt 5.319](#page-233-0) [[easy:UnsetOpt\\_FTP\\_Account](#page-233-0)], Seite 220, für Details.

#### #CURLOPT\_FTP\_ALTERNATIVE\_TO\_USER

FTP wird nicht mehr anstelle von USER verwendet. Siehe [Abschnitt 5.320](#page-233-1) [[easy:UnsetOpt\\_FTP\\_Alternative\\_To\\_User](#page-233-1)], Seite 220, für Details.

## #CURLOPT\_FTP\_CREATE\_MISSING\_DIRS

Erstellt keine fehlende Verzeichnisse mehr für FTP und SFTP. Siehe Abschnitt 5.321 [[easy:UnsetOpt\\_FTP\\_Create\\_Missing\\_Dirs](#page-233-2)], Seite 220, für Details.

## #CURLOPT\_FTP\_FILEMETHOD

Stellt das Verzeichnisdurchlaufverfahren für FTP wieder auf Standard. Siehe Abschnitt 5.322 [[easy:UnsetOpt\\_FTP\\_FileMethod](#page-233-3)], Seite 220, für Details.

#### #CURLOPT\_FTP\_RESPONSE\_TIMEOUT

Setzt die FTP-Antwortzeit wieder zurück. Siehe [Abschnitt 5.323](#page-234-0) [[easy:UnsetOpt\\_FTP\\_Response\\_Timeout](#page-234-0)], Seite 221, für Details.

#### #CURLOPT\_FTP\_SKIP\_PASV\_IP

Verwendet wieder die IP-Adresse in der PASV-Antwort. Siehe Abschnitt 5.324 [[easy:UnsetOpt\\_FTP\\_Skip\\_PASV\\_IP](#page-234-1)], Seite 221, für Details.

## #CURLOPT\_FTP\_SSL\_CCC

Lässt SSL mit FTP nach der Authentifizierung eingestellt. Siehe Abschnitt 5.325 [[easy:UnsetOpt\\_FTP\\_SSL\\_CCC](#page-234-2)], Seite 221, für Details.

### #CURLOPT\_FTP\_USE\_EPRT

Deaktiviert die Nutzung von EPRT mit FTP. Siehe [Abschnitt 5.326](#page-235-0) [[easy:UnsetOpt\\_FTP\\_Use\\_Eprt](#page-235-0)], Seite 222, für Details.

#### #CURLOPT\_FTP\_USE\_EPSV

Deaktiviert die Nutzung von EPSV mit FTP. Siehe [Abschnitt 5.327](#page-235-1) [[easy:UnsetOpt\\_FTP\\_Use\\_Epsv](#page-235-1)], Seite 222, für Details.

## #CURLOPT\_FTP\_USE\_PRET

Deaktiviert den PRET-Befehl mit FTP. Siehe [Abschnitt 5.328](#page-235-2) [[easy:UnsetOpt\\_FTP\\_Use\\_Pret](#page-235-2)], Seite 222, für Details.

### #CURLOPT\_FTPPORT

Deaktiviert die FTP-Übertragung. Siehe [Abschnitt 5.329 \[](#page-236-0)easy:UnsetOpt\_ FTPPort[\], Seite 223,](#page-236-0) für Details.

#### #CURLOPT\_FTPSSLAUTH

Setzt die Reihenfolge von TLS/SSL zurück. Siehe [Abschnitt 5.330](#page-236-1) [[easy:UnsetOpt\\_FTPSSLAuth](#page-236-1)], Seite 223, für Details.

## #CURLOPT GSSAPI DELEGATION

Deaktiviert die erlaubte Zuordnung von GSS-APIs. Siehe [Abschnitt 5.331](#page-236-2) [[easy:UnsetOpt\\_GSSAPI\\_Delegation](#page-236-2)], Seite 223, für Details.

#### #CURLOPT\_HEADER

Ubergibt keinen Header an den Datenstrom. Siehe ¨ [Abschnitt 5.332](#page-236-3) [[easy:UnsetOpt\\_Header](#page-236-3)], Seite 223, für Details.

#### #CURLOPT\_HEADERFUNCTION

Setzt die Callback-Funktion für Header-Daten zurück. Siehe [Abschnitt 5.333](#page-237-0) [[easy:UnsetOpt\\_HeaderFunction](#page-237-0)], Seite 224, für Details.

#### #CURLOPT\_HEADEROPT

Setzt das Senden von HTTP-Header zurück. Siehe [Abschnitt 5.334](#page-237-1) [[easy:UnsetOpt\\_HeaderOpt](#page-237-1)], Seite 224, für Details.

#### #CURLOPT\_HTTP200ALIASES

Setzt alternative Übereinstimmungen für HTTP 200 OK zurück. Siehe Abschnitt 5.335 [[easy:UnsetOpt\\_HTTP200Aliases](#page-237-2)], Seite 224, für Details.

#### #CURLOPT\_HTTP\_CONTENT\_DECODING

Deaktiviert die Dekodierung von HTTP-Inhalten. Siehe [Abschnitt 5.336](#page-238-0) [[easy:UnsetOpt\\_HTTP\\_Content\\_Decoding](#page-238-0)], Seite 225, für Details.

#### #CURLOPT\_HTTP\_TRANSFER\_DECODING

Deaktiviert die Dekodierung der HTTP-Übertragung. Siehe [Abschnitt 5.337](#page-238-1) [[easy:UnsetOpt\\_HTTP\\_Transfer\\_Decoding](#page-238-1)], Seite 225, für Details.

## #CURLOPT\_HTTP\_VERSION

Setzt die zu verwendende HTTP-Protokollversion zurück. Siehe Abschnitt 5.338 [[easy:UnsetOpt\\_HTTP\\_Version](#page-238-2)], Seite 225, für Details.

## #CURLOPT\_HTTPAUTH

Setzt die HTTP-Server-Authentifizierungsmethoden zurück. Siehe Abschnitt 5.339 [[easy:UnsetOpt\\_HTTPAuth](#page-239-0)], Seite 226, für Details.

#### #CURLOPT\_HTTPGET

Setzt die HTTP GET-Anfrage zurück. Siehe [Abschnitt 5.340](#page-239-1) [[easy:UnsetOpt\\_HTTPGet](#page-239-1)], Seite 226, für Details.

#### #CURLOPT\_HTTPHEADER

Setzt den benutzerdefinierten HTTP-Header zurück. Siehe [Abschnitt 5.341](#page-239-2) [[easy:UnsetOpt\\_HTTPHeader](#page-239-2)], Seite 226, für Details.

#### #CURLOPT\_HTTPPOST

Setzt den mehrteiligen Formpost-Inhalt zurück. Siehe [Abschnitt 5.342](#page-239-3) [[easy:UnsetOpt\\_HTTPPost](#page-239-3)], Seite 226, für Details.

#### #CURLOPT\_HTTPPROXYTUNNEL

Hebt den Tunnel durch einen HTTP-Proxy auf. Siehe [Abschnitt 5.343](#page-240-0) [[easy:UnsetOpt\\_HTTPProxyTunnel](#page-240-0)], Seite 227, für Details.

### #CURLOPT\_IGNORE\_CONTENT\_LENGTH

Bezieht den Content-Length-Header wieder ein. Siehe [Abschnitt 5.344](#page-240-1) [[easy:UnsetOpt\\_Ignore\\_Content\\_Length](#page-240-1)], Seite 227, für Details.

#### #CURLOPT\_INFILESIZE

Setzt die Größe der zu sendenden Eingabedatei zurück. Siehe [Abschnitt 5.345](#page-240-2) [[easy:UnsetOpt\\_InFileSize](#page-240-2)], Seite 227, für Details.

#### #CURLOPT\_INFILESIZE\_LARGE

Setzt die Größe der zu sendenden Eingabedatei zurück. Siehe [Abschnitt 5.346](#page-241-0) [[easy:UnsetOpt\\_InFileSize\\_Large](#page-241-0)], Seite 228, für Details.

#### #CURLOPT\_INTERFACE

Setzt die Quellschnittstelle für ausgehenden Datenverkehr zurück. Siehe Abschnitt 5.347 [[easy:UnsetOpt\\_Interface](#page-241-1)], Seite 228, für Details.

## #CURLOPT\_IPRESOLVE

Setzt die verwendete IP-Protokollversion zurück. Siehe [Abschnitt 5.348](#page-241-2) [[easy:UnsetOpt\\_IPResolve](#page-241-2)], Seite 228, für Details.

#### #CURLOPT\_ISSUERCERT

Setzt den Dateiname des SSL-Zertifikats des Ausstellers zurück. Siehe Abschnitt 5.349 [[easy:UnsetOpt\\_IssuerCert](#page-241-3)], Seite 228, für Details.

#### #CURLOPT\_KEEP\_SENDING\_ON\_ERROR

Sendet mit einer frühen HTTP-Antwort  $\geq$  300 nicht mehr weiter. Siehe Abschnitt 5.350 [[easy:UnsetOpt\\_Keep\\_Sending\\_On\\_Error](#page-242-0)], Seite 229, für Details.

#### #CURLOPT\_KEYPASSWD

Setzt die Passphrase des privaten Schlüssel zurück. Siehe [Abschnitt 5.351](#page-242-1) [[easy:UnsetOpt\\_KeyPasswd](#page-242-1)], Seite 229, für Details.

#### #CURLOPT\_KRBLEVEL

Deaktiviert die FTP-Kerberos-Sicherheitsstufe. Siehe [Abschnitt 5.352](#page-242-2) [easy:UnsetOpt\_KRBLeve1], Seite 229, für Details.

#### #CURLOPT\_LOCALPORT

Setzt die lokale Portnummer für Socket zurück. Siehe [Abschnitt 5.353](#page-243-0) [[easy:UnsetOpt\\_LocalPort](#page-243-0)], Seite 230, für Details.

#### #CURLOPT\_LOCALPORTRANGE

Setzt die Anzahl zusätzlicher lokaler Ports zum Testen zurück. Siehe Abschnitt 5.354 [[easy:UnsetOpt\\_LocalPortRange](#page-243-1)], Seite 230, für Details.

#### #CURLOPT\_LOGIN\_OPTIONS

Setzt die Login-Optionen zurück. Siehe Abschnitt 5.355 [[easy:UnsetOpt\\_](#page-243-2) [Login\\_Options](#page-243-2)], Seite 230, für Details.

#### #CURLOPT\_LOW\_SPEED\_LIMIT

Setzt die niedrige Geschwindigkeitsbegrenzung zurück. Siehe [Abschnitt 5.356](#page-243-3) [[easy:UnsetOpt\\_Low\\_Speed\\_Limit](#page-243-3)], Seite 230, für Details.

#### #CURLOPT\_LOW\_SPEED\_TIME

Setzt das Zeitlimit für niedrige Geschwindigkeit zurück. Siehe Abschnitt 5.357 [[easy:UnsetOpt\\_Low\\_Speed\\_Time](#page-244-0)], Seite 231, für Details.

#### #CURLOPT\_MAIL\_AUTH

Setzt die SMTP-Authentifizierungsadresse zurück. Siehe [Abschnitt 5.358](#page-244-1) [[easy:UnsetOpt\\_Mail\\_Auth](#page-244-1)], Seite 231, für Details.

## #CURLOPT\_MAIL\_FROM

Setzt die SMTP-Absenderadresse zurück. Siehe [Abschnitt 5.359](#page-244-2) [[easy:UnsetOpt\\_Mail\\_From](#page-244-2)], Seite 231, für Details.

#### #CURLOPT\_MAIL\_RCPT

Setzt die Liste der SMTP-Mail-Empfänger zurück. Siehe [Abschnitt 5.360](#page-245-0) [[easy:UnsetOpt\\_Mail\\_RCPT](#page-245-0)], Seite 232, für Details.

#### #CURLOPT\_MAX\_RECV\_SPEED\_LARGE

Setzt die Geschwindigkeitslimit für das Herunterladen von Daten zurück. Siehe Abschnitt 5.361 [[easy:UnsetOpt\\_Max\\_Recv\\_Speed\\_Large](#page-245-1)], Seite 232, für Details.

#### #CURLOPT\_MAX\_SEND\_SPEED\_LARGE

Setzt die Geschwindigkeitslimit für das Hochladen von Daten zurück. Siehe Abschnitt 5.362 [[easy:UnsetOpt\\_Max\\_Send\\_Speed\\_Large](#page-245-2)], Seite 232, für Details.

#### #CURLOPT\_MAXCONNECTS

Setzt die maximale Verbindungs-Cache-Größe zurück. Siehe [Abschnitt 5.363](#page-245-3) [[easy:UnsetOpt\\_MaxConnects](#page-245-3)], Seite 232, für Details.

#### #CURLOPT\_MAXFILESIZE

Setzt die maximal zulässige Dateigröße für das Herunterladen zurück. Siehe Abschnitt 5.364 [[easy:UnsetOpt\\_MaxFileSize](#page-246-0)], Seite 233, für Details.

## #CURLOPT\_MAXFILESIZE\_LARGE

Setzt die maximal zulässige Dateigröße für das Herunterladen zurück. Siehe Abschnitt 5.365 [[easy:UnsetOpt\\_MaxFileSize\\_Large](#page-246-1)], Seite 233, für Details.

#### #CURLOPT\_MAXREDIRS

Setzt die maximale Anzahl von erlaubten Umleitungen zurück. Siehe Abschnitt 5.366 [[easy:UnsetOpt\\_MaxRedirs](#page-246-2)], Seite 233, für Details.

#### #CURLOPT\_NETRC

Ignoriert wieder die .netrc-Informationen. Siehe [Abschnitt 5.367](#page-247-0) [[easy:UnsetOpt\\_Netrc](#page-247-0)], Seite 234, für Details.

### #CURLOPT\_NETRC\_FILE

Setzt den Dateiname zum Lesen von .netrc-Informationen zurück. Siehe Abschnitt 5.368 [[easy:UnsetOpt\\_Netrc\\_File](#page-247-1)], Seite 234, für Details.

#### #CURLOPT\_NEW\_DIRECTORY\_PERMS

Setzt die Berechtigungen für neu erstellte Remote-Verzeichnisse zurück. Siehe Abschnitt 5.369 [easy: UnsetOpt\_New\_Directory\_Perms], Seite 234, für Details.

#### #CURLOPT\_NEW\_FILE\_PERMS

Setzt die Berechtigungen für neu erstellte Remote-Dateien zurück. Siehe Abschnitt 5.370 [[easy:UnsetOpt\\_New\\_File\\_Perms](#page-248-0)], Seite 235, für Details.

#### #CURLOPT\_NOBODY

Führt die Anfrage wieder mit Body-Download durch. Siehe [Abschnitt 5.371](#page-248-1)  $[easy:UnsetOpt\_Nobody],$  Seite 235, für Details.

#### #CURLOPT\_NOPROGRESS

Schaltet die Fortschrittsanzeige wieder ein. Siehe [Abschnitt 5.372](#page-248-2) [[easy:UnsetOpt\\_NoProgress](#page-248-2)], Seite 235, für Details.

#### #CURLOPT\_NOPROXY

Aktiviert wieder die Proxy-Nutzung für bestimmte Hosts. Siehe Abschnitt 5.373 [[easy:UnsetOpt\\_NoProxy](#page-248-3)], Seite 235, für Details.

## #CURLOPT\_NOSIGNAL

Uberspringt die gesamte Signalverarbeitung nicht mehr. Siehe ¨ Abschnitt 5.374 [[easy:UnsetOpt\\_NoSignal](#page-249-0)], Seite 236, für Details.

#### #CURLOPT\_PASSWORD

Setzt das Passwort zur Verwendung bei der Authentifizierung zurück. Siehe Abschnitt 5.375 [[easy:UnsetOpt\\_Password](#page-249-1)], Seite 236, für Details.

## #CURLOPT\_PATH\_AS\_IS

Verwendet wieder Punkt-Punkt-Sequenzen. Siehe [Abschnitt 5.376](#page-249-2) [[easy:UnsetOpt\\_Path\\_As\\_Is](#page-249-2)], Seite 236, für Details.

#### #CURLOPT\_PINNEDPUBLICKEY

Setzt das Public Key Pinning zurück. Siehe [Abschnitt 5.377](#page-250-0) [[easy:UnsetOpt\\_PinnedPublicKey](#page-250-0)], Seite 237, für Details.

#### #CURLOPT\_PIPEWAIT

Wartet nicht mehr auf Pipelining/Multiplexing. Siehe [Abschnitt 5.378](#page-250-1) [[easy:UnsetOpt\\_PipeWait](#page-250-1)], Seite 237, für Details.

#### #CURLOPT\_PORT

Die URL legt wieder fest, welcher Port verwendet wird. Siehe [Abschnitt 5.379](#page-250-2) [[easy:UnsetOpt\\_Port](#page-250-2)], Seite 237, für Details.

#### #CURLOPT\_POST

Fordert keinen HTTP-POST mehr an. Siehe [Abschnitt 5.380](#page-250-3) [[easy:UnsetOpt\\_Post](#page-250-3)], Seite 237, für Details.

#### #CURLOPT\_POSTFIELDS

Setzt die Daten zurück, welche an den Server gesendet werden. Siehe Abschnitt 5.381 [[easy:UnsetOpt\\_PostFields](#page-251-0)], Seite 238, für Details.

#### #CURLOPT\_POSTQUOTE

Setzt die (S)FTP-Befehle zur Ausführung nach der Übertragung zurück. Siehe Abschnitt 5.382 [[easy:UnsetOpt\\_PostQuote](#page-251-1)], Seite 238, für Details.

## #CURLOPT\_POSTREDIR

Setzt die Vorgehensweise bei einer HTTP-POST-Umleitung zurück. Siehe Abschnitt 5.383 [[easy:UnsetOpt\\_PostRedir](#page-251-2)], Seite 238, für Details.

#### #CURLOPT\_PRE\_PROXY

Setzt den Prä-Proxy für die Verwendung zurück. Siehe [Abschnitt 5.384](#page-252-0) [[easy:UnsetOpt\\_Pre\\_Proxy](#page-252-0)], Seite 239, für Details.

#### #CURLOPT\_PREQUOTE

Setzt die Befehle zurück, die vor einer FTP-Übertragung ausgeführt werden sollen. Siehe Abschnitt 5.385 [[easy:UnsetOpt\\_Prequote](#page-252-1)], Seite 239, für Details.

#### #CURLOPT\_PROGRESSFUNCTION

Setzt den Callback zur Fortschrittsanzeige-Funktion zurück. Siehe Abschnitt 5.386 [[easy:UnsetOpt\\_ProgressFunction](#page-252-2)], Seite 239, für Details.

#### #CURLOPT\_PROTOCOLS

Erlaubt wieder alle Protokolle zu verwenden. Siehe [Abschnitt 5.387](#page-252-3) [[easy:UnsetOpt\\_Protocols](#page-252-3)], Seite 239, für Details.

#### #CURLOPT\_PROXY

Setzt den Proxy für die Verwendung zurück. Siehe [Abschnitt 5.388](#page-253-0) [[easy:UnsetOpt\\_Proxy](#page-253-0)], Seite 240, für Details.

## #CURLOPT\_PROXY\_CAINFO

Setzt den Pfad zum Proxy Certificate Authority (CA)-Paket zurück. Siehe Abschnitt 5.389 [[easy:UnsetOpt\\_Proxy\\_CAInfo](#page-253-1)], Seite 240, für Details.

## #CURLOPT\_PROXY\_CAPATH

Setzt das Verzeichnis mit Proxy-CA-Zertifikaten zurück. Siehe Abschnitt 5.390 [[easy:UnsetOpt\\_Proxy\\_CAPath](#page-253-2)], Seite 240, für Details.

#### #CURLOPT\_PROXY\_CRLFILE

Setzt die Datei für Proxy-Zertifikatssperrlisten zurück. Siehe [Abschnitt 5.391](#page-254-0) [[easy:UnsetOpt\\_Proxy\\_CRLFile](#page-254-0)], Seite 241, für Details.

#### #CURLOPT\_PROXY\_KEYPASSWD

Setzt die Passphrase auf privaten Proxy-Schlüssel zurück. Siehe Abschnitt 5.392 [[easy:UnsetOpt\\_Proxy\\_KeyPasswd](#page-254-1)], Seite 241, für Details.

#### #CURLOPT\_PROXY\_PINNEDPUBLICKEY

Setzt das Public Key Pinning für https-Proxy zurück. Siehe [Abschnitt 5.393](#page-254-2) [[easy:UnsetOpt\\_Proxy\\_PinnedPublicKey](#page-254-2)], Seite 241, für Details.

#### #CURLOPT\_PROXY\_SERVICE\_NAME

Setzt den Namen wieder auf den Standarddienstnamen zurück. Siehe Abschnitt 5.394 [[easy:UnsetOpt\\_Proxy\\_Service\\_Name](#page-254-3)], Seite 241, für Details.

## #CURLOPT\_PROXY\_SSL\_CIPHER\_LIST

Setzt die für Proxy-TLS zu verwendenden Verschlüsselungsart zurück. Siehe Abschnitt 5.395 [[easy:UnsetOpt\\_Proxy\\_SSL\\_Cipher\\_List](#page-255-0)], Seite 242, für Details.

#### #CURLOPT\_PROXY\_SSL\_OPTIONS

Setzt die Proxy-SSL-Verhaltensoptionen zurück. Siehe [Abschnitt 5.396](#page-255-1) [[easy:UnsetOpt\\_Proxy\\_SSL\\_Options](#page-255-1)], Seite 242, für Details.

#### #CURLOPT\_PROXY\_SSL\_VERIFYHOST

Setzt die Überprüfung des Namens auf den Standard zurück. Siehe Abschnitt 5.397 [[easy:UnsetOpt\\_Proxy\\_SSL\\_VerifyHost](#page-255-2)], Seite 242, für Details.

#### #CURLOPT\_PROXY\_SSL\_VERIFYPEER

Deaktiviert die Überprüfung des SSL-Zertifikats des Proxys. Siehe Abschnitt 5.398 [[easy:UnsetOpt\\_Proxy\\_SSL\\_VerifyPeer](#page-256-0)], Seite 243, für Details.

### #CURLOPT\_PROXY\_SSLCERT

Setzt das SSL-Proxy-Client-Zertifikat zurück. Siehe [Abschnitt 5.399](#page-256-1) [[easy:UnsetOpt\\_Proxy\\_SSLCert](#page-256-1)], Seite 243, für Details.

#CURLOPT\_PROXY\_SSLCERTTYPE

Setzt den Typ des Proxy-Client-SSL-Zertifikats zurück. Siehe Abschnitt 5.400 [[easy:UnsetOpt\\_Proxy\\_SSLCertType](#page-256-2)], Seite 243, für Details.

### #CURLOPT\_PROXY\_SSLKEY

Setzt die private Schlüsseldatei für das TLS- und SSL-Proxy-Client-Zertifikat zurück. Siehe Abschnitt 5.401 [easy: Unset Opt\_Proxy\_SSLKey], Seite 244, für Details.

### #CURLOPT\_PROXY\_SSLKEYTYPE

Setzt den Typ der privaten Proxy-Schlüsseldatei zurück. Siehe Abschnitt 5.402 [[easy:UnsetOpt\\_Proxy\\_SSLKeyType](#page-257-1)], Seite 244, für Details.

#### #CURLOPT\_PROXY\_SSLVERSION

Setzt die bevorzugte Proxy-TLS/SSL-Version zurück. Siehe [Abschnitt 5.403](#page-257-2) [[easy:UnsetOpt\\_Proxy\\_SSLVersion](#page-257-2)], Seite 244, für Details.

#### #CURLOPT\_PROXY\_TLSAUTH\_PASSWORD

Setzt das Passwort für die Proxy-TLS-Authentifizierung zurück. Siehe Abschnitt 5.404 [[easy:UnsetOpt\\_Proxy\\_TLSAuth\\_Password](#page-257-3)], Seite 244, für Details.

## #CURLOPT\_PROXY\_TLSAUTH\_TYPE

Setzt die Proxy-TLS-Authentifizierungsmethoden zurück. Siehe Abschnitt 5.405 [[easy:UnsetOpt\\_Proxy\\_TLSAuth\\_Type](#page-258-0)], Seite 245, für Details.

## #CURLOPT\_PROXY\_TLSAUTH\_USERNAME

Setzt den Benutzername zur Verwendung für die Proxy-TLSAuthentifizierung zurück. Siehe Abschnitt 5.406 [[easy:UnsetOpt\\_Proxy\\_](#page-258-1) [TLSAuth\\_UserName](#page-258-1)], Seite 245, für Details.

## #CURLOPT\_PROXY\_TRANSFER\_MODE

Hängt den FTP-Übertragungsmodus nicht mehr an die URL für Proxy an. Siehe Abschnitt 5.407 [[easy:UnsetOpt\\_Proxy\\_Transfer\\_Mode](#page-258-2)], Seite 245, für Details.

#### #CURLOPT\_PROXYAUTH

Setzt die HTTP-Proxy-Authentifizierungsmethoden für den Versuch zurück. Siehe Abschnitt 5.408 [easy: Unset Opt\_ProxyAuth], Seite 246, für Details.

#### #CURLOPT\_PROXYHEADER

Setzt die an den Proxy zu übergebenden benutzerdefinierte HTTP-Header zurück. Siehe Abschnitt 5.409 [[easy:UnsetOpt\\_ProxyHeader](#page-259-1)], Seite 246, für Details.

#### #CURLOPT\_PROXYPASSWORD

Setzt das Passwort für die Proxy-Authentifizierung zurück. Siehe Abschnitt 5.410 [[easy:UnsetOpt\\_ProxyPassword](#page-259-2)], Seite 246, für Details.

#### #CURLOPT\_PROXYPORT

Setzt die Portnummer für den Proxy zurück. Siehe [Abschnitt 5.411](#page-260-0) [[easy:UnsetOpt\\_ProxyPort](#page-260-0)], Seite 247, für Details.

## #CURLOPT\_PROXYTYPE

Setzt den Proxy-Protokolltyp zurück. Siehe [Abschnitt 5.412](#page-260-1) [[easy:UnsetOpt\\_ProxyType](#page-260-1)], Seite 247, für Details.

#### #CURLOPT\_PROXYUSERNAME

Setzt den Benutzername für die Proxy-Authentifizierung zurück. Siehe Abschnitt 5.413 [[easy:UnsetOpt\\_ProxyUserName](#page-260-2)], Seite 247, für Details.

### #CURLOPT\_PROXYUSERPWD

Setzt den Benutzernamen und das Passwort für die Proxy-Authentifizierung zurück. Siehe Abschnitt 5.414 [[easy:UnsetOpt\\_ProxyUserPwd](#page-260-3)], Seite 247, für Details.

#### #CURLOPT\_PUT

Stellt keine HTTP-PUT-Anfrage mehr. Siehe [Abschnitt 5.415](#page-261-0) [[easy:UnsetOpt\\_Put](#page-261-0)], Seite 248, für Details.

#### #CURLOPT\_QUOTE

Deaktiviert die (S)FTP-Befehle, die vor der Übertragung ausgeführt werden sollen. Siehe Abschnitt 5.416 [easy: Unset Opt\_Quote], Seite 248, für Details.

#### #CURLOPT\_RANDOM\_FILE

Setzt die Quelle für zufällige Daten zurück. Siehe [Abschnitt 5.417](#page-261-2) [[easy:UnsetOpt\\_Random\\_File](#page-261-2)], Seite 248, für Details.

#### #CURLOPT\_RANGE

Setzt den anzuforderenden Bytebereich zurück. Siehe [Abschnitt 5.418](#page-262-0) [[easy:UnsetOpt\\_Range](#page-262-0)], Seite 249, für Details.

#### #CURLOPT\_READFUNCTION

Setzt den Callback für Daten-Uploads zurück. Siehe [Abschnitt 5.419](#page-262-1) [[easy:UnsetOpt\\_ReadFunction](#page-262-1)], Seite 249, für Details.

#### #CURLOPT\_REDIR\_PROTOCOLS

Setzt die Protokolle zurück, zu denen umgeleitet werden darf. Siehe Abschnitt 5.420 [[easy:UnsetOpt\\_Redir\\_Protocols](#page-262-2)], Seite 249, für Details.

#### #CURLOPT\_REFERER

Setzt den HTTP Referer: Header zurück. Siehe [Abschnitt 5.421](#page-262-3) [[easy:UnsetOpt\\_Referer](#page-262-3)], Seite 249, für Details.

#### #CURLOPT\_REQUEST\_TARGET

Setzt das alternative Ziel für diese Anforderung zurück. Siehe Abschnitt 5.422 [[easy:UnsetOpt\\_Request\\_Target](#page-263-0)], Seite 250, für Details.

#### #CURLOPT\_RESOLVE

Setzt den benutzerdefinierten Hostnamen für IP-Adressauflösungen zurück. Siehe Abschnitt 5.423 [[easy:UnsetOpt\\_Resolve](#page-263-1)], Seite 250, für Details.

#### #CURLOPT\_RESUME\_FROM

Deaktiviert die Fortsetzung der Übertragung und beginnt von vorne. Siehe Abschnitt 5.424 [[easy:UnsetOpt\\_Resume\\_From](#page-263-2)], Seite 250, für Details.

#### #CURLOPT\_RESUME\_FROM\_LARGE

Deaktiviert die Fortsetzung der Ubertragung und beginnt von vorne. Siehe ¨ Abschnitt 5.425 [[easy:UnsetOpt\\_Resume\\_From\\_Large](#page-264-0)], Seite 251, für Details.

#### #CURLOPT\_RTSP\_CLIENT\_CSEQ

Setzt die RTSP-Client-CSEQ-Nummer zurück. Siehe [Abschnitt 5.426](#page-264-1) [[easy:UnsetOpt\\_RTSP\\_Client\\_CSeq](#page-264-1)], Seite 251, für Details.

#### #CURLOPT\_RTSP\_REQUEST

Setzt die RTSP-Anfrage zurück. Siehe [Abschnitt 5.427 \[](#page-264-2)easy:UnsetOpt\_ [RTSP\\_Request](#page-264-2)], Seite 251, für Details.

## #CURLOPT\_RTSP\_SERVER\_CSEQ

Setzt die CSEQ-Nummer des RTSP-Servers zurück. Siehe [Abschnitt 5.428](#page-264-3) [[easy:UnsetOpt\\_RTSP\\_Server\\_CSeq](#page-264-3)], Seite 251, für Details.
#CURLOPT\_RTSP\_SESSION\_ID

Setzt die RTSP-Sitzungs-ID zurück. Siehe Abschnitt 5.429 [easy: UnsetOpt\_ [RTSP\\_Session\\_ID](#page-265-0), Seite 252, für Details.

## #CURLOPT\_RTSP\_STREAM\_URI

Setzt die RTSP-Stream-URI zurück. Siehe [Abschnitt 5.430 \[](#page-265-1)easy:UnsetOpt\_ [RTSP\\_Stream\\_URI](#page-265-1), Seite 252, für Details.

### #CURLOPT\_RTSP\_TRANSPORT

Setzt den RTSP Transport: Header zurück. Siehe [Abschnitt 5.431](#page-265-2) [[easy:UnsetOpt\\_RTSP\\_Transport](#page-265-2)], Seite 252, für Details.

### #CURLOPT\_SASL\_IR

Deaktiviert das Senden der ersten Antwort im ersten Paket. Siehe Abschnitt 5.432 [[easy:UnsetOpt\\_SASL\\_IR](#page-266-0)], Seite 253, für Details.

#### #CURLOPT\_SEEKFUNCTION

Setzt den Benutzer-Callback zum Suchen im Eingabedatenstrom zurück. Siehe Abschnitt 5.433 [[easy:UnsetOpt\\_SeekFunction](#page-266-1)], Seite 253, für Details.

#### #CURLOPT\_SERVICE\_NAME

Setzt den Namen des Authentifizierungsdienstes zurück. Siehe Abschnitt 5.434 [[easy:UnsetOpt\\_Service\\_Name](#page-266-2)], Seite 253, für Details.

### #CURLOPT\_SHARE

Setzt den Share-Handle zurück. Siehe [Abschnitt 5.435 \[](#page-266-3)easy:UnsetOpt\_ Share[\], Seite 253](#page-266-3), für Details.

#### #CURLOPT\_SOCKS5\_AUTH

Setzt die zulässigen Methoden für die SOCKS5-Proxyauthentifizierung zurück. Siehe Abschnitt 5.436 [[easy:UnsetOpt\\_Socks5\\_Auth](#page-267-0)], Seite 254, für Details.

#### #CURLOPT\_SOCKS5\_GSSAPI\_NEC

Setzt den Socks Proxy gssapi Übertragungsschutz zurück. Siehe Abschnitt 5.437 [[easy:UnsetOpt\\_Socks5\\_GSSAPI\\_NEC](#page-267-1)], Seite 254, für Details.

# #CURLOPT\_SOCKS5\_GSSAPI\_SERVICE

Setzt den SOCKS5-Name des Proxy-Authentifizierungsdienstes zurück. Siehe Abschnitt 5.438 [[easy:UnsetOpt\\_Socks5\\_GSSAPI\\_Service](#page-267-2)], Seite 254, für Details.

### #CURLOPT\_SSH\_AUTH\_TYPES

Setzt den gewünschten Authentifizierungstypen für SFTP und SCP zurück. Siehe Abschnitt 5.439 [[easy:UnsetOpt\\_SSH\\_Auth\\_Types](#page-268-0)], Seite 255, für Details.

### #CURLOPT\_SSH\_HOST\_PUBLIC\_KEY\_MD5

Setzt die Prüfsumme des öffentlichen Schlüssels des SSH-Servers zurück. Siehe Abschnitt 5.440 [[easy:UnsetOpt\\_SSH\\_Host\\_Public\\_Key\\_MD5](#page-268-1)], Seite 255, für Details.

#### #CURLOPT\_SSH\_KNOWNHOSTS

Setzt den Dateiname mit den bekannten SSH-Hosts zurück. Siehe Abschnitt 5.441 [[easy:UnsetOpt\\_SSH\\_KnownHosts](#page-268-2)], Seite 255, für Details.

### #CURLOPT\_SSH\_PRIVATE\_KEYFILE

Setzt die private Schlüsseldatei für SSH-Authentifizierung zurück. Siehe Abschnitt 5.442 [[easy:UnsetOpt\\_SSH\\_Private\\_KeyFile](#page-269-0)], Seite 256, für Details.

### #CURLOPT\_SSH\_PUBLIC\_KEYFILE

Setzt die öffentliche Schlüsseldatei für die SSH-Authentifizierung zurück. Siehe Abschnitt 5.443 [[easy:UnsetOpt\\_SSH\\_Public\\_KeyFile](#page-269-1)], Seite 256, für Details.

#### #CURLOPT\_SSL\_CIPHER\_LIST

Setzt die Verschlüsselung zurück, die für TLS verwendet werden soll. Siehe Abschnitt 5.444 [[easy:UnsetOpt\\_SSL\\_Cipher\\_List](#page-269-2)], Seite 256, für Details.

## #CURLOPT\_SSL\_ENABLE\_ALPN

Deaktiviert ALPN. Siehe Abschnitt 5.445 [[easy:UnsetOpt\\_SSL\\_Enable\\_](#page-270-0) Alpn[\], Seite 257](#page-270-0), für Details.

### #CURLOPT\_SSL\_ENABLE\_NPN

Deaktiviert NPN. Siehe Abschnitt 5.446 [[easy:UnsetOpt\\_SSL\\_Enable\\_Npn](#page-270-1)], [Seite 257,](#page-270-1) für Details.

### #CURLOPT\_SSL\_FALSESTART

Deaktiviert TLS-Fehlstart. Siehe Abschnitt 5.447 [[easy:UnsetOpt\\_SSL\\_](#page-270-2) [FalseStart](#page-270-2)], Seite 257, für Details.

### #CURLOPT\_SSL\_OPTIONS

Setzt SSL-Verhaltensoptionen zur¨uck. Siehe [Abschnitt 5.448](#page-270-3) [[easy:UnsetOpt\\_SSL\\_Options](#page-270-3)], Seite 257, für Details.

## #CURLOPT\_SSL\_SESSIONID\_CACHE

Aktiviert wieder die Verwendung des SSL-Sitzungs-ID-Cache. Siehe Abschnitt 5.449 [[easy:UnsetOpt\\_SSL\\_SessionID\\_Cache](#page-271-0)], Seite 258, für Details.

### #CURLOPT\_SSL\_VERIFYHOST

Setzt die Überprüfung des Zertifikatsnamen auf den Standard zurück. Siehe Abschnitt 5.450 [[easy:UnsetOpt\\_SSL\\_VerifyHost](#page-271-1)], Seite 258, für Details.

## #CURLOPT\_SSL\_VERIFYPEER

Deaktiviert die Überprüfung das SSL-Zertifikat des Peers. Siehe Abschnitt 5.451 [[easy:UnsetOpt\\_SSL\\_VerifyPeer](#page-271-2)], Seite 258, für Details.

## #CURLOPT\_SSL\_VERIFYSTATUS

Überprüft den Status des Zertifikats nicht mehr. Siehe [Abschnitt 5.452](#page-272-0) [[easy:UnsetOpt\\_SSL\\_VerifyStatus](#page-272-0)], Seite 259, für Details.

### #CURLOPT\_SSLCERT

Setzt das SSL-Client-Zertifikat auf Standard zurück. Siehe [Abschnitt 5.453](#page-272-1) [[easy:UnsetOpt\\_SSLCert](#page-272-1)], Seite 259, für Details.

#### #CURLOPT\_SSLCERTTYPE

Setzt den Typ des Client-SSL-Zertifikats zurück. Siehe [Abschnitt 5.454](#page-272-2) [[easy:UnsetOpt\\_SSLCertType](#page-272-2)], Seite 259, für Details.

#### #CURLOPT\_SSLENGINE

Setzt die SSL System ID zurück. Siehe Abschnitt 5.455 [[easy:UnsetOpt\\_](#page-272-3) SSLEngine[\], Seite 259](#page-272-3), für Details.

### #CURLOPT\_SSLENGINE\_DEFAULT

Setzt das SSL-System zurück. Siehe [Abschnitt 5.456 \[](#page-273-0)easy:UnsetOpt\_ [SSLEngine\\_Default](#page-273-0)], Seite 260, für Details.

### #CURLOPT\_SSLKEY

Setzt die private Schlüsseldatei für TLS- und SSL-Client-Zertifikate zurück. Siehe Abschnitt 5.457 [[easy:UnsetOpt\\_SSLKey](#page-273-1)], Seite 260, für Details.

#### #CURLOPT\_SSLKEYTYPE

Setzt den Typ der privaten Schlüsseldatei zurück. Siehe [Abschnitt 5.458](#page-273-2) [[easy:UnsetOpt\\_SSLKeyType](#page-273-2)], Seite 260, für Details.

### #CURLOPT\_SSLVERSION

Stellt die bevorzugte TLS/SSL-Version zurück. Siehe [Abschnitt 5.459](#page-274-0) [[easy:UnsetOpt\\_SSLVersion](#page-274-0)], Seite 261, für Details.

### #CURLOPT\_STREAM\_DEPENDS

Stellt den Stream zurück, von dem diese Übertragung abhängt. Siehe Abschnitt 5.460 [[easy:UnsetOpt\\_Stream\\_Depends](#page-274-1)], Seite 261, für Details.

### #CURLOPT\_STREAM\_DEPENDS\_E

Stellt den Stream zurück, von dem diese Übertragung ausschließlich abhängt. Siehe Abschnitt 5.461 [[easy:UnsetOpt\\_Stream\\_Depends\\_e](#page-274-2)], Seite 261, für Details.

### #CURLOPT\_STREAM\_WEIGHT

Setzt die Gewichtung des numerischen Datenstroms zurück. Siehe Abschnitt 5.462 [[easy:UnsetOpt\\_Stream\\_Weight](#page-274-3)], Seite 261, für Details.

#### #CURLOPT\_SUPPRESS\_CONNECT\_HEADERS

Unterdrückt Proxy-CONNECT-Antwort-Header von Benutzer-Callbacks nicht mehr. Siehe Abschnitt 5.463 [[easy:UnsetOpt\\_Suppress\\_Connect\\_](#page-275-0) Headers[\], Seite 262,](#page-275-0) für Details.

## #CURLOPT\_TCP\_FASTOPEN

Deaktiviert TCP Fast Open. Siehe Abschnitt 5.464 [[easy:UnsetOpt\\_TCP\\_](#page-275-1) FastOpen[\], Seite 262](#page-275-1), für Details.

#### #CURLOPT\_TCP\_KEEPALIVE

Deaktiviert die TCP-Keep-Alive-Tests. Siehe [Abschnitt 5.465](#page-275-2) [[easy:UnsetOpt\\_TCP\\_KeepAlive](#page-275-2)], Seite 262, für Details.

## #CURLOPT\_TCP\_KEEPIDLE

Setzt die TCP-Keep-Alive Leerlaufzeit zur¨uck. Siehe [Abschnitt 5.466](#page-276-0) [[easy:UnsetOpt\\_TCP\\_KeepIdle](#page-276-0)], Seite 263, für Details.

#### #CURLOPT\_TCP\_KEEPINTVL

Setzt den TCP-Keep-Alive-Intervall zurück. Siehe [Abschnitt 5.467](#page-276-1) [[easy:UnsetOpt\\_TCP\\_KeepIntvl](#page-276-1)], Seite 263, für Details.

### #CURLOPT\_TCP\_NODELAY

Aktiviert die Option TCP NODELAY. Siehe [Abschnitt 5.468](#page-276-2) [[easy:UnsetOpt\\_TCP\\_NoDelay](#page-276-2)], Seite 263, für Details.

#### #CURLOPT\_TELNETOPTIONS

Setzt die benutzerdefinierten Telnet-Optionen zurück. Siehe [Abschnitt 5.469](#page-277-0) [[easy:UnsetOpt\\_TelnetOptions](#page-277-0)], Seite 264, für Details.

## #CURLOPT\_TFTP\_BLKSIZE

Setzt die TFTP-Blockgröße auf 512 Byte zurück. Siehe [Abschnitt 5.470](#page-277-1) [[easy:UnsetOpt\\_TFTP\\_BlkSize](#page-277-1)], Seite 264, für Details.

#### #CURLOPT\_TFTP\_NO\_OPTIONS

Sendet wieder TFTP-Optionsanforderungen. Siehe [Abschnitt 5.471](#page-277-2) [[easy:UnsetOpt\\_TFTP\\_No\\_Options](#page-277-2)], Seite 264, für Details.

### #CURLOPT\_TIMECONDITION

Setzt die Bedingung für eine Zeitanfrage zurück. Siehe [Abschnitt 5.472](#page-277-3) [[easy:UnsetOpt\\_TimeCondition](#page-277-3)], Seite 264, für Details.

### #CURLOPT\_TIMEOUT

Setzt die maximale Zeit zurück, die die Anforderung dauern darf. Siehe Abschnitt 5.473 [[easy:UnsetOpt\\_Timeout](#page-278-0)], Seite 265, für Details.

#### #CURLOPT\_TIMEOUT\_MS

Setzt die maximale Zeit zurück, die die Anforderung dauern darf. Siehe Abschnitt 5.474 [[easy:UnsetOpt\\_Timeout\\_MS](#page-278-1)], Seite 265, für Details.

### #CURLOPT\_TIMEVALUE

Setzt den Zeitwert für bedingtes Verhalten zurück. Siehe [Abschnitt 5.475](#page-278-2) [[easy:UnsetOpt\\_TimeValue](#page-278-2)], Seite 265, für Details.

## #CURLOPT\_TLSAUTH\_PASSWORD

Setzt das Passwort für die TLS-Authentifizierung zurück. Siehe Abschnitt 5.476 [[easy:UnsetOpt\\_TLSAuth\\_Password](#page-279-0)], Seite 266, für Details.

#### #CURLOPT\_TLSAUTH\_TYPE

Setzt die TLS-Authentifizierungsmethoden zurück. Siehe [Abschnitt 5.477](#page-279-1) [[easy:UnsetOpt\\_TLSAuth\\_Type](#page-279-1)], Seite 266, für Details.

#### #CURLOPT\_TLSAUTH\_USERNAME

Setzt den Benutzernamen zurück, der für die TLS-Authentifizierung verwendet wird. Siehe Abschnitt 5.478 [[easy:UnsetOpt\\_TLSAuth\\_UserName](#page-279-2)], [Seite 266,](#page-279-2) für Details.

# #CURLOPT\_TRANSFER\_ENCODING

Fordert die Übertragungscodierung nicht mehr an. Siehe [Abschnitt 5.479](#page-279-3) [[easy:UnsetOpt\\_Transfer\\_Encoding](#page-279-3)], Seite 266, für Details.

### #CURLOPT\_TRANSFERTEXT

Fordet wieder eine Binärübertragung für FTP an. Siehe [Abschnitt 5.480](#page-280-0) [[easy:UnsetOpt\\_TransferText](#page-280-0)], Seite 267, für Details.

# #CURLOPT\_UNIX\_SOCKET\_PATH

Setzt den Unix Domain Socket zur¨uck. Siehe [Abschnitt 5.481](#page-280-1) [[easy:UnsetOpt\\_Unix\\_Socket\\_Path](#page-280-1)], Seite 267, für Details.

### #CURLOPT\_UNRESTRICTED\_AUTH

Sendet wieder die Authentifizierungsdaten nur an den ursprünglichen Hostnamen. Siehe Abschnitt 5.482 [[easy:UnsetOpt\\_Unrestricted\\_Auth](#page-280-2)], Sei[te 267,](#page-280-2) für Details.

#### #CURLOPT\_UPLOAD

Deaktiviert das Hochladen von Daten. Siehe [Abschnitt 5.483](#page-281-0) [[easy:UnsetOpt\\_Upload](#page-281-0)], Seite 268, für Details.

#### #CURLOPT\_URL

Setzt die URL zurück, die in der Anfrage verwendet werden soll. Siehe Abschnitt 5.484 [[easy:UnsetOpt\\_URL](#page-281-1)], Seite 268, für Details.

#### #CURLOPT\_USE\_SSL

Fordert für die Übertragung kein SSL/TLS mehr an. Siehe [Abschnitt 5.485](#page-281-2) [[easy:UnsetOpt\\_Use\\_SSL](#page-281-2)], Seite 268, für Details.

#### #CURLOPT\_USERAGENT

Setzt den HTTP-User-Agent-Header zurück. Siehe [Abschnitt 5.486](#page-281-3) [[easy:UnsetOpt\\_UserAgent](#page-281-3)], Seite 268, für Details.

#### #CURLOPT\_USERNAME

Setzt den Benutzername für die Authentifizierung zurück. Siehe Abschnitt 5.487 [[easy:UnsetOpt\\_UserName](#page-282-0)], Seite 269, für Details.

## #CURLOPT\_USERPWD

Setzt den Benutzername und das Passwort für die Authentifizierung zurück. Siehe Abschnitt 5.488 [[easy:UnsetOpt\\_UserPwd](#page-282-1)], Seite 269, für Details.

#### #CURLOPT\_VERBOSE

Schaltet den ausführlichen Modus aus. Siehe [Abschnitt 5.489](#page-282-2) [[easy:UnsetOpt\\_Verbose](#page-282-2)], Seite 269, für Details.

# #CURLOPT\_WILDCARDMATCH

Deaktiviert die Ubertragung von Verzeichnis-Platzhaltern. Siehe ¨ Abschnitt 5.490 [[easy:UnsetOpt\\_WildcardMatch](#page-283-0)], Seite 270, für Details.

### #CURLOPT\_WRITEFUNCTION

Setzt den Callback zum Schreiben empfangener Daten zurück. Siehe Abschnitt 5.491 [easy: Unset Opt\_WriteFunction], Seite 270, für Details.

#### #CURLOPT\_XOAUTH2\_BEARER

Setzt den OAuth 2.0 Access Token zur¨uck. Siehe [Abschnitt 5.492](#page-283-2) [[easy:UnsetOpt\\_XOAuth2\\_Bearer](#page-283-2)], Seite 270, für Details.

### EINGABEN

option Optionstyp zum Aufheben der Einstellung

## BEISPIEL

e:UnsetOpt(#CURLOPT\_URL)

e:UnsetOpt(#CURLOPT\_VERBOSE)

e:UnsetOpt(#CURLOPT\_FOLLOWLOCATION)

Der obige Code setzt einige Optionen auf einfache Weise außer Kraft, d.h. er setzt diese Optionen auf ihre Standardwerte zurück.

# 5.278 easy:UnsetOpt Abstract Unix Socket

# **BEZEICHNUNG**

easy:UnsetOpt\_Abstract\_Unix\_Socket – setzt einen abstrakten Unix-Domänen-Socket zurück

# **ÜBERSICHT**

easy:UnsetOpt\_Abstract\_Unix\_Socket()

### BESCHREIBUNG

Siehe Abschnitt 5.61 [[easy:SetOpt\\_Abstract\\_Unix\\_Socket](#page-77-0)], Seite 64, für Details.

### EINGABEN

keine

# 5.279 easy:UnsetOpt Accept Encoding

### BEZEICHNUNG

easy:UnsetOpt Accept Encoding – setzt die automatische Dekompression von HTTP-Downloads zurück

# **ÜBERSICHT**

easy:UnsetOpt\_Accept\_Encoding()

## BESCHREIBUNG

Siehe Abschnitt 5.62 [[easy:SetOpt\\_Accept\\_Encoding](#page-78-0)], Seite 65, für Details.

#### EINGABEN

keine

# 5.280 easy:UnsetOpt AcceptTimeout MS

# BEZEICHNUNG

easy:UnsetOpt\_AcceptTimeout\_MS – setzt die Zeitüberschreitung beim Warten auf die erneute Verbindung des FTP-Servers zurück

# **ÜBERSICHT**

easy:UnsetOpt\_AcceptTimeout\_MS()

### BESCHREIBUNG

Siehe Abschnitt 5.63 [[easy:SetOpt\\_AcceptTimeout\\_MS](#page-79-0)], Seite 66, für Details.

### EINGABEN

keine

# 5.281 easy:UnsetOpt Address Scope

## BEZEICHNUNG

easy:UnsetOpt\_Address\_Scope – setzt den Bereich für lokale IPv6-Adressen zurück

### UBERSICHT ¨

easy:UnsetOpt\_Address\_Scope()

### BESCHREIBUNG

Siehe Abschnitt 5.64 [[easy:SetOpt\\_Address\\_Scope](#page-79-1)], Seite 66, für Details.

# EINGABEN

keine

# 5.282 easy:UnsetOpt Append

### BEZEICHNUNG

easy: Unset Opt\_Append – dektiviert das Anhängen an die Remote-Datei

# UBERSICHT ¨

easy:UnsetOpt\_Append()

## BESCHREIBUNG

Siehe Abschnitt 5.65 [easy: SetOpt\_Append], Seite 66, für Details.

## EINGABEN

keine

# 5.283 easy:UnsetOpt AutoReferer

### BEZEICHNUNG

easy:UnsetOpt AutoReferer – dektiviert die automatische Aktualisierung des Referer-Header

## UBERSICHT ¨

easy:UnsetOpt\_AutoReferer()

### BESCHREIBUNG

Siehe Abschnitt 5.66 [easy: SetOpt\_AutoReferer], Seite 67, für Details.

## EINGABEN

# 5.284 easy:UnsetOpt\_BufferSize

# BEZEICHNUNG

easy:UnsetOpt\_BufferSize – stellt die bevorzugte Empfangspuffergröße zurück

# UBERSICHT ¨

easy:UnsetOpt\_BufferSize()

### BESCHREIBUNG

Siehe Abschnitt 5.67 [[easy:SetOpt\\_BufferSize](#page-80-1)], Seite 67, für Details.

### EINGABEN

keine

# 5.285 easy:UnsetOpt CAInfo

# BEZEICHNUNG

easy:UnsetOpt\_CAInfo – setzt den Pfad zum Paket der Zertifizierungsstelle (CA) zurück

### UBERSICHT ¨

easy:UnsetOpt\_CAInfo()

# BESCHREIBUNG

Siehe Abschnitt 5.68 [[easy:SetOpt\\_CAInfo](#page-80-2)], Seite 67, für Details.

### EINGABEN

keine

# 5.286 easy:UnsetOpt CAPath

# BEZEICHNUNG

 $easy:UnsetOpt_CAPath - setzt$  das Verzeichnis mit CA-Zertifikaten zurück

## UBERSICHT ¨

easy:UnsetOpt\_CAPath()

# BESCHREIBUNG

Siehe Abschnitt 5.69 [[easy:SetOpt\\_CAPath](#page-81-0)], Seite 68, für Details.

## EINGABEN

keine

# 5.287 easy:UnsetOpt CertInfo

### BEZEICHNUNG

easy:UnsetOpt CertInfo – deaktiviert die Anforderung von SSL-Zertifikat-Informationen

# UBERSICHT ¨

easy:UnsetOpt\_CertInfo()

# BESCHREIBUNG

Siehe Abschnitt 5.70 [easy: Set0pt\_CertInfo], Seite 69, für Details.

### EINGABEN

keine

# 5.288 easy:UnsetOpt Chunk BGN Function

## BEZEICHNUNG

easy:UnsetOpt\_Chunk\_BGN\_Function – deaktiviert den Callback vor einer Übertragung mit FTP Platzhalter Übereinstimmung

### UBERSICHT ¨

easy:UnsetOpt\_Chunk\_BGN\_Function()

# BESCHREIBUNG

Siehe Abschnitt 5.71 [[easy:SetOpt\\_Chunk\\_BGN\\_Function](#page-82-1)], Seite 69, für Details.

### EINGABEN

keine

# 5.289 easy:UnsetOpt Chunk End Function

### BEZEICHNUNG

easy:UnsetOpt\_Chunk\_End\_Function – deaktiviert den Callback nach einer Übertragung mit FTP Platzhalter Übereinstimmung

# UBERSICHT ¨

easy:UnsetOpt\_Chunk\_End\_Function()

## BESCHREIBUNG

Siehe Abschnitt 5.72 [[easy:SetOpt\\_Chunk\\_End\\_Function](#page-83-0)], Seite 70, für Details.

#### EINGABEN

keine

# 5.290 easy:UnsetOpt Connect Only

### BEZEICHNUNG

easy:UnsetOpt Connect Only – stoppt nicht mehr, wenn eine Verbindung zum Zielserver besteht

# **ÜBERSICHT**

easy:UnsetOpt\_Connect\_Only()

### BESCHREIBUNG

Siehe Abschnitt 5.73 [easy: SetOpt\_Connect\_Only], Seite 71, für Details.

### EINGABEN

# 5.291 easy:UnsetOpt Connect To

# BEZEICHNUNG

easy:UnsetOpt Connect To – verbindet sich wieder mit dem Host und Port der URL

# UBERSICHT ¨

easy:UnsetOpt\_Connect\_To()

### BESCHREIBUNG

Siehe Abschnitt 5.74 [[easy:SetOpt\\_Connect\\_To](#page-84-1)], Seite 71, für Details.

### EINGABEN

keine

# 5.292 easy:UnsetOpt ConnectTimeout

# BEZEICHNUNG

easy:UnsetOpt\_ConnectTimeout – setzt die Zeitüberschreitung für die Verbindungsphase zurück

# UBERSICHT ¨

easy:UnsetOpt\_ConnectTimeout()

### BESCHREIBUNG

Siehe Abschnitt 5.75 [easy: SetOpt\_ConnectTimeout], Seite 72, für Details.

## EINGABEN

keine

# 5.293 easy:UnsetOpt ConnectTimeout MS

### BEZEICHNUNG

easy:UnsetOpt\_ConnectTimeout\_MS – setzt die Zeitüberschreitung für die Verbindungsphase zurück

# UBERSICHT ¨

easy:UnsetOpt\_ConnectTimeout\_MS()

### BESCHREIBUNG

Siehe Abschnitt 5.76 [easy: SetOpt\_ConnectTimeout\_MS], Seite 73, für Details.

### EINGABEN

keine

# 5.294 easy:UnsetOpt Cookie

### BEZEICHNUNG

easy:UnsetOpt\_Cookie – setzt den Inhalt des HTTP-Cookie-Headers zurück

# **ÜBERSICHT**

easy:UnsetOpt\_Cookie()

### BESCHREIBUNG

Siehe Abschnitt 5.77 [easy: SetOpt\_Cookie], Seite 73, für Details.

#### EINGABEN

keine

# 5.295 easy:UnsetOpt CookieFile

## BEZEICHNUNG

easy:UnsetOpt\_CookieFile – setzt den Cookie-Dateinamen zurück

## UBERSICHT ¨

easy:UnsetOpt\_CookieFile()

## BESCHREIBUNG

Siehe Abschnitt 5.78 [easy: SetOpt\_CookieFile], Seite 74, für Details.

### EINGABEN

keine

# 5.296 easy:UnsetOpt CookieJar

### BEZEICHNUNG

easy:UnsetOpt\_CookieJar – setzt den Cookie-Dateinamen zum Speichern zurück

### UBERSICHT ¨

easy:UnsetOpt\_CookieJar()

#### BESCHREIBUNG

Siehe Abschnitt 5.79 [easy: SetOpt\_CookieJar], Seite 75, für Details.

#### EINGABEN

keine

# 5.297 easy:UnsetOpt CookieList

### BEZEICHNUNG

easy:UnsetOpt\_CookieList – setzt den internen Cookie-Speicher zurück

## UBERSICHT ¨

easy:UnsetOpt\_CookieList()

### BESCHREIBUNG

Siehe Abschnitt 5.80 [[easy:SetOpt\\_CookieList](#page-88-1)], Seite 75, für Details.

## EINGABEN

# 5.298 easy:UnsetOpt CookieSession

# BEZEICHNUNG

easy:UnsetOpt CookieSession – beendet eine neue Cookie-Sitzung

# **ÜBERSICHT**

easy:UnsetOpt\_CookieSession()

### BESCHREIBUNG

Siehe Abschnitt 5.81 [[easy:SetOpt\\_CookieSession](#page-89-0)], Seite 76, für Details.

## EINGABEN

keine

# 5.299 easy:UnsetOpt CRLF

### BEZEICHNUNG

easy:UnsetOpt CRLF – deaktiviert die CRLF-Konvertierung

### UBERSICHT ¨

easy:UnsetOpt\_CRLF()

#### BESCHREIBUNG

Siehe Abschnitt 5.82 [easy: SetOpt\_CRLF], Seite 77, für Details.

## EINGABEN

keine

# 5.300 easy:UnsetOpt CRLFile

## BEZEICHNUNG

easy:UnsetOpt\_CRLFile – setzt die Datei für Zertifikatssperrlisten zurück

# UBERSICHT ¨

easy:UnsetOpt\_CRLFile()

## BESCHREIBUNG

Siehe Abschnitt 5.83 [easy: SetOpt\_CRLFile], Seite 77, für Details.

## EINGABEN

keine

# 5.301 easy:UnsetOpt CustomRequest

### BEZEICHNUNG

easy:UnsetOpt\_CustomRequest – stellt den internen Standard für die Anforderung wieder her

# UBERSICHT ¨

easy:UnsetOpt\_CustomRequest()

## BESCHREIBUNG

Siehe Abschnitt 5.84 [easy: SetOpt\_CustomRequest], Seite 78, für Details.

#### EINGABEN

keine

# 5.302 easy:UnsetOpt DebugFunction

#### BEZEICHNUNG

easy:UnsetOpt DebugFunction – setzt wieder die Standard-Debug-Funktion ein

#### UBERSICHT ¨

easy:UnsetOpt\_DebugFunction()

## BESCHREIBUNG

Siehe Abschnitt 5.85 [easy: SetOpt\_DebugFunction], Seite 79, für Details.

## EINGABEN

keine

# 5.303 easy:UnsetOpt Default Protocol

### BEZEICHNUNG

easy:UnsetOpt Default Protocol – setzt das Standardprotokoll bei fehlendem Schemanamen zurück

## UBERSICHT ¨

easy:UnsetOpt\_Default\_Protocol()

### BESCHREIBUNG

Siehe Abschnitt 5.86 [[easy:SetOpt\\_Default\\_Protocol](#page-93-0)], Seite 80, für Details.

#### EINGABEN

keine

# 5.304 easy:UnsetOpt DirListOnly

### BEZEICHNUNG

easy:UnsetOpt DirListOnly – fragt wieder nach der gesammten Verzeichnisliste

### UBERSICHT ¨

easy:UnsetOpt\_DirListOnly()

#### BESCHREIBUNG

Siehe Abschnitt 5.87 [easy: SetOpt\_DirListOnly], Seite 81, für Details.

## EINGABEN

# 5.305 easy:UnsetOpt DNS Cache Timeout

# BEZEICHNUNG

easy:UnsetOpt\_DNS\_Cache\_Timeout – setzt die Lebensdauer für DNS-Cache-Einträge wieder zurück

# UBERSICHT ¨

easy:UnsetOpt\_DNS\_Cache\_Timeout()

### BESCHREIBUNG

Siehe Abschnitt 5.88 [easy: SetOpt\_DNS\_Cache\_Timeout], Seite 82, für Details.

### EINGABEN

keine

# 5.306 easy:UnsetOpt DNS Interface

### BEZEICHNUNG

easy:UnsetOpt DNS Interface – bindet nicht mehr an eine bestimmte Schnittstelle

### UBERSICHT ¨

easy:UnsetOpt\_DNS\_Interface()

#### BESCHREIBUNG

Siehe Abschnitt 5.89 [easy: SetOpt\_DNS\_Interface], Seite 82, für Details.

### EINGABEN

keine

# 5.307 easy:UnsetOpt DNS Local IP4

# BEZEICHNUNG

easy:UnsetOpt DNS Local IP4 – bindet nicht mehr an eine bestimmte IP-Adresse

## UBERSICHT ¨

easy:UnsetOpt\_DNS\_Local\_IP4()

#### BESCHREIBUNG

Siehe Abschnitt 5.90 [easy: SetOpt\_DNS\_Local\_IP4], Seite 83, für Details.

# EINGABEN

keine

# 5.308 easy:UnsetOpt DNS Local IP6

### BEZEICHNUNG

easy:UnsetOpt DNS Local IP6 – bindet nicht mehr an eine bestimmte IP-Adresse

### UBERSICHT ¨

easy:UnsetOpt\_DNS\_Local\_IP6()

## BESCHREIBUNG

Siehe Abschnitt 5.91 [[easy:SetOpt\\_DNS\\_Local\\_IP6](#page-96-1)], Seite 83, für Details.

#### EINGABEN

keine

# 5.309 easy:UnsetOpt DNS Servers

### BEZEICHNUNG

easy:UnsetOpt DNS Servers – setzt die DNS-Server-Liste auf die Systemvoreinstellung zurück

### **ÜBERSICHT**

easy:UnsetOpt\_DNS\_Servers()

## BESCHREIBUNG

Siehe Abschnitt 5.92 [easy: SetOpt\_DNS\_Servers], Seite 83, für Details.

## EINGABEN

keine

# 5.310 easy:UnsetOpt DNS Use Global Cache

## BEZEICHNUNG

easy:UnsetOpt DNS Use Global Cache – deaktiviert den globalen DNS-Cache

### UBERSICHT ¨

easy:UnsetOpt\_DNS\_Use\_Global\_Cache()

### BESCHREIBUNG

Siehe Abschnitt 5.93 [[easy:SetOpt\\_DNS\\_Use\\_Global\\_Cache](#page-97-0)], Seite 84, für Details.

#### EINGABEN

keine

# 5.311 easy:UnsetOpt EGDSocket

## BEZEICHNUNG

easy:UnsetOpt\_EGDSocket – setzt den EGD-Socketpfad zurück

## UBERSICHT ¨

easy:UnsetOpt\_EGDSocket()

#### BESCHREIBUNG

Siehe Abschnitt 5.94 [easy: SetOpt\_EGDSocket], Seite 84, für Details.

## EINGABEN

# 5.312 easy:UnsetOpt Expect 100 Timeout MS

# BEZEICHNUNG

easy:UnsetOpt\_Expect\_100\_Timeout\_MS – setzt die Zeitüberschreitung bei der Antwort Expect: 100-continue zurück

## UBERSICHT ¨

easy:UnsetOpt\_Expect\_100\_Timeout\_MS()

## BESCHREIBUNG

Siehe Abschnitt 5.95 [[easy:SetOpt\\_Expect\\_100\\_Timeout\\_MS](#page-97-2)], Seite 84, für Details.

## EINGABEN

keine

# 5.313 easy:UnsetOpt FailOnError

### BEZEICHNUNG

easy:UnsetOpt FailOnError – setzt den Anforderungsfehler bei HTTP-Antwort >= 400 zurück

### UBERSICHT ¨

easy:UnsetOpt\_FailOnError()

#### BESCHREIBUNG

Siehe Abschnitt 5.96 [easy: SetOpt\_FailOnError], Seite 85, für Details.

## EINGABEN

keine

# 5.314 easy:UnsetOpt FileTime

# BEZEICHNUNG

easy:UnsetOpt FileTime – fordert keine Anderungszeit der Remote-Datenquelle an ¨

# UBERSICHT ¨

easy:UnsetOpt\_FileTime()

### BESCHREIBUNG

Siehe Abschnitt 5.97 [[easy:SetOpt\\_FileTime](#page-98-1)], Seite 85, für Details.

### EINGABEN

keine

# 5.315 easy:UnsetOpt FNMatch Function

## BEZEICHNUNG

easy:UnsetOpt FNMatch Function – setzt die Callback-Platzhalterabgleich-Funktion zurück

# UBERSICHT ¨

easy:UnsetOpt\_FNMatch\_Function()

### BESCHREIBUNG

Siehe Abschnitt 5.98 [[easy:SetOpt\\_FNMatch\\_Function](#page-99-0)], Seite 86, für Details.

### EINGABEN

keine

# 5.316 easy:UnsetOpt FollowLocation

## BEZEICHNUNG

easy:UnsetOpt FollowLocation – stellt wieder die HTTP 3xx Standortverfolgung ein

## UBERSICHT ¨

easy:UnsetOpt\_FollowLocation()

### BESCHREIBUNG

Siehe Abschnitt 5.99 [[easy:SetOpt\\_FollowLocation](#page-99-1)], Seite 86, für Details.

#### EINGABEN

keine

# 5.317 easy:UnsetOpt Forbid Reuse

### BEZEICHNUNG

easy: Unset Opt\_Forbid\_Reuse – lässt die Verbindung stehen, nachdem die Ubertragung beendet ist

# UBERSICHT ¨

easy:UnsetOpt\_Forbid\_Reuse()

### BESCHREIBUNG

Siehe Abschnitt 5.100 [easy: SetOpt\_Forbid\_Reuse], Seite 87, für Details.

# EINGABEN

keine

# 5.318 easy:UnsetOpt Fresh Connect

## BEZEICHNUNG

easy:UnsetOpt Fresh Connect – erzwingt keine neue Verbindung mehr

## UBERSICHT ¨

easy:UnsetOpt\_Fresh\_Connect()

### BESCHREIBUNG

Siehe Abschnitt 5.101 [[easy:SetOpt\\_Fresh\\_Connect](#page-100-1)], Seite 87, für Details.

### EINGABEN

# 5.319 easy:UnsetOpt FTP Account

# BEZEICHNUNG

easy:UnsetOpt FTP Account – sendet keine Kontoinformationen an den FTP-Server

# UBERSICHT ¨

easy:UnsetOpt\_FTP\_Account()

### BESCHREIBUNG

Siehe Abschnitt 5.102 [[easy:SetOpt\\_FTP\\_Account](#page-101-0)], Seite 88, für Details.

### EINGABEN

keine

# 5.320 easy:UnsetOpt FTP Alternative To User

## BEZEICHNUNG

easy:UnsetOpt FTP Alternative To User – FTP wird nicht mehr anstelle von USER verwendet

# **ÜBERSICHT**

easy:UnsetOpt\_FTP\_Alternative\_To\_User()

#### BESCHREIBUNG

Siehe Abschnitt 5.103 [[easy:SetOpt\\_FTP\\_Alternative\\_To\\_User](#page-101-1)], Seite 88, für Details.

# EINGABEN

keine

# 5.321 easy:UnsetOpt FTP Create Missing Dirs

#### BEZEICHNUNG

easy:UnsetOpt FTP Create Missing Dirs – erstellt keine fehlende Verzeichnisse mehr für FTP und SFTP

# UBERSICHT ¨

easy:UnsetOpt\_FTP\_Create\_Missing\_Dirs()

### BESCHREIBUNG

Siehe Abschnitt 5.104 [[easy:SetOpt\\_FTP\\_Create\\_Missing\\_Dirs](#page-102-0)], Seite 89, für Details.

#### EINGABEN

keine

# 5.322 easy:UnsetOpt FTP FileMethod

## BEZEICHNUNG

easy:UnsetOpt\_FTP\_FileMethod – stellt das Verzeichnisdurchlaufverfahren für FTP wieder auf Standard

## UBERSICHT ¨

easy:UnsetOpt\_FTP\_FileMethod()

### BESCHREIBUNG

Siehe Abschnitt 5.105 [easy: SetOpt\_FTP\_FileMethod], Seite 89, für Details.

#### EINGABEN

keine

# 5.323 easy:UnsetOpt FTP Response Timeout

### BEZEICHNUNG

easy:UnsetOpt\_FTP\_Response\_Timeout – setzt die FTP-Antwortzeit wieder zurück

# UBERSICHT ¨

easy:UnsetOpt\_FTP\_Response\_Timeout()

#### BESCHREIBUNG

Siehe Abschnitt 5.106 [[easy:SetOpt\\_FTP\\_Response\\_Timeout](#page-103-0)], Seite 90, für Details.

### EINGABEN

keine

# 5.324 easy:UnsetOpt FTP Skip PASV IP

### BEZEICHNUNG

easy:UnsetOpt FTP Skip PASV IP – verwendet wieder die IP-Adresse in der PASV-Antwort

# UBERSICHT ¨

easy:UnsetOpt\_FTP\_Skip\_PASV\_IP()

### BESCHREIBUNG

Siehe Abschnitt 5.107 [[easy:SetOpt\\_FTP\\_Skip\\_PASV\\_IP](#page-103-1)], Seite 90, für Details.

### EINGABEN

keine

# 5.325 easy:UnsetOpt FTP SSL CCC

### BEZEICHNUNG

easy:UnsetOpt\_FTP\_SSL\_CCC – lässt SSL mit FTP nach der Authentifizierung eingestellt

# UBERSICHT ¨

easy:UnsetOpt\_FTP\_SSL\_CCC()

#### BESCHREIBUNG

Siehe Abschnitt 5.108 [easy: Set0pt\_FTP\_SSL\_CCC], Seite 91, für Details.

# EINGABEN

keine

# 5.326 easy:UnsetOpt FTP Use Eprt

### BEZEICHNUNG

easy:UnsetOpt FTP Use Eprt – deaktiviert die Nutzung von EPRT mit FTP

# **ÜBERSICHT**

easy:UnsetOpt\_FTP\_Use\_Eprt()

### BESCHREIBUNG

Siehe Abschnitt 5.109 [easy: SetOpt\_FTP\_Use\_Eprt], Seite 91, für Details.

# EINGABEN

keine

# 5.327 easy:UnsetOpt FTP Use Epsv

### BEZEICHNUNG

easy:UnsetOpt FTP Use Epsv – deaktiviert die Nutzung von EPSV mit FTP

# UBERSICHT ¨

easy:UnsetOpt\_FTP\_Use\_Epsv()

## BESCHREIBUNG

Siehe Abschnitt 5.110 [easy: SetOpt\_FTP\_Use\_Epsv], Seite 92, für Details.

## EINGABEN

keine

# 5.328 easy:UnsetOpt FTP Use Pret

## BEZEICHNUNG

easy:UnsetOpt FTP Use Pret – deaktiviert den PRET-Befehl mit FTP

### UBERSICHT ¨

easy:UnsetOpt\_FTP\_Use\_Pret()

## BESCHREIBUNG

Siehe Abschnitt 5.111 [easy: SetOpt\_FTP\_Use\_Pret], Seite 92, für Details.

## EINGABEN

# 5.329 easy:UnsetOpt FTPPort

# BEZEICHNUNG

 $easy:UnsetOpt\_FTPPort - deaktiviert die FTP-Übertragung$ 

# UBERSICHT ¨

easy:UnsetOpt\_FTPPort()

### BESCHREIBUNG

Siehe Abschnitt 5.112 [easy: Set0pt\_FTPPort], Seite 93, für Details.

### EINGABEN

keine

# 5.330 easy:UnsetOpt FTPSSLAuth

# BEZEICHNUNG

easy:UnsetOpt\_FTPSSLAuth – setzt die Reihenfolge von TLS/SSL zurück

### UBERSICHT ¨

easy:UnsetOpt\_FTPSSLAuth()

### BESCHREIBUNG

Siehe Abschnitt 5.113 [easy: SetOpt\_FTPSSLAuth], Seite 93, für Details.

### EINGABEN

keine

# 5.331 easy:UnsetOpt GSSAPI Delegation

# BEZEICHNUNG

easy:UnsetOpt GSSAPI Delegation – deaktiviert die erlaubte Zuordnung von GSS-APIs

## UBERSICHT ¨

easy:UnsetOpt\_GSSAPI\_Delegation()

### BESCHREIBUNG

Siehe Abschnitt 5.114 [[easy:SetOpt\\_GSSAPI\\_Delegation](#page-107-0)], Seite 94, für Details.

### EINGABEN

keine

# 5.332 easy:UnsetOpt Header

### BEZEICHNUNG

easy:UnsetOpt\_Header – übergibt keinen Header an den Datenstrom

# UBERSICHT ¨

easy:UnsetOpt\_Header()

## BESCHREIBUNG

Siehe Abschnitt 5.115 [[easy:SetOpt\\_Header](#page-107-1)], Seite 94, für Details.

### EINGABEN

keine

# 5.333 easy:UnsetOpt HeaderFunction

### BEZEICHNUNG

easy:UnsetOpt\_HeaderFunction – setzt die Callback-Funktion für Header-Daten zurück

#### UBERSICHT ¨

easy:UnsetOpt\_HeaderFunction()

### BESCHREIBUNG

Siehe Abschnitt 5.116 [easy: SetOpt\_HeaderFunction], Seite 95, für Details.

## EINGABEN

keine

# 5.334 easy:UnsetOpt HeaderOpt

### BEZEICHNUNG

easy:UnsetOpt\_HeaderOpt – setzt das Senden von HTTP-Header zurück

### UBERSICHT ¨

easy:UnsetOpt\_HeaderOpt()

## BESCHREIBUNG

Siehe Abschnitt 5.117 [easy: SetOpt\_HeaderOpt], Seite 96, für Details.

### EINGABEN

keine

# 5.335 easy:UnsetOpt HTTP200Aliases

### BEZEICHNUNG

 $easy:UnsetOpt\_HTTP200Aliases - setzt alternative Übereinstimmungen für HTTP 200$ OK zurück

### UBERSICHT ¨

easy:UnsetOpt\_HTTP200Aliases()

#### BESCHREIBUNG

Siehe Abschnitt 5.118 [easy: SetOpt\_HTTP200Aliases], Seite 97, für Details.

### EINGABEN

# 5.336 easy:UnsetOpt HTTP Content Decoding

# BEZEICHNUNG

easy:UnsetOpt HTTP Content Decoding – deaktiviert die Dekodierung von HTTP-Inhalten

## **ÜBERSICHT**

easy:UnsetOpt\_HTTP\_Content\_Decoding()

### BESCHREIBUNG

Siehe Abschnitt 5.119 [[easy:SetOpt\\_HTTP\\_Content\\_Decoding](#page-110-1)], Seite 97, für Details.

#### EINGABEN

keine

# 5.337 easy:UnsetOpt\_HTTP\_Transfer\_Decoding

## BEZEICHNUNG

easy:UnsetOpt HTTP Transfer Decoding – deaktiviert die Dekodierung der HTTP-Ubertragung ¨

# **ÜBERSICHT**

easy:UnsetOpt\_HTTP\_Transfer\_Decoding()

#### BESCHREIBUNG

Siehe Abschnitt 5.120 [[easy:SetOpt\\_HTTP\\_Transfer\\_Decoding](#page-111-0)], Seite 98, für Details.

### EINGABEN

keine

# 5.338 easy:UnsetOpt HTTP Version

### BEZEICHNUNG

easy:UnsetOpt HTTP Version – setzt die zu verwendende HTTP-Protokollversion zurück

## UBERSICHT ¨

easy:UnsetOpt\_HTTP\_Version()

#### BESCHREIBUNG

Siehe Abschnitt 5.121 [[easy:SetOpt\\_HTTP\\_Version](#page-111-1)], Seite 98, für Details.

## EINGABEN

# 5.339 easy:UnsetOpt HTTPAuth

## BEZEICHNUNG

easy:UnsetOpt HTTPAuth – setzt die HTTP-Server-Authentifizierungsmethoden zurück

# UBERSICHT ¨

easy:UnsetOpt\_HTTPAuth()

### BESCHREIBUNG

Siehe Abschnitt 5.122 [[easy:SetOpt\\_HTTPAuth](#page-112-0)], Seite 99, für Details.

### EINGABEN

keine

# 5.340 easy:UnsetOpt HTTPGet

### BEZEICHNUNG

easy:UnsetOpt\_HTTPGet – setzt die HTTP GET-Anfrage zurück

### UBERSICHT ¨

easy:UnsetOpt\_HTTPGet()

#### BESCHREIBUNG

Siehe Abschnitt 5.123 [[easy:SetOpt\\_HTTPGet](#page-114-0)], Seite 101, für Details.

#### EINGABEN

keine

# 5.341 easy:UnsetOpt HTTPHeader

# BEZEICHNUNG

easy:UnsetOpt\_HTTPHeader – setzt den benutzerdefinierten HTTP-Header zurück

# UBERSICHT ¨

easy:UnsetOpt\_HTTPHeader()

#### BESCHREIBUNG

Siehe Abschnitt 5.124 [easy: SetOpt\_HTTPHeader], Seite 101, für Details.

# EINGABEN

keine

# 5.342 easy:UnsetOpt HTTPPost

# **BEZEICHNUNG**

 $easy:UnsetOpt\_HTTPPost - setzt$  den mehrteiligen Formpost-Inhalt zurück

# UBERSICHT ¨

easy:UnsetOpt\_HTTPPost()

### BESCHREIBUNG

Siehe Abschnitt 5.125 [easy: SetOpt\_HTTPPost], Seite 102, für Details.

## EINGABEN

keine

# 5.343 easy:UnsetOpt HTTPProxyTunnel

## BEZEICHNUNG

easy:UnsetOpt HTTPProxyTunnel – hebt den Tunnel durch einen HTTP-Proxy auf

#### UBERSICHT ¨

easy:UnsetOpt\_HTTPProxyTunnel()

### BESCHREIBUNG

Siehe Abschnitt 5.126 [easy: Set0pt\_HTTPProxyTunnel], Seite 103, für Details.

### EINGABEN

keine

# 5.344 easy:UnsetOpt Ignore Content Length

### BEZEICHNUNG

easy:UnsetOpt Ignore Content Length – bezieht den Content-Length-Header wieder ein

## UBERSICHT ¨

easy:UnsetOpt\_Ignore\_Content\_Length()

#### BESCHREIBUNG

Siehe Abschnitt 5.127 [[easy:SetOpt\\_Ignore\\_Content\\_Length](#page-116-1)], Seite 103, für Details.

#### EINGABEN

keine

# 5.345 easy:UnsetOpt InFileSize

### BEZEICHNUNG

easy:UnsetOpt\_InFileSize – setzt die Größe der zu sendenden Eingabedatei zurück

### UBERSICHT ¨

easy:UnsetOpt\_InFileSize()

#### BESCHREIBUNG

Siehe Abschnitt 5.128 [easy: Set0pt\_InFileSize], Seite 104, für Details.

## EINGABEN

# 5.346 easy:UnsetOpt InFileSize Large

# BEZEICHNUNG

easy:UnsetOpt\_InFileSize\_Large – setzt die Größe der zu sendenden Eingabedatei zurück

# UBERSICHT ¨

easy:UnsetOpt\_InFileSize\_Large()

### BESCHREIBUNG

Siehe Abschnitt 5.129 [[easy:SetOpt\\_InFileSize\\_Large](#page-117-1)], Seite 104, für Details.

## EINGABEN

keine

# 5.347 easy:UnsetOpt Interface

## BEZEICHNUNG

easy:UnsetOpt\_Interface – setzt die Quellschnittstelle für ausgehenden Datenverkehr zurück

# UBERSICHT ¨

easy:UnsetOpt\_Interface()

### BESCHREIBUNG

Siehe Abschnitt 5.130 [easy: SetOpt\_Interface], Seite 105, für Details.

# EINGABEN

keine

# 5.348 easy:UnsetOpt IPResolve

### BEZEICHNUNG

easy:UnsetOpt\_IPResolve – setzt die verwendete IP-Protokollversion zurück

# UBERSICHT ¨

easy:UnsetOpt\_IPResolve()

### BESCHREIBUNG

Siehe Abschnitt 5.131 [easy: SetOpt\_IPResolve], Seite 105, für Details.

## EINGABEN

keine

# 5.349 easy:UnsetOpt IssuerCert

## BEZEICHNUNG

easy:UnsetOpt IssuerCert – setzt den Dateiname des SSL-Zertifikats des Ausstellers zurück

# UBERSICHT ¨

easy:UnsetOpt\_IssuerCert()

### BESCHREIBUNG

Siehe Abschnitt 5.132 [easy: SetOpt\_IssuerCert], Seite 106, für Details.

### EINGABEN

keine

# 5.350 easy:UnsetOpt Keep Sending On Error

## BEZEICHNUNG

 $easy:UnsetOpt\_Keep\_Sending\_On\_Error - sendet$  mit einer frühen HTTP-Antwort  $\geq$ 300 nicht mehr weiter

# **ÜBERSICHT**

easy:UnsetOpt\_Keep\_Sending\_On\_Error()

#### BESCHREIBUNG

Siehe Abschnitt 5.133 [[easy:SetOpt\\_Keep\\_Sending\\_On\\_Error](#page-120-0)], Seite 107, für Details.

#### EINGABEN

keine

# 5.351 easy:UnsetOpt\_KeyPasswd

### BEZEICHNUNG

 $easy:UnsetOpt\_KeyPasswd - setzt$  die Passphrase des privaten Schlüssel zurück

## UBERSICHT ¨

easy:UnsetOpt\_KeyPasswd()

### BESCHREIBUNG

Siehe Abschnitt 5.134 [easy: SetOpt\_KeyPasswd], Seite 107, für Details.

## EINGABEN

keine

# 5.352 easy:UnsetOpt KRBLevel

## BEZEICHNUNG

easy:UnsetOpt KRBLevel – deaktiviert die FTP-Kerberos-Sicherheitsstufe

## UBERSICHT ¨

easy:UnsetOpt\_KRBLevel()

### BESCHREIBUNG

Siehe Abschnitt 5.135 [easy: Set0pt\_KRBLevel], Seite 107, für Details.

### EINGABEN

# 5.353 easy:UnsetOpt LocalPort

# BEZEICHNUNG

easy:UnsetOpt\_LocalPort – setzt die lokale Portnummer für Socket zurück

# UBERSICHT ¨

easy:UnsetOpt\_LocalPort()

### BESCHREIBUNG

Siehe Abschnitt 5.136 [easy: SetOpt\_LocalPort], Seite 108, für Details.

# EINGABEN

keine

# 5.354 easy:UnsetOpt LocalPortRange

## BEZEICHNUNG

easy:UnsetOpt\_LocalPortRange – setzt die Anzahl zusätzlicher lokaler Ports zum Testen zurück

# UBERSICHT ¨

easy:UnsetOpt\_LocalPortRange()

### BESCHREIBUNG

Siehe Abschnitt 5.137 [[easy:SetOpt\\_LocalPortRange](#page-121-1)], Seite 108, für Details.

# EINGABEN

keine

# 5.355 easy:UnsetOpt Login Options

### BEZEICHNUNG

easy: Unset Opt Login Options – setzt die Login-Optionen zurück

# UBERSICHT ¨

easy:UnsetOpt\_Login\_Options()

### BESCHREIBUNG

Siehe Abschnitt 5.138 [easy: SetOpt\_Login\_Options], Seite 109, für Details.

## EINGABEN

keine

# 5.356 easy:UnsetOpt Low Speed Limit

## BEZEICHNUNG

easy:UnsetOpt Low Speed Limit – setzt die niedrige Geschwindigkeitsbegrenzung zurück

# UBERSICHT ¨

easy:UnsetOpt\_Low\_Speed\_Limit()

### BESCHREIBUNG

Siehe Abschnitt 5.139 [[easy:SetOpt\\_Low\\_Speed\\_Limit](#page-122-1)], Seite 109, für Details.

### EINGABEN

keine

# 5.357 easy:UnsetOpt Low Speed Time

## BEZEICHNUNG

easy:UnsetOpt\_Low\_Speed\_Time – setzt das Zeitlimit für niedrige Geschwindigkeit zurück

# UBERSICHT ¨

easy:UnsetOpt\_Low\_Speed\_Time()

## BESCHREIBUNG

Siehe Abschnitt 5.140 [[easy:SetOpt\\_Low\\_Speed\\_Time](#page-123-0)], Seite 110, für Details.

#### EINGABEN

keine

# 5.358 easy:UnsetOpt Mail Auth

### BEZEICHNUNG

 $easy:UnsetOpt\_Mail\_Author - setzt$  die SMTP-Authentifizierungsadresse zurück

# UBERSICHT ¨

easy:UnsetOpt\_Mail\_Auth()

#### BESCHREIBUNG

Siehe Abschnitt 5.141 [easy: SetOpt\_Mail\_Auth], Seite 110, für Details.

### EINGABEN

keine

# 5.359 easy:UnsetOpt Mail From

## BEZEICHNUNG

easy:UnsetOpt\_Mail\_From – setzt die SMTP-Absenderadresse zurück

# UBERSICHT ¨

easy:UnsetOpt\_Mail\_From()

### BESCHREIBUNG

Siehe Abschnitt 5.142 [easy: SetOpt\_Mail\_From], Seite 110, für Details.

### EINGABEN

# 5.360 easy:UnsetOpt Mail RCPT

# BEZEICHNUNG

easy:UnsetOpt\_Mail\_RCPT – setzt die Liste der SMTP-Mail-Empfänger zurück

# UBERSICHT ¨

easy:UnsetOpt\_Mail\_RCPT()

### BESCHREIBUNG

Siehe Abschnitt 5.143 [easy: SetOpt\_Mail\_RCPT], Seite 111, für Details.

### EINGABEN

keine

# 5.361 easy:UnsetOpt Max Recv Speed Large

## BEZEICHNUNG

easy:UnsetOpt\_Max\_Recv\_Speed\_Large – setzt die Geschwindigkeitslimit für das Herunterladen von Daten zurück

### UBERSICHT ¨

easy:UnsetOpt\_Max\_Recv\_Speed\_Large()

### BESCHREIBUNG

Siehe Abschnitt 5.144 [[easy:SetOpt\\_Max\\_Recv\\_Speed\\_Large](#page-124-1)], Seite 111, für Details.

## EINGABEN

keine

# 5.362 easy:UnsetOpt Max Send Speed Large

### BEZEICHNUNG

easy:UnsetOpt\_Max\_Send\_Speed\_Large – setzt die Geschwindigkeitslimit für das Hochladen von Daten zurück

# UBERSICHT ¨

easy:UnsetOpt\_Max\_Send\_Speed\_Large()

### BESCHREIBUNG

Siehe Abschnitt 5.145 [[easy:SetOpt\\_Max\\_Send\\_Speed\\_Large](#page-125-0)], Seite 112, für Details.

### EINGABEN

keine

# 5.363 easy:UnsetOpt\_MaxConnects

### BEZEICHNUNG

easy:UnsetOpt\_MaxConnects – setzt die maximale Verbindungs-Cache-Größe zurück

# **ÜBERSICHT**

easy:UnsetOpt\_MaxConnects()

### BESCHREIBUNG

Siehe Abschnitt 5.146 [easy: SetOpt\_MaxConnects], Seite 112, für Details.

#### EINGABEN

keine

# 5.364 easy:UnsetOpt MaxFileSize

### BEZEICHNUNG

easy:UnsetOpt\_MaxFileSize – setzt die maximal zulässige Dateigröße für das Herunterladen zurück

# UBERSICHT ¨

easy:UnsetOpt\_MaxFileSize()

### BESCHREIBUNG

Siehe Abschnitt 5.147 [[easy:SetOpt\\_MaxFileSize](#page-126-0)], Seite 113, für Details.

### EINGABEN

keine

# 5.365 easy:UnsetOpt MaxFileSize Large

### BEZEICHNUNG

easy:UnsetOpt\_MaxFileSize\_Large – setzt die maximal zulässige Dateigröße für das Herunterladen zurück

# UBERSICHT ¨

easy:UnsetOpt\_MaxFileSize\_Large()

### BESCHREIBUNG

Siehe Abschnitt 5.148 [easy: Set0pt\_MaxFileSize\_Large], Seite 113, für Details.

#### EINGABEN

keine

# 5.366 easy:UnsetOpt MaxRedirs

### BEZEICHNUNG

easy:UnsetOpt MaxRedirs – setzt die maximale Anzahl von erlaubten Umleitungen zurück

# UBERSICHT ¨

easy:UnsetOpt\_MaxRedirs()

#### BESCHREIBUNG

Siehe Abschnitt 5.149 [easy: SetOpt\_MaxRedirs], Seite 114, für Details.

# EINGABEN

keine

# 5.367 easy:UnsetOpt\_Netrc

## BEZEICHNUNG

easy:UnsetOpt Netrc – ignoriert wieder die .netrc-Informationen

## UBERSICHT ¨

easy:UnsetOpt\_Netrc()

### BESCHREIBUNG

Siehe Abschnitt 5.150 [easy: SetOpt\_Netrc], Seite 114, für Details.

## EINGABEN

keine

# 5.368 easy:UnsetOpt Netrc File

# BEZEICHNUNG

easy:UnsetOpt Netrc File – setzt den Dateiname zum Lesen von .netrc-Informationen zurück

# **ÜBERSICHT**

easy:UnsetOpt\_Netrc\_File()

### BESCHREIBUNG

Siehe Abschnitt 5.151 [easy: SetOpt\_Netrc\_File], Seite 115, für Details.

### EINGABEN

keine

# 5.369 easy:UnsetOpt New Directory Perms

## BEZEICHNUNG

easy:UnsetOpt\_New\_Directory\_Perms – setzt die Berechtigungen für neu erstellte Remote-Verzeichnisse zurück

### UBERSICHT ¨

easy:UnsetOpt\_New\_Directory\_Perms()

#### BESCHREIBUNG

Siehe Abschnitt 5.152 [easy: SetOpt\_New\_Directory\_Perms], Seite 115, für Details.

## EINGABEN

# 5.370 easy:UnsetOpt New File Perms

# BEZEICHNUNG

easy:UnsetOpt\_New\_File\_Perms – setzt die Berechtigungen für neu erstellte Remote-Dateien zurück

# UBERSICHT ¨

easy:UnsetOpt\_New\_File\_Perms()

### BESCHREIBUNG

Siehe Abschnitt 5.153 [[easy:SetOpt\\_New\\_File\\_Perms](#page-129-0)], Seite 116, für Details.

### EINGABEN

keine

# 5.371 easy: Unset Opt\_Nobody

### BEZEICHNUNG

easy:UnsetOpt\_Nobody – führt die Anfrage wieder mit Body-Download durch

### UBERSICHT ¨

easy:UnsetOpt\_Nobody()

### BESCHREIBUNG

Siehe Abschnitt 5.154 [easy: SetOpt\_Nobody], Seite 116, für Details.

#### EINGABEN

keine

# 5.372 easy:UnsetOpt NoProgress

# BEZEICHNUNG

easy:UnsetOpt NoProgress – schaltet die Fortschrittsanzeige wieder ein

### UBERSICHT ¨

easy:UnsetOpt\_NoProgress()

### BESCHREIBUNG

Siehe Abschnitt 5.155 [easy: SetOpt\_NoProgress], Seite 116, für Details.

# EINGABEN

keine

# 5.373 easy:UnsetOpt\_NoProxy

## BEZEICHNUNG

easy: Unset Opt\_NoProxy – aktiviert wieder die Proxy-Nutzung für bestimmte Hosts

## UBERSICHT ¨

easy:UnsetOpt\_NoProxy()

## BESCHREIBUNG

Siehe Abschnitt 5.156 [easy: SetOpt\_NoProxy], Seite 117, für Details.

#### EINGABEN

keine

# 5.374 easy:UnsetOpt NoSignal

#### BEZEICHNUNG

easy:UnsetOpt\_NoSignal – überspringt die gesamte Signalverarbeitung nicht mehr

#### UBERSICHT ¨

easy:UnsetOpt\_NoSignal()

### BESCHREIBUNG

Siehe Abschnitt 5.157 [easy: SetOpt\_NoSignal], Seite 117, für Details.

## EINGABEN

keine

# 5.375 easy:UnsetOpt Password

### BEZEICHNUNG

easy:UnsetOpt Password – setzt das Passwort zur Verwendung bei der Authentifizierung zurück

# UBERSICHT ¨

easy:UnsetOpt\_Password()

### BESCHREIBUNG

Siehe Abschnitt 5.158 [easy: SetOpt\_Password], Seite 118, für Details.

#### EINGABEN

keine

# 5.376 easy:UnsetOpt Path As Is

## BEZEICHNUNG

easy:UnsetOpt Path As Is – verwendet wieder Punkt-Punkt-Sequenzen

## UBERSICHT ¨

easy:UnsetOpt\_Path\_As\_Is()

#### BESCHREIBUNG

Siehe Abschnitt 5.159 [easy: Set0pt\_Path\_As\_Is], Seite 118, für Details.

## EINGABEN

# 5.377 easy: Unset Opt\_Pinned PublicKey

# BEZEICHNUNG

 $easy:UnsetOpt_PinnedPublicKey - setzt das Public Key Pinning zurück$ 

# UBERSICHT ¨

easy:UnsetOpt\_PinnedPublicKey()

### BESCHREIBUNG

Siehe Abschnitt 5.160 [easy: Set0pt\_PinnedPublicKey], Seite 119, für Details.

### EINGABEN

keine

# 5.378 easy:UnsetOpt\_PipeWait

# BEZEICHNUNG

easy:UnsetOpt PipeWait – wartet nicht mehr auf Pipelining/Multiplexing

## UBERSICHT ¨

easy:UnsetOpt\_PipeWait()

# BESCHREIBUNG

Siehe Abschnitt 5.161 [easy: SetOpt\_PipeWait], Seite 119, für Details.

### EINGABEN

keine

# 5.379 easy:UnsetOpt\_Port

# BEZEICHNUNG

easy:UnsetOpt Port – die URL legt wieder fest, welcher Port verwendet wird

## UBERSICHT ¨

easy:UnsetOpt\_Port()

## BESCHREIBUNG

Siehe Abschnitt 5.162 [[easy:SetOpt\\_Port](#page-133-0)], Seite 120, für Details.

## EINGABEN

keine

# 5.380 easy:UnsetOpt Post

### BEZEICHNUNG

easy:UnsetOpt Post – fordert keinen HTTP-POST mehr an

# UBERSICHT ¨

easy:UnsetOpt\_Post()

# BESCHREIBUNG

Siehe Abschnitt 5.163 [[easy:SetOpt\\_Post](#page-134-0)], Seite 121, für Details.

### EINGABEN

keine

# 5.381 easy:UnsetOpt PostFields

### BEZEICHNUNG

easy:UnsetOpt\_PostFields – setzt die Daten zurück, welche an den Server gesendet werden

# UBERSICHT ¨

easy:UnsetOpt\_PostFields()

# BESCHREIBUNG

Siehe Abschnitt 5.164 [easy: SetOpt\_PostFields], Seite 121, für Details.

### EINGABEN

keine

# 5.382 easy:UnsetOpt PostQuote

### BEZEICHNUNG

easy:UnsetOpt\_PostQuote – setzt die (S)FTP-Befehle zur Ausführung nach der Ubertragung zurück

# UBERSICHT ¨

easy:UnsetOpt\_PostQuote()

## BESCHREIBUNG

Siehe Abschnitt 5.165 [easy: SetOpt\_PostQuote], Seite 122, für Details.

### EINGABEN

keine

# 5.383 easy:UnsetOpt PostRedir

#### BEZEICHNUNG

easy:UnsetOpt PostRedir – setzt die Vorgehensweise bei einer HTTP-POST-Umleitung zurück

# UBERSICHT ¨

easy:UnsetOpt\_PostRedir()

### BESCHREIBUNG

Siehe Abschnitt 5.166 [easy: SetOpt\_PostRedir], Seite 123, für Details.

## EINGABEN
## 5.384 easy:UnsetOpt\_Pre\_Proxy

## BEZEICHNUNG

easy: Unset Opt\_Pre\_Proxy – setzt den Prä-Proxy für die Verwendung zurück

## UBERSICHT ¨

easy:UnsetOpt\_Pre\_Proxy()

### BESCHREIBUNG

Siehe Abschnitt 5.167 [easy: SetOpt\_Pre\_Proxy], Seite 123, für Details.

## EINGABEN

keine

# 5.385 easy:UnsetOpt\_Prequote

## BEZEICHNUNG

easy:UnsetOpt\_Prequote – setzt die Befehle zurück, die vor einer FTP-Übertragung ausgeführt werden sollen

## UBERSICHT ¨

easy:UnsetOpt\_Prequote()

### BESCHREIBUNG

Siehe Abschnitt 5.168 [easy: Set0pt\_Prequote], Seite 124, für Details.

## EINGABEN

keine

## 5.386 easy:UnsetOpt ProgressFunction

### BEZEICHNUNG

easy:UnsetOpt ProgressFunction – setzt den Callback zur Fortschrittsanzeige-Funktion zurück

## UBERSICHT ¨

easy:UnsetOpt\_ProgressFunction()

### BESCHREIBUNG

Siehe Abschnitt 5.169 [[easy:SetOpt\\_ProgressFunction](#page-137-1)], Seite 124, für Details.

### EINGABEN

keine

# 5.387 easy:UnsetOpt\_Protocols

### BEZEICHNUNG

easy:UnsetOpt Protocols – erlaubt wieder alle Protokolle zu verwenden

## UBERSICHT ¨

easy:UnsetOpt\_Protocols()

### BESCHREIBUNG

Siehe Abschnitt 5.170 [easy: SetOpt\_Protocols], Seite 125, für Details.

### EINGABEN

keine

## 5.388 easy:UnsetOpt\_Proxy

## BEZEICHNUNG

easy:UnsetOpt\_Proxy – setzt den Proxy für die Verwendung zurück

## UBERSICHT ¨

easy:UnsetOpt\_Proxy()

### BESCHREIBUNG

Siehe Abschnitt 5.171 [[easy:SetOpt\\_Proxy](#page-139-0)], Seite 126, für Details.

### EINGABEN

keine

## 5.389 easy:UnsetOpt Proxy CAInfo

### BEZEICHNUNG

easy:UnsetOpt Proxy CAInfo – setzt den Pfad zum Proxy Certificate Authority (CA)- Paket zurück

## UBERSICHT ¨

easy:UnsetOpt\_Proxy\_CAInfo()

#### BESCHREIBUNG

Siehe Abschnitt 5.172 [[easy:SetOpt\\_Proxy\\_CAInfo](#page-140-0)], Seite 127, für Details.

## EINGABEN

keine

# 5.390 easy:UnsetOpt Proxy CAPath

## BEZEICHNUNG

easy:UnsetOpt\_Proxy\_CAPath – setzt das Verzeichnis mit Proxy-CA-Zertifikaten zurück

### UBERSICHT ¨

easy:UnsetOpt\_Proxy\_CAPath()

### BESCHREIBUNG

Siehe Abschnitt 5.173 [[easy:SetOpt\\_Proxy\\_CAPath](#page-141-0)], Seite 128, für Details.

### EINGABEN

# 5.391 easy:UnsetOpt Proxy CRLFile

## BEZEICHNUNG

easy:UnsetOpt\_Proxy\_CRLFile – setzt die Datei für Proxy-Zertifikatssperrlisten zurück

## UBERSICHT ¨

easy:UnsetOpt\_Proxy\_CRLFile()

### BESCHREIBUNG

Siehe Abschnitt 5.174 [easy: SetOpt\_Proxy\_CRLFile], Seite 129, für Details.

### EINGABEN

keine

# 5.392 easy:UnsetOpt\_Proxy\_KeyPasswd

## BEZEICHNUNG

easy:UnsetOpt\_Proxy\_KeyPasswd – setzt die Passphrase auf privaten Proxy-Schlüssel zurück

## **ÜBERSICHT**

easy:UnsetOpt\_Proxy\_KeyPasswd()

### BESCHREIBUNG

Siehe Abschnitt 5.175 [easy:Set0pt\_Proxy\_KeyPasswd], Seite 129, für Details.

## EINGABEN

keine

# 5.393 easy:UnsetOpt\_Proxy\_PinnedPublicKey

### BEZEICHNUNG

easy:UnsetOpt\_Proxy\_PinnedPublicKey – setzt das Public Key Pinning für https-Proxy zurück

## UBERSICHT ¨

easy:UnsetOpt\_Proxy\_PinnedPublicKey()

### BESCHREIBUNG

Siehe Abschnitt 5.176 [easy: SetOpt\_Proxy\_PinnedPublicKey], Seite 130, für Details.

### EINGABEN

keine

# 5.394 easy:UnsetOpt Proxy Service Name

## BEZEICHNUNG

easy:UnsetOpt Proxy Service Name – setzt den Namen wieder auf den Standarddienstnamen zurück

## UBERSICHT ¨

easy:UnsetOpt\_Proxy\_Service\_Name()

### BESCHREIBUNG

Siehe Abschnitt 5.177 [[easy:SetOpt\\_Proxy\\_Service\\_Name](#page-143-1)], Seite 130, für Details.

#### EINGABEN

keine

## 5.395 easy:UnsetOpt Proxy SSL Cipher List

### BEZEICHNUNG

easy:UnsetOpt\_Proxy\_SSL\_Cipher\_List – setzt die für Proxy-TLS zu verwendenden Verschlüsselungsart zurück

## UBERSICHT ¨

easy:UnsetOpt\_Proxy\_SSL\_Cipher\_List()

#### BESCHREIBUNG

Siehe Abschnitt 5.178 [[easy:SetOpt\\_Proxy\\_SSL\\_Cipher\\_List](#page-143-2)], Seite 130, für Details.

### EINGABEN

keine

# 5.396 easy:UnsetOpt\_Proxy\_SSL\_Options

## BEZEICHNUNG

easy:UnsetOpt\_Proxy\_SSL\_Options – setzt die Proxy-SSL-Verhaltensoptionen zurück

## UBERSICHT ¨

easy:UnsetOpt\_Proxy\_SSL\_Options()

### BESCHREIBUNG

Siehe Abschnitt 5.179 [easy: Set0pt\_Proxy\_SSL\_0ptions], Seite 131, für Details.

#### EINGABEN

keine

## 5.397 easy:UnsetOpt Proxy SSL VerifyHost

### BEZEICHNUNG

easy:UnsetOpt\_Proxy\_SSL\_VerifyHost – setzt die Überprüfung des Namens auf den Standard zurück

## UBERSICHT ¨

easy:UnsetOpt\_Proxy\_SSL\_VerifyHost()

#### BESCHREIBUNG

Siehe Abschnitt 5.180 [[easy:SetOpt\\_Proxy\\_SSL\\_VerifyHost](#page-145-0)], Seite 132, für Details.

## EINGABEN

keine

# 5.398 easy:UnsetOpt Proxy SSL VerifyPeer

## BEZEICHNUNG

easy:UnsetOpt\_Proxy\_SSL\_VerifyPeer – deaktiviert die Überprüfung des SSL-Zertifikats des Proxys

## UBERSICHT ¨

easy:UnsetOpt\_Proxy\_SSL\_VerifyPeer()

### BESCHREIBUNG

Siehe Abschnitt 5.181 [[easy:SetOpt\\_Proxy\\_SSL\\_VerifyPeer](#page-145-1)], Seite 132, für Details.

### EINGABEN

keine

# 5.399 easy:UnsetOpt Proxy SSLCert

### BEZEICHNUNG

easy:UnsetOpt\_Proxy\_SSLCert – setzt das SSL-Proxy-Client-Zertifikat zurück

## UBERSICHT ¨

easy:UnsetOpt\_Proxy\_SSLCert()

### BESCHREIBUNG

Siehe Abschnitt 5.182 [[easy:SetOpt\\_Proxy\\_SSLCert](#page-146-0)], Seite 133, für Details.

### EINGABEN

keine

# 5.400 easy:UnsetOpt Proxy SSLCertType

### BEZEICHNUNG

easy:UnsetOpt Proxy SSLCertType – setzt den Typ des Proxy-Client-SSL-Zertifikats zurück

## UBERSICHT ¨

easy:UnsetOpt\_Proxy\_SSLCertType()

#### BESCHREIBUNG

Siehe Abschnitt 5.183 [[easy:SetOpt\\_Proxy\\_SSLCertType](#page-147-0)], Seite 134, für Details.

## EINGABEN

## 5.401 easy:UnsetOpt\_Proxy\_SSLKey

## BEZEICHNUNG

easy:UnsetOpt\_Proxy\_SSLKey – setzt die private Schlüsseldatei für das TLS- und SSL-Proxy-Client-Zertifikat zurück

## UBERSICHT ¨

easy:UnsetOpt\_Proxy\_SSLKey()

## BESCHREIBUNG

Siehe Abschnitt 5.184 [easy: SetOpt\_Proxy\_SSLKey], Seite 134, für Details.

## EINGABEN

keine

# 5.402 easy:UnsetOpt\_Proxy\_SSLKeyType

### BEZEICHNUNG

easy:UnsetOpt\_Proxy\_SSLKeyType – setzt den Typ der privaten Proxy-Schlüsseldatei zurück

### UBERSICHT ¨

easy:UnsetOpt\_Proxy\_SSLKeyType()

#### BESCHREIBUNG

Siehe Abschnitt 5.185 [[easy:SetOpt\\_Proxy\\_SSLKeyType](#page-148-0)], Seite 135, für Details.

### EINGABEN

keine

# 5.403 easy:UnsetOpt\_Proxy\_SSLVersion

## BEZEICHNUNG

easy:UnsetOpt\_Proxy\_SSLVersion – setzt die bevorzugte Proxy-TLS/SSL-Version zurück

### UBERSICHT ¨

easy:UnsetOpt\_Proxy\_SSLVersion()

### BESCHREIBUNG

Siehe Abschnitt 5.186 [[easy:SetOpt\\_Proxy\\_SSLVersion](#page-148-1)], Seite 135, für Details.

### EINGABEN

keine

## 5.404 easy:UnsetOpt Proxy TLSAuth Password

## BEZEICHNUNG

easy:UnsetOpt\_Proxy\_TLSAuth\_Password – setzt das Passwort für die Proxy-TLS-Authentifizierung zurück

## UBERSICHT ¨

easy:UnsetOpt\_Proxy\_TLSAuth\_Password()

### BESCHREIBUNG

Siehe Abschnitt 5.187 [[easy:SetOpt\\_Proxy\\_TLSAuth\\_Password](#page-149-0)], Seite 136, für Details.

#### EINGABEN

keine

# 5.405 easy:UnsetOpt\_Proxy\_TLSAuth\_Type

### BEZEICHNUNG

easy:UnsetOpt Proxy TLSAuth Type – setzt die Proxy-TLS-Authentifizierungsmethoden zurück

## UBERSICHT ¨

easy:UnsetOpt\_Proxy\_TLSAuth\_Type()

### BESCHREIBUNG

Siehe Abschnitt 5.188 [[easy:SetOpt\\_Proxy\\_TLSAuth\\_Type](#page-150-0)], Seite 137, für Details.

### EINGABEN

keine

# 5.406 easy:UnsetOpt\_Proxy\_TLSAuth\_UserName

## BEZEICHNUNG

easy:UnsetOpt Proxy TLSAuth UserName – setzt den Benutzername zur Verwendung für die Proxy-TLS-Authentifizierung zurück

### UBERSICHT ¨

easy:UnsetOpt\_Proxy\_TLSAuth\_UserName()

### BESCHREIBUNG

Siehe Abschnitt 5.189 [[easy:SetOpt\\_Proxy\\_TLSAuth\\_UserName](#page-150-1)], Seite 137, für Details.

#### EINGABEN

keine

# 5.407 easy:UnsetOpt\_Proxy\_Transfer\_Mode

## BEZEICHNUNG

 $easy:UnsetOpt\_Proxy\_Transfer\_Mode - hängt$  den FTP-Übertragungsmodus nicht mehr an die URL für Proxy an

## UBERSICHT ¨

easy:UnsetOpt\_Proxy\_Transfer\_Mode()

#### BESCHREIBUNG

Siehe Abschnitt 5.190 [[easy:SetOpt\\_Proxy\\_Transfer\\_Mode](#page-151-0)], Seite 138, für Details.

## EINGABEN

keine

# 5.408 easy:UnsetOpt\_ProxyAuth

### BEZEICHNUNG

easy:UnsetOpt\_ProxyAuth – setzt die HTTP-Proxy-Authentifizierungsmethoden für den Versuch zurück

## UBERSICHT ¨

easy:UnsetOpt\_ProxyAuth()

## BESCHREIBUNG

Siehe Abschnitt 5.191 [easy: SetOpt\_ProxyAuth], Seite 138, für Details.

## EINGABEN

keine

# 5.409 easy:UnsetOpt ProxyHeader

### BEZEICHNUNG

easy:UnsetOpt\_ProxyHeader – setzt die an den Proxy zu übergebenden benutzerdefinierte HTTP-Header zurück

## UBERSICHT ¨

easy:UnsetOpt\_ProxyHeader()

### BESCHREIBUNG

Siehe Abschnitt 5.192 [easy: SetOpt\_ProxyHeader], Seite 138, für Details.

### EINGABEN

keine

# 5.410 easy: Unset Opt\_ProxyPassword

### BEZEICHNUNG

easy: Unset Opt\_ProxyPassword – setzt das Passwort für die Proxy-Authentifizierung zurück

## UBERSICHT ¨

easy:UnsetOpt\_ProxyPassword()

#### BESCHREIBUNG

Siehe Abschnitt 5.193 [[easy:SetOpt\\_ProxyPassword](#page-152-0)], Seite 139, für Details.

## EINGABEN

# 5.411 easy:UnsetOpt\_ProxyPort

## BEZEICHNUNG

 $easy:UnsetOpt\_ProxyPort - setzt$  die Portnummer für den Proxy zurück

## UBERSICHT ¨

easy:UnsetOpt\_ProxyPort()

### BESCHREIBUNG

Siehe Abschnitt 5.194 [easy: SetOpt\_ProxyPort], Seite 139, für Details.

## EINGABEN

keine

# 5.412 easy:UnsetOpt ProxyType

## BEZEICHNUNG

 $easy:UnsetOpt\_ProxyType - setzt$  den Proxy-Protokolltyp zurück

## UBERSICHT ¨

easy:UnsetOpt\_ProxyType()

## BESCHREIBUNG

Siehe Abschnitt 5.195 [easy: Set0pt\_ProxyType], Seite 140, für Details.

## EINGABEN

keine

# 5.413 easy:UnsetOpt\_ProxyUserName

### BEZEICHNUNG

easy:UnsetOpt\_ProxyUserName – setzt den Benutzername für die Proxy-Authentifizierung zurück

## UBERSICHT ¨

easy:UnsetOpt\_ProxyUserName()

## BESCHREIBUNG

Siehe Abschnitt 5.196 [easy: SetOpt\_ProxyUserName], Seite 140, für Details.

## EINGABEN

keine

# 5.414 easy:UnsetOpt\_ProxyUserPwd

## BEZEICHNUNG

easy:UnsetOpt\_ProxyUserPwd – setzt den Benutzernamen und das Passwort für die Proxy-Authentifizierung zurück

## UBERSICHT ¨

easy:UnsetOpt\_ProxyUserPwd()

### BESCHREIBUNG

Siehe Abschnitt 5.197 [easy: SetOpt\_ProxyUserPwd], Seite 141, für Details.

### EINGABEN

keine

## 5.415 easy:UnsetOpt\_Put

## BEZEICHNUNG

easy:UnsetOpt Put – stellt keine HTTP-PUT-Anfrage mehr

## UBERSICHT ¨

easy:UnsetOpt\_Put()

### BESCHREIBUNG

Siehe Abschnitt 5.198 [easy: SetOpt\_Put], Seite 141, für Details.

### EINGABEN

keine

## 5.416 easy:UnsetOpt Quote

### BEZEICHNUNG

easy:UnsetOpt\_Quote – deaktiviert die (S)FTP-Befehle, die vor der Übertragung ausgeführt werden sollen

## UBERSICHT ¨

easy:UnsetOpt\_Quote()

### BESCHREIBUNG

Siehe Abschnitt 5.199 [[easy:SetOpt\\_Quote](#page-155-0)], Seite 142, für Details.

## EINGABEN

keine

## 5.417 easy:UnsetOpt Random File

## BEZEICHNUNG

easy:UnsetOpt\_Random\_File – setzt die Quelle für zufällige Daten zurück

### UBERSICHT ¨

easy:UnsetOpt\_Random\_File()

### BESCHREIBUNG

Siehe Abschnitt 5.200 [easy: SetOpt\_Random\_File], Seite 143, für Details.

### EINGABEN

# 5.418 easy:UnsetOpt Range

## BEZEICHNUNG

 $easy:UnsetOpt_Range - setzt den anzuforderenden Bytebereich zurück$ 

## UBERSICHT ¨

easy:UnsetOpt\_Range()

### BESCHREIBUNG

Siehe Abschnitt 5.201 [[easy:SetOpt\\_Range](#page-156-1)], Seite 143, für Details.

### EINGABEN

keine

# 5.419 easy: Unset Opt\_ReadFunction

## BEZEICHNUNG

 $easy:UnsetOpt\_ReadFunction - setzt den Callback für Daten-Uploads zurück$ 

## UBERSICHT ¨

easy:UnsetOpt\_ReadFunction()

#### BESCHREIBUNG

Siehe Abschnitt 5.202 [[easy:SetOpt\\_ReadFunction](#page-157-0)], Seite 144, für Details.

## EINGABEN

keine

# 5.420 easy:UnsetOpt Redir Protocols

### BEZEICHNUNG

easy:UnsetOpt\_Redir\_Protocols – setzt die Protokolle zurück, zu denen umgeleitet werden darf

## UBERSICHT ¨

easy:UnsetOpt\_Redir\_Protocols()

### BESCHREIBUNG

Siehe Abschnitt 5.203 [easy: SetOpt\_Redir\_Protocols], Seite 145, für Details.

## EINGABEN

keine

## 5.421 easy:UnsetOpt\_Referer

## BEZEICHNUNG

easy:UnsetOpt\_Referer – setzt den HTTP Referer: Header zurück

### UBERSICHT ¨

easy:UnsetOpt\_Referer()

## BESCHREIBUNG

Siehe Abschnitt 5.204 [easy: SetOpt\_Referer], Seite 146, für Details.

#### EINGABEN

keine

## 5.422 easy:UnsetOpt Request Target

### **BEZEICHNUNG**

easy:UnsetOpt\_Request\_Target – setzt das alternative Ziel für diese Anforderung zurück

#### UBERSICHT ¨

easy:UnsetOpt\_Request\_Target()

### BESCHREIBUNG

Siehe Abschnitt 5.205 [[easy:SetOpt\\_Request\\_Target](#page-160-0)], Seite 147, für Details.

#### EINGABEN

keine

# 5.423 easy:UnsetOpt\_Resolve

## BEZEICHNUNG

easy:UnsetOpt\_Resolve – setzt den benutzerdefinierten Hostnamen für IP-Adressauflösungen zurück

## **ÜBERSICHT**

easy:UnsetOpt\_Resolve()

### BESCHREIBUNG

Siehe Abschnitt 5.206 [easy: SetOpt\_Resolve], Seite 147, für Details.

## EINGABEN

keine

## 5.424 easy:UnsetOpt Resume From

### BEZEICHNUNG

easy:UnsetOpt\_Resume\_From – deaktiviert die Fortsetzung der Übertragung und beginnt von vorne

## UBERSICHT ¨

easy:UnsetOpt\_Resume\_From()

#### BESCHREIBUNG

Siehe Abschnitt 5.207 [easy: SetOpt\_Resume\_From], Seite 148, für Details.

## EINGABEN

# 5.425 easy:UnsetOpt Resume From Large

## BEZEICHNUNG

easy:UnsetOpt\_Resume\_From\_Large – deaktiviert die Fortsetzung der Übertragung und beginnt von vorne

## UBERSICHT ¨

easy:UnsetOpt\_Resume\_From\_Large()

#### BESCHREIBUNG

Siehe Abschnitt 5.208 [easy:Set0pt\_Resume\_From\_Large], Seite 148, für Details.

### EINGABEN

keine

## 5.426 easy:UnsetOpt RTSP Client CSeq

### BEZEICHNUNG

easy:UnsetOpt\_RTSP\_Client\_CSeq – setzt die RTSP-Client-CSEQ-Nummer zurück

### UBERSICHT ¨

easy:UnsetOpt\_RTSP\_Client\_CSeq()

#### BESCHREIBUNG

Siehe Abschnitt 5.209 [[easy:SetOpt\\_RTSP\\_Client\\_CSeq](#page-162-0)], Seite 149, für Details.

### EINGABEN

keine

## 5.427 easy:UnsetOpt\_RTSP\_Request

## BEZEICHNUNG

easy:UnsetOpt\_RTSP\_Request – setzt die RTSP-Anfrage zurück

## UBERSICHT ¨

easy:UnsetOpt\_RTSP\_Request()

### BESCHREIBUNG

Siehe Abschnitt 5.210 [easy: SetOpt\_RTSP\_Request], Seite 149, für Details.

## EINGABEN

keine

# 5.428 easy:UnsetOpt RTSP Server CSeq

## **BEZEICHNUNG**

easy:UnsetOpt\_RTSP\_Server\_CSeq – setzt die CSEQ-Nummer des RTSP-Servers zurück

## UBERSICHT ¨

easy:UnsetOpt\_RTSP\_Server\_CSeq()

## BESCHREIBUNG

Siehe Abschnitt 5.211 [[easy:SetOpt\\_RTSP\\_Server\\_CSeq](#page-164-0)], Seite 151, für Details.

## EINGABEN

keine

## 5.429 easy:UnsetOpt RTSP Session ID

### BEZEICHNUNG

 $easy:UnsetOpt\_RTSP\_Session\_ID - setzt$  die RTSP-Sitzungs-ID zurück

### UBERSICHT ¨

easy:UnsetOpt\_RTSP\_Session\_ID()

### BESCHREIBUNG

Siehe Abschnitt 5.212 [easy:Set0pt\_RTSP\_Session\_ID], Seite 151, für Details.

## EINGABEN

keine

# 5.430 easy:UnsetOpt RTSP Stream URI

### BEZEICHNUNG

easy:UnsetOpt\_RTSP\_Stream\_URI – setzt die RTSP-Stream-URI zurück

## UBERSICHT ¨

easy:UnsetOpt\_RTSP\_Stream\_URI()

#### BESCHREIBUNG

Siehe Abschnitt 5.213 [[easy:SetOpt\\_RTSP\\_Stream\\_URI](#page-165-0)], Seite 152, für Details.

#### EINGABEN

keine

# 5.431 easy:UnsetOpt\_RTSP\_Transport

## BEZEICHNUNG

easy:UnsetOpt\_RTSP\_Transport – setzt den RTSP Transport: Header zurück

### UBERSICHT ¨

easy:UnsetOpt\_RTSP\_Transport()

#### BESCHREIBUNG

Siehe Abschnitt 5.214 [[easy:SetOpt\\_RTSP\\_Transport](#page-165-1)], Seite 152, für Details.

## EINGABEN

## 5.432 easy:UnsetOpt SASL IR

## BEZEICHNUNG

easy:UnsetOpt SASL IR – deaktiviert das Senden der ersten Antwort im ersten Paket

## **ÜBERSICHT**

easy:UnsetOpt\_SASL\_IR()

### BESCHREIBUNG

Siehe Abschnitt 5.215 [[easy:SetOpt\\_SASL\\_IR](#page-166-0)], Seite 153, für Details.

### EINGABEN

keine

# 5.433 easy:UnsetOpt SeekFunction

### BEZEICHNUNG

easy:UnsetOpt SeekFunction – setzt den Benutzer-Callback zum Suchen im Eingabedatenstrom zurück

### UBERSICHT ¨

easy:UnsetOpt\_SeekFunction()

### BESCHREIBUNG

Siehe Abschnitt 5.216 [easy: SetOpt\_SeekFunction], Seite 153, für Details.

### EINGABEN

keine

# 5.434 easy:UnsetOpt Service Name

## BEZEICHNUNG

easy: Unset Opt\_Service\_Name – setzt den Namen des Authentifizierungsdienstes zurück

## UBERSICHT ¨

easy:UnsetOpt\_Service\_Name()

### BESCHREIBUNG

Siehe Abschnitt 5.217 [easy: SetOpt\_Service\_Name], Seite 154, für Details.

## EINGABEN

keine

## 5.435 easy:UnsetOpt Share

## BEZEICHNUNG

 $easy:UnsetOpt\_Share - setzt$  den Share-Handle zurück

## UBERSICHT ¨

easy:UnsetOpt\_Share()

## BESCHREIBUNG

Siehe Abschnitt 5.218 [[easy:SetOpt\\_Share](#page-167-1)], Seite 154, für Details.

#### EINGABEN

keine

## 5.436 easy:UnsetOpt Socks5 Auth

## BEZEICHNUNG

easy:UnsetOpt\_Socks5\_Auth – setzt die zulässigen Methoden für die SOCKS5-Proxyauthentifizierung zurück

## UBERSICHT ¨

easy:UnsetOpt\_Socks5\_Auth()

## BESCHREIBUNG

Siehe Abschnitt 5.219 [easy: SetOpt\_Socks5\_Auth], Seite 155, für Details.

### EINGABEN

keine

# 5.437 easy:UnsetOpt Socks5 GSSAPI NEC

### BEZEICHNUNG

easy:UnsetOpt Socks5 GSSAPI NEC – setzt den Socks Proxy gssapi Übertragungsschutz zurück

## UBERSICHT ¨

easy:UnsetOpt\_Socks5\_GSSAPI\_NEC()

## BESCHREIBUNG

Siehe Abschnitt 5.220 [easy:Set0pt\_Socks5\_GSSAPI\_NEC], Seite 155, für Details.

#### EINGABEN

keine

## 5.438 easy:UnsetOpt Socks5 GSSAPI Service

### BEZEICHNUNG

easy:UnsetOpt Socks5 GSSAPI Service – setzt den SOCKS5-Name des Proxy-Authentifizierungsdienstes zurück

## UBERSICHT ¨

easy:UnsetOpt\_Socks5\_GSSAPI\_Service()

### BESCHREIBUNG

Siehe Abschnitt 5.221 [[easy:SetOpt\\_Socks5\\_GSSAPI\\_Service](#page-169-0)], Seite 156, für Details.

### EINGABEN

## 5.439 easy:UnsetOpt SSH Auth Types

## BEZEICHNUNG

easy:UnsetOpt\_SSH\_Auth\_Types – setzt den gewünschten Authentifizierungstypen für SFTP und SCP zurück

## **ÜBERSICHT**

easy:UnsetOpt\_SSH\_Auth\_Types()

### BESCHREIBUNG

Siehe Abschnitt 5.222 [[easy:SetOpt\\_SSH\\_Auth\\_Types](#page-169-1)], Seite 156, für Details.

### EINGABEN

keine

# 5.440 easy:UnsetOpt\_SSH\_Host\_Public\_Key\_MD5

## BEZEICHNUNG

easy:UnsetOpt\_SSH\_Host\_Public\_Key\_MD5 – setzt die Prüfsumme des öffentlichen Schlüssels des SSH-Servers zurück

## **ÜBERSICHT**

easy:UnsetOpt\_SSH\_Host\_Public\_Key\_MD5()

### BESCHREIBUNG

Siehe Abschnitt 5.223 [[easy:SetOpt\\_SSH\\_Host\\_Public\\_Key\\_MD5](#page-170-0)], Seite 157, für Details.

### EINGABEN

keine

# 5.441 easy:UnsetOpt SSH KnownHosts

## BEZEICHNUNG

easy:UnsetOpt SSH KnownHosts – setzt den Dateiname mit den bekannten SSH-Hosts zurück

## UBERSICHT ¨

easy:UnsetOpt\_SSH\_KnownHosts()

### BESCHREIBUNG

Siehe Abschnitt 5.224 [[easy:SetOpt\\_SSH\\_KnownHosts](#page-170-1)], Seite 157, für Details.

#### EINGABEN

## 5.442 easy:UnsetOpt SSH Private KeyFile

## BEZEICHNUNG

easy:UnsetOpt\_SSH\_Private\_KeyFile – setzt die private Schlüsseldatei für SSH-Authentifizierung zurück

### UBERSICHT ¨

easy:UnsetOpt\_SSH\_Private\_KeyFile()

### BESCHREIBUNG

Siehe Abschnitt 5.225 [[easy:SetOpt\\_SSH\\_Private\\_KeyFile](#page-170-2)], Seite 157, für Details.

### EINGABEN

keine

# 5.443 easy:UnsetOpt SSH Public KeyFile

## BEZEICHNUNG

easy:UnsetOpt\_SSH\_Public\_KeyFile – setzt die öffentliche Schlüsseldatei für die SSH-Authentifizierung zurück

## **ÜBERSICHT**

easy:UnsetOpt\_SSH\_Public\_KeyFile()

### BESCHREIBUNG

Siehe Abschnitt 5.226 [[easy:SetOpt\\_SSH\\_Public\\_KeyFile](#page-171-0)], Seite 158, für Details.

### EINGABEN

keine

# 5.444 easy:UnsetOpt SSL Cipher List

## BEZEICHNUNG

easy:UnsetOpt\_SSL\_Cipher\_List – setzt die Verschlüsselung zurück, die für TLS verwendet werden soll

## UBERSICHT ¨

easy:UnsetOpt\_SSL\_Cipher\_List()

#### BESCHREIBUNG

Siehe Abschnitt 5.227 [[easy:SetOpt\\_SSL\\_Cipher\\_List](#page-171-1)], Seite 158, für Details.

#### EINGABEN

## 5.445 easy:UnsetOpt SSL Enable Alpn

## BEZEICHNUNG

easy:UnsetOpt SSL Enable Alpn – deaktiviert ALPN

## UBERSICHT ¨

easy:UnsetOpt\_SSL\_Enable\_Alpn()

### BESCHREIBUNG

Siehe Abschnitt 5.228 [easy: Set0pt\_SSL\_Enable\_Alpn], Seite 159, für Details.

### EINGABEN

keine

# 5.446 easy:UnsetOpt SSL Enable Npn

## BEZEICHNUNG

easy:UnsetOpt SSL Enable Npn – deaktiviert NPN

## UBERSICHT ¨

easy:UnsetOpt\_SSL\_Enable\_Npn()

## BESCHREIBUNG

Siehe Abschnitt 5.229 [[easy:SetOpt\\_SSL\\_Enable\\_Npn](#page-172-1)], Seite 159, für Details.

## EINGABEN

keine

## 5.447 easy:UnsetOpt SSL FalseStart

## BEZEICHNUNG

easy:UnsetOpt SSL FalseStart – deaktiviert TLS-Fehlstart

## UBERSICHT ¨

easy:UnsetOpt\_SSL\_FalseStart()

### BESCHREIBUNG

Siehe Abschnitt 5.230 [[easy:SetOpt\\_SSL\\_FalseStart](#page-173-0)], Seite 160, für Details.

## EINGABEN

keine

# 5.448 easy:UnsetOpt SSL Options

### BEZEICHNUNG

easy:UnsetOpt\_SSL\_Options – setzt SSL-Verhaltensoptionen zurück

## UBERSICHT ¨

easy:UnsetOpt\_SSL\_Options()

## BESCHREIBUNG

Siehe Abschnitt 5.231 [[easy:SetOpt\\_SSL\\_Options](#page-173-1)], Seite 160, für Details.

#### EINGABEN

keine

## 5.449 easy:UnsetOpt SSL SessionID Cache

### BEZEICHNUNG

easy:UnsetOpt SSL SessionID Cache – aktiviert wieder die Verwendung des SSL-Sitzungs-ID-Cache

## UBERSICHT ¨

easy:UnsetOpt\_SSL\_SessionID\_Cache()

## BESCHREIBUNG

Siehe Abschnitt 5.232 [[easy:SetOpt\\_SSL\\_SessionID\\_Cache](#page-174-0)], Seite 161, für Details.

### EINGABEN

keine

# 5.450 easy:UnsetOpt SSL VerifyHost

### BEZEICHNUNG

easy:UnsetOpt\_SSL\_VerifyHost – setzt die Überprüfung des Zertifikatsnamen auf den Standard zurück

## UBERSICHT ¨

easy:UnsetOpt\_SSL\_VerifyHost()

## BESCHREIBUNG

Siehe Abschnitt 5.233 [[easy:SetOpt\\_SSL\\_VerifyHost](#page-174-1)], Seite 161, für Details.

#### EINGABEN

keine

# 5.451 easy:UnsetOpt SSL VerifyPeer

#### BEZEICHNUNG

easy:UnsetOpt\_SSL\_VerifyPeer – deaktiviert die Überprüfung das SSL-Zertifikat des Peers

## UBERSICHT ¨

easy:UnsetOpt\_SSL\_VerifyPeer()

### BESCHREIBUNG

Siehe Abschnitt 5.234 [[easy:SetOpt\\_SSL\\_VerifyPeer](#page-175-0)], Seite 162, für Details.

## EINGABEN

## 5.452 easy:UnsetOpt SSL VerifyStatus

## BEZEICHNUNG

easy:UnsetOpt\_SSL\_VerifyStatus – überprüft den Status des Zertifikats nicht mehr

## UBERSICHT ¨

easy:UnsetOpt\_SSL\_VerifyStatus()

### BESCHREIBUNG

Siehe Abschnitt 5.235 [easy: SetOpt\_SSL\_VerifyStatus], Seite 163, für Details.

### EINGABEN

keine

# 5.453 easy:UnsetOpt SSLCert

## BEZEICHNUNG

easy:UnsetOpt\_SSLCert – setzt das SSL-Client-Zertifikat auf Standard zurück

### UBERSICHT ¨

easy:UnsetOpt\_SSLCert()

## BESCHREIBUNG

Siehe Abschnitt 5.236 [[easy:SetOpt\\_SSLCert](#page-176-1)], Seite 163, für Details.

## EINGABEN

keine

# 5.454 easy:UnsetOpt SSLCertType

## BEZEICHNUNG

 $easy:UnsetOpt\_SSLCertType - setzt$  den Typ des Client-SSL-Zertifikats zurück

## UBERSICHT ¨

easy:UnsetOpt\_SSLCertType()

### BESCHREIBUNG

Siehe Abschnitt 5.237 [[easy:SetOpt\\_SSLCertType](#page-177-0)], Seite 164, für Details.

## EINGABEN

keine

# 5.455 easy:UnsetOpt SSLEngine

### BEZEICHNUNG

easy: Unset Opt\_SSLEngine – setzt die SSL System ID zurück

## UBERSICHT ¨

easy:UnsetOpt\_SSLEngine()

## BESCHREIBUNG

Siehe Abschnitt 5.238 [[easy:SetOpt\\_SSLEngine](#page-177-1)], Seite 164, für Details.

#### EINGABEN

keine

## 5.456 easy:UnsetOpt SSLEngine Default

#### BEZEICHNUNG

easy:UnsetOpt\_SSLEngine\_Default – setzt das SSL-System zurück

#### UBERSICHT ¨

easy:UnsetOpt\_SSLEngine\_Default()

### BESCHREIBUNG

Siehe Abschnitt 5.239 [[easy:SetOpt\\_SSLEngine\\_Default](#page-178-0)], Seite 165, für Details.

### EINGABEN

keine

# 5.457 easy:UnsetOpt SSLKey

### BEZEICHNUNG

easy:UnsetOpt\_SSLKey – setzt die private Schlüsseldatei für TLS- und SSL-Client-Zertifikate zurück

### UBERSICHT ¨

easy:UnsetOpt\_SSLKey()

### BESCHREIBUNG

Siehe Abschnitt 5.240 [easy: SetOpt\_SSLKey], Seite 165, für Details.

### EINGABEN

keine

## 5.458 easy:UnsetOpt SSLKeyType

### BEZEICHNUNG

easy:UnsetOpt\_SSLKeyType – setzt den Typ der privaten Schlüsseldatei

## UBERSICHT ¨

easy:UnsetOpt\_SSLKeyType()

#### BESCHREIBUNG

Siehe Abschnitt 5.241 [easy: Set0pt\_SSLKeyType], Seite 166, für Details.

## EINGABEN

## 5.459 easy:UnsetOpt SSLVersion

## BEZEICHNUNG

easy:UnsetOpt\_SSLVersion – stellt die bevorzugte TLS/SSL-Version zurück

## UBERSICHT ¨

easy:UnsetOpt\_SSLVersion()

### BESCHREIBUNG

Siehe Abschnitt 5.242 [easy: SetOpt\_SSLVersion], Seite 166, für Details.

### EINGABEN

keine

## 5.460 easy:UnsetOpt Stream Depends

## BEZEICHNUNG

easy:UnsetOpt\_Stream\_Depends – stellt den Stream zurück, von dem diese Übertragung abhängt

## **ÜBERSICHT**

easy:UnsetOpt\_Stream\_Depends()

#### BESCHREIBUNG

Siehe Abschnitt 5.243 [[easy:SetOpt\\_Stream\\_Depends](#page-180-0)], Seite 167, für Details.

## EINGABEN

keine

# 5.461 easy:UnsetOpt\_Stream\_Depends\_e

## BEZEICHNUNG

easy:UnsetOpt\_Stream\_Depends\_e – stellt den Stream zurück, von dem diese Übertragung ausschließlich abhängt

## UBERSICHT ¨

easy:UnsetOpt\_Stream\_Depends\_e()

### BESCHREIBUNG

Siehe Abschnitt 5.244 [[easy:SetOpt\\_Stream\\_Depends\\_e](#page-181-0)], Seite 168, für Details.

### EINGABEN

keine

## 5.462 easy:UnsetOpt Stream Weight

## BEZEICHNUNG

easy:UnsetOpt Stream Weight – setzt die Gewichtung des numerischen Datenstroms zurück

## UBERSICHT ¨

easy:UnsetOpt\_Stream\_Weight()

### BESCHREIBUNG

Siehe Abschnitt 5.245 [easy: SetOpt\_Stream\_Weight], Seite 168, für Details.

### EINGABEN

keine

## 5.463 easy:UnsetOpt Suppress Connect Headers

### BEZEICHNUNG

easy:UnsetOpt\_Suppress\_Connect\_Headers – unterdrückt Proxy-CONNECT-Antwort-Header von Benutzer-Callbacks nicht mehr

## UBERSICHT ¨

easy:UnsetOpt\_Suppress\_Connect\_Headers()

#### BESCHREIBUNG

Siehe Abschnitt 5.246 [[easy:SetOpt\\_Suppress\\_Connect\\_Headers](#page-182-0)], Seite 169, für Details.

### EINGABEN

keine

# 5.464 easy:UnsetOpt TCP FastOpen

## BEZEICHNUNG

easy:UnsetOpt TCP FastOpen – deaktiviert TCP Fast Open

## UBERSICHT ¨

easy:UnsetOpt\_TCP\_FastOpen()

## BESCHREIBUNG

Siehe Abschnitt 5.247 [[easy:SetOpt\\_TCP\\_FastOpen](#page-183-0)], Seite 170, für Details.

## EINGABEN

keine

## 5.465 easy:UnsetOpt TCP KeepAlive

#### BEZEICHNUNG

easy:UnsetOpt TCP KeepAlive – deaktiviert die TCP-Keep-Alive-Tests

### UBERSICHT ¨

easy:UnsetOpt\_TCP\_KeepAlive()

#### BESCHREIBUNG

Siehe Abschnitt 5.248 [easy: SetOpt\_TCP\_KeepAlive], Seite 170, für Details.

## EINGABEN

keine

# 5.466 easy:UnsetOpt TCP KeepIdle

### BEZEICHNUNG

easy:UnsetOpt\_TCP\_KeepIdle – setzt die TCP-Keep-Alive Leerlaufzeit zurück

## UBERSICHT ¨

easy:UnsetOpt\_TCP\_KeepIdle()

### BESCHREIBUNG

Siehe Abschnitt 5.249 [[easy:SetOpt\\_TCP\\_KeepIdle](#page-184-0)], Seite 171, für Details.

## EINGABEN

keine

# 5.467 easy:UnsetOpt TCP KeepIntvl

### BEZEICHNUNG

 $easy:UnsetOpt\_TCP\_KeepIntvl - setzt$  den TCP-Keep-Alive-Intervall zurück

## UBERSICHT ¨

easy:UnsetOpt\_TCP\_KeepIntvl()

## BESCHREIBUNG

Siehe Abschnitt 5.250 [[easy:SetOpt\\_TCP\\_KeepIntvl](#page-184-1)], Seite 171, für Details.

### EINGABEN

keine

# 5.468 easy:UnsetOpt TCP NoDelay

### BEZEICHNUNG

easy:UnsetOpt TCP NoDelay – aktiviert die Option TCP NODELAY

### UBERSICHT ¨

easy:UnsetOpt\_TCP\_NoDelay()

### BESCHREIBUNG

Siehe Abschnitt 5.251 [easy: SetOpt\_TCP\_NoDelay], Seite 171, für Details.

## EINGABEN

# 5.469 easy:UnsetOpt\_TelnetOptions

## BEZEICHNUNG

easy:UnsetOpt\_TelnetOptions – setzt die benutzerdefinierten Telnet-Optionen zurück

## UBERSICHT ¨

easy:UnsetOpt\_TelnetOptions()

### BESCHREIBUNG

Siehe Abschnitt 5.252 [easy: SetOpt\_TelnetOptions], Seite 172, für Details.

### EINGABEN

keine

# 5.470 easy:UnsetOpt\_TFTP\_BlkSize

## BEZEICHNUNG

easy: Unset Opt\_TFTP\_BlkSize – setzt die TFTP-Blockgröße auf 512 Byte zurück

### UBERSICHT ¨

easy:UnsetOpt\_TFTP\_BlkSize()

### BESCHREIBUNG

Siehe Abschnitt 5.253 [[easy:SetOpt\\_TFTP\\_BlkSize](#page-185-1)], Seite 172, für Details.

### EINGABEN

keine

# 5.471 easy:UnsetOpt\_TFTP\_No\_Options

## BEZEICHNUNG

easy:UnsetOpt TFTP No Options – sendet wieder TFTP-Optionsanforderungen

## UBERSICHT ¨

easy:UnsetOpt\_TFTP\_No\_Options()

## BESCHREIBUNG

Siehe Abschnitt 5.254 [[easy:SetOpt\\_TFTP\\_No\\_Options](#page-186-0)], Seite 173, für Details.

### EINGABEN

keine

# 5.472 easy:UnsetOpt TimeCondition

### BEZEICHNUNG

easy:UnsetOpt\_TimeCondition – setzt die Bedingung für eine Zeitanfrage zurück

## UBERSICHT ¨

easy:UnsetOpt\_TimeCondition()

## BESCHREIBUNG

Siehe Abschnitt 5.255 [[easy:SetOpt\\_TimeCondition](#page-186-1)], Seite 173, für Details.

#### EINGABEN

keine

## 5.473 easy:UnsetOpt Timeout

### BEZEICHNUNG

easy:UnsetOpt\_Timeout – setzt die maximale Zeit zurück, die die Anforderung dauern darf

## UBERSICHT ¨

easy:UnsetOpt\_Timeout()

## BESCHREIBUNG

Siehe Abschnitt 5.256 [easy: SetOpt\_Timeout], Seite 174, für Details.

## EINGABEN

keine

# 5.474 easy:UnsetOpt Timeout MS

## BEZEICHNUNG

easy: Unset Opt \_ Timeout \_ MS – setzt die maximale Zeit zurück, die die Anforderung dauern darf

## UBERSICHT ¨

easy:UnsetOpt\_Timeout\_MS()

#### BESCHREIBUNG

Siehe Abschnitt 5.257 [easy: SetOpt\_Timeout\_MS], Seite 174, für Details.

### EINGABEN

keine

# 5.475 easy:UnsetOpt TimeValue

### BEZEICHNUNG

easy:UnsetOpt\_TimeValue – setzt den Zeitwert für bedingtes Verhalten zurück

## UBERSICHT ¨

easy:UnsetOpt\_TimeValue()

#### BESCHREIBUNG

Siehe Abschnitt 5.258 [easy: SetOpt\_TimeValue], Seite 175, für Details.

### EINGABEN

## 5.476 easy:UnsetOpt TLSAuth Password

## BEZEICHNUNG

easy: Unset Opt TLS Auth Password – setzt das Passwort für die TLS-Authentifizierung zurück

## ÜBERSICHT

easy:UnsetOpt\_TLSAuth\_Password()

### BESCHREIBUNG

Siehe Abschnitt 5.259 [[easy:SetOpt\\_TLSAuth\\_Password](#page-188-1)], Seite 175, für Details.

### EINGABEN

keine

# 5.477 easy:UnsetOpt\_TLSAuth\_Type

### BEZEICHNUNG

easy:UnsetOpt\_TLSAuth\_Type – setzt die TLS-Authentifizierungsmethoden zurück

### UBERSICHT ¨

easy:UnsetOpt\_TLSAuth\_Type()

### BESCHREIBUNG

Siehe Abschnitt 5.260 [[easy:SetOpt\\_TLSAuth\\_Type](#page-189-0)], Seite 176, für Details.

## EINGABEN

keine

## 5.478 easy:UnsetOpt TLSAuth UserName

### BEZEICHNUNG

easy:UnsetOpt\_TLSAuth\_UserName – setzt den Benutzernamen zurück, der für die TLS-Authentifizierung verwendet wird

## UBERSICHT ¨

easy:UnsetOpt\_TLSAuth\_UserName()

### BESCHREIBUNG

Siehe Abschnitt 5.261 [[easy:SetOpt\\_TLSAuth\\_UserName](#page-189-1)], Seite 176, für Details.

### EINGABEN

keine

# 5.479 easy: Unset Opt\_Transfer\_Encoding

### BEZEICHNUNG

easy:UnsetOpt\_Transfer\_Encoding – fordert die Übertragungscodierung nicht mehr an

## UBERSICHT ¨

easy:UnsetOpt\_Transfer\_Encoding()

### BESCHREIBUNG

Siehe Abschnitt 5.262 [[easy:SetOpt\\_Transfer\\_Encoding](#page-189-2)], Seite 176, für Details.

### EINGABEN

keine

## 5.480 easy:UnsetOpt\_TransferText

## BEZEICHNUNG

easy:UnsetOpt\_TransferText – fordet wieder eine Binärübertragung für FTP an

## UBERSICHT ¨

easy:UnsetOpt\_TransferText()

### BESCHREIBUNG

Siehe Abschnitt 5.263 [[easy:SetOpt\\_TransferText](#page-190-0)], Seite 177, für Details.

#### EINGABEN

keine

## 5.481 easy:UnsetOpt\_Unix\_Socket\_Path

## BEZEICHNUNG

easy:UnsetOpt\_Unix\_Socket\_Path – setzt den Unix Domain Socket zurück

## UBERSICHT ¨

easy:UnsetOpt\_Unix\_Socket\_Path()

### BESCHREIBUNG

Siehe Abschnitt 5.264 [[easy:SetOpt\\_Unix\\_Socket\\_Path](#page-190-1)], Seite 177, für Details.

### EINGABEN

keine

# 5.482 easy:UnsetOpt\_Unrestricted\_Auth

### BEZEICHNUNG

easy:UnsetOpt Unrestricted Auth – sendet wieder die Authentifizierungsdaten nur an den ursprünglichen Hostnamen

## UBERSICHT ¨

easy:UnsetOpt\_Unrestricted\_Auth()

### BESCHREIBUNG

Siehe Abschnitt 5.265 [[easy:SetOpt\\_Unrestricted\\_Auth](#page-191-0)], Seite 178, für Details.

### EINGABEN

# 5.483 easy:UnsetOpt\_Upload

## BEZEICHNUNG

easy:UnsetOpt Upload – deaktiviert das Hochladen von Daten

## UBERSICHT ¨

easy:UnsetOpt\_Upload()

### BESCHREIBUNG

Siehe Abschnitt 5.266 [easy: Set0pt\_Upload], Seite 178, für Details.

### EINGABEN

keine

# 5.484 easy:UnsetOpt\_URL

## BEZEICHNUNG

easy:UnsetOpt URL – gibt die URL an, die in der Anfrage verwendet werden soll

### UBERSICHT ¨

easy:UnsetOpt\_URL()

## BESCHREIBUNG

Siehe Abschnitt 5.267 [easy: Set0pt\_URL], Seite 179, für Details.

## EINGABEN

keine

## 5.485 easy:UnsetOpt Use SSL

## BEZEICHNUNG

 $easy:UnsetOpt\_Use\_SSL$  – fordert für die Übertragung kein  $SSL/TLS$  mehr an

## UBERSICHT ¨

easy:UnsetOpt\_Use\_SSL()

### BESCHREIBUNG

Siehe Abschnitt 5.268 [[easy:SetOpt\\_Use\\_SSL](#page-198-0)], Seite 185, für Details.

## EINGABEN

keine

# 5.486 easy:UnsetOpt UserAgent

### BEZEICHNUNG

easy:UnsetOpt\_UserAgent – setzt den HTTP-User-Agent-Header zurück

## UBERSICHT ¨

easy:UnsetOpt\_UserAgent()

### BESCHREIBUNG

Siehe Abschnitt 5.269 [[easy:SetOpt\\_UserAgent](#page-198-1)], Seite 185, für Details.

### EINGABEN

keine

## 5.487 easy:UnsetOpt\_UserName

#### BEZEICHNUNG

easy: Unset Opt \_ UserName – setzt den Benutzername für die Authentifizierung zurück

#### UBERSICHT ¨

easy:UnsetOpt\_UserName()

### BESCHREIBUNG

Siehe Abschnitt 5.270 [easy: SetOpt\_UserName], Seite 186, für Details.

## EINGABEN

keine

# 5.488 easy:UnsetOpt UserPwd

### BEZEICHNUNG

easy:UnsetOpt\_UserPwd – setzt den Benutzername und das Passwort für die Authentifizierung zurück

## UBERSICHT ¨

easy:UnsetOpt\_UserPwd()

### BESCHREIBUNG

Siehe Abschnitt 5.271 [easy: SetOpt\_UserPwd], Seite 186, für Details.

### EINGABEN

keine

## 5.489 easy:UnsetOpt\_Verbose

### BEZEICHNUNG

easy:UnsetOpt\_Verbose – schaltet den ausführlichen Modus aus

## UBERSICHT ¨

easy:UnsetOpt\_Verbose()

#### BESCHREIBUNG

Siehe Abschnitt 5.272 [easy: SetOpt\_Verbose], Seite 187, für Details.

## EINGABEN

# 5.490 easy:UnsetOpt WildcardMatch

## BEZEICHNUNG

easy:UnsetOpt\_WildcardMatch – deaktiviert die Übertragung von Verzeichnis-Platzhaltern

## UBERSICHT ¨

easy:UnsetOpt\_WildcardMatch()

## BESCHREIBUNG

Siehe Abschnitt 5.273 [[easy:SetOpt\\_WildcardMatch](#page-201-0)], Seite 188, für Details.

## EINGABEN

keine

# 5.491 easy:UnsetOpt WriteFunction

### BEZEICHNUNG

easy:UnsetOpt WriteFunction – setzt den Callback zum Schreiben empfangener Daten zurück

## UBERSICHT ¨

easy:UnsetOpt\_WriteFunction()

#### BESCHREIBUNG

Siehe Abschnitt 5.274 [easy: SetOpt\_WriteFunction], Seite 189, für Details.

## EINGABEN

keine

## 5.492 easy:UnsetOpt XOAuth2 Bearer

## BEZEICHNUNG

easy:UnsetOpt\_XOAuth2\_Bearer – setzt den OAuth 2.0 Access Token zurück

## UBERSICHT ¨

easy:UnsetOpt\_XOAuth2\_Bearer()

## BESCHREIBUNG

Siehe Abschnitt 5.275 [[easy:SetOpt\\_XOAuth2\\_Bearer](#page-203-0)], Seite 190, für Details.

### EINGABEN

# 6 Form-Methoden

## 6.1 form:AddBuffer

### **BEZEICHNUNG**

form:AddBuffer – fügt die Datei-Hochlade-Sektion aus dem Puffer hinzu

## UBERSICHT ¨

form:AddBuffer(name, filename, content[, type, headers])

### **BESCHREIBUNG**

form: AddBuffer() wird zum Anhängen einer Datei-Hochlade-Sektion (aus einer Pufferquelle) beim Erstellen eines HTTP-POST mit mehreren Multipart/Formdata (manchmal als RFC 2388-Posts bezeichnet) verwendet. Ubergeben Sie den Form-Handle als Para- ¨ meter an #CURLOPT\_HTTPPOST, nachdem Sie alle Sektionen hinzugefügt haben, die Sie einschließen möchten. Siehe Abschnitt 5.125 [[easy:SetOpt\\_HTTPPost](#page-115-0)], Seite 102, für Details.

Sie müssen form:Free() aufrufen, nachdem der Form-Post ausgeführt wurde, um die Ressourcen freizugeben.

Die Verwendung von POST mit HTTP 1.1 impliziert die Verwendung eines Headers "Expect: 100-continue". Sie können diese Header wie gewohnt mit #CURLOPT\_HTTPHEADER deaktivieren.

Erstens gibt es einige Grundlagen, die Sie ¨uber Posts mit mehreren Multipart/Formdata verstehen müssen. Jeder Teil besteht aus mindestens einem NAME- und einem CONTENTS-Teil. Wenn der Teil zum Hochladen von Dateien erstellt wurde, gibt es auch einen gespeicherten CONTENT-TYPE} und einen FILENAME (Dateiname). Im Folgenden werden die Optionen erl¨autert, mit denen Sie diese Eigenschaften in den Teilen festlegen, die Sie zu Ihrem Post hinzufügen möchten.

Das Argument name muss eine Zeichenkette sein, die den Namen dieses Teils angibt. Der Name darf keine nullwertigen Bytes enthalten. Das Argument filename muss eine Zeichenkette sein, die das Feld Dateiname in dem Content-Header enthält. Das Argument content muss die tats¨achlich zu sendenden Daten enthalten. Das optionale Argument type kann verwendet werden, um den Content-Typ für den Teil festzulegen und das optionale Argument headers kann verwendet werden, um zusätzliche Header für die POST-Sektion des Formulars anzugeben. Dies erfordert eine Tabelle mit einer Liste und hängt die Liste der Header an die von libcurl automatisch erzeugten an.

### EINGABEN

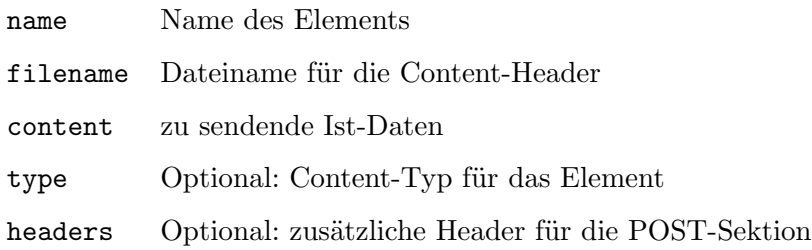

## 6.2 form:AddContent

## BEZEICHNUNG

form:AddContent – fügt eine Sektion zu einem HTTP-POST mit mehreren Multipart/Formdata hinzu

## UBERSICHT ¨

form:AddContent(name, content[, type, headers])

### BESCHREIBUNG

form:AddContent() wird zum Anhängen einer Sektion beim Erstellen eines HTTP-POST mit mehreren Multipart/Formdata (Teilen/Formulardaten) (manchmal als RFC 2388-Posts bezeichnet) verwendet. Ubergeben Sie den Form-Handle als Parameter an ¨ #CURLOPT\_HTTPPOST, nachdem Sie alle Sektionen hinzugefügt haben, die Sie einschließen möchten. Siehe Abschnitt 5.125 [[easy:SetOpt\\_HTTPPost](#page-115-0)], Seite 102, für Details.

Sie müssen form:Free() aufrufen, nachdem der Form-Post ausgeführt wurde, um die Ressourcen freizugeben.

Die Verwendung von POST mit HTTP 1.1 impliziert die Verwendung eines Headers "Expect: 100-continue". Sie können diesen Header wie gewohnt mit #CURLOPT\_HTTPHEADER deaktivieren.

Erstens gibt es einige Grundlagen, die Sie über Posts mit mehreren Multipart/Formdata verstehen müssen. Jeder Teil besteht aus mindestens einem NAME- und einem CONTENTS-Teil. Wenn der Teil zum Hochladen von Dateien erstellt wurde, gibt es auch einen gespeicherten CONTENT-TYPE und einen FILENAME (Dateiname). Im Folgenden werden die Optionen erl¨autert, mit denen Sie diese Eigenschaften in den Teilen festlegen, die Sie zu Ihrem Post hinzufügen möchten.

Das Argument name muss eine Zeichenkette sein, die den Namen von diesem Teil angibt. Der Name darf keine nullwertigen Bytes enthalten. Das Argument content muss die tatsächlich zu sendenden Daten enthalten. Das optionale Argument type kann verwendet werden, um den Content-Typ für den Teil festzulegen und das optionale Argument headers kann verwendet werden, um zusätzliche Header für die POST-Sektion des Formulars anzugeben. Dies erfordert eine Tabelle mit einer Liste und h¨angt die Liste der Header an die von libcurl automatisch erzeugten an.

## EINGABEN

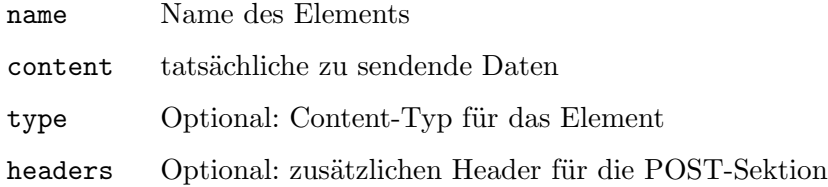

## 6.3 form:AddFile

### BEZEICHNUNG

form:AddFile – fügt eine Datei-Upload-Sektion zu einem Multipart/Formdata-HTTP-POST

## UBERSICHT ¨

form:AddFile(name, path[, type, filename, headers])

## BESCHREIBUNG

form:AddFile() wird verwendet, um eine Datei-Upload-Sektion beim Erstellen eines Multipart/Formdata-HTTP-POST (Teilen/Formulardaten) (manchmal auch als RFC 2388-ähnlichen Post bezeichnet) anzuhängen. Nachdem Sie alle gewünschten Sektionen hinzugefügt haben, übergeben Sie den Form-Handle als Parameter an #CURLOPT\_ HTTPPOST. Siehe Abschnitt 5.125 [easy: Set0pt\_HTTPPost], Seite 102, für Details.

Sie müssen form:Free() aufrufen, nachdem der Form-Post erstellt wurde, um die Ressourcen freizugeben.

Die Verwendung von POST mit HTTP 1.1 impliziert die Verwendung eines "Expect: 100 continue" Headers. Sie können diesen Header mit #CURLOPT\_HTTPHEADER wie gewohnt deaktivieren.

Erstens gibt es einige Grundlagen, die Sie ¨uber Multipart/Formdata-Post verstehen müssen. Jeder Teil besteht aus mindestens einem NAME- und einem CONTENTS-Teil. Wenn der Teil für den Datei-Upload erstellt wird, gibt es auch einen gespeicherten CONTENT-TYPE und einen FILENAME (Dateiname). Im Folgenden werden wir besprechen, welche Optionen Sie verwenden, um diese Eigenschaften in den Teilen festzulegen, die Sie Ihrem Post hinzufügen möchten.

Das Argument name muss eine Zeichenkette sein, die den Namen dieses Elements liefert. Der Name darf keine nullwertigen Bytes enthalten.

Das Argument path muss auf den Pfad eines Dateinamens gesetzt werden, der hochgeladen werden soll. Libcurl setzt das Dateinamenfeld auf den Basisnamen des angegebenen Dateinamens, liest den Content der Datei und übergibt ihn als Daten und legt den Content-Typ fest, wenn die angegebene Datei mit einer der intern bekannten Dateierweiterungen übereinstimmt. Die angegebene Upload-Datei muss bereits zu Beginn des Uploads vollständig im Dateisystem vorhanden sein, da libcurl zuvor die richtige Dateigröße lesen muss. Die angegebene Datei muss beibehalten werden, bis die zugehörige Ubertragung abgeschlossen ist. ¨

Das optionale Argument type kann verwendet werden, um den Content-Typ für den Teil festzulegen. Das optionale Argument filename kann verwendet werden, um einen anderen Dateinamen als den von path abgeleiteten für den Upload zu verwenden. Mit dem optionalen Argument headers können zusätzliche Header für die POST-Sektion des Formulars angegeben werden. Dies erfordert eine Tabelle mit einer Liste und hängt die Liste des Headers an die von libcurl automatisch erzeugten an.

### EINGABEN

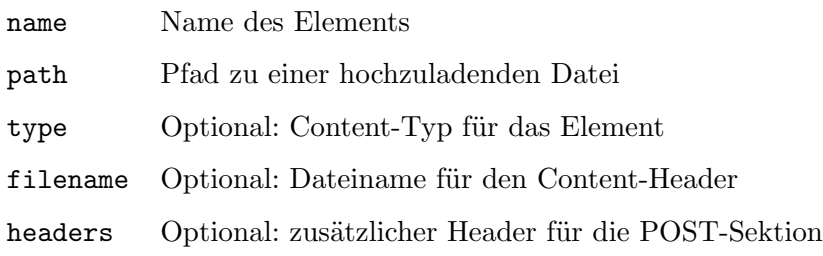

# 6.4 form:AddFiles

## BEZEICHNUNG

form:AddFiles – fügt mehrere Datei-Upload-Sektionen zu einem HTTP-POST hinzu

## UBERSICHT ¨

form:AddFiles(name, table)

## BESCHREIBUNG

form:AddFiles() wird verwendet, um mehrere Datei-Upload-Sektionen beim Erstellen eines Multipart/Formdata-HTTP-POST (manchmal auch als RFC 2388-ähnliche Post bezeichnet) anzuhängen. Nachdem Sie alle gewünschten Sektionen hinzugefügt haben, übergeben Sie das Formularelement als Parameter an #CURLOPT\_HTTPPOST. Siehe Abschnitt 5.125 [easy: Set0pt\_HTTPPost], Seite 102, für Details.

Sie müssen form:Free() aufrufen, nachdem der Form-Post erstellt wurde, um die Ressourcen freizugeben.

Die Verwendung von POST mit HTTP 1.1 impliziert die Verwendung eines "Expect: 100 continue" Headers. Sie können diesen Header mit #CURLOPT\_HTTPHEADER wie gewohnt deaktivieren.

Erstens gibt es einige Grundlagen, die Sie ¨uber Multipart/Formdata-Post verstehen müssen. Jeder Teil besteht aus mindestens einem NAME- und einem CONTENTS-Teil. Wenn der Teil für den Datei-Upload gemacht wird, gibt es auch einen gespeicherten CONTENT-TYPE und einen FILENAME (Dateiname). Im Folgenden werden wir besprechen, welche Optionen Sie verwenden, um diese Eigenschaften in den Teilen festzulegen, die Sie Ihrem Post hinzufügen möchten.

Das Argument name muss eine Zeichenkette sein, die den Namen dieses Teils angibt. Der Name darf keine nullwertigen Bytes enthalten.

Das Argument table muss eine Tabelle enthalten, die eine Liste der Dateien beschreibt, die dem Form-Post-Objekt hinzugef¨ugt werden sollen. In der Tabelle muss ein Element pro Datei vorhanden sein. Die einzelnen Tabellenelemente können drei verschiedene Typen haben:

- 1. Eine Zeichenkette: In diesem Fall muss die Zeichenkette lediglich den Pfad zu der hochzuladenden Datei enthalten.
- 2. Eine Tabelle mit zwei Zeichenketten: In diesem Fall muss die erste Zeichenkette den Pfad zu der hochzuladenden Datei enthalten und die zweite Zeichenkette muss den Content-Typ für die Datei enthalten.
- 3. Eine Tabelle mit drei Zeichenketten: Wie oben, aber die dritte Zeichenkette muss einen Dateinamen enthalten, der anstelle des Dateinamens für den Teil verwendet werden soll, der aus dem in der ersten Zeichenkette in der Tabelle angegebenen Pfad abgeleitet ist.

## EINGABEN

name Name des Elements

table Tabelle mit den hochzuladenden Dateien (siehe oben)
## 6.5 form:AddStream

### BEZEICHNUNG

form:AddStream – fügt Datenströme zu einem Multipart/Formdata-HTTP-POST hinzu

## UBERSICHT ¨

form:AddStream(name, len, func[, userdata, type, filename, headers])

### BESCHREIBUNG

form:AddStream() wird zum Anhängen einer Datenstromsektion verwendet, wenn ein HTTP-POST mit Multipart/Formdata erstellt wird (manchmal als RFC 2388-Posts bezeichnet). Ubergeben Sie das Formularelement als Parameter an #CURLOPT\_HTTPPOST, nachdem Sie alle Sektionen hinzugefügt haben, die Sie einschließen möchten. Siehe Abschnitt 5.125 [easy: SetOpt\_HTTPPost], Seite 102, für Details.

Sie müssen form:Free() aufrufen, nachdem der Formularbeitrag erstellt wurde, um die Ressourcen freizugeben.

Die Verwendung von POST mit HTTP 1.1 impliziert die Verwendung eines "Expect: 100 continue" Headers. Sie können diesen Header mit #CURLOPT\_HTTPHEADER wie gewohnt deaktivieren.

Erstens gibt es einige Grundlagen, die Sie ¨uber Multipart/Formdata-Post verstehen müssen. Jeder Teil besteht aus mindestens einem NAME- und einem CONTENTS-Teil. Wenn der Teil für den Datei-Upload gemacht wird, gibt es auch einen gespeicherten CONTENT-TYPE und einen FILENAME (Dateiname). Im Folgenden werden wir besprechen, welche Optionen Sie verwenden, um diese Eigenschaften in den Teilen festzulegen, die Sie Ihrem Beitrag hinzufügen möchten.

Das Argument name muss eine Zeichenkette sein, die den Namen dieses Teils liefert. Der Name darf keine nullwertigen Bytes enthalten.

Der Parameter len muss die Anzahl der hinzuzufügenden Bytes enthalten. Der Parameter func muss ein Callback sein. Die Callback-Funktion wird aufgerufen, um die tats¨achlichen Daten zum Hinzuf¨ugen bereitzustellen. Diese Callback-Funktion wird wiederholt aufgerufen, bis es genau 1 en Bytes zurückgegeben hat. Die Callback-Funktion verhält sich genau wie der Befehl #CURLOPT\_READFUNCTION. Siehe [Abschnitt 5.202](#page-157-0) [[easy:SetOpt\\_ReadFunction](#page-157-0)], Seite 144, f¨ur Details. Wenn Sie das optionale Argument userdata übergeben, wird der Wert, der von jedem Typ sein kann, als zweiter Parameter an Ihre Callback-Funktion übergeben.

Das optionale Argument type kann verwendet werden, um den CONTENT-Typ für das Teil festzulegen. Das optionale Argument filename kann verwendet werden, um einen gewünschten Dateinamen für die Datenströme festzulegen. Das optionale Argument headers kann verwendet werden, um zusätzliche Header für die POST-Sektion des Formulars anzugeben. Dies erfordert eine Tabelle mit einer Liste und hängt die Liste der Headers an die von libcurl automatisch erzeugten an.

### EINGABEN

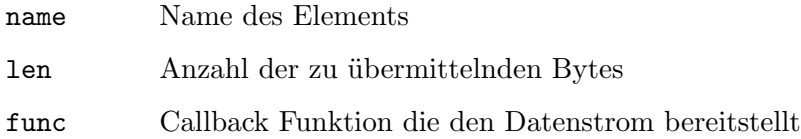

<span id="page-289-0"></span>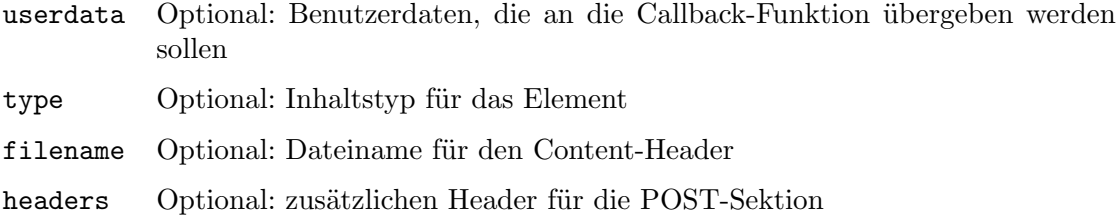

# 6.6 form:Free

### **BEZEICHNUNG**

form:Free – löscht eine zuvor erstellten Multipart/Formdata-HTTP-POST

### UBERSICHT

form:Free()

### BESCHREIBUNG

form:Free() wird verwendet, um Daten zu bereinigen, die zuvor mit hurl.Form() erstellt/angehängt wurden. Dies muss aufgerufen werden, wenn die Daten verwendet wurden, was normalerweise bedeutet, dass easy:Perform() aufgerufen wurde.

### EINGABEN

keine

# 6.7 form:Get

### BEZEICHNUNG

form:Get – serialisiert eine zuvor erstellten Multipart/Formdata-HTTP-POST

### UBERSICHT

```
s\ = form: Get()
form:Get(callback[, userdata])
```
### BESCHREIBUNG

form:Get() wird verwendet, um Daten zu serialisieren, die zuvor mit hurl.Form() erstellt/angehängt wurden.

Es gibt zwei Möglichkeiten, diesen Befehl zu verwenden: Sie können ihn entweder ohne Argumente aufrufen. In diesem Fall wird eine Zeichenkette zurückgegeben, die die serialisierten Daten enthält. Alternativ können Sie auch eine Callback-Funktion übergeben. In diesem Fall wird die in callback übergebene Funktion von form:Get() aufgerufen und erhält die serialisierten Daten im ersten Parameter. Wenn Sie das optionale Argument userdata übergeben, wird der hier angegebene Wert (er kann von einem beliebigen Typ sein) als zweiter Parameter an Ihre Callback-Funktion übergeben.

### EINGABEN

callback Callback-Funktion

userdata Optional: Benutzerdaten, die an die Callback-Funktion ¨ubergeben werden sollen

# RÜCKGABEWERTE

 $s$ \$ serialisierte Daten

# <span id="page-292-0"></span>7 Multi-Methoden

# 7.1 multi:AddHandle

### **BEZEICHNUNG**

multi: AddHandle – fügt einen Easy-Handle zu einer Multi-Sitzung hinzu

### **ÜBERSICHT**

multi: AddHandle (handle)

### **BESCHREIBUNG**

Fügt dem Multi-Stack einen Easy-Handle hinzu. Dieser Befehlsaufruf macht diese Multi-Handle-Steuerung zum angegebenen Easy-Handle.

Während einem Multi-Stack ein Easy-Handle hinzugefügt wird, können und müssen Sie easy: Perform() für diesen Handle nicht verwenden. Nachdem Sie den Easy-Handle wieder vom Multi-Stack entfernt haben, können Sie ihn problemlos wieder mit der Easy-Schnittstelle verwenden.

Wenn der Easy-Handle nicht für die Verwendung eines Share- (#CURLOPT\_SHARE) oder globalen DNS-Caches (#CURLOPT\_DNS\_USE\_GLOBAL\_CACHE) festgelegt ist, wird der DNS-Cache verwendet, der von allen Easy-Handle im Multi-Handle gemeinsam genutzt wird, wenn multi: AddHandle() aufgerufen wird.

Wenn einem Multi-Handle eine einfache Schnittstelle hinzugefügt wird, wird ein gemeinsamer Verbindungs-Cache verwendet, der dem Multi-Handle gehört. Das Entfernen und Hinzufügen neuer Easy-Handle hat keine Auswirkungen auf den Pool von Verbindungen oder die Möglichkeit, Verbindungen erneut zu verwenden.

Wenn Sie #CURLMOPT\_TIMERFUNCTION im Multi-Handle gesetzt haben (und Sie sollten wirklich, wenn Sie ereignisbasiert mit multi: SocketAction () und so arbeiten), diesen Callback aus diesem Befehl heraus aufrufen, um nach einer Timer-Aktualisierung zu fragen, sodass Ihre Hauptereignisschleife die Aktivität auf diesem Handle zum Starten bringt.

Der Easy-Handle wird dem Multi-Handle hinzugefügt,  $bis$ Sie ihn mit multi:RemoveHandle() wieder entfernen - auch wenn eine Ubertragung mit diesem speziellen Easy-Handle abgeschlossen ist.

Sie sollten den Easy-Handle aus dem Multi-Stack entfernen, bevor Sie zuerst den Easy-Handle und dann den Multi-Handle beenden:

- 1. multi: RemoveHandle()
- 2.  $easy:Close()$
- 3. multi: Close ()

### **EINGABEN**

Easy-Handle zum Multi-Handle hinzufügen handle

# <span id="page-293-0"></span>7.2 multi:Close

### **BEZEICHNUNG**

multi:Close – schließt eine Multi-Sitzung

### UBERSICHT

multi:Close()

### BESCHREIBUNG

Bereinigt und entfernt einen ganzen Multi-Stack. Dabei werden keine einzelnen Easy-Handle gelöscht oder berührt - sie müssen trotzdem einzeln geschlossen werden, und zwar auf die übliche easy: Close () Weise. Die Reihenfolge der Aufräumarbeiten sollte sein: Leert und entfernt einen ganzen Multi-Stack. Er gibt keine einzelne Easy-Handle frei oder greift auf sie in irgendeiner Weise zu - sie müssen immer noch einzeln geschlossen werden und zwar auf die übliche Weise mit easy: Close (). Die Reihenfolge der Bereinigung sollte sein:

- 1. multi:RemoveHandle() bevor irgendwelche Easy-Handle aufgeräumt werden.
- 2. easy: Close () kann nun unabhängig voneinander aufgerufen werden, da der Easy-Handle nicht mehr mit dem Multi-Handle verbunden ist.
- 3. multi:Close() sollte aufgerufen werden, wenn alle Easy-Handle entfernt sind.

### EINGABEN

keine

# 7.3 multi:InfoRead

### **BEZEICHNUNG**

multi:InfoRead – liest Multi-Informationen aus

### UBERSICHT ¨

msg, result, remaining, handle = multi:InfoRead()

### BESCHREIBUNG

Fragt den Multi-Handle ab, ob Nachrichten/Informationen von den einzelnen Ubertragungen vorhanden sind. Nachrichten können Informationen wie einen Fehlercode von der Ubertragung oder nur die Tatsache enthalten, dass eine Übertragung abgeschlossen ist. Weitere Details dazu sollten ebenfalls notiert werden.

Dieser Aufruf gibt vier Werte zurück: msg enthält den Typ der empfangenen Nachricht. Dies kann #CURLMSG\_NONE oder #CURLMSG\_DONE sein. result enthält das Nachrichtenergebnis. Der Rückgabewert remaining gibt an, wie viele Nachrichten sich noch in der Warteschlange befinden, nachdem dieser Befehl aufgerufen wurde. Der Rückgabewert von handle enthält den Easy-Handle, der zuvor dem Multi-Handle hinzugefügt wurde.

Wenn Sie eine Nachricht mit diesem Befehl abrufen, wird sie aus der internen Warteschlange entfernt, sodass ein erneuter Aufruf von diesem Befehl nicht mehr dieselbe Nachricht zurückgibt. Stattdessen werden bei jedem neuen Aufruf neue Nachrichten zurückgegeben, bis die Warteschlange geleert ist.

Wenn msg den Wert #CURLMSG\_DONE hat, gibt die Nachricht an, dass eine Übertragung durchgeführt wurde und result enthält den Rückkehrcode für den soeben abgeschlossenen Easy-Handle.

### <span id="page-294-0"></span>EINGABEN

keine

### RÜCKGABEWERTE

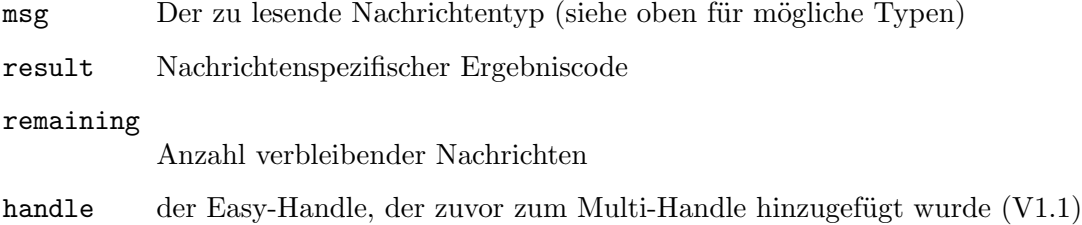

## 7.4 multi:Perform

### **BEZEICHNUNG**

multi:Perform – liest/schreibt verfügbare Daten von jedem Easy-Handle

### UBERSICHT ¨

running = multi:Perform()

### **BESCHREIBUNG**

Dieser Befehl verarbeitet die Übertragung aller hinzugefügten Handle, die nicht blockiert werden müssen.

Wenn eine Anwendung herausgefunden hat, dass Daten für das Multi-Handle verfügbar sind oder eine Zeitüberschreitung verstrichen ist, sollte die Anwendung diese Funktion aufrufen, um alles zu lesen/schreiben, was gerade gelesen oder geschrieben werden muss usw. multi:Perform() kehrt zurück sobald die Lese-/Schreibvorgänge abgeschlossen sind. Diese Funktion setzt nicht voraus, dass tatsächlich Daten zum Lesen verfügbar sind oder dass Daten geschrieben werden können, sie kann nur für den Fall der Fälle aufgerufen werden. Es wird die Anzahl der Handles zurückgegeben, die noch Daten ¨ubertragen.

Wenn sich die Anzahl der ausgeführten Handle gegenüber dem vorherigen Aufruf geändert hat (oder die Anzahl der Easy-Handle, die Sie zum Multi-Handle hinzugefügt haben, unterschreitet), wissen Sie, dass eine oder mehrere Ubertragungen weniger ¨ ausgeführt werden. Sie können dann multi:InfoRead() aufrufen, um Informationen zu jeder einzelnen abgeschlossenen Übertragung abzurufen. Diese zurückgegebenen Informationen enthalten CURL-Code und mehr. Wenn ein hinzugefügter Handle sehr schnell fehlschlägt, wird es möglicherweise nie als laufender Handle gezählt.

Wenn running bei der Rückkehr von diesem Befehl auf Null gesetzt wird, werden keine Ubertragungen mehr ausgeführt.

### EINGABEN

keine

### RÜCKGABEWERTE

running Anzahl der laufenden Handle

# <span id="page-295-0"></span>7.5 multi:RemoveHandle

### BEZEICHNUNG

multi:RemoveHandle – entfernt einen Easy-Handle aus einer Multi-Sitzung heraus

### UBERSICHT ¨

multi:RemoveHandle(handle)

### BESCHREIBUNG

Entfernt einen bestimmten Handle aus dem Handle. Dadurch wird der angegebene Easy-Handle aus dem Steuerelement dieses Multi-Handle entfernt.

Wenn der Easy-Handle von einem Multi-Stack entfernt wurde, ist es wieder völlig legal, easy: Perform() für diesen Easy-Handle aufzurufen.

Das Entfernen eines Easy-Handle während der Verwendung ist völlig legal und stoppt die Ubertragung mit diesem Easy-Handle effektiv. Alle anderen Easy-Handle und ¨ Übertragungen bleiben davon unberührt.

Es ist in Ordnung, ein Handle jederzeit w¨ahrend einer Ubertragung zu entfernen, nur ¨ nicht innerhalb einer libcurl-Callbackfunktion.

### EINGABEN

handle Easy-Handle zum Entfernen aus dem Multi-Handle

## 7.6 multi:SetOpt

### BEZEICHNUNG

multi:SetOpt – legt Optionen für einen Curl-Multi-Handle fest

### UBERSICHT ¨

multi:SetOpt(option, param)

### BESCHREIBUNG

multi:SetOpt() wird verwendet, um einem libcurl-Multi-Handle mitzuteilen, wie er sich verhalten soll. Mit den entsprechenden Optionen für multi:SetOpt() können Sie das Verhalten von libcurl bei Verwendung dieses Multi-Handles ändern. Alle Optionen werden mit der Option gefolgt vom Parameter param festgelegt. Dieser Parameter kann eine Zahl, eine Funktion, eine Zeichenkette oder eine Tabelle sein, je nachdem, was die jeweilige Option erwartet. Lesen Sie diese Befehle sorgfältig durch, da schlechte Eingabewerte dazu führen können, dass sich libcurl schlecht verhält! Sie können in jedem Befehlsaufruf nur eine Option einstellen.

Die folgenden Typen werden derzeit für option unterstützt:

#CURLMOPT\_CHUNK\_LENGTH\_PENALTY\_SIZE

Setzt die Chunk-Längenschwelle für Pipelining. Siehe [Abschnitt 7.7](#page-296-0) [[multi:SetOpt\\_Chunk\\_Length\\_Penalty\\_Size](#page-296-0)], Seite 283, für Details.

### #CURLMOPT\_CONTENT\_LENGTH\_PENALTY\_SIZE

Setzt die Inhaltsgrösse fürs Pipelining. Siehe Abschnitt 7.8  $[multi:SetOpt_$  $[multi:SetOpt_$ [Content\\_Length\\_Penalty\\_Size](#page-297-0)], Seite 284, für Details.

### <span id="page-296-1"></span>#CURLMOPT\_MAXCONNECTS

Legt die Größe des Verbindungscaches fest. Siehe [Abschnitt 7.9](#page-297-1) [[multi:SetOpt\\_MaxConnects](#page-297-1)], Seite 284, für Details.

### #CURLMOPT\_MAX\_HOST\_CONNECTIONS

Legt die maximale Anzahl von Verbindungen zu einem einzelnen Host fest. Siehe Abschnitt 7.10 [[multi:SetOpt\\_Max\\_Host\\_Connections](#page-298-0)], Seite 285, für Details.

#CURLMOPT\_MAX\_PIPELINE\_LENGTH

Setzt die maximale Anzahl von Anforderungen in einer Pipeline. Siehe Abschnitt 7.11 [[multi:SetOpt\\_Max\\_Pipeline\\_Length](#page-298-1)], Seite 285, für Details.

### #CURLMOPT\_MAX\_TOTAL\_CONNECTIONS

Setzt die maximal gleichzeitig offenen Verbindungen. Siehe [Abschnitt 7.12](#page-299-0) [[multi:SetOpt\\_Max\\_Total\\_Connections](#page-299-0)], Seite 286, für Details.

#CURLMOPT\_PIPELINING

Aktiviert gleichzeitiges HTTP-Pipelining und Multiplexing. Siehe Abschnitt 7.13 [[multi:SetOpt\\_Pipelining](#page-299-1)], Seite 286, für Details.

### #CURLMOPT\_PIPELINING\_SERVER\_BL

Setzt die Schwarze Liste von Pipeline-Servern. Siehe [Abschnitt 7.14](#page-300-0) [[multi:SetOpt\\_Pipelining\\_Server\\_Bl](#page-300-0)], Seite 287, für Details.

### #CURLMOPT\_PIPELINING\_SITE\_BL

Setzt die Schwarze Liste von Hosts. Siehe Abschnitt 7.15 [[multi:SetOpt\\_](#page-301-0) Pipelining\_Site\_B1, Seite 288, für Details.

### #CURLMOPT\_SOCKETFUNCTION

Setzt den Callback für Information, worauf gewartet werden soll. Siehe Abschnitt 7.16 [[multi:SetOpt\\_SocketFunction](#page-301-1)], Seite 288, für Details.

### #CURLMOPT\_TIMERFUNCTION

Setzt den Callback, um Timeout-Werte zu erhalten. Siehe [Abschnitt 7.17](#page-302-0)  $[multi:SetOpt\_TimerFunction]$ , Seite 289, für Details.

### EINGABEN

option zu setzender Optionstyp

#### parameter

Wert, auf den die Option gesetzt werden soll

# <span id="page-296-0"></span>7.7 multi:SetOpt\_Chunk\_Length\_Penalty\_Size

### BEZEICHNUNG

multi:SetOpt\_Chunk\_Length\_Penalty\_Size – setzt die Chunk-Längenschwelle für Pipelining

### UBERSICHT ¨

multi:SetOpt\_Chunk\_Length\_Penalty\_Size(size)

### <span id="page-297-2"></span>BESCHREIBUNG

Ubergeben Sie eine Zahl mit einer Größe in Byte. Wenn eine durchführende Verbindung derzeit eine Teilanforderung (Transfer-encoding: chunked) mit einer aktuellen Teillänge größer als #CURLMOPT\_CHUNK\_LENGTH\_PENALTY\_SIZE verarbeitet, wird diese Durchführung nicht für zusätzliche Anforderungen berücksichtigt, auch wenn sie kürzer als #CURLMOPT\_MAX\_PIPELINE\_LENGTH ist.

### EINGABEN

size Eingabewert

## <span id="page-297-0"></span>7.8 multi:SetOpt Content Length Penalty Size

### BEZEICHNUNG

multi:SetOpt\_Content\_Length\_Penalty\_Size – setzt die Inhaltsgrösse fürs Pipelining

### UBERSICHT

multi:SetOpt\_Content\_Length\_Penalty\_Size(size)

### BESCHREIBUNG

Ubergeben Sie eine Zahl mit einer Größe in Byte. Wenn eine durchführende Verbindung derzeit eine Anforderung mit einer Inhaltslänge verarbeitet, die größer als #CURLMOPT\_ CONTENT\_LENGTH\_PENALTY\_SIZE ist, wird diese Durchführung für zusätzliche Anforderungen nicht berücksichtigt, auch wenn sie kürzer als ist #CURLMOPT\_MAX\_PIPELINE\_ LENGTH.

### EINGABEN

size Eingabewert

# <span id="page-297-1"></span>7.9 multi:SetOpt MaxConnects

### BEZEICHNUNG

multi:SetOpt\_MaxConnects – legt die Größe des Verbindungscaches fest

### UBERSICHT

multi:SetOpt\_MaxConnects(max)

### BESCHREIBUNG

Ubergeben Sie eine Zahl, die den maximalen Wert angibt. Die eingestellte Anzahl wird ¨ als die maximale Anzahl gleichzeitig offener Verbindungen verwendet, die libcurl nach Beendigung der Nutzung in seinem Verbindungscache halten kann. Standardmäßig vergrößert libcurl die Größe für jeden zusätzlichen Easy-Handle, so dass er das Vierfache der Anzahl der zusätzlichen Easy-Handle ausmacht.

Wenn Sie diese Option aktivieren, können Sie verhindern, dass die Cache-Größe über die von Ihnen festgelegte Grenze hinaus wächst.

Wenn der Cache voll ist, schließt curl die älteste im Cache, um zu verhindern, dass die Anzahl der offenen Verbindungen zunimmt.

Diese Option ist nur für die Verwendung des Multi-Handle gedacht, bei Verwendung der Easy-Schnittstelle sollten Sie stattdessen die Option #CURLOPT\_MAXCONNECTS verwenden. <span id="page-298-2"></span>Siehe #CURLMOPT\_MAX\_TOTAL\_CONNECTIONS, um die Anzahl der aktiven Verbindungen zu begrenzen.

### EINGABEN

max Eingabewert

# <span id="page-298-0"></span>7.10 multi:SetOpt Max Host Connections

### BEZEICHNUNG

multi:SetOpt Max Host Connections – legt die maximale Anzahl von Verbindungen zu einem einzelnen Host fest

### UBERSICHT ¨

multi:SetOpt\_Max\_Host\_Connections(max)

### BESCHREIBUNG

Die in max eingestellte Nummer wird als maximale Anzahl von gleichzeitig geöffneten Verbindungen zu einem einzelnen Host verwendet (ein Host ist identisch mit einem Hostnamen + Portnummernpaar). Für jede neue Sitzung auf einem Host öffnet libcurl eine neue Verbindung bis zu dem von #CURLMOPT\_MAX\_HOST\_CONNECTIONS festgelegten Limit. Wenn das Limit erreicht ist, sind die Sitzungen ausstehend, bis eine Verbindung verfügbar wird. Wenn #CURLMOPT\_PIPELINING aktiviert ist, wird libcurl versuchen, eine Durchführung zu erstellen, wenn die Option host dazu in der Lage ist.

Der voreingestellte Maximalwert ist 0, unbegrenzt. Aus Gründen der Abw¨artskompatibilit¨at wird das Setzen auf 0, wenn #CURLMOPT\_PIPELINING 1 ist, jedoch nicht als unbegrenzt behandelt. Stattdessen öffnet es nur 1 Verbindung und versucht, sie mit einer Pipeline zu verbinden.

Dieses festgelegte Limit wird auch für Proxy-Verbindungen verwendet. Anschließend wird der Proxy als der Host betrachtet, für den dieses Limit gilt.

### EINGABEN

max Eingabewert

# <span id="page-298-1"></span>7.11 multi:SetOpt Max Pipeline Length

### BEZEICHNUNG

multi:SetOpt Max Pipeline Length – setzt die maximale Anzahl von Anforderungen in einer Pipeline

### UBERSICHT ¨

multi:SetOpt\_Max\_Pipeline\_Length(max)

### BESCHREIBUNG

Die in max eingestellte Zahl wird als maximale Anzahl ausstehender Anfragen in einer HTTP/1.1-Pipeline-Verbindung verwendet. Diese Option wird nur für HTTP/1.1 Pipeline verwendet, nicht für  $HTTP/2$  Multiplexing.

Wenn diese Grenze erreicht ist, verwendet libcurl eine andere Verbindung zum gleichen Host (siehe #CURLMOPT\_MAX\_HOST\_CONNECTIONS) oder stellt die Anforderung in

<span id="page-299-2"></span>eine Warteschlange, bis eine der Verbindungen zum Host bereit ist, eine Anforderung anzunehmen. Somit ist die Gesamtzahl der Anfragen w¨ahrend des Betriebs #CURLMOPT\_ MAX\_HOST\_CONNECTIONS \* #CURLMOPT\_MAX\_PIPELINE\_LENGTH.

### EINGABEN

max Eingabewert

# <span id="page-299-0"></span>7.12 multi:SetOpt Max Total Connections

### BEZEICHNUNG

multi:SetOpt Max Total Connections – setzt die maximal gleichzeitig offenen Verbindungen

### UBERSICHT ¨

multi:SetOpt\_Max\_Total\_Connections(amount)

### BESCHREIBUNG

Übergeben Sie eine Zahl in amount. Die eingestellte Anzahl wird als die maximale Anzahl gleichzeitig geöffneter Verbindungen insgesamt verwendet, die diesen Multi-Handle verwenden. Für jede neue Sitzung öffnet libcurl eine neue Verbindung bis zu dem durch #CURLMOPT\_MAX\_TOTAL\_CONNECTIONS festgelegten Limit. Wenn das Limit erreicht ist, stehen die Sitzungen an, bis Verbindungen verfügbar sind. Wenn #CURLMOPT\_PIPELINING aktiviert ist, versucht libcurl, eine Pipeline zu erstellen oder Multiplexing zu verwenden, wenn der Host dazu in der Lage ist.

### EINGABEN

amount Eingabewert

# <span id="page-299-1"></span>7.13 multi:SetOpt Pipelining

### BEZEICHNUNG

multi:SetOpt Pipelining – aktiviert gleichzeitiges HTTP-Pipelining und Multiplexing

### UBERSICHT

multi:SetOpt\_Pipelining(bitmask)

### **BESCHREIBUNG**

Ubergeben Sie den Parameter bitmask, um libcurl anzuweisen, das HTTP-Piplining und/oder HTTP/2-Multiplexing für diesen Multi-Handle zu aktivieren.

Wenn diese Option aktiviert ist, versucht libcurl, diese Protokollfunktionen zu verwenden, wenn parallele Anforderungen an dieselben Hosts gesendet werden.

Bei Pipelining bedeutet dies, dass beim Hinzufügen einer zweiten Anforderung, die eine bereits vorhandene Verbindung verwenden kann, die zweite Anforderung auf derselben Verbindung "weitergeleitet" wird, anstatt parallel ausgeführt zu werden.

Für das Multiplexing bedeutet dies, dass Folge-Anforderungen eine vorhandene Verbindung wiederverwenden und die neue Anforderung gleichzeitig übertragen können, während andere Übertragungen diese einzelne Verbindung bereits verwenden.

<span id="page-300-1"></span>Es gibt mehrere andere verwandte Optionen, die interessant zu optimieren und anzupassen sind, um zu ändern, wie libcurl Anforderungen auf verschiedene Verbindungen verteilt oder nicht usw.

Vor 7.43.0 wurde diese Option auf 1 und 0 gesetzt, um die HTTP/1.1-Pipelining zu aktivieren und zu deaktivieren.

Ab 7.43.0 hat auch das zweite Bit der Bitmaske eine Bedeutung und Sie können unabhängig voneinander Pipelining und Multiplexing anfordern, indem Sie die richtigen Bits umschalten.

### #CURLPIPE\_NOTHING

Standard, d.h. keine Versuche für Pipelining oder Multiplexing.

### #CURLPIPE\_HTTP1

Wenn dieses Bit gesetzt ist, versucht libcurl, HTTP/1.1-Anfragen an bereits bestehende und verwendete Verbindungen zu Hosts zu leiten. Dieses Bit ist veraltet und hat seit der Version 7.62.0 keine Wirkung mehr.

### #CURLPIPE\_MULTIPLEX

Wenn dieses Bit gesetzt ist, wird libcurl versuchen, die neue Übertragung nach Möglichkeit über eine bestehende Verbindung zu übertragen. Dazu ist HTTP/2 erforderlich.

### EINGABEN

bitmask Eingabewert

# <span id="page-300-0"></span>7.14 multi:SetOpt\_Pipelining\_Server\_Bl

### BEZEICHNUNG

multi:SetOpt Pipelining Server Bl – setzt die Schwarze Liste von Pipeline-Servern

### UBERSICHT ¨

multi:SetOpt\_Pipelining\_Server\_Bl(servers)

### BESCHREIBUNG

Ubergeben Sie hier eine Tabelle mit einer Liste von Zeichenketten. Dies ist eine Liste ¨ von Servertyp-Präfixen (Server: HTTP-Header), die von Pipelining ausgeschlossen sind, d.h. Servertypen, von denen bekannt ist, dass sie kein HTTP-Pipelining unterstützen.

Beachten Sie, dass der Vergleich übereinstimmt, wenn die Server: Header mit der Zeichenkette in der Schwarzen Liste beginnt, d.h. "Server: Ninja 1.2.3" und "Server: Ninja 1.4.0" können beide auf die Schwarze Liste gesetzt werden, indem "Ninja" in der Schwarzen Liste steht.

Übergeben Sie eine leere Tabelle, um die schwarze Liste zu löschen.

### EINGABEN

servers Eingabewert

# <span id="page-301-0"></span>7.15 multi:SetOpt\_Pipelining\_Site\_Bl

### BEZEICHNUNG

multi:SetOpt Pipelining Site Bl – setzt die Schwarze Liste von Hosts

## UBERSICHT ¨

multi:SetOpt\_Pipelining\_Site\_Bl(hosts)

### BESCHREIBUNG

Ubergeben Sie hier eine Tabelle mit einer Liste von Zeichenketten. Dies ist eine Liste ¨ von Webseiten, die auf die Schwarze Liste gesetzt werden, d.h. Webseiten, von denen bekannt ist, dass sie HTTP-Pipelining nicht unterstützen.

Übergeben Sie eine leere Tabelle, um die schwarze Liste zu löschen.

### EINGABEN

hosts Eingabewert

## <span id="page-301-1"></span>7.16 multi:SetOpt SocketFunction

### BEZEICHNUNG

multi:SetOpt\_SocketFunction – setzt den Callback für Information, worauf gewartet werden soll

### **ÜBERSICHT**

multi:SetOpt\_SocketFunction(socket\_callback[, userdata])

### BESCHREIBUNG

Ubergibt eine Callback-Funktion. ¨

Wenn die Funktion multi: SocketAction() ausgeführt wird, informiert sie die Anwendung über Aktualisierungen im Socket-Status (Datei-Deskriptor), indem sie keine, einen oder mehrere Aufrufe an den Socket-Callback durchführen. Der Callback erhält Statusaktualisierungen mit Anderungen gegenüber dem vorherigen Zeitpunkt des Callbacks.

Der Callback erhält drei Argumente: Das erste Argument ist ein Easy-Handle, das zweite Argument ist ein Socket-Deskriptor und das dritte Argument informiert den Callback ¨uber den Status des gegebenen Sockets. Es kann einen dieser Werte enthalten:

#CURL\_POLL\_IN

Wartet auf eingehende Daten. Damit der Socket lesbar wird.

```
#CURL_POLL_OUT
```
Wartet auf ausgehende Daten. Damit der Socket beschreibbar wird.

#### #CURL\_POLL\_INOUT

Wartet auf eingehende und ausgehende Daten. Damit der Socket lesbar oder beschreibbar wird.

#### #CURL\_POLL\_REMOVE

Der angegebene Socket/Datei-Deskriptor wird von libcurl nicht mehr verwendet.

<span id="page-302-1"></span>Wenn Sie das optionale Argument userdata übergeben, wird der Wert, den Sie in userdata übergeben, als vierter Parameter an Ihre Callback-Funktion übergeben. Der Parameter userdata kann von beliebigem Typ sein.

### EINGABEN

socket\_callback Eingabewert

userdata Optional: Benutzerdaten, die an die Callback-Funktion ¨ubergeben werden sollen

# <span id="page-302-0"></span>7.17 multi:SetOpt\_TimerFunction

### BEZEICHNUNG

multi:SetOpt TimerFunction – setzt den Callback, um Timeout-Werte zu erhalten

### UBERSICHT ¨

multi:SetOpt\_TimerFunction(timer\_callback[, userdata])

### BESCHREIBUNG

Ubergibt eine Callback-Funktion.

Bestimmte Funktionen, wie Zeitüberschreitungs- und Wiederholungsversuche, erfordern den Aufruf von libcurl, auch wenn es keine Aktivität auf den Dateideskriptoren gibt.

Ihre Callback-Funktion erhält einen einzigen Parameter namens timeout\_ms. Wenn Sie das optionale Argument userdata übergeben, wird der Wert, den Sie in userdata ¨ubergeben, als zweiter Parameter an Ihre Callback-Funktion ¨ubergeben. Der Parameter userdata kann von beliebigem Typ sein.

Nach dem Aufruf sollte Ihre Callback-Funktion einen sich nicht wiederholenden Timer mit einem Intervall von timeout\_ms installieren. Jedes Mal, wenn der Timer ausgelöst wird, rufen Sie entweder multi:SocketAction() oder multi:Perform() auf, je nachdem, welche Schnittstelle Sie verwenden.

Ein timeout\_ms-Wert von -1 bedeutet, dass Sie Ihren Timer löschen sollten.

Ein timeout\_ms-Wert von 0 bedeutet, dass Sie so schnell wie möglich multi:SocketAction() oder multi:Perform() (einmal) aufrufen sollten.

Der Timer-Callback wird nur dann aufgerufen, wenn sich timeout\_ms ändert.

Der Timer-Callback sollte bei Erfolg 0 und bei Fehler -1 zurückgeben. Dieser Callback kann anstelle von oder zusätzlich zu multi:Timeout() verwendet werden.

### EINGABEN

timer\_callback Eingabewert

userdata Optional: Benutzerdaten, die an die Callback-Funktion ¨ubergeben werden sollen

# <span id="page-303-0"></span>7.18 multi:SocketAction

### BEZEICHNUNG

multi:SocketAction – liest/schreibt verfügbare Daten bei einer Aktion

### UBERSICHT ¨

running = multi:SocketAction(socket, mask)

### BESCHREIBUNG

Wenn die Anwendung eine Aktion für einen von libcurl behandelten Socket erkannt hat, sollte sie multi:SocketAction() aufrufen, wobei das Argument socket auf den Socket mit der Aktion festgelegt ist. Wenn die Ereignisse auf einem Socket bekannt sind, können sie als Ereignisbitmaske maske übergeben werden, indem zuerst maske auf 0 gesetzt und dann mit bitweisem ODER (|) eine beliebige Kombination von Ereignissen hinzugefügt wird, die aus #CURL\_CSELECT\_IN, #CURL\_CSELECT\_OUT oder #CURL\_CSELECT\_ERR ausgewählt werden soll. Wenn die Ereignisse an einem Socket unbekannt sind, übergeben Sie stattdessen 0, und libcurl testet den Deskriptor intern. Es ist auch zulässig, #CURL SOCKET\_TIMEOUT an den Parameter socket zu übergeben, um den gesamten Prozess einzuleiten oder wenn eine Zeitüberschreitung auftritt.

Bei der Rückkehr enthält running die Anzahl der laufenden Easy-Handle innerhalb des Multi-Handle. Wenn diese Zahl Null erreicht, sind alle Ubertragungen abgeschlossen. ¨ Wenn Sie multi:SocketAction() auf einem bestimmten Socket aufrufen und der Zähler um eins abnimmt, bedeutet das NICHT unbedingt, dass dieser genau Socket/Transfer derjenige ist, der abgeschlossen wurde. Verwenden Sie multi:InfoRead(), um herauszufinden, welcher Easy-Handle das erledigt hat.

Der Befehl multi: SocketAction () informiert die Anwendung über Aktualisierungen des Socket-Status (Dateideskriptor), indem sie keine, einen oder mehrere Aufrufe der Socket-Callback-Funktion ausführen, die mit der Option #CURLMOPT\_SOCKETFUNCTION auf multi:SetOpt() gesetzt wurde. Sie aktualisieren den Status mit Anderungen seit ¨ dem letzten Aufruf des Callbacks.

Rufen Sie die Timeout-Zeit ab, indem Sie die Option #CURLMOPT\_TIMERFUNCTION mit multi:SetOpt() setzen. Ihre Anwendung wird dann mit der Information aufgerufen, wie lange Sie höchstens auf Socket-Aktionen warten müssen, bevor Sie die Zeitüberschreitungs-Aktion durchführen: Rufen Sie den Befehl multi:SocketAction() mit dem Argument socket auf, das auf #CURL\_SOCKET\_TIMEOUT gesetzt ist. Sie können auch den Befehl multi:Timeout() aufrufen, um den Wert zu einem bestimmten Zeitpunkt abzufragen. Aber für ein ereignisbasiertes System, das den Callback verwendet, ist viel besser, als sich auf die Abfrage des Zeitüberschreitungs-Wertes zu verlassen.

### EINGABEN

socket zu verwendender Socket

mask zu verwendende Maske

### RÜCKGABEWERTE

running Anzahl der laufenden Zugriffe

# <span id="page-304-0"></span>7.19 multi:Timeout

### BEZEICHNUNG

multi:Timeout – stellt die Wartezeit auf Socket-Aktion ein, bevor fortgefahren wird

### **ÜBERSICHT**

 $ms = multi:Timeout()$ 

### **BESCHREIBUNG**

Eine Anwendung, die die libcurl Multi-Schnittstelle verwendet, sollte multi:Timeout() aufrufen, um herauszufinden, wie lange auf Socket-Aktionen gewartet werden soll, bevor Sie fortfahren.

Zum Fortfahren müssen Sie entweder die Zeitüberschreitungsaktion im Socket-Stil ausführen: Rufen Sie die Funktion multi: SocketAction() mit dem Argument sockfd auf #CURL\_SOCKET\_TIMEOUT auf, oder rufen Sie multi:Perform() auf, wenn Sie die Einfacheren und älteren Multi-Interface-Ansätze verwenden.

Der zurückgegebene Zeitüberschreitungswert wird in diesem Moment in Millisekunden angegeben. Wenn 0, bedeutet dies, dass Sie sofort fortfahren sollten, ohne auf etwas zu warten. Wenn -1 zurückgegeben wird, ist überhaupt keine Zeitüberschreitung festgelegt.

Eine Anwendung, die die Multi Socket-API verwendet, SOLLTE diese Funktion NICHT verwenden, sondern stattdessen multi:SetOpt() und die zugehörige Option #CURLMOPT\_ TIMERFUNCTION benutzen, um das richtige und gew¨unschte Verhalten zu erzielen.

Hinweis: Wenn libcurl hier eine Zeitüberschreitung von -1 zurückgibt, bedeutet dies nur, dass in libcurl derzeit keine Zeitüberschreitung gespeichert ist. Sie dürfen nicht zu lange (vielleicht l¨anger als ein paar Sekunden) warten, bevor Sie multi:Perform() erneut aufrufen.

### EINGABEN

keine

### RÜCKGABEWERTE

ms aktueller Zeitüberschreitungswert

## 7.20 multi:Wait

### BEZEICHNUNG

multi:Wait – fragt alle Easy-Handle in einem Multi-Handle ab

### **UBERSICHT**

multi:Wait(timeout\_ms)

### BESCHREIBUNG

multi:Wait() fragt alle Dateideskriptoren ab, die von den im angegebenen Multi-Handle-Set enthaltenen Curl-Easy-Handles verwendet werden. Es wird blockiert, bis eine Aktivität an mindestens einem der Handles erkannt wird oder timeout\_ms verstrichen ist. Wenn das Multi-Handle einen anstehenden internen Timeout hat, der eine kürzere Ablaufzeit als timeout\_ms hat, wird diese kürzere Zeit stattdessen verwendet, um sicherzustellen, dass die Timeout-Genauigkeit angemessen eingehalten wird.

## EINGABEN

timeout\_ms

maximale Wartezeit (in Millisekunden)

# <span id="page-306-1"></span>8 Share-Methoden

## 8.1 share:Close

### **BEZEICHNUNG**

share:Close – bereinigt ein Share-Objekt

### UBERSICHT ¨

share:Close()

### BESCHREIBUNG

Diese Funktion löscht ein Share-Objekt. Der Share-Handle kann nicht mehr verwendet werden, wenn diese Funktion aufgerufen wurde.

### EINGABEN

keine

# 8.2 share:SetOpt

### BEZEICHNUNG

share:SetOpt – legt Optionen für ein Share-Objekt fest

### UBERSICHT ¨

share:SetOpt(option, parameter)

#### BESCHREIBUNG

Setzen Sie die option auf parameter für das angegebene Share-Objekt.

Die folgenden Optionstypen werden derzeit für option unterstützt:

#### #CURLSHOPT\_SHARE

Legt den Typ der gemeinsam zu nutzenden Daten fest. Siehe [Abschnitt 8.3](#page-306-0) [[share:SetOpt\\_Share](#page-306-0)], Seite 293, für Details.

### #CURLSHOPT\_UNSHARE

Legt den nicht gemeinsam genutzter Datentyp fest. Siehe [Abschnitt 8.4](#page-308-0) [[share:SetOpt\\_Unshare](#page-308-0)], Seite 295, für Details.

### EINGABEN

option einzustellender Optionstyp

#### parameter

Wert, auf den die Option gesetzt werden soll

# <span id="page-306-0"></span>8.3 share:SetOpt Share

### BEZEICHNUNG

share:SetOpt Share – legt den Typ der gemeinsam zu nutzenden Daten fest

### **ÜBERSICHT**

share:SetOpt\_Share(type)

### BESCHREIBUNG

Der Parameter type gibt einen Datentyp an, der gemeinsam genutzt werden soll. Dieser kann auf einen der unten beschriebenen Werte gesetzt werden.

#### #CURL\_LOCK\_DATA\_COOKIE

Cookie-Daten werden über den Easy-Handle mit diesem Share-Objekt geteilt.

### #CURL\_LOCK\_DATA\_DNS

Mit diesem Share-Objekt werden zwischengespeicherte DNS-Hosts ¨uber den Easy-Handle hinweg freigegeben. Beachten Sie, dass bei Verwendung der Multi-Schnittstelle alle Easy-Handle, die demselben Multi-Handle hinzugefügt wurden, standardmäßig den DNS-Cache gemeinsam nutzen, ohne diese Option zu verwenden.

#### #CURL\_LOCK\_DATA\_SSL\_SESSION

SSL-Sitzungs-IDs werden mithilfe dieses Share-Objekts für alle Easy-Handles freigegeben. Dadurch wird der Zeitaufwand für den SSL-Neuaufbau beim erneuten herstellen einer Verbindung mit demselben Server verringert. Hinweis: SSL-Sitzungs-IDs werden standardmäßig im selben Easy-Handle wiederverwendet. Beachten Sie, dass dieses Symbol in 7.10.3 hinzugefügt wurde, aber erst in 7.23.0 implementiert wurde.

### #CURL\_LOCK\_DATA\_CONNECT

Fügen Sie den Verbindungscache in das Share-Objekt ein und stellen Sie sicher, dass alle Easy-Handle, die dieses Share-Objekt verwenden, den Verbindungscache gemeinsam nutzen. Auf diese Weise können Sie zum Beispiel mit Multi-Threaded-libcurl mit einem Handle in jedem Thread verwenden und dennoch einen gemeinsamen Pool nicht verwendeter Verbindungen haben. Auf diese Weise wird die Wiederverwendung von Verbindungen wesentlich besser, als wenn Sie in jedem Thread einen separaten Pool verwenden.

Verbindungen, die für  $HTTP/1.1-Pipeline$  oder  $HTTP/2-Multiplexing$  verwendet werden, werden nur dann zusätzliche Ubertragungen hinzugefügt, wenn die vorhandene Verbindung von demselben Multi-Handle oder Easy-Handle gehalten wird. libcurl unterstützt keine HTTP/2-Datenströme in verschiedenen Threads über eine gemeinsam genutzte Verbindung.

Beachten Sie, dass, wenn Sie die Multi-Schnittstelle verwenden, alle Easy-Handle, die demselben Multi-Handle hinzugefügt werden, standardmäßig den Verbindungscache gemeinsam nutzen, ohne diese Option zu verwenden.

### #CURL\_LOCK\_DATA\_PSL

Die im Share-Objekt gespeicherte öffentliche Suffix-Liste wird allen an die später gebundenen Easy-Handle zur Verfügung gestellt. Da die öffentliche Suffix-Liste regelmäßig aktualisiert wird, vermeidet dies Aktualisierungen in zu vielen verschiedenen Kontexten. Beachten Sie, dass bei Verwendung der Mehrfach-Schnittstelle alle Easy-Handle, die demselben Multi-Handle hinzugefügt werden, standardmäßig den PSL-Cache gemeinsam nutzen, ohne diese Option zu verwenden.

### <span id="page-308-1"></span>EINGABEN

type gewünschter Typ (siehe oben)

# <span id="page-308-0"></span>8.4 share:SetOpt\_Unshare

### BEZEICHNUNG

share:SetOpt Unshare – legt den nicht gemeinsam genutzter Datentyp fest

### **ÜBERSICHT**

share:SetOpt\_Unshare(type)

### BESCHREIBUNG

Diese Option bewirkt das Gegenteil von #CURLSHOPT\_SHARE. Sie gibt an, dass der angegebene Parameter nicht mehr freigegeben wird. Gültige Werte sind dieselben wie für #CURLSHOPT\_SHARE. Siehe Abschnitt 8.3 [[share:SetOpt\\_Share](#page-306-0)], Seite 293, für Details.

### EINGABEN

type gewünschter Typ (siehe oben)

# Anhang A Lizenzen

# A.1 Curl-Lizenz

Copyright (c) 1996 - 2019, Daniel Stenberg, <daniel@haxx.se>, and many contributors, see the THANKS file.

All rights reserved.

Permission to use, copy, modify, and distribute this software for any purpose with or without fee is hereby granted, provided that the above copyright notice and this permission notice appear in all copies.

THE SOFTWARE IS PROVIDED "AS IS", WITHOUT WARRANTY OF ANY KIND, EXPRESS OR IMPLIED, INCLUDING BUT NOT LIMITED TO THE WARRANTIES OF MERCHANTABILITY, FITNESS FOR A PARTICULAR PURPOSE AND NONIN-FRINGEMENT OF THIRD PARTY RIGHTS. IN NO EVENT SHALL THE AUTHORS OR COPYRIGHT HOLDERS BE LIABLE FOR ANY CLAIM, DAMAGES OR OTHER LIABILITY, WHETHER IN AN ACTION OF CONTRACT, TORT OR OTHERWISE, ARISING FROM, OUT OF OR IN CONNECTION WITH THE SOFTWARE OR THE USE OR OTHER DEALINGS IN THE SOFTWARE.

Except as contained in this notice, the name of a copyright holder shall not be used in advertising or otherwise to promote the sale, use or other dealings in this Software without prior written authorization of the copyright holder.

# A.2 LuaCurl-Lizenz

Copyright (c) 2014-2017 Alexey Melnichuk

Permission is hereby granted, free of charge, to any person obtaining a copy of this software and associated documentation files (the "Software"), to deal in the Software without restriction, including without limitation the rights to use, copy, modify, merge, publish, distribute, sublicense, and/or sell copies of the Software, and to permit persons to whom the Software is furnished to do so, subject to the following conditions:

The above copyright notice and this permission notice shall be included in all copies or substantial portions of the Software.

THE SOFTWARE IS PROVIDED "AS IS", WITHOUT WARRANTY OF ANY KIND, EXPRESS OR IMPLIED, INCLUDING BUT NOT LIMITED TO THE WARRANTIES OF MERCHANTABILITY, FITNESS FOR A PARTICULAR PURPOSE AND NONIN-FRINGEMENT. IN NO EVENT SHALL THE AUTHORS OR COPYRIGHT HOLDERS BE LIABLE FOR ANY CLAIM, DAMAGES OR OTHER LIABILITY, WHETHER IN AN ACTION OF CONTRACT, TORT OR OTHERWISE, ARISING FROM, OUT OF OR IN CONNECTION WITH THE SOFTWARE OR THE USE OR OTHER DEALINGS IN THE SOFTWARE.

# A.3 OpenSSL-Lizenz

The OpenSSL toolkit stays under a double license, i.e. both the conditions of the OpenSSL License and the original SSLeay license apply to the toolkit. See below for the actual license texts. Actually both licenses are BSD-style Open Source licenses. In case of any license issues related to OpenSSL please contact openssl-core@openssl.org.

OpenSSL License

Copyright (c) 1998-2018 The OpenSSL Project. All rights reserved.

Redistribution and use in source and binary forms, with or without modification, are permitted provided that the following conditions are met:

- 1. Redistributions of source code must retain the above copyright notice, this list of conditions and the following disclaimer.
- 2. Redistributions in binary form must reproduce the above copyright notice, this list of conditions and the following disclaimer in the documentation and/or other materials provided with the distribution.
- 3. All advertising materials mentioning features or use of this software must display the following acknowledgment: "This product includes software developed by the OpenSSL Project for use in the OpenSSL Toolkit. (http://www.openssl.org/)"
- 4. The names "OpenSSL Toolkit" and "OpenSSL Project" must not be used to endorse or promote products derived from this software without prior written permission. For written permission, please contact openssl-core@openssl.org.
- 5. Products derived from this software may not be called "OpenSSL" nor may "OpenSSL" appear in their names without prior written permission of the OpenSSL Project.
- 6. Redistributions of any form whatsoever must retain the following acknowledgment: "This product includes software developed by the OpenSSL Project for use in the OpenSSL Toolkit (http://www.openssl.org/)"

THIS SOFTWARE IS PROVIDED BY THE OpenSSL PROJECT "AS IS" AND ANY EX-PRESSED OR IMPLIED WARRANTIES, INCLUDING, BUT NOT LIMITED TO, THE IMPLIED WARRANTIES OF MERCHANTABILITY AND FITNESS FOR A PARTICU-LAR PURPOSE ARE DISCLAIMED. IN NO EVENT SHALL THE OpenSSL PROJECT OR ITS CONTRIBUTORS BE LIABLE FOR ANY DIRECT, INDIRECT, INCIDENTAL, SPECIAL, EXEMPLARY, OR CONSEQUENTIAL DAMAGES (INCLUDING, BUT NOT LIMITED TO, PROCUREMENT OF SUBSTITUTE GOODS OR SERVICES; LOSS OF USE, DATA, OR PROFITS; OR BUSINESS INTERRUPTION) HOWEVER CAUSED AND ON ANY THEORY OF LIABILITY, WHETHER IN CONTRACT, STRICT LIA-BILITY, OR TORT (INCLUDING NEGLIGENCE OR OTHERWISE) ARISING IN ANY WAY OUT OF THE USE OF THIS SOFTWARE, EVEN IF ADVISED OF THE POSSI-BILITY OF SUCH DAMAGE.

This product includes cryptographic software written by Eric Young (eay@cryptsoft.com). This product includes software written by Tim Hudson (tjh@cryptsoft.com).

Original SSLeay License

Copyright (C) 1995-1998 Eric Young (eay@cryptsoft.com) All rights reserved.

This package is an SSL implementation written by Eric Young (eay@cryptsoft.com). The implementation was written so as to conform with Netscapes SSL.

This library is free for commercial and non-commercial use as long as the following conditions are aheared to. The following conditions apply to all code found in this distribution, be it the RC4, RSA, lhash, DES, etc., code; not just the SSL code. The SSL documentation included with this distribution is covered by the same copyright terms except that the holder is Tim Hudson (tjh@cryptsoft.com).

Copyright remains Eric Young's, and as such any Copyright notices in the code are not to be removed. If this package is used in a product, Eric Young should be given attribution as the author of the parts of the library used. This can be in the form of a textual message at program startup or in documentation (online or textual) provided with the package.

Redistribution and use in source and binary forms, with or without modification, are permitted provided that the following conditions are met:

- 1. Redistributions of source code must retain the copyright notice, this list of conditions and the following disclaimer.
- 2. Redistributions in binary form must reproduce the above copyright notice, this list of conditions and the following disclaimer in the documentation and/or other materials provided with the distribution.
- 3. All advertising materials mentioning features or use of this software must display the following acknowledgement: "This product includes cryptographic software written by Eric Young (eay@cryptsoft.com)" The word 'cryptographic' can be left out if the routines from the library being used are not cryptographic related :-).
- 4. If you include any Windows specific code (or a derivative thereof) from the apps directory (application code) you must include an acknowledgement: "This product includes software written by Tim Hudson (tjh@cryptsoft.com)"

THIS SOFTWARE IS PROVIDED BY ERIC YOUNG "AS IS" AND ANY EXPRESS OR IMPLIED WARRANTIES, INCLUDING, BUT NOT LIMITED TO, THE IMPLIED WARRANTIES OF MERCHANTABILITY AND FITNESS FOR A PARTICULAR PUR-POSE ARE DISCLAIMED. IN NO EVENT SHALL THE AUTHOR OR CONTRIBU-TORS BE LIABLE FOR ANY DIRECT, INDIRECT, INCIDENTAL, SPECIAL, EX-EMPLARY, OR CONSEQUENTIAL DAMAGES (INCLUDING, BUT NOT LIMITED TO, PROCUREMENT OF SUBSTITUTE GOODS OR SERVICES; LOSS OF USE, DA-TA, OR PROFITS; OR BUSINESS INTERRUPTION) HOWEVER CAUSED AND ON ANY THEORY OF LIABILITY, WHETHER IN CONTRACT, STRICT LIABILITY, OR TORT (INCLUDING NEGLIGENCE OR OTHERWISE) ARISING IN ANY WAY OUT OF THE USE OF THIS SOFTWARE, EVEN IF ADVISED OF THE POSSIBILITY OF SUCH DAMAGE.

The licence and distribution terms for any publically available version or derivative of this code cannot be changed. i.e. this code cannot simply be copied and put under another distribution licence [including the GNU Public Licence.]

# A.4 libssh2 license

Copyright (c) 2004-2007 Sara Golemon <sarag@libssh2.org>

Copyright (c) 2005,2006 Mikhail Gusarov <dottedmag@dottedmag.net>

Copyright (c) 2006-2007 The Written Word, Inc.

Copyright (c) 2007 Eli Fant <elifantu@mail.ru>

Copyright (c) 2009-2014 Daniel Stenberg

Copyright (c) 2008, 2009 Simon Josefsson

All rights reserved.

Redistribution and use in source and binary forms, with or without modification, are permitted provided that the following conditions are met:

Redistributions of source code must retain the above copyright notice, this list of conditions and the following disclaimer.

Redistributions in binary form must reproduce the above copyright notice, this list of conditions and the following disclaimer in the documentation and/or other materials provided with the distribution.

Neither the name of the copyright holder nor the names of any other contributors may be used to endorse or promote products derived from this software without specific prior written permission.

THIS SOFTWARE IS PROVIDED BY THE COPYRIGHT HOLDERS AND CONTRI-BUTORS "AS IS" AND ANY EXPRESS OR IMPLIED WARRANTIES, INCLUDING, BUT NOT LIMITED TO, THE IMPLIED WARRANTIES OF MERCHANTABILITY AND FITNESS FOR A PARTICULAR PURPOSE ARE DISCLAIMED. IN NO EVENT SHALL THE COPYRIGHT OWNER OR CONTRIBUTORS BE LIABLE FOR ANY DI-RECT, INDIRECT, INCIDENTAL, SPECIAL, EXEMPLARY, OR CONSEQUENTIAL DAMAGES (INCLUDING, BUT NOT LIMITED TO, PROCUREMENT OF SUBSTITU-TE GOODS OR SERVICES; LOSS OF USE, DATA, OR PROFITS; OR BUSINESS IN-TERRUPTION) HOWEVER CAUSED AND ON ANY THEORY OF LIABILITY, WHE-THER IN CONTRACT, STRICT LIABILITY, OR TORT (INCLUDING NEGLIGENCE OR OTHERWISE) ARISING IN ANY WAY OUT OF THE USE OF THIS SOFTWARE, EVEN IF ADVISED OF THE POSSIBILITY OF SUCH DAMAGE.

# Index

# E

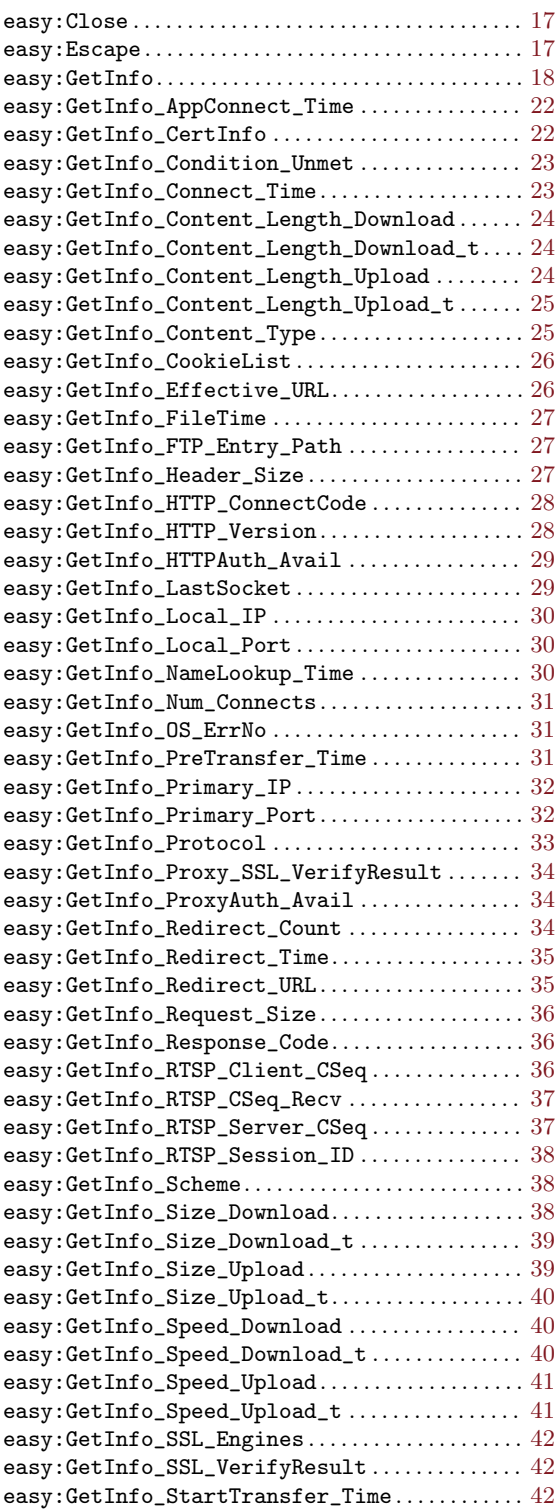

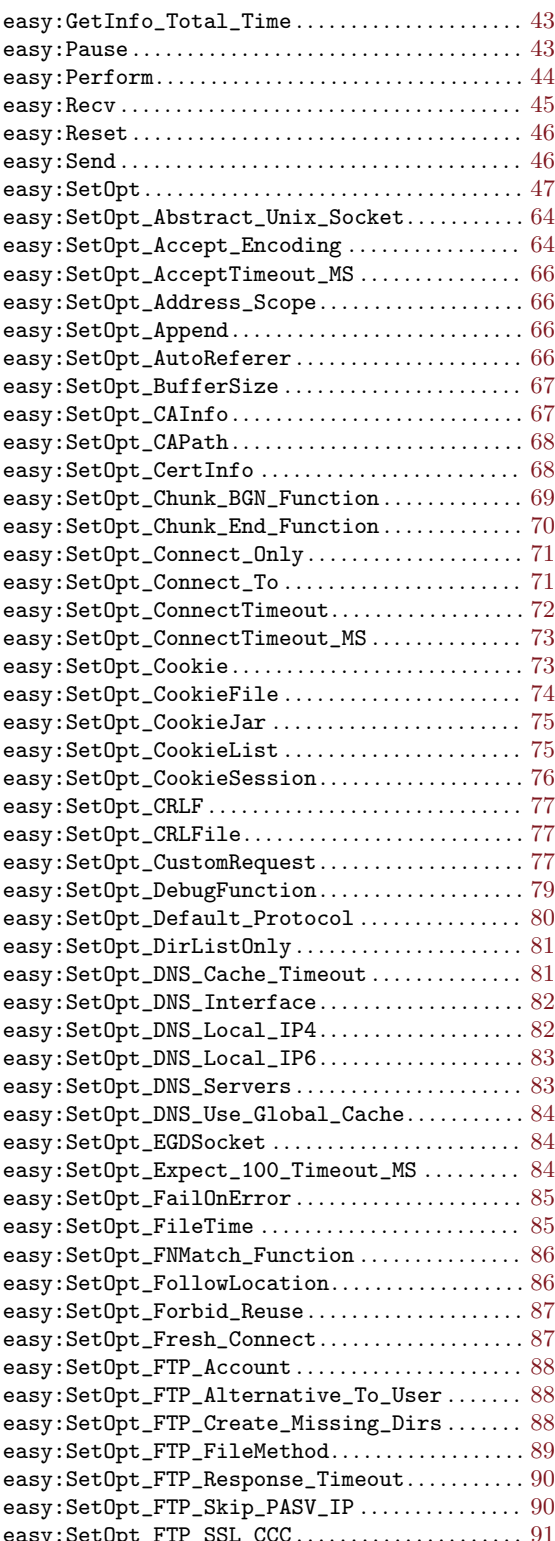

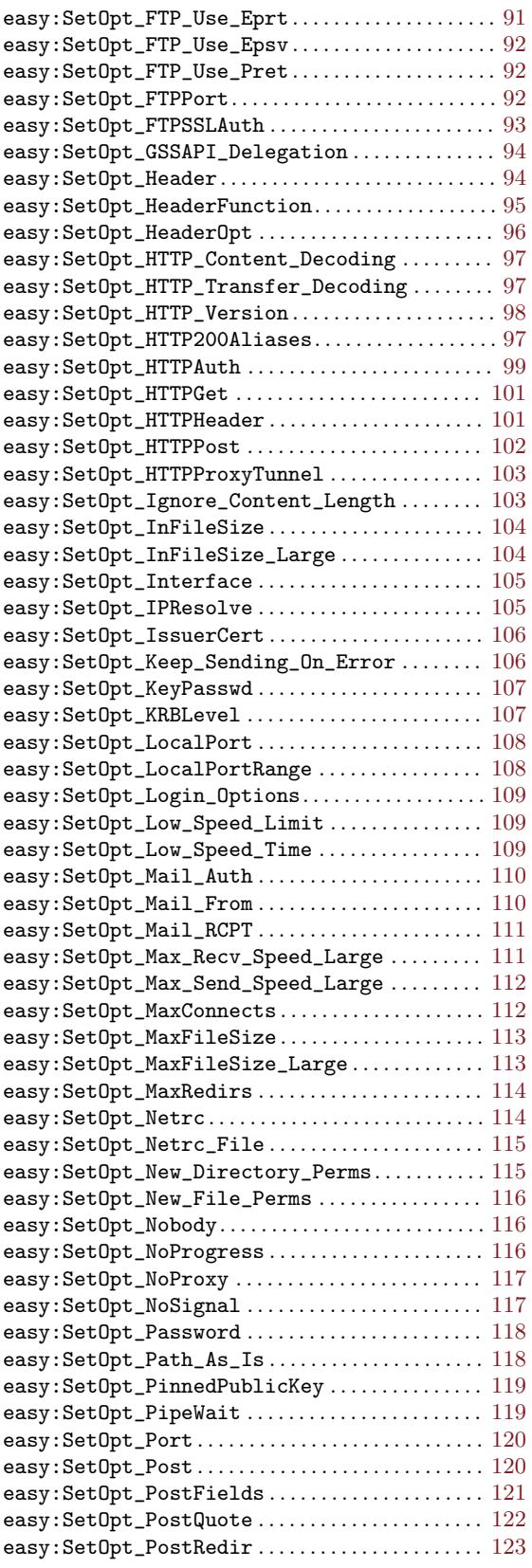

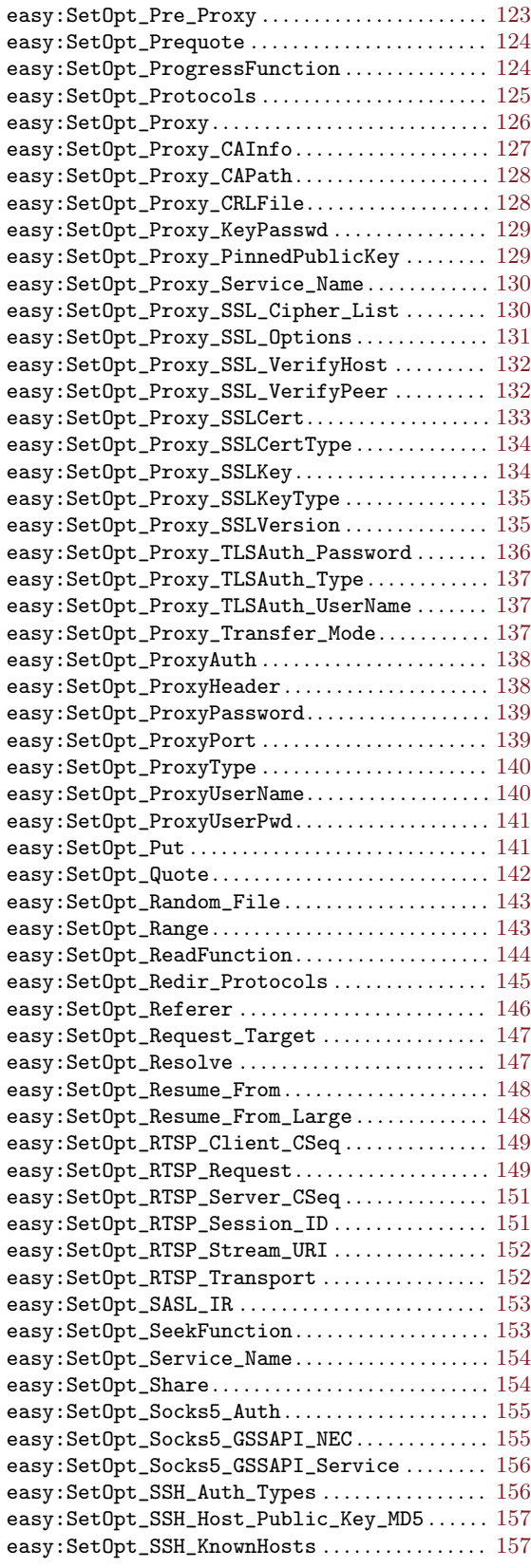

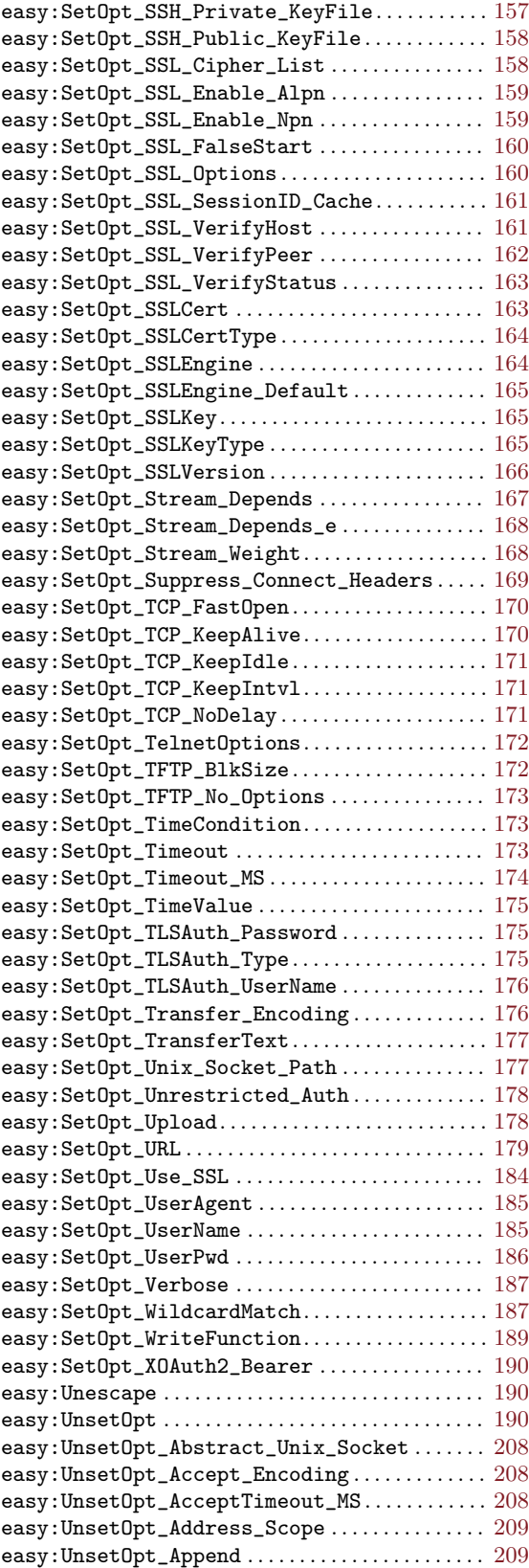

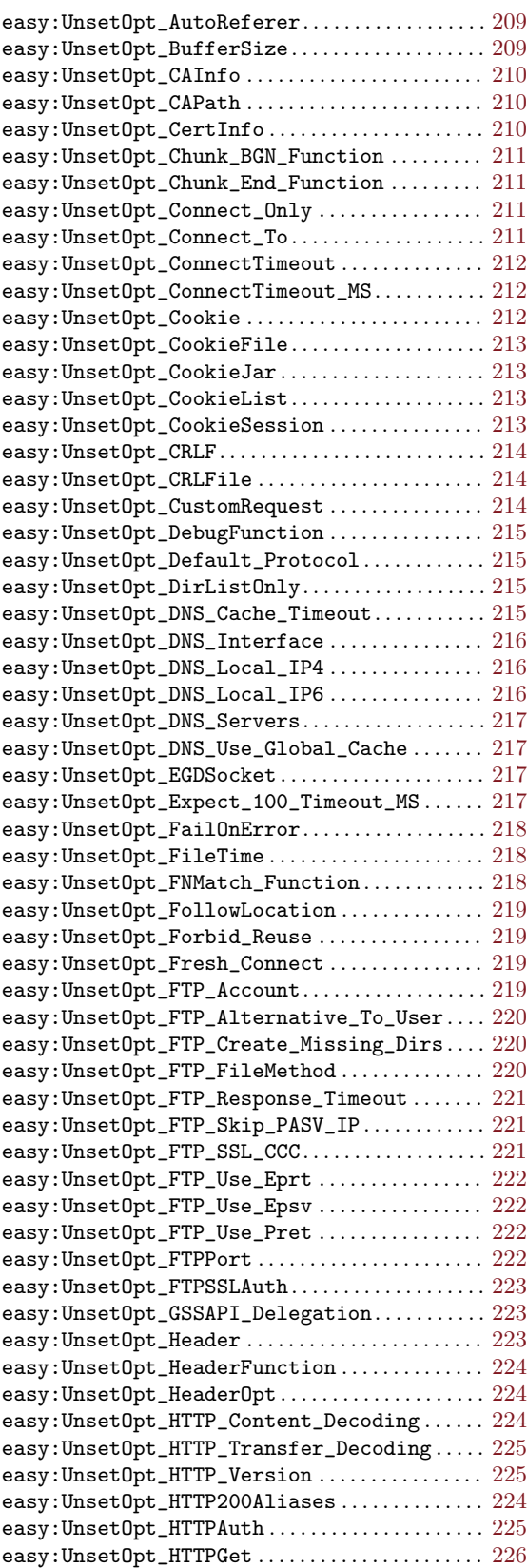

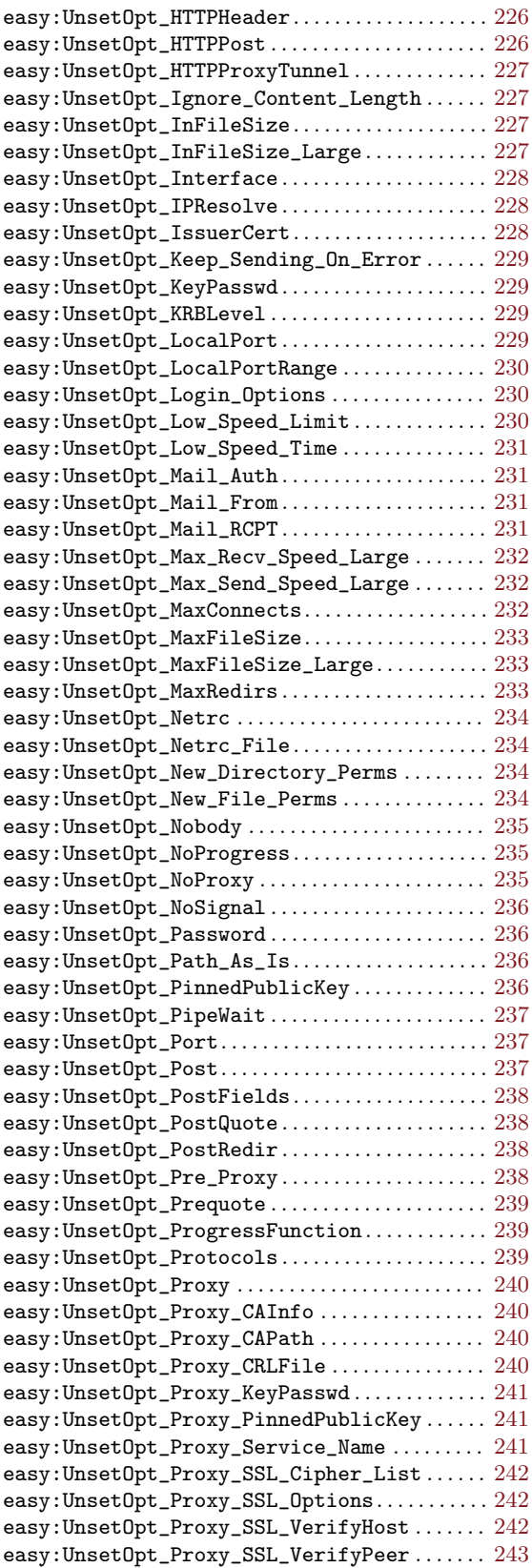

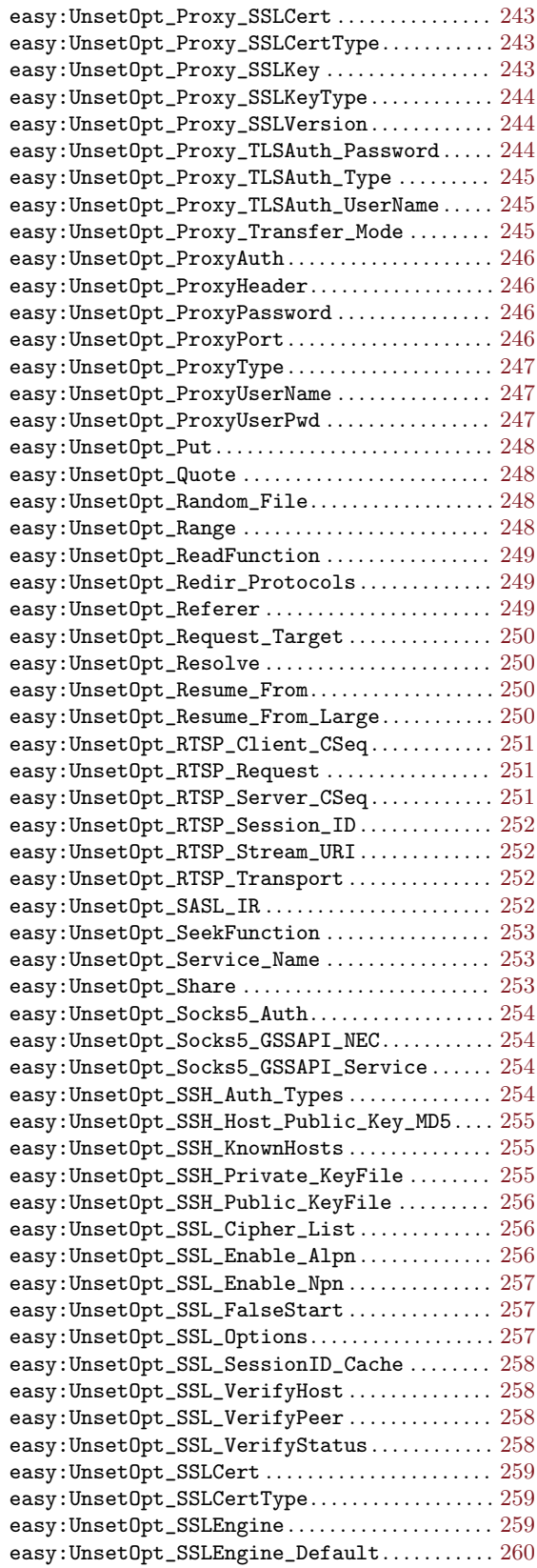

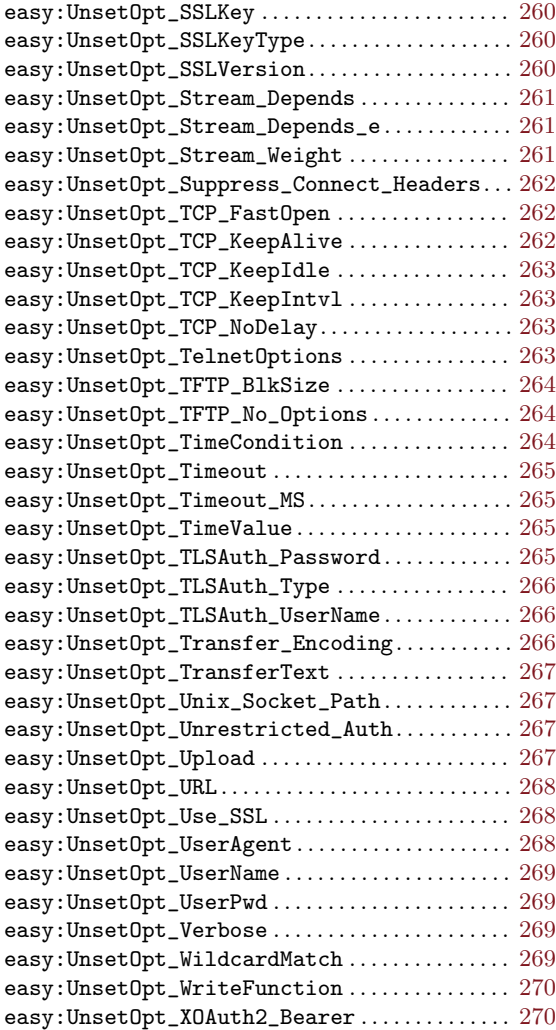

# F

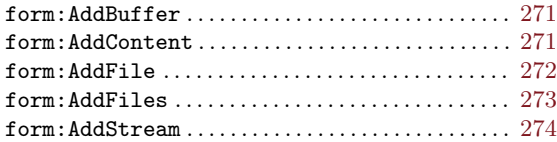

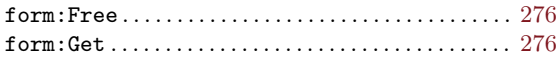

# H

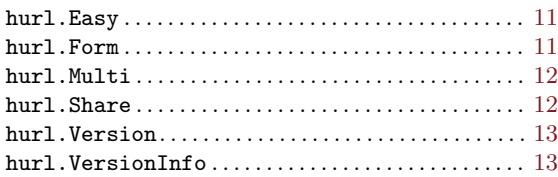

# M

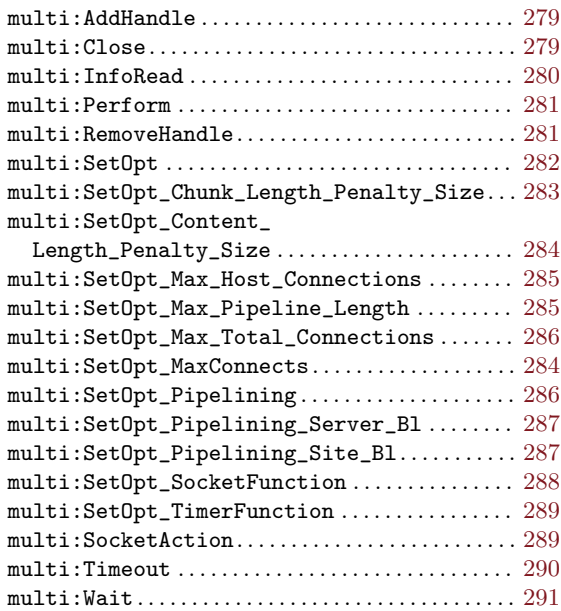

# S

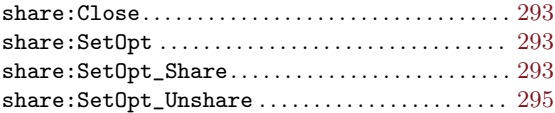